#### **Soren Shen-Lung Lin**

Senior Architect at Nordic Office of Architecture | @LinkedIn

#### **Bridget White**

BIM Director at Nordic Office of Architecture | @LinkedIn

#### **Steve DeWitt**

BIM / VDC Manager at Project Frog | @LinkedIn

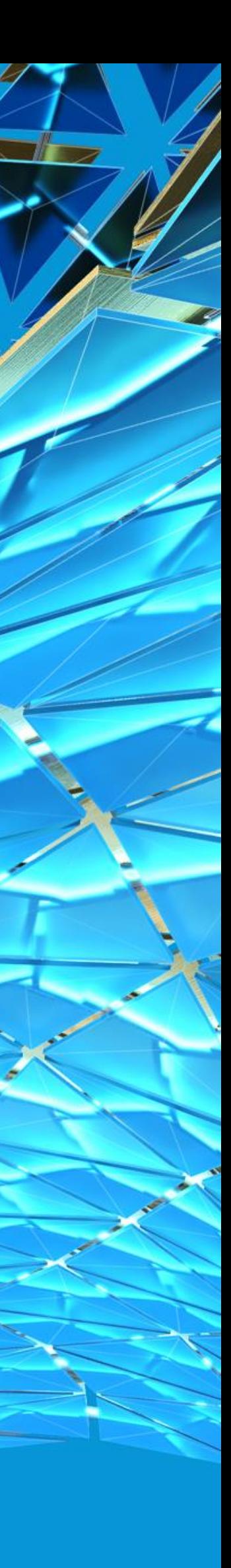

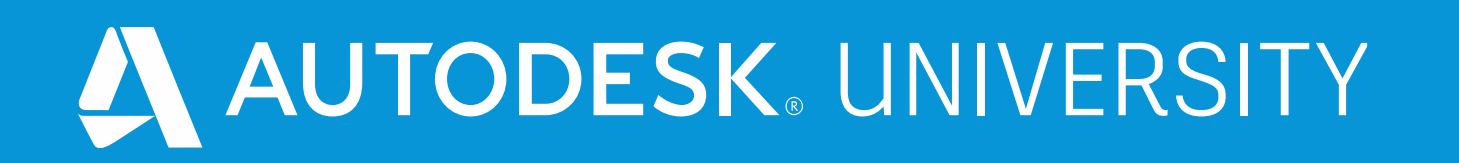

# **Unite! Innovative BIM Workflows for Industrialized Construction**

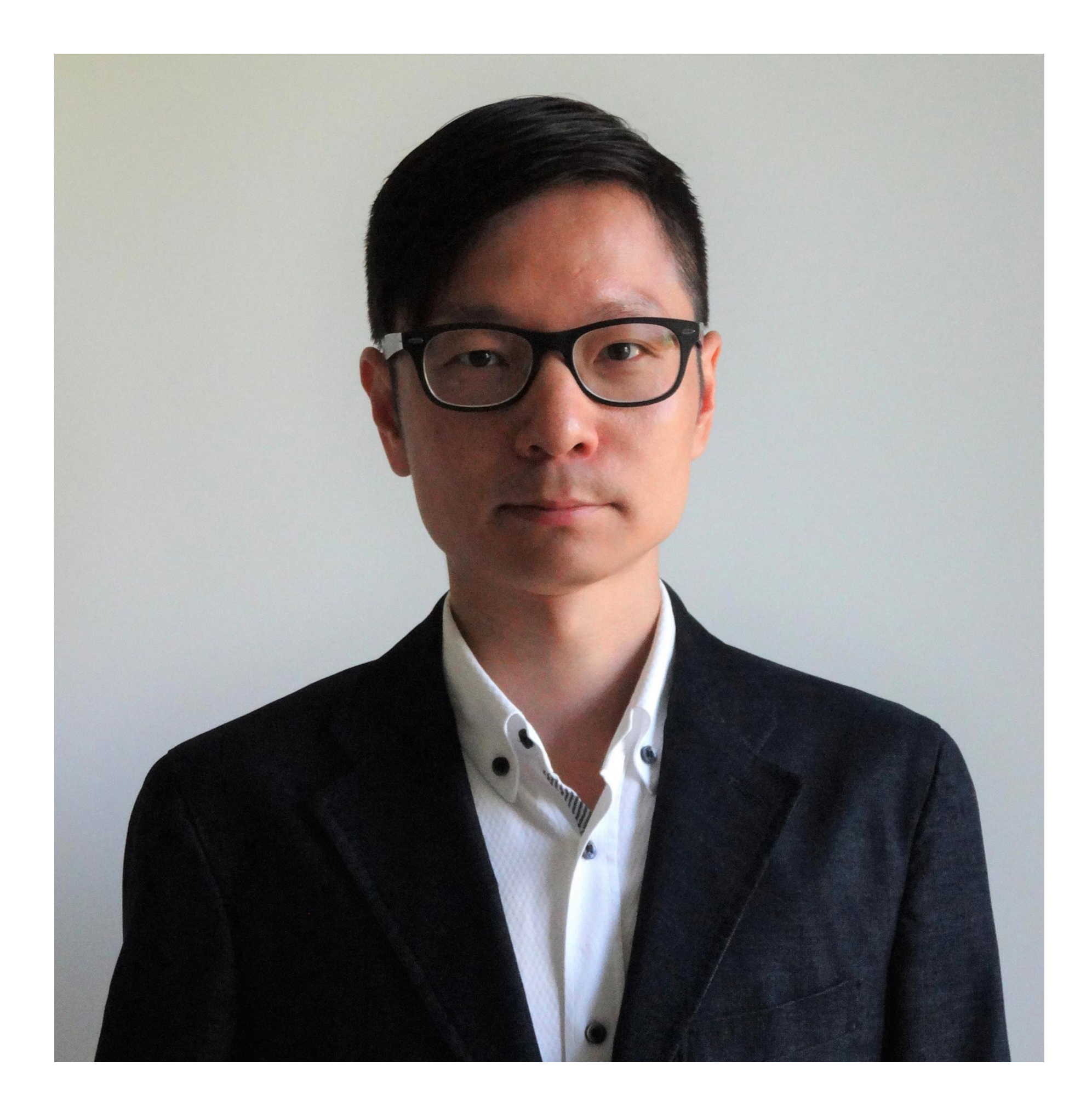

# About the speaker

#### Soren Shen-Lung Lin

- **- Senior Architect at Nordic Office of Architecture**
- **- Lead in Module Development for the New Stavanger University Hospital project**
- **- M. Arch. and M. Sc. in Built Environment**
- **- Specializes in built environment analysis and industrialization methodology**

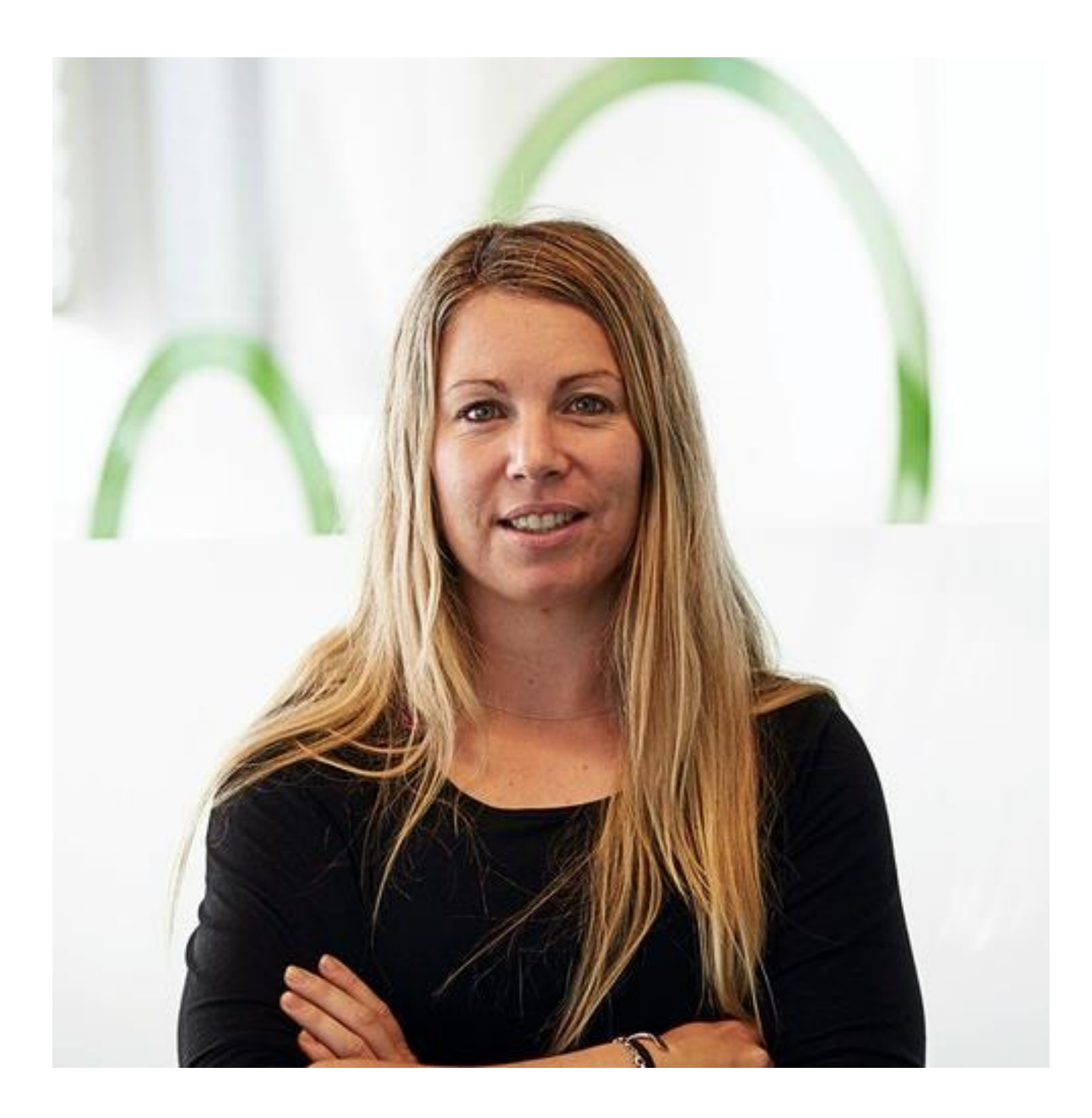

# About the speaker

#### Bridget White

- **- Senior Architect / BIM Director at Nordic Office of Architecture**
- **- BREEAM AP**
- **- Uses a wide range of Autodesk products and implements new office workflows involving complex analysis, virtual reality, industrialization, integrated sustainability, and streamlining the flow of information between architects and the building industry.**

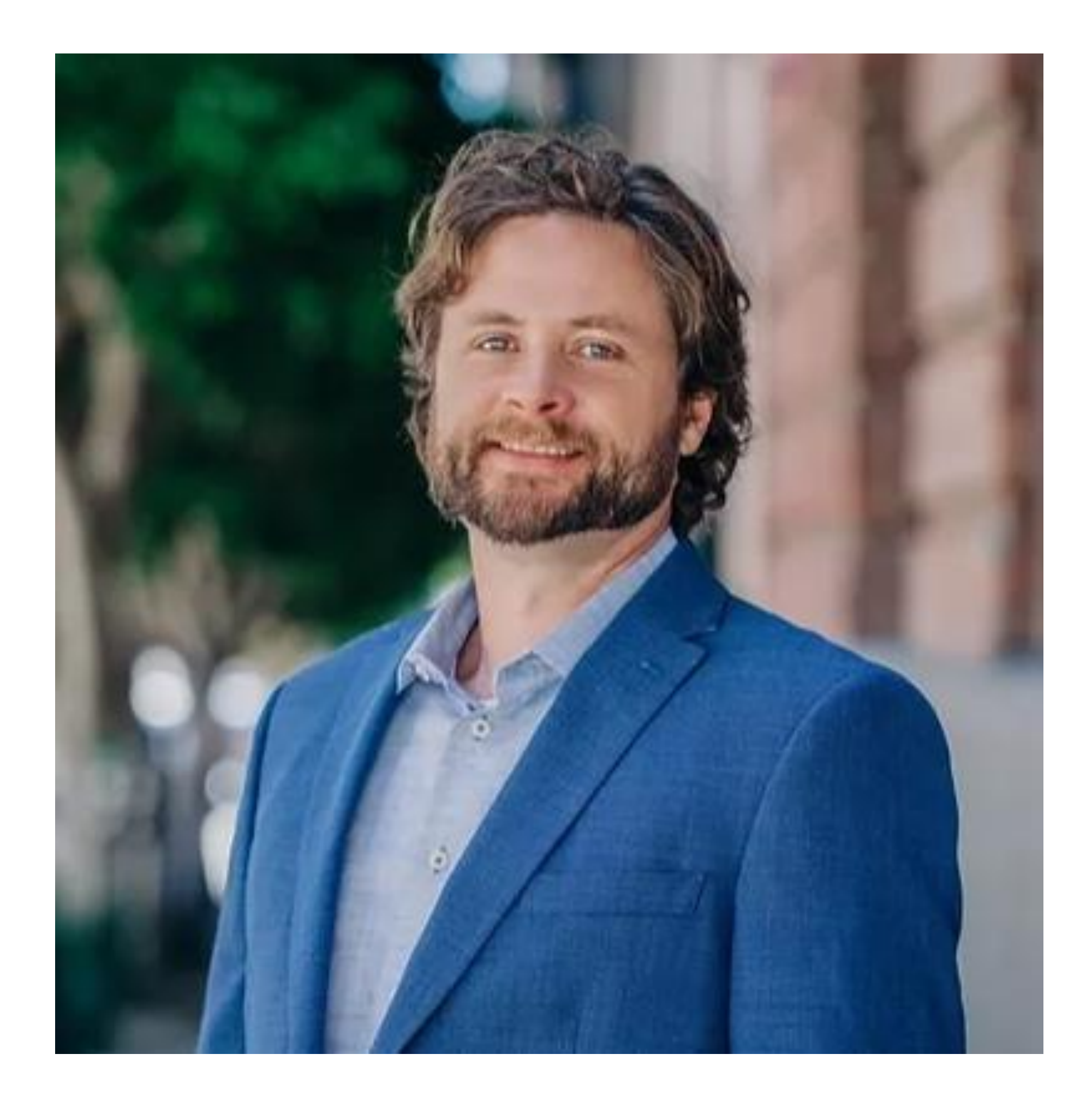

# About the speaker

#### Steve DeWitt

- **- 20 years of experience in design software**
- **- Certified Autodesk Revit® professional**
- **- A contributor to several AEC groups:**
- **- A founder of KitConnect**

# **The New Stavanger University Hospital**

MARY P

HAN

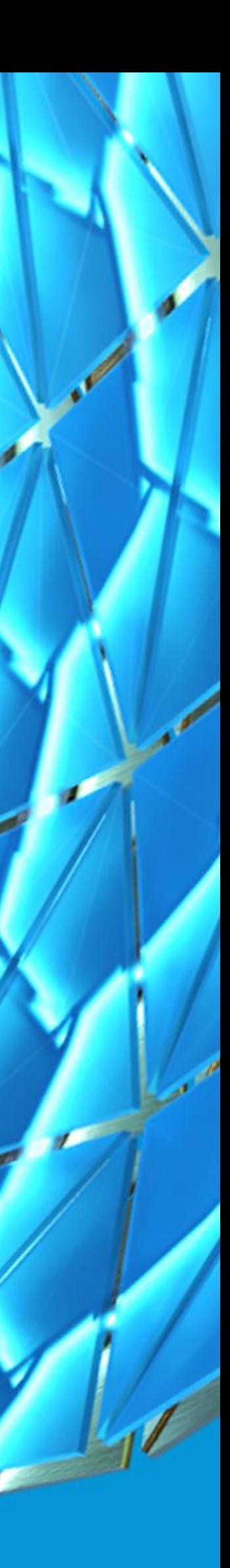

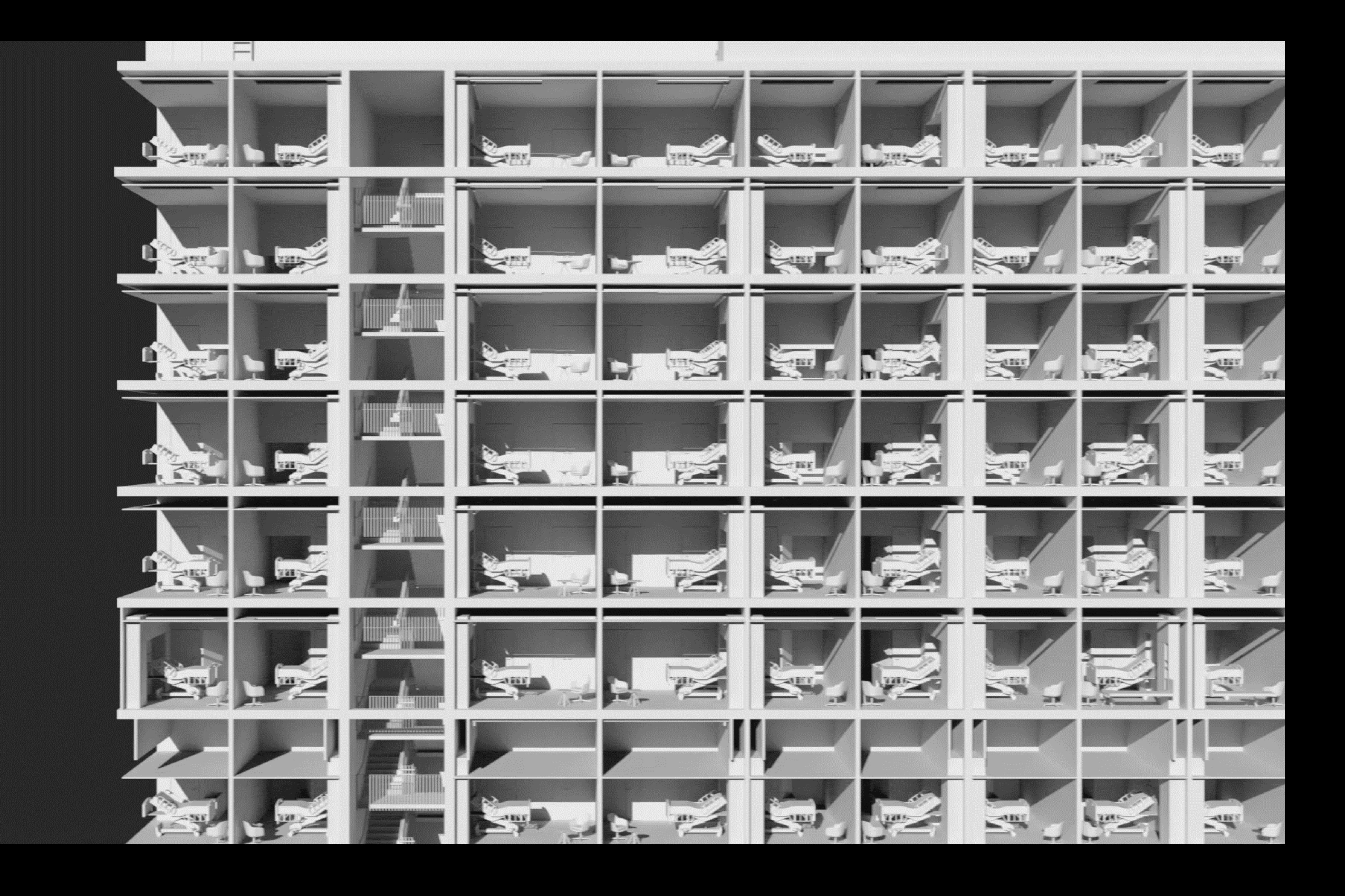

**V.O.L.U.T.E. - A Step by Step Workflow**

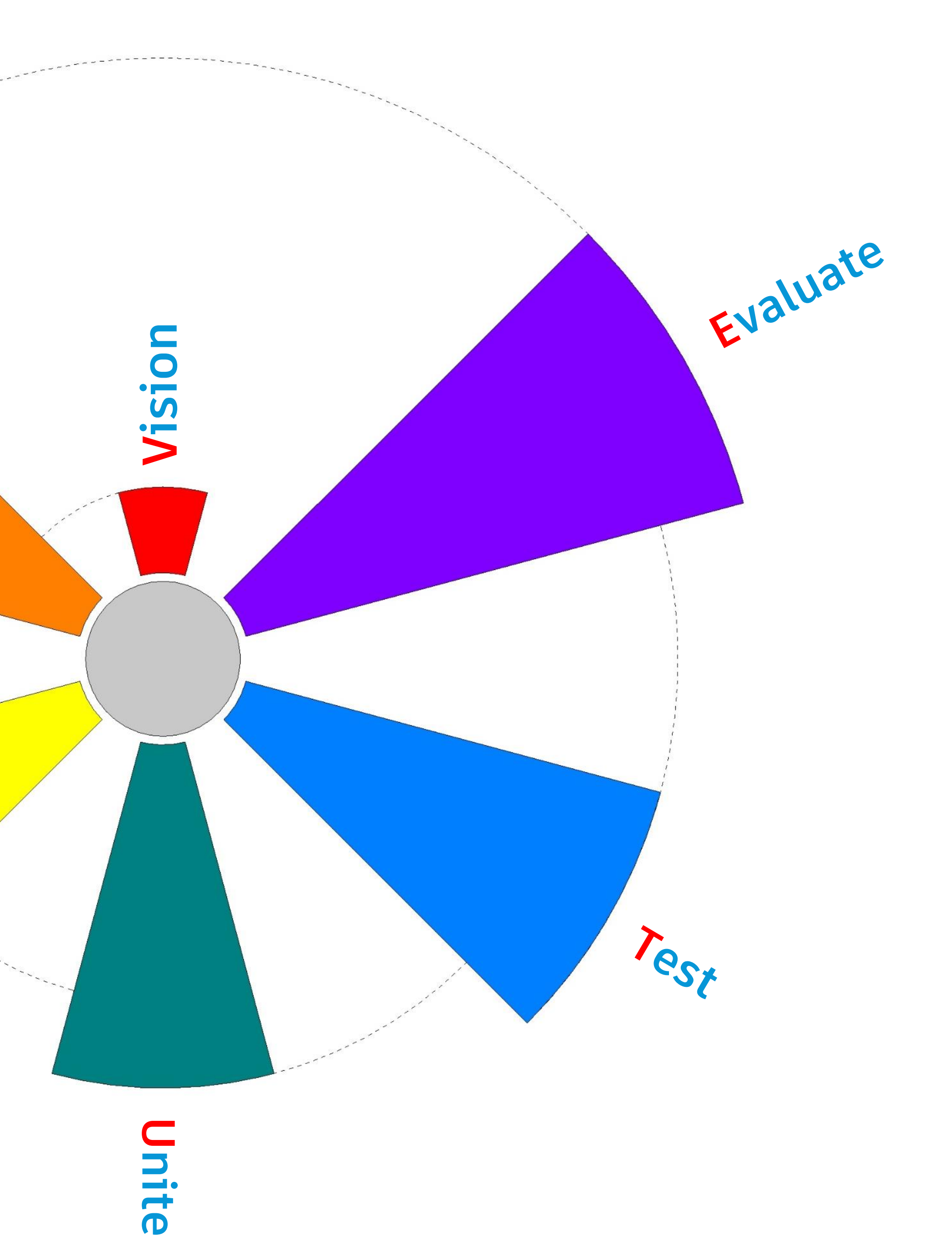

# **A step by step workflow V.O.L.U.T.E.**

Opportunities

Language

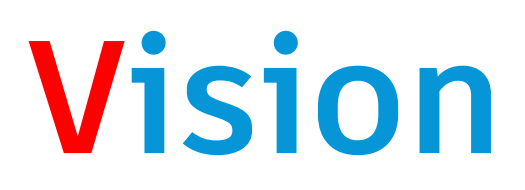

**One click or few clicks to rule it all .**

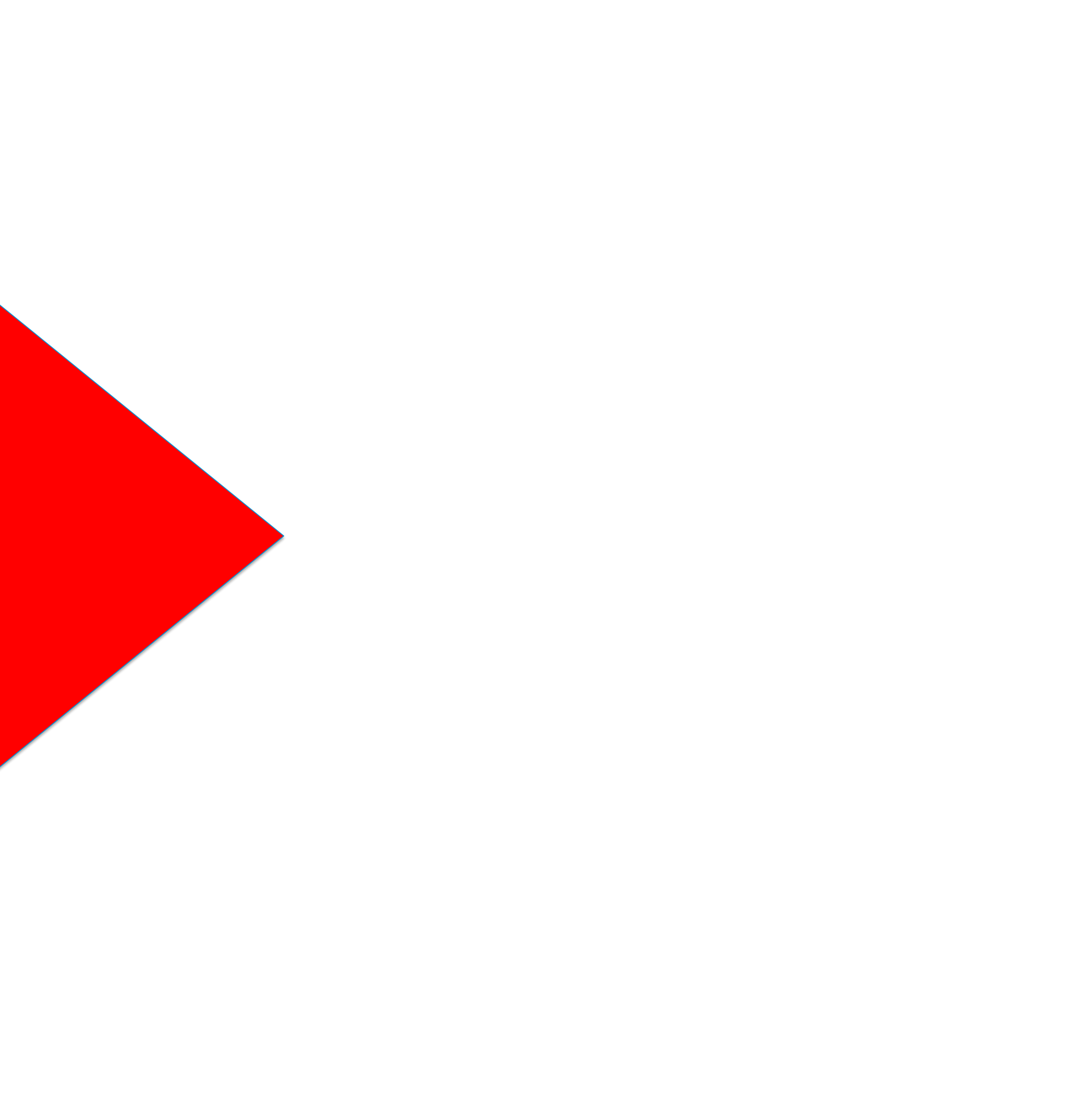

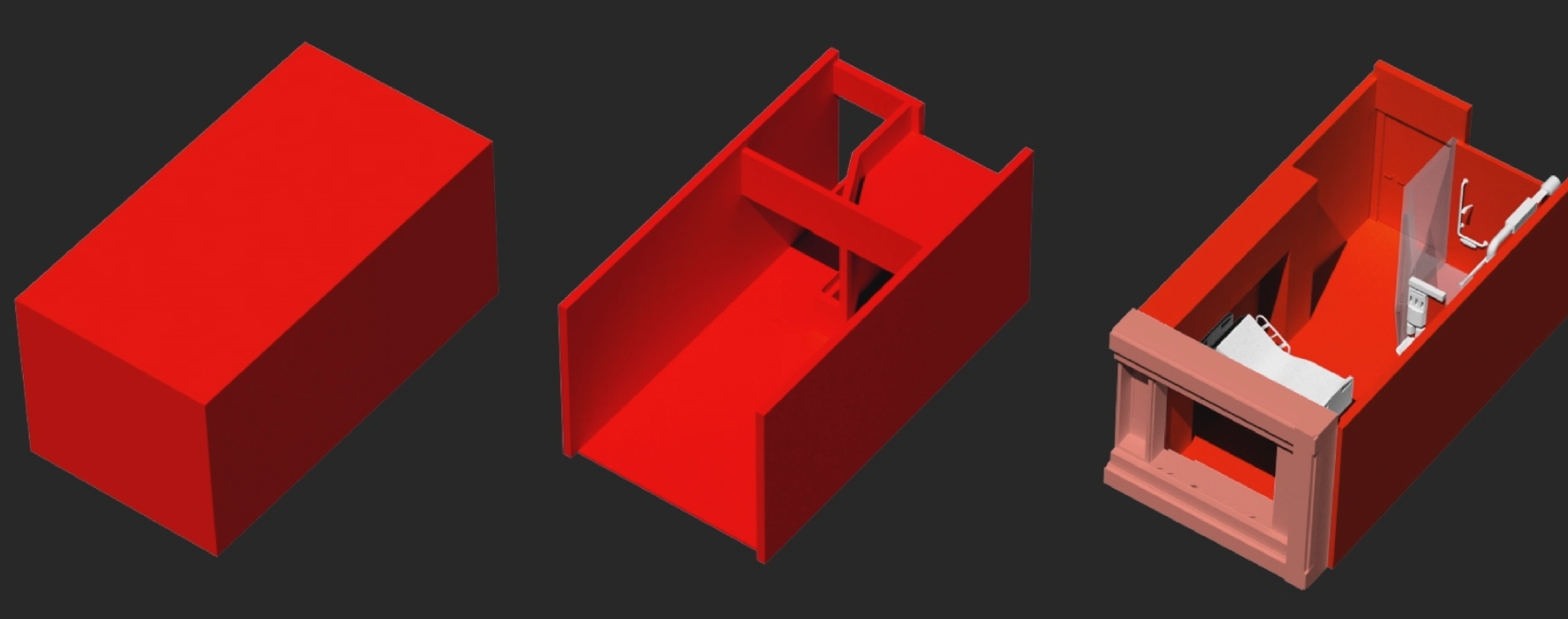

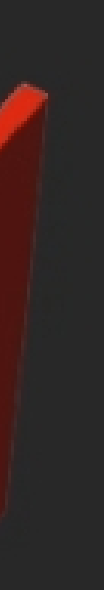

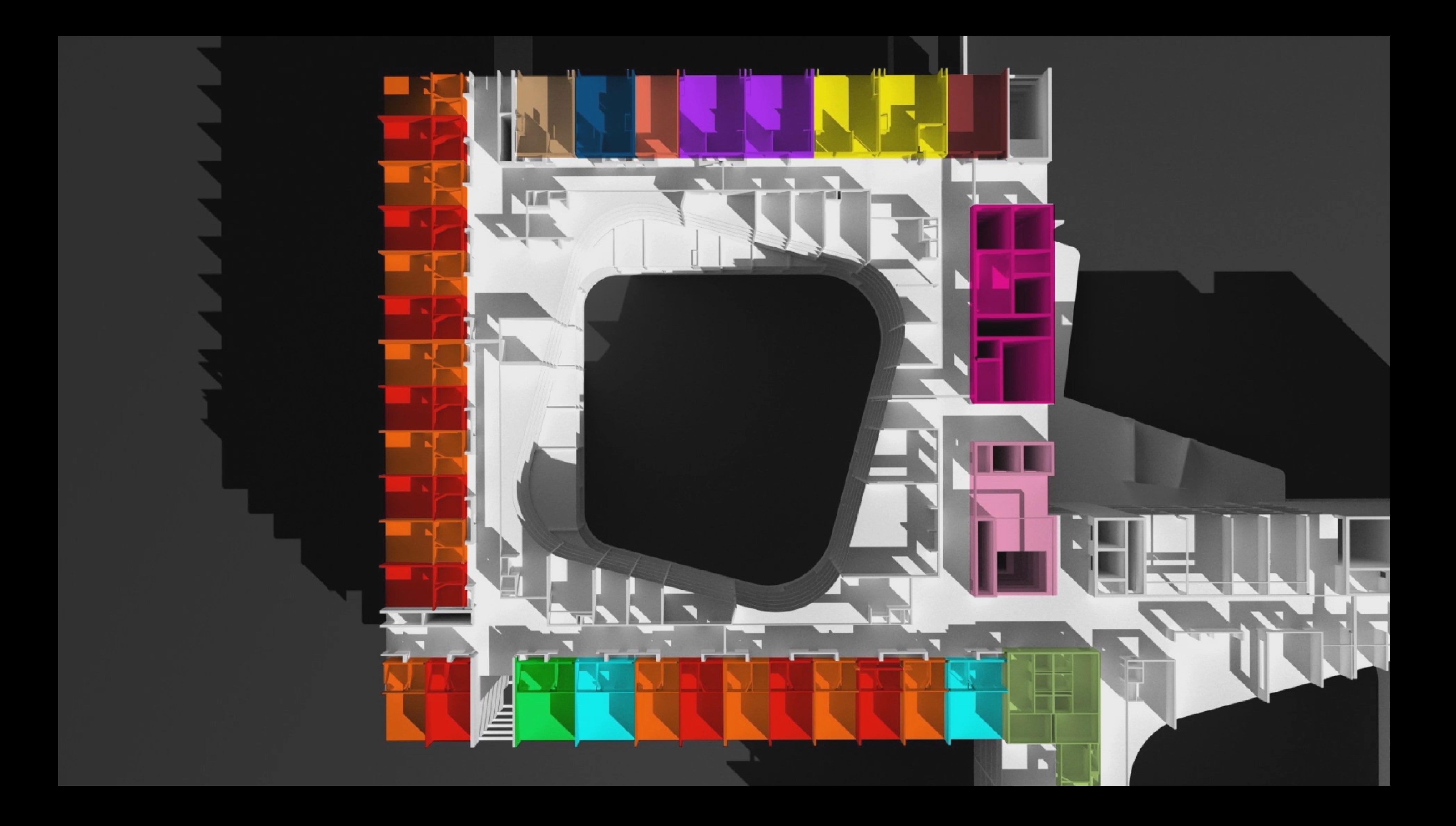

**Analyze the opportunities in the project and systemize them..**

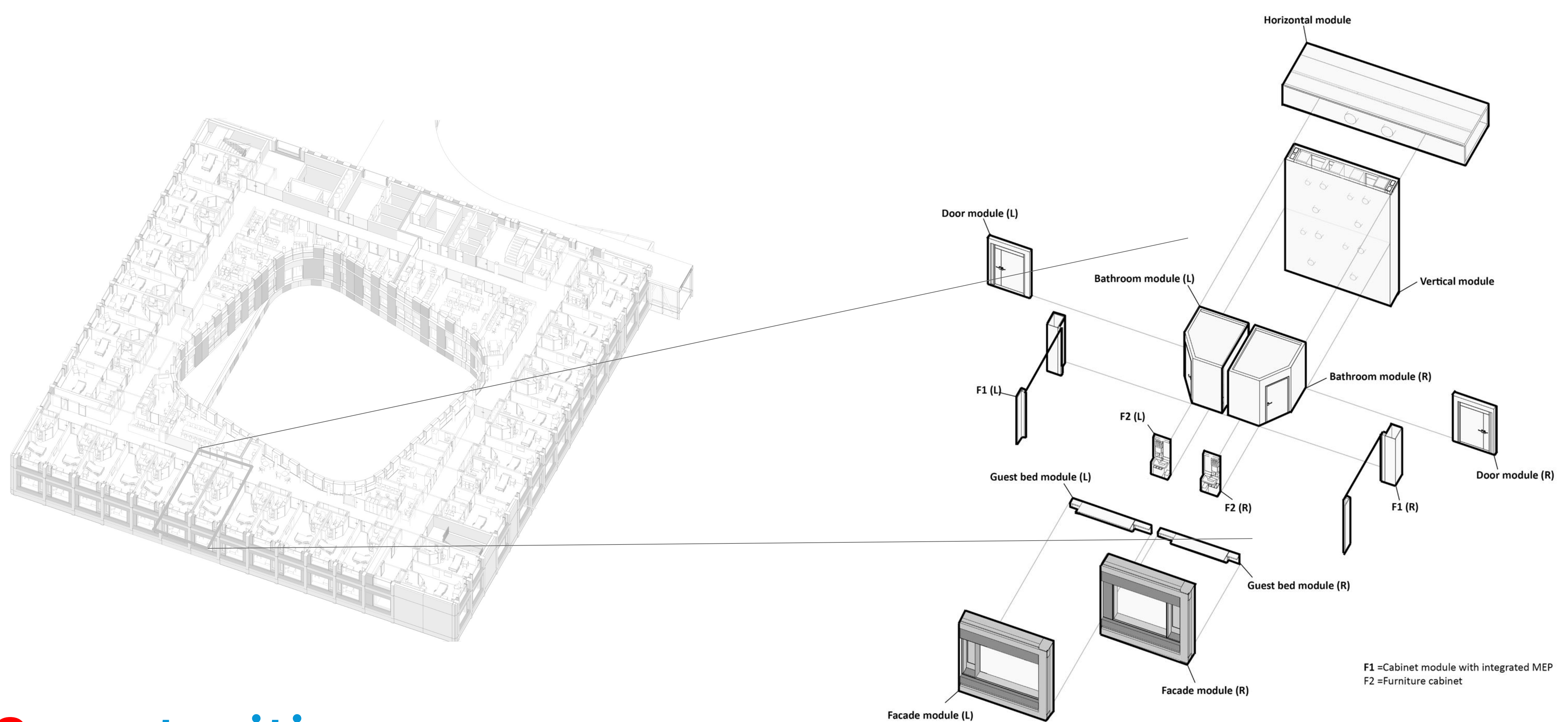

# **Opportunities**

## **Opportunities**

#### **Modules – For prefabrication.**

#### **BATHROOM MODULE**

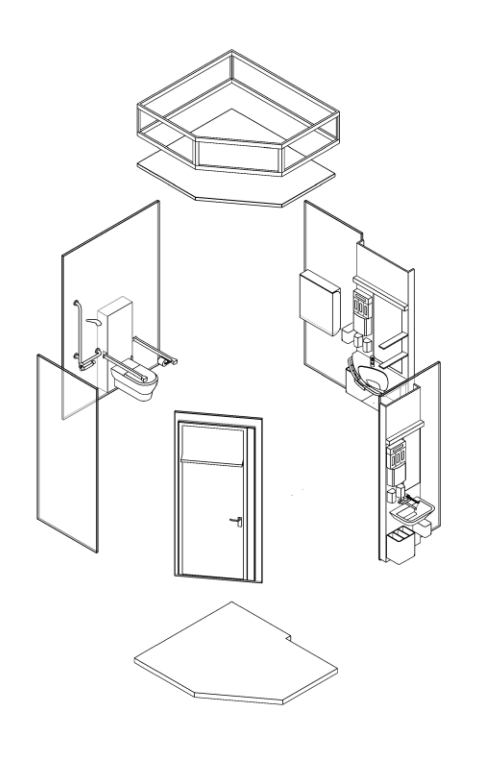

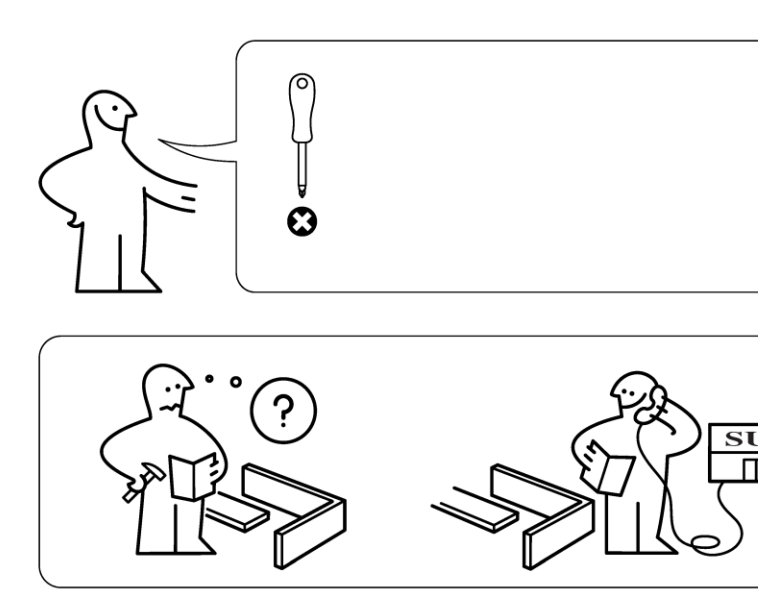

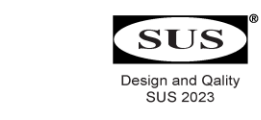

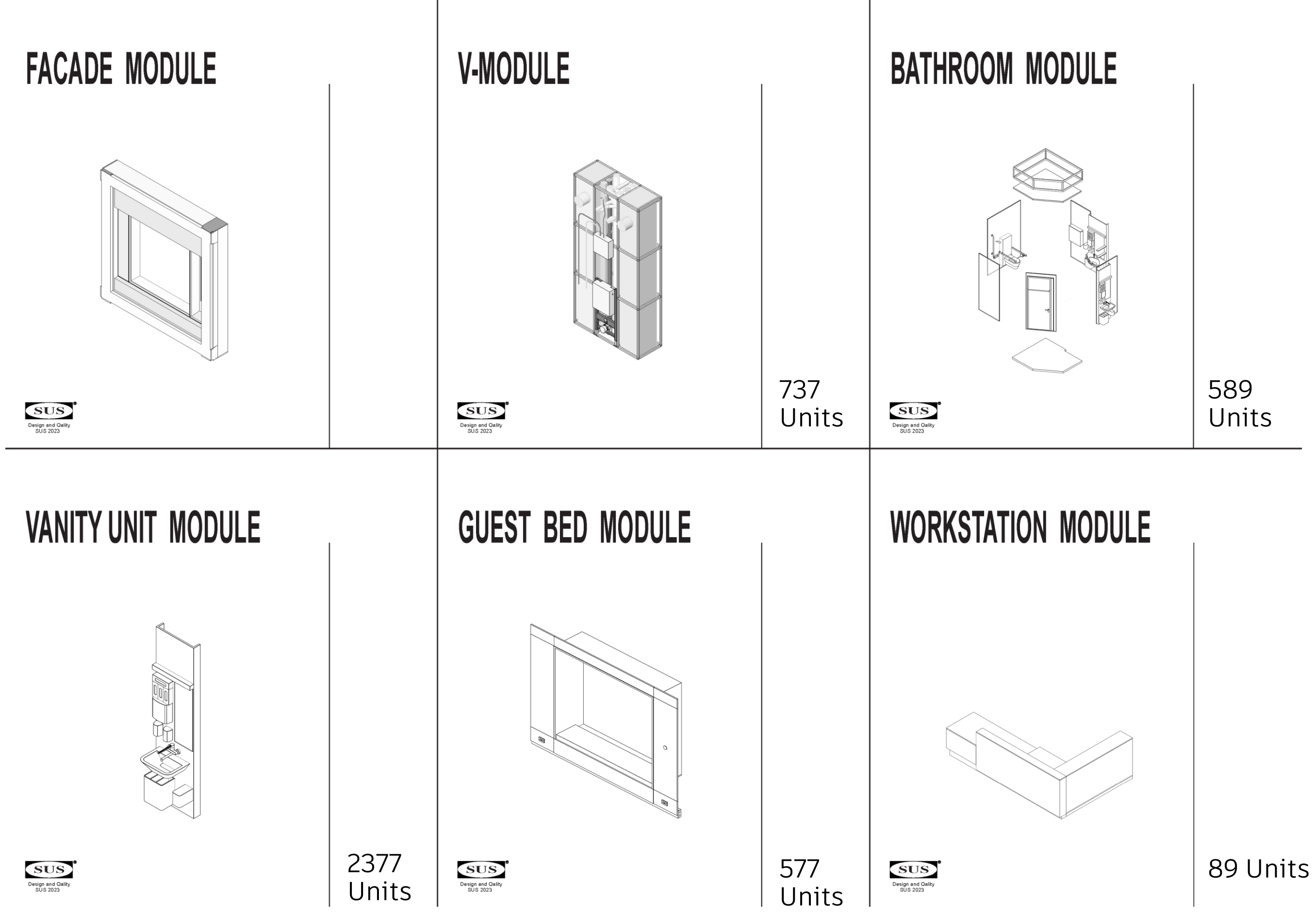

**Photo credit goes here Part of the image is recreated from IKEA assembly instruction**

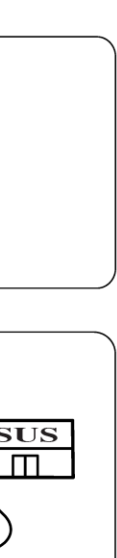

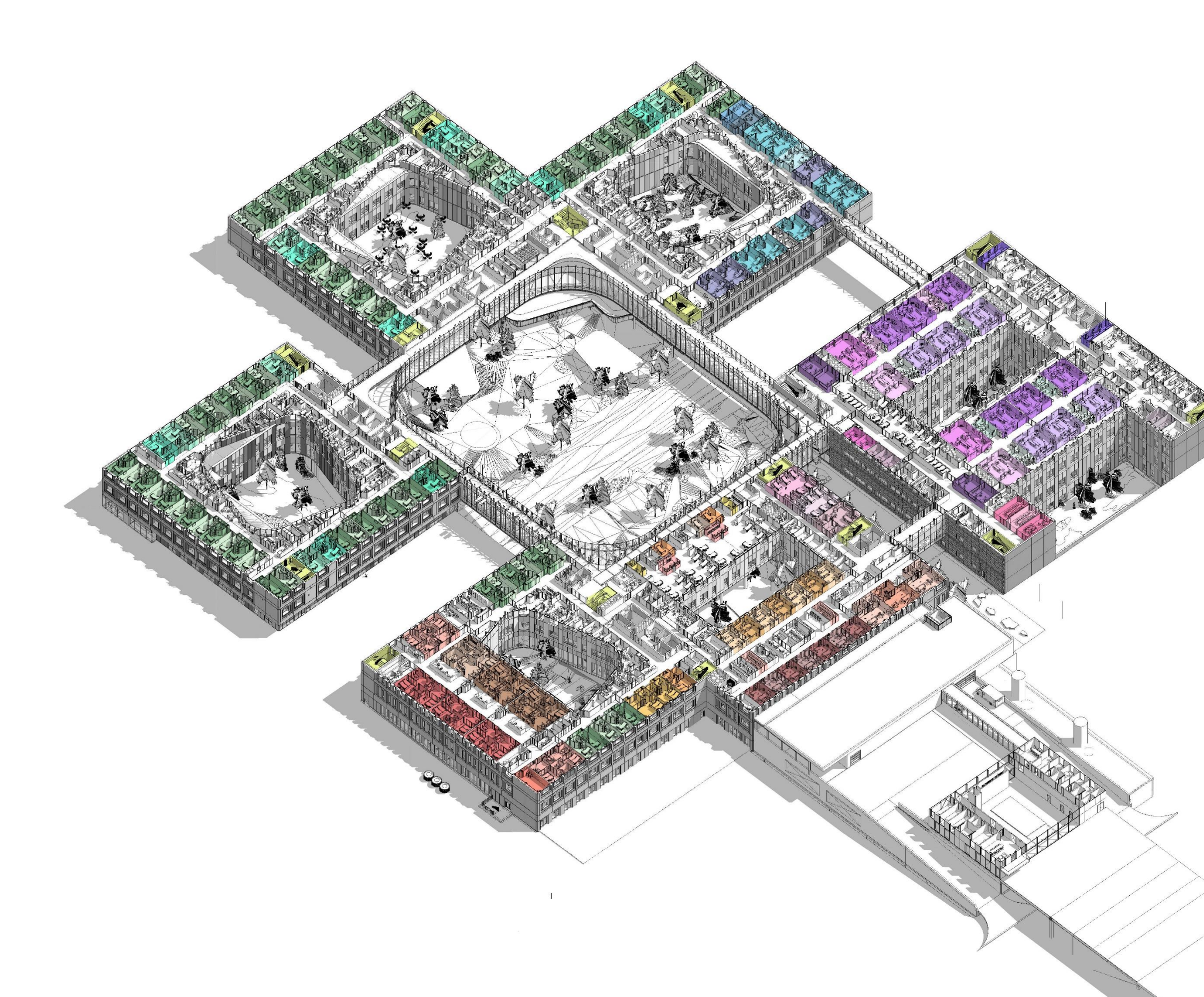

# **Opportunities**

**Design Repetitions – Not for prefabrication**

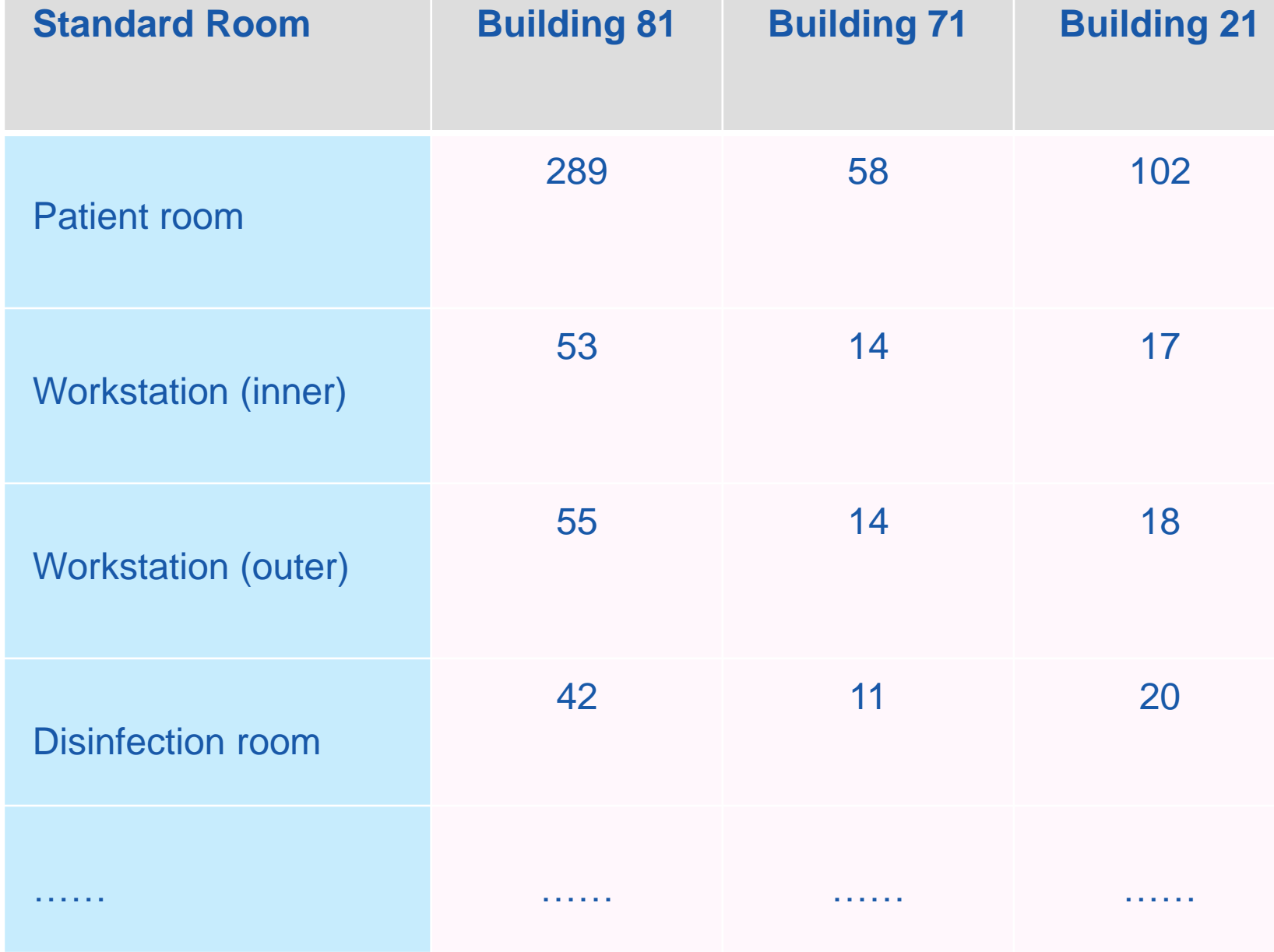

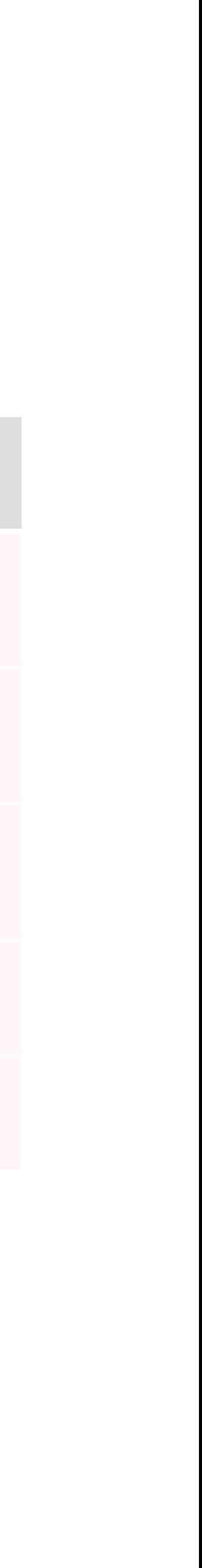

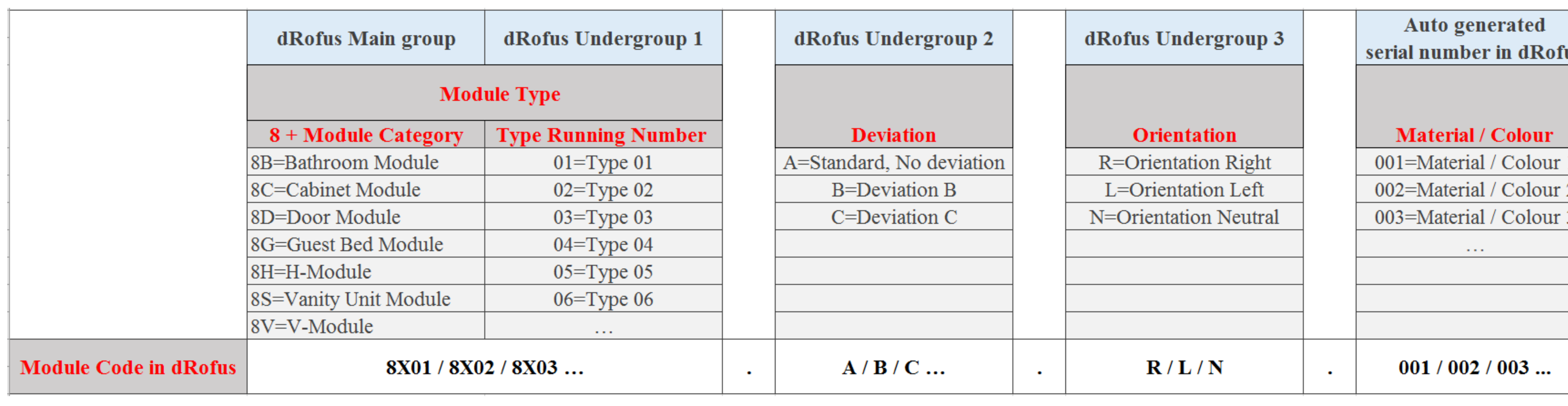

# **Language**

**A logical and cross -disciplinary coding system .**

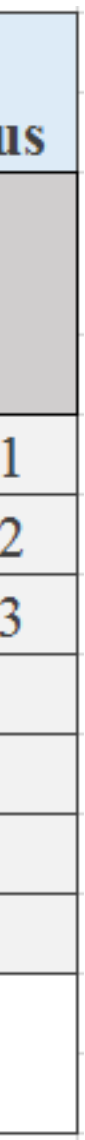

### **Language**

**For Vanity Unit Modules and the variants**

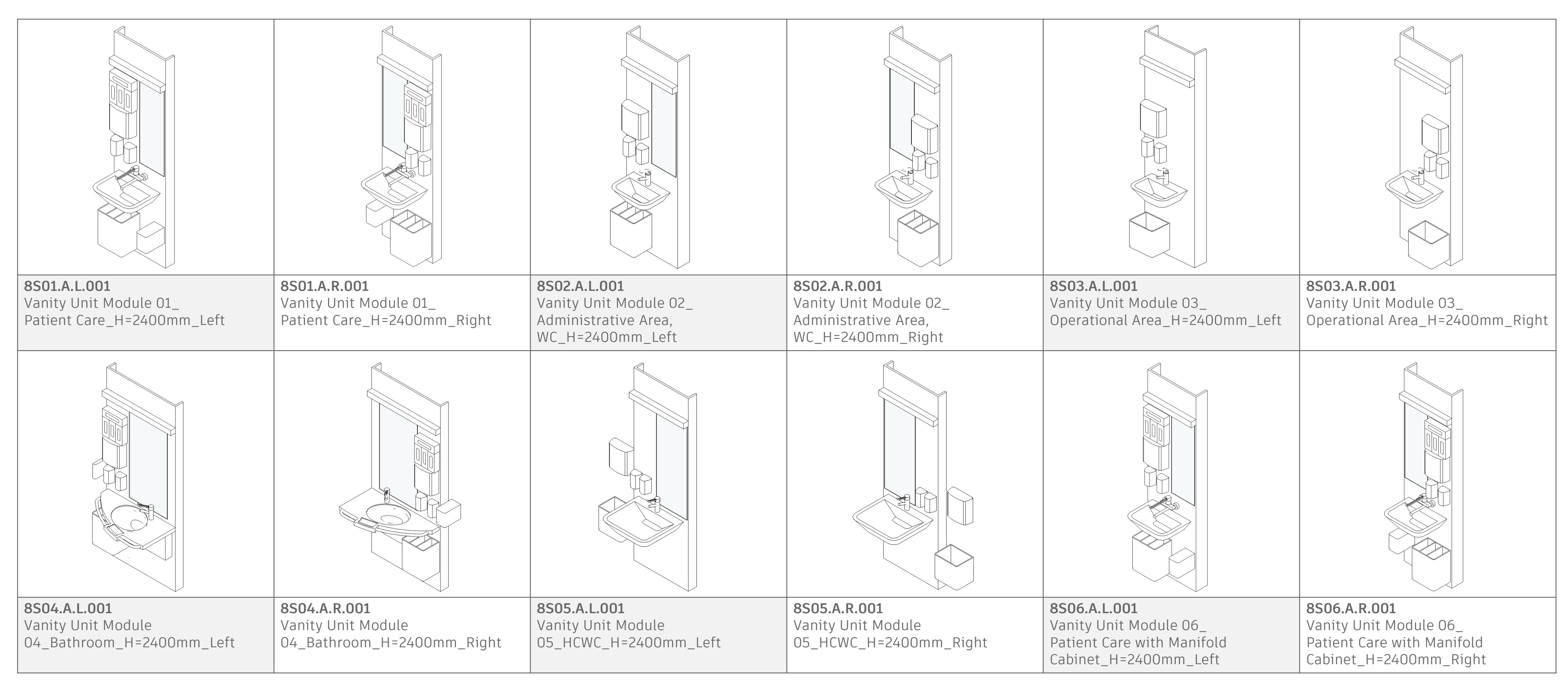

## **Language**

**For Bathroom Modules and the variants.**

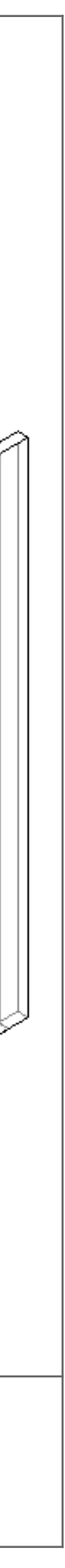

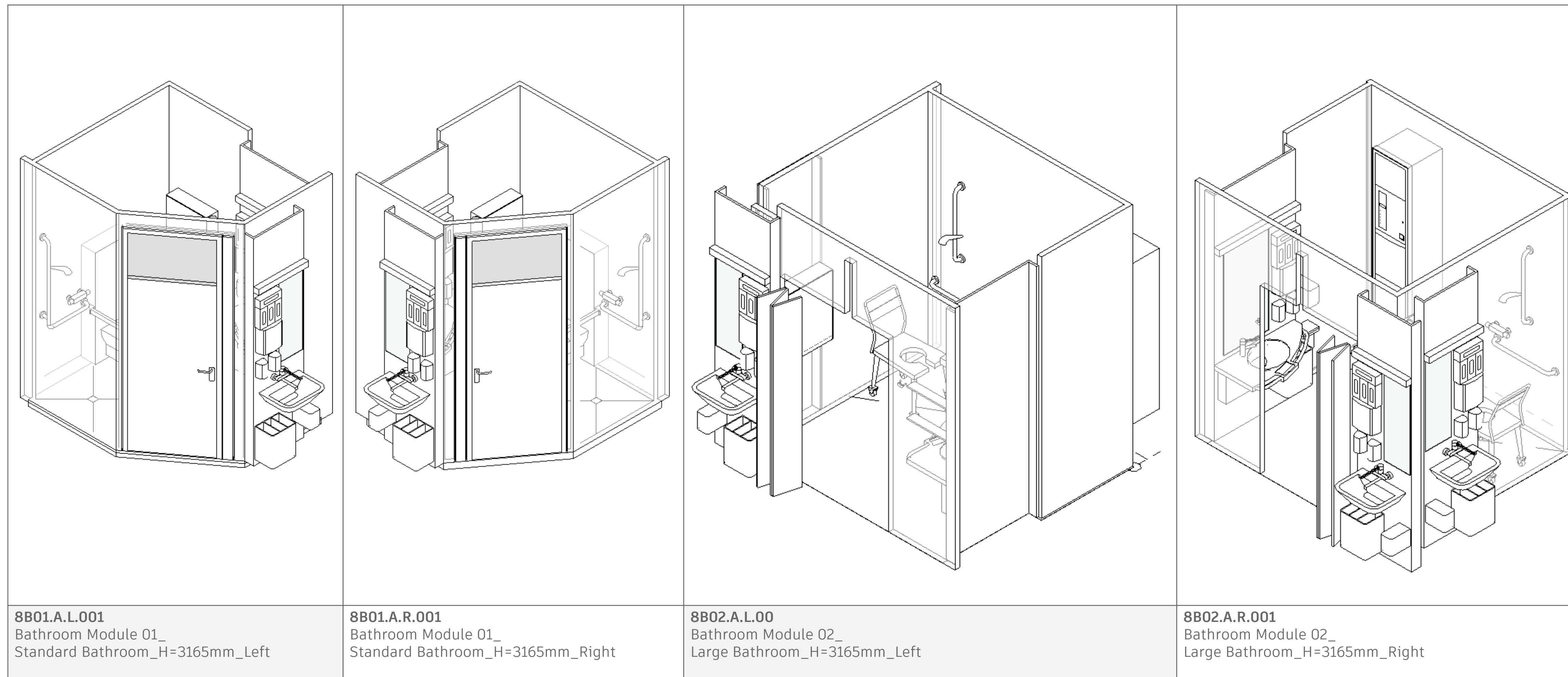

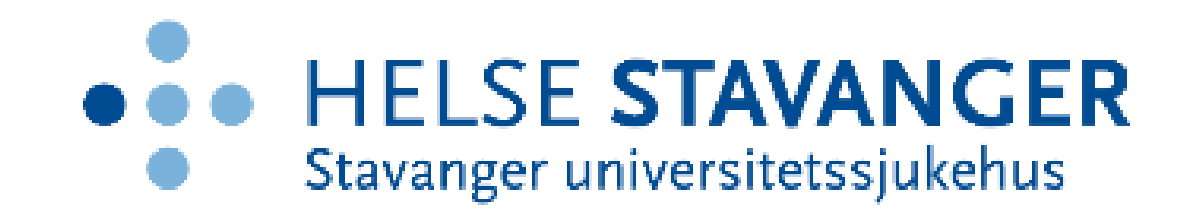

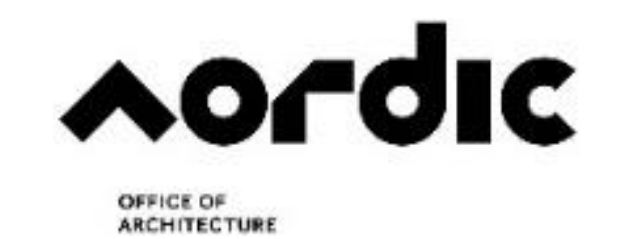

#### **AART**/archi

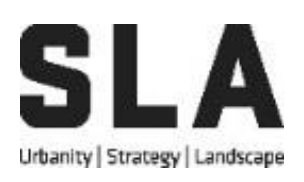

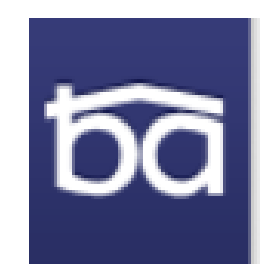

## **Unite**

**Unite with the professionals like programmer and software developer to overcome the defined challenges. Technology needs what we need to be developed in a right direction.**

#### **COWI**

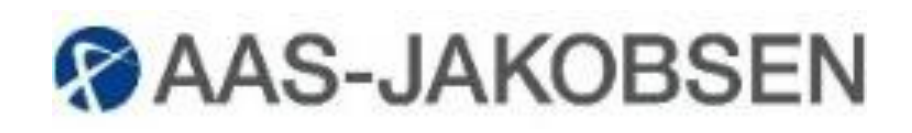

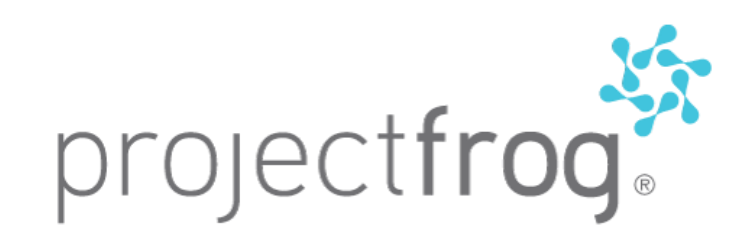

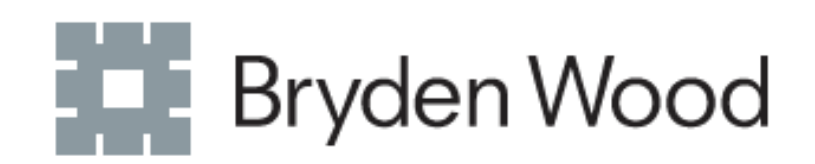

## **Unite**

#### **The defined challenges**

• How to audit changes and update them in all the building models at the same time?

- 
- How to control mirrored type of a module?
- How to make cross-disciplinary modules instead of linking elements from other disciplines?
- How to take better advantage of duplication?
- types?

• How to switch a set of elements within a module (group or nested family) for making new

### **Test**

**Tests and discussions**

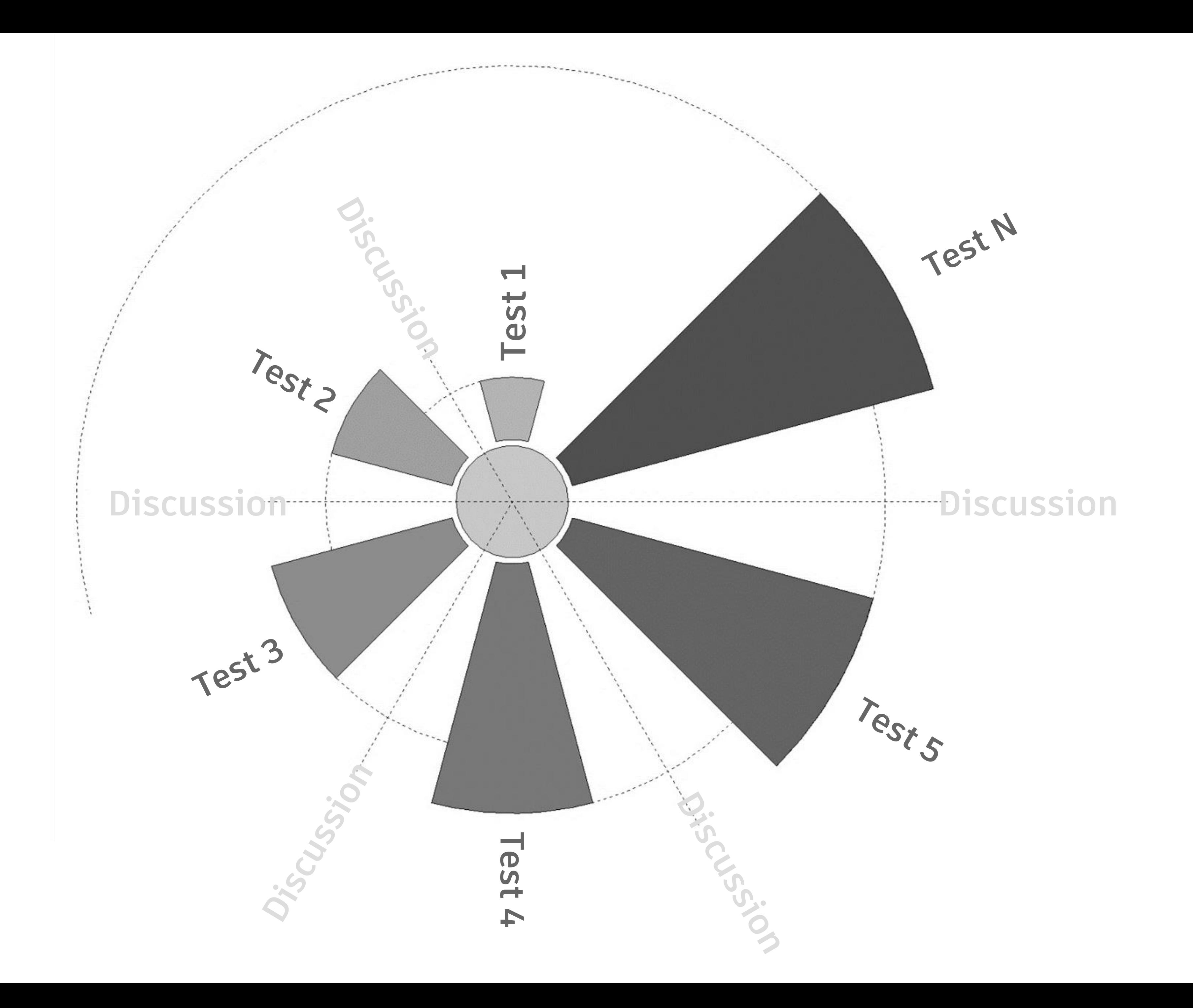

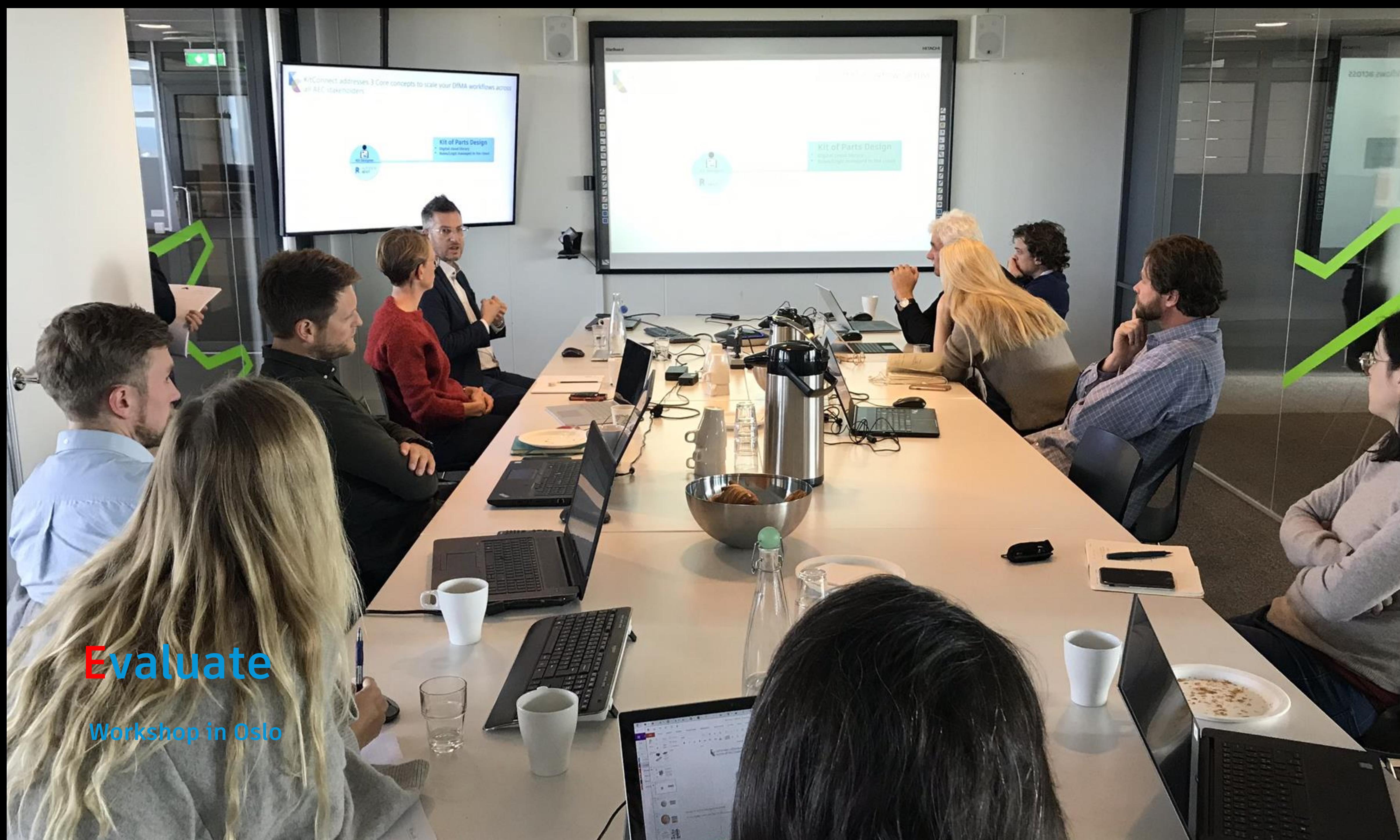

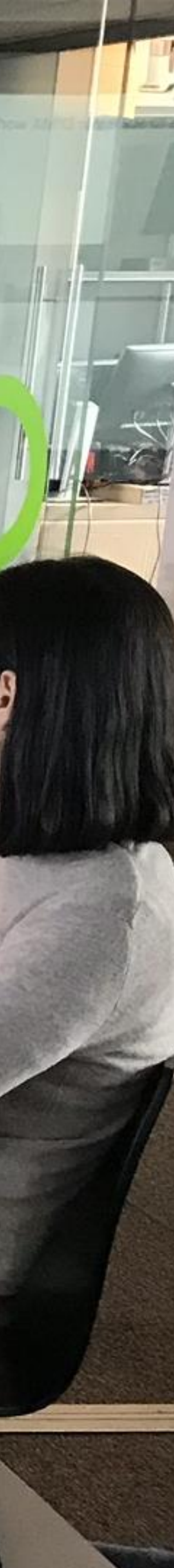

**2 Custom-Made Plugins COWI Tools + KitConnect V.O.L.U.T.E.**

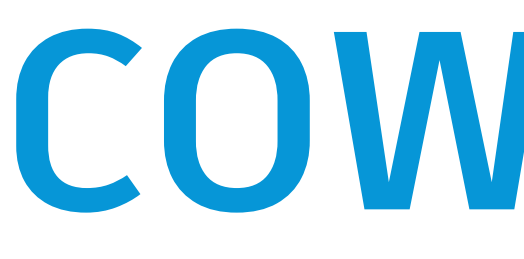

**COWI Tools**

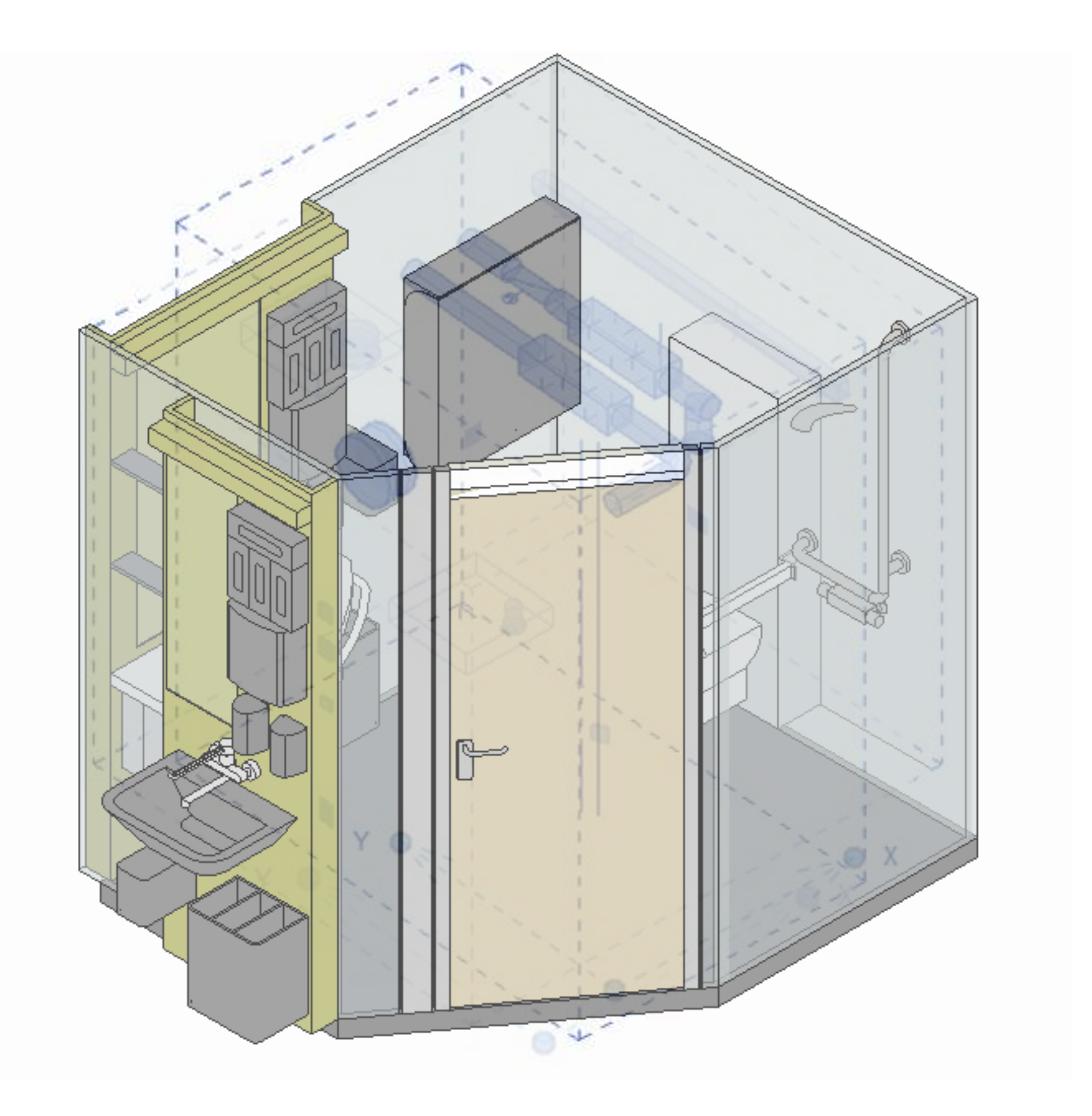

**COWI Tools for Modules**

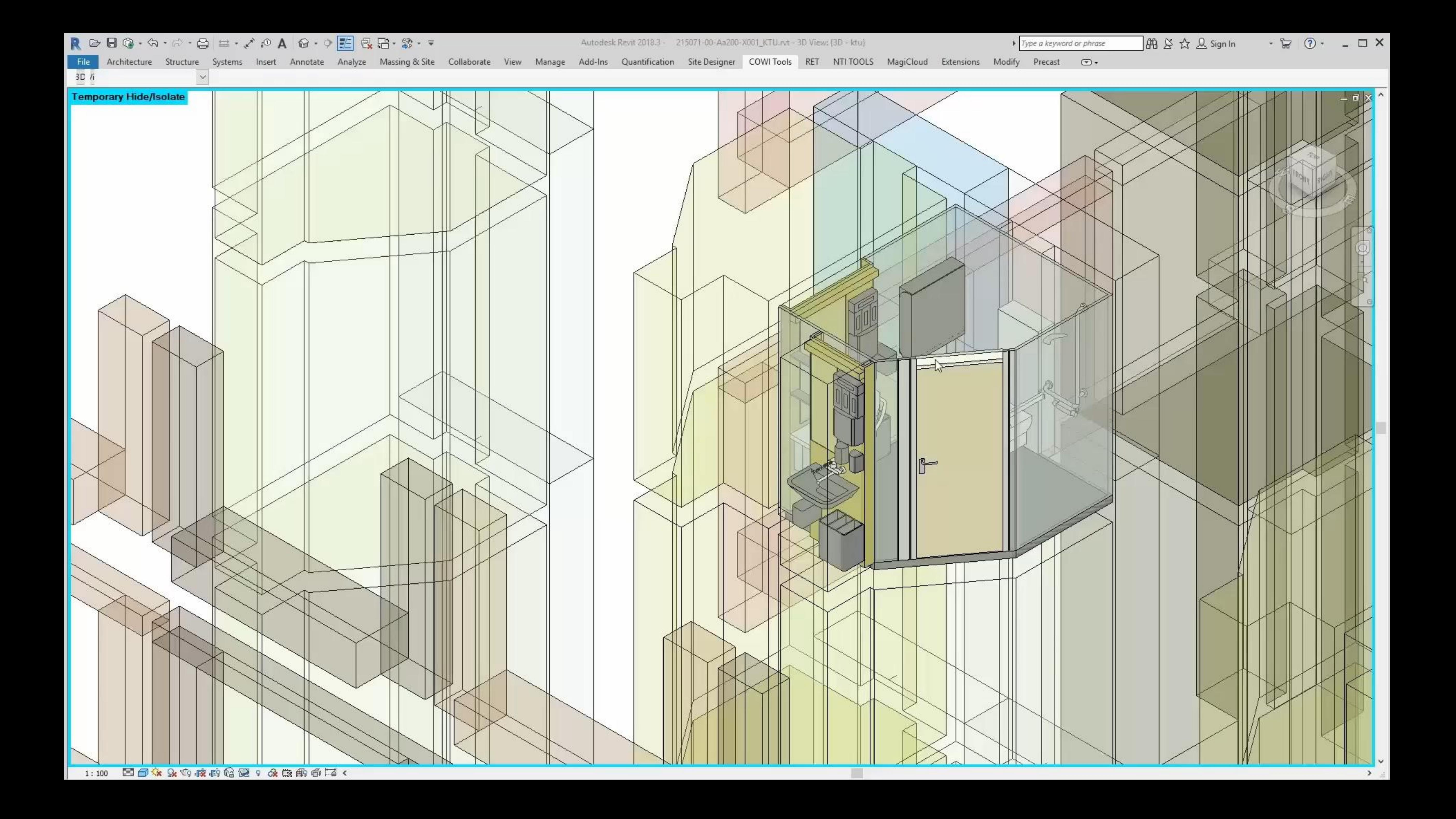

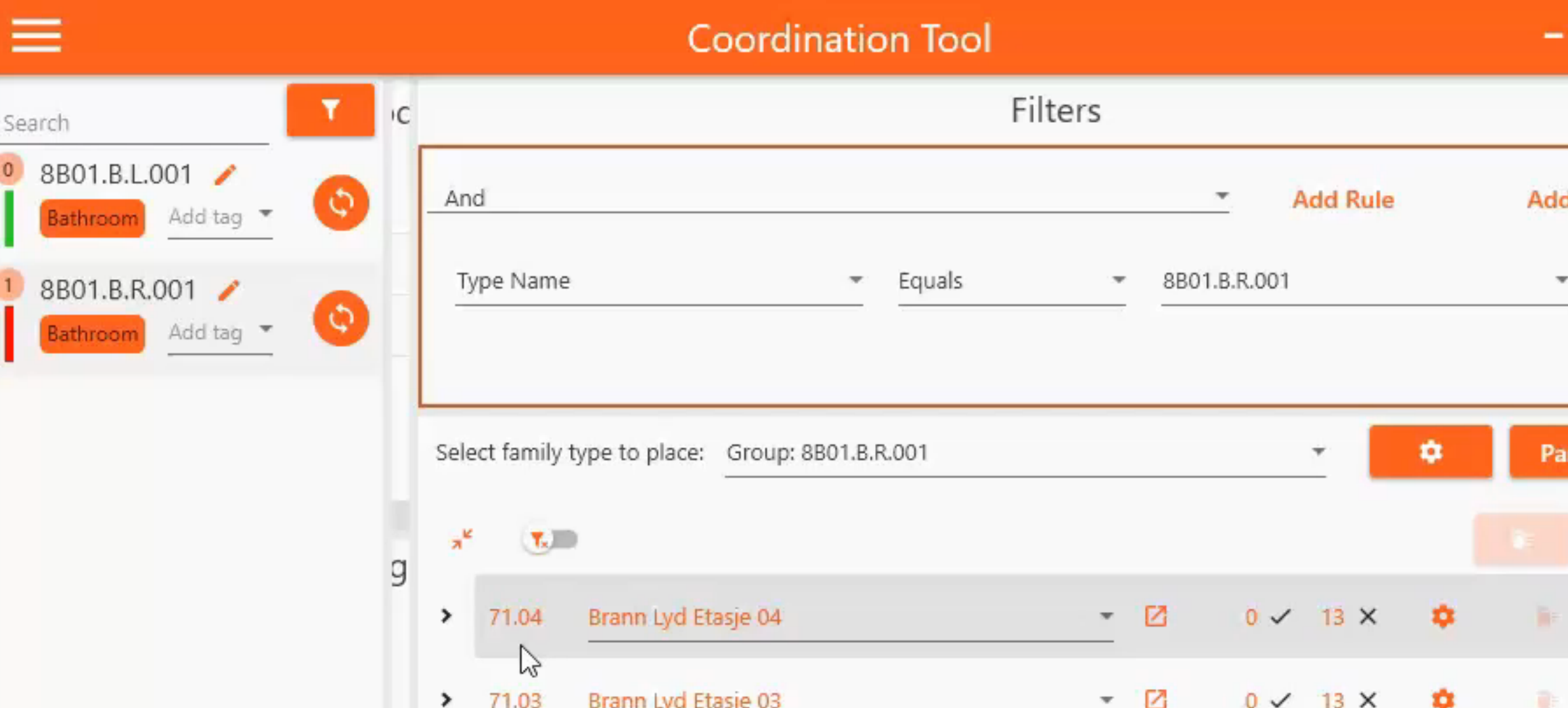

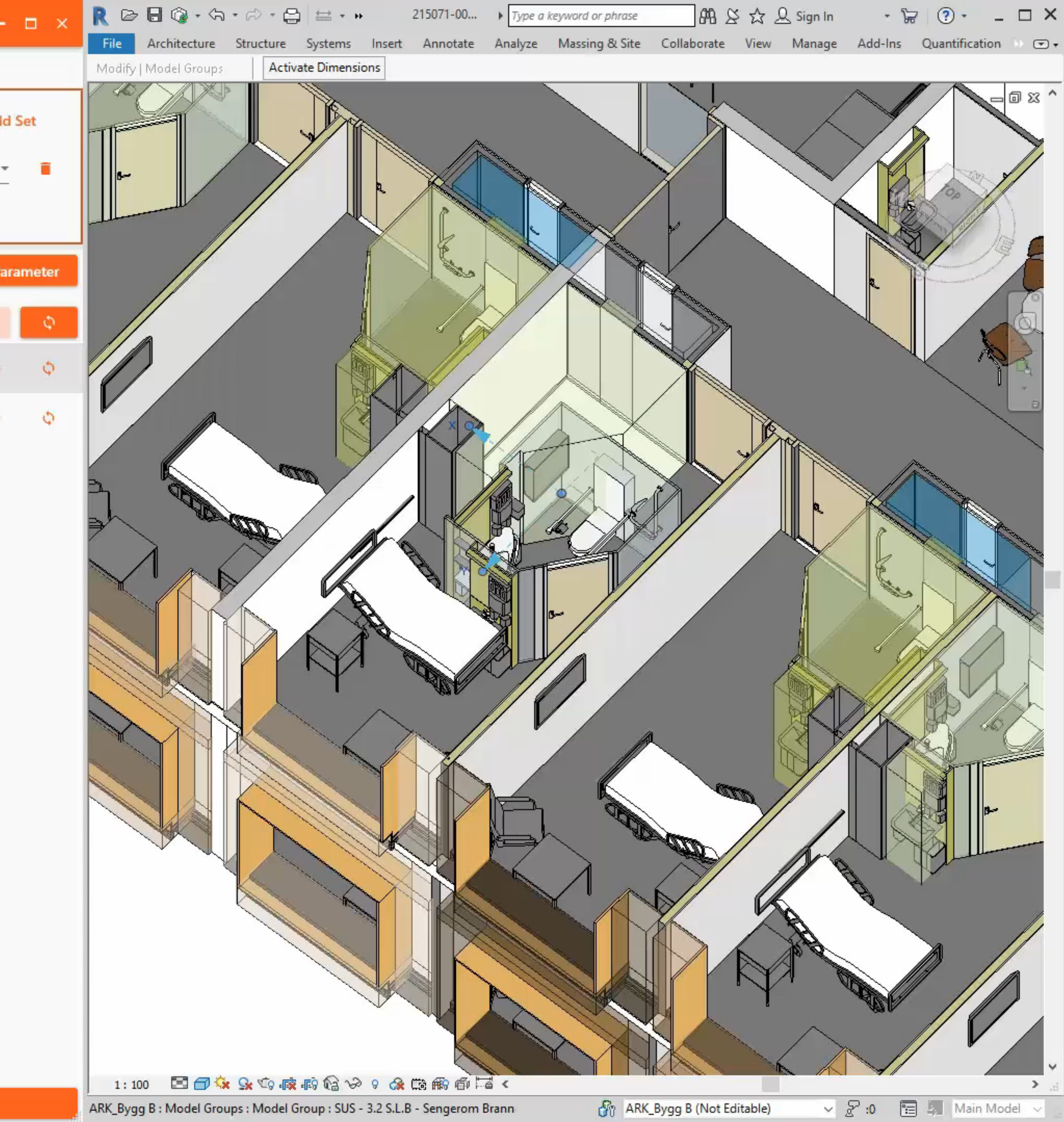

# **COWI Tools for Design Repetitions**

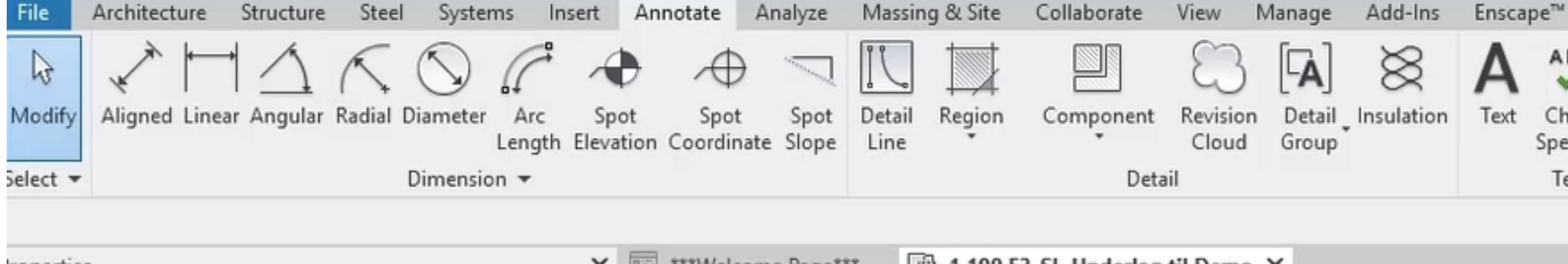

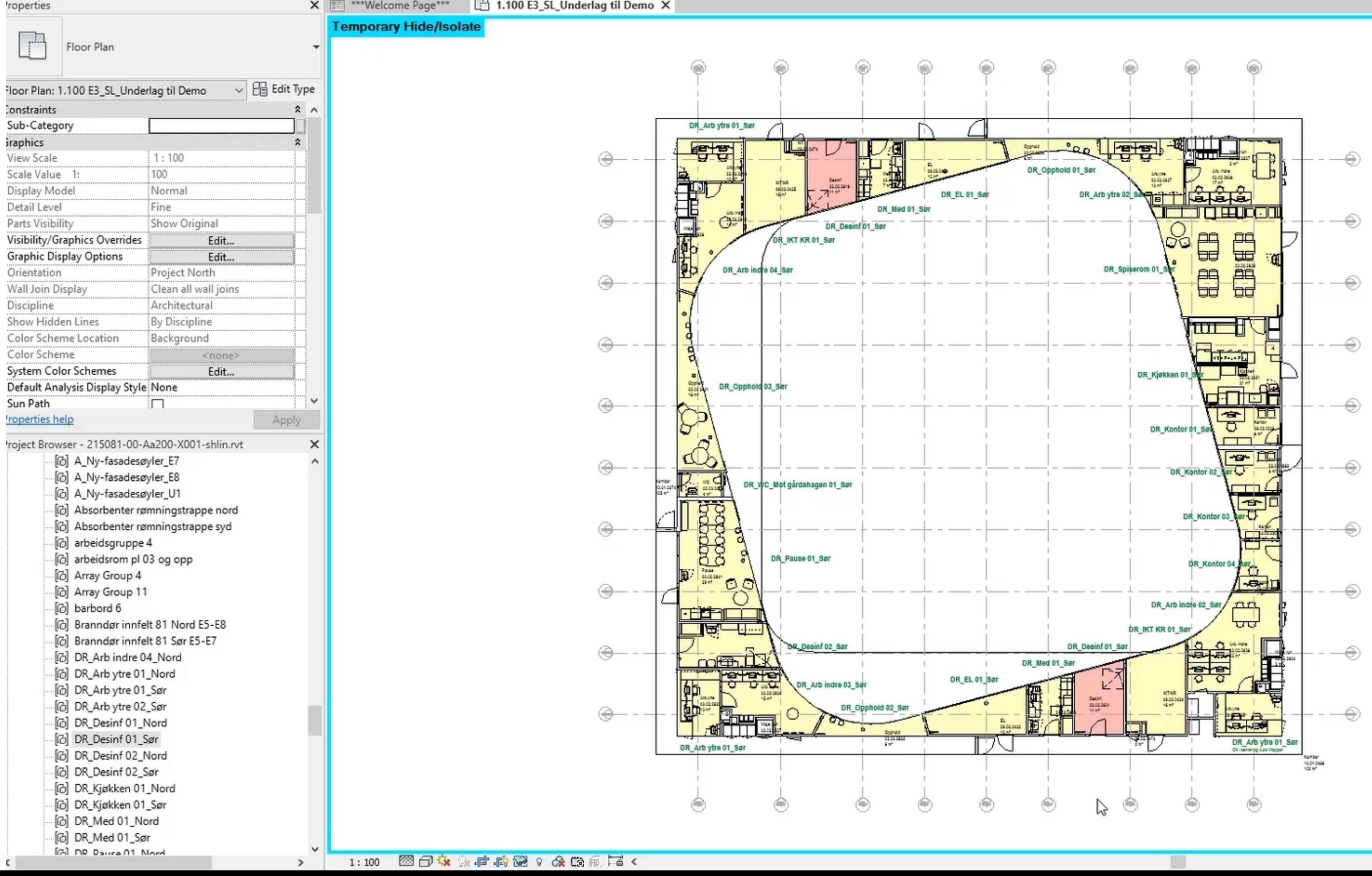

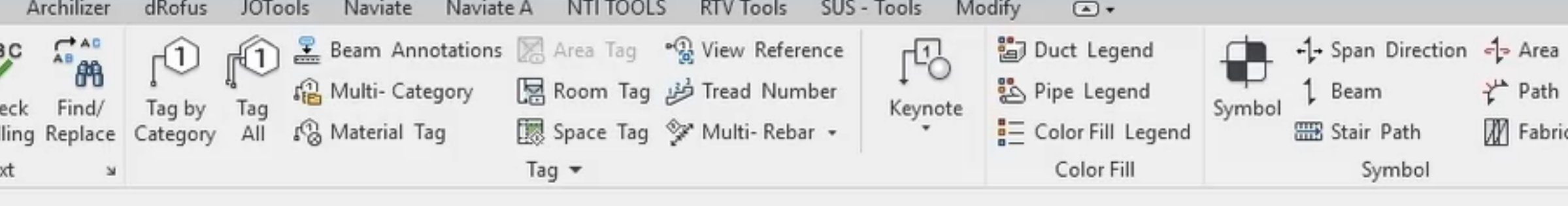

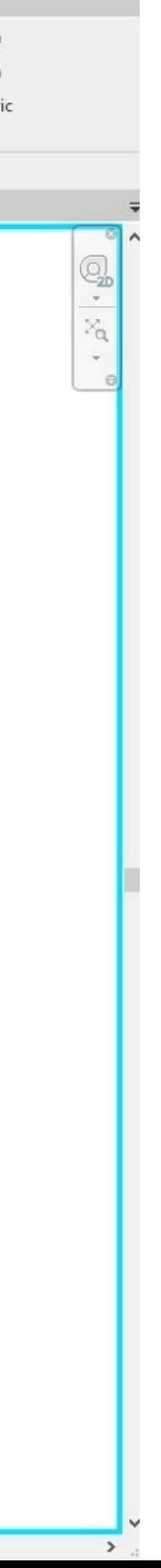

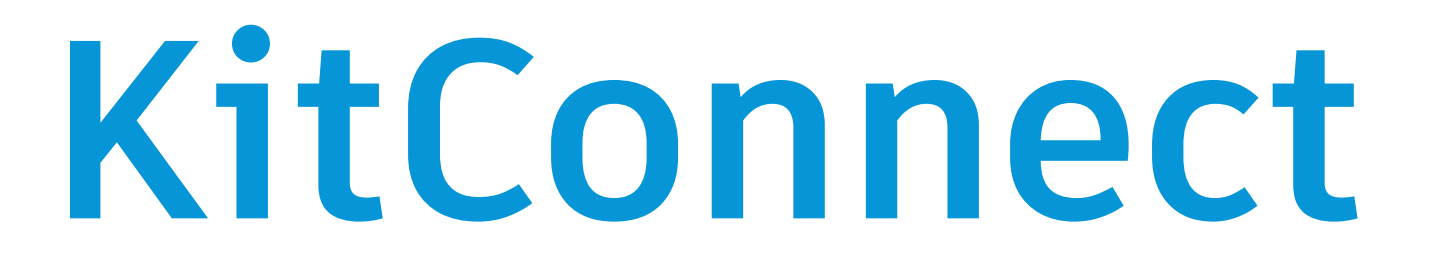

**The Mockup**

**A test-ground for both modules and BIM workflows**

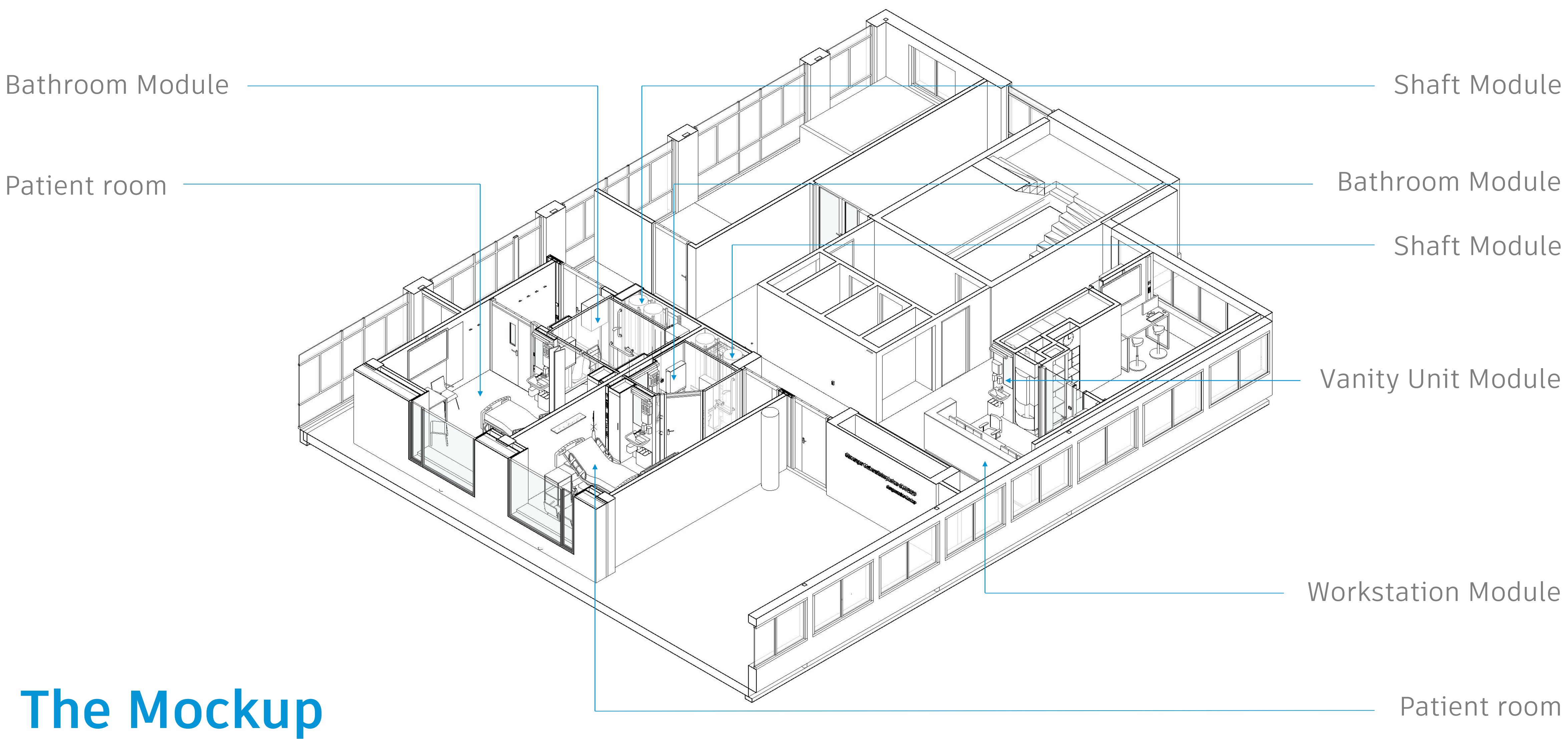

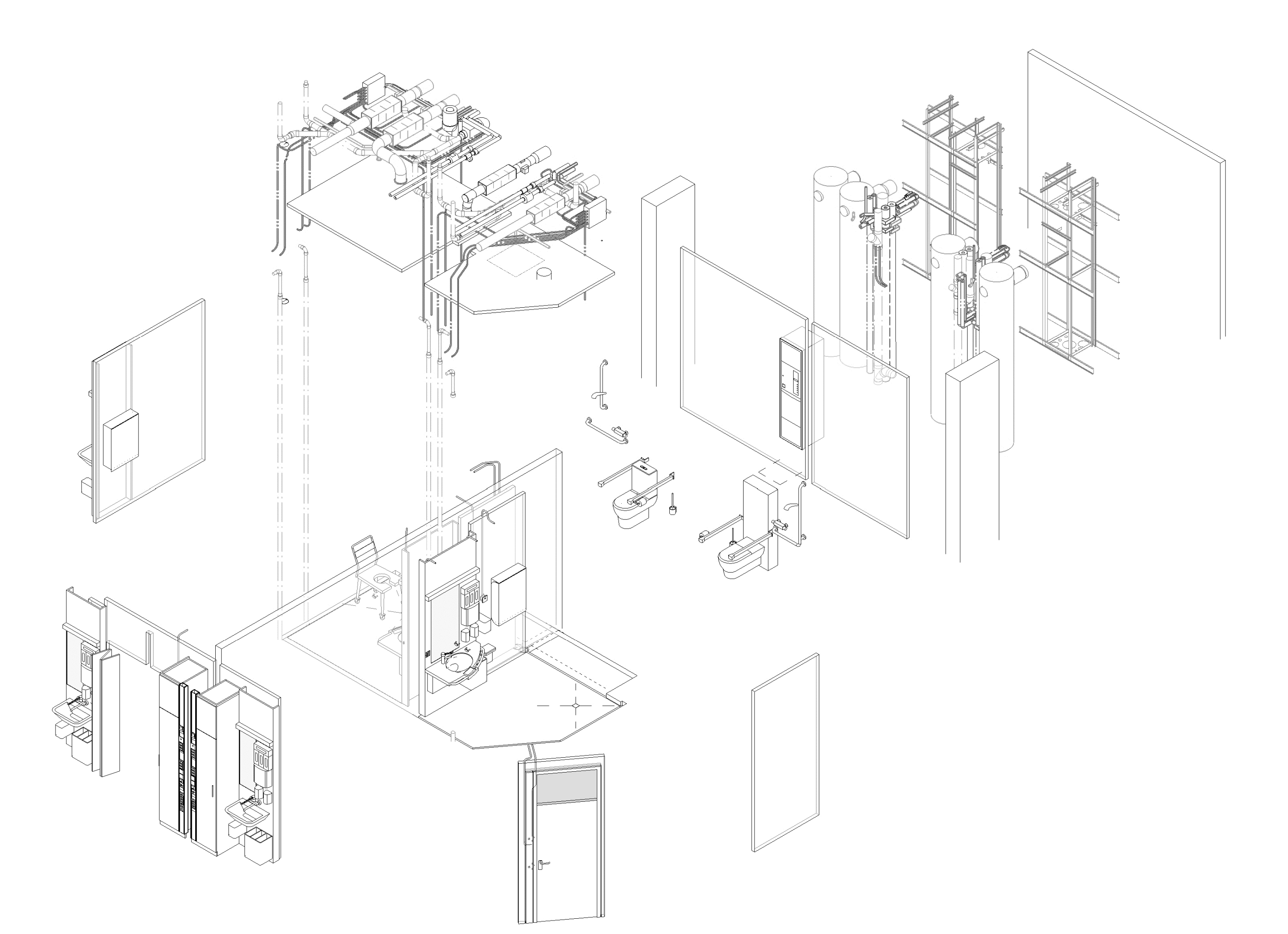

### **Flat -Pack Modules**

**Exploded view**

# **From model to product**

**Bathroom Modules in the Mockup model**

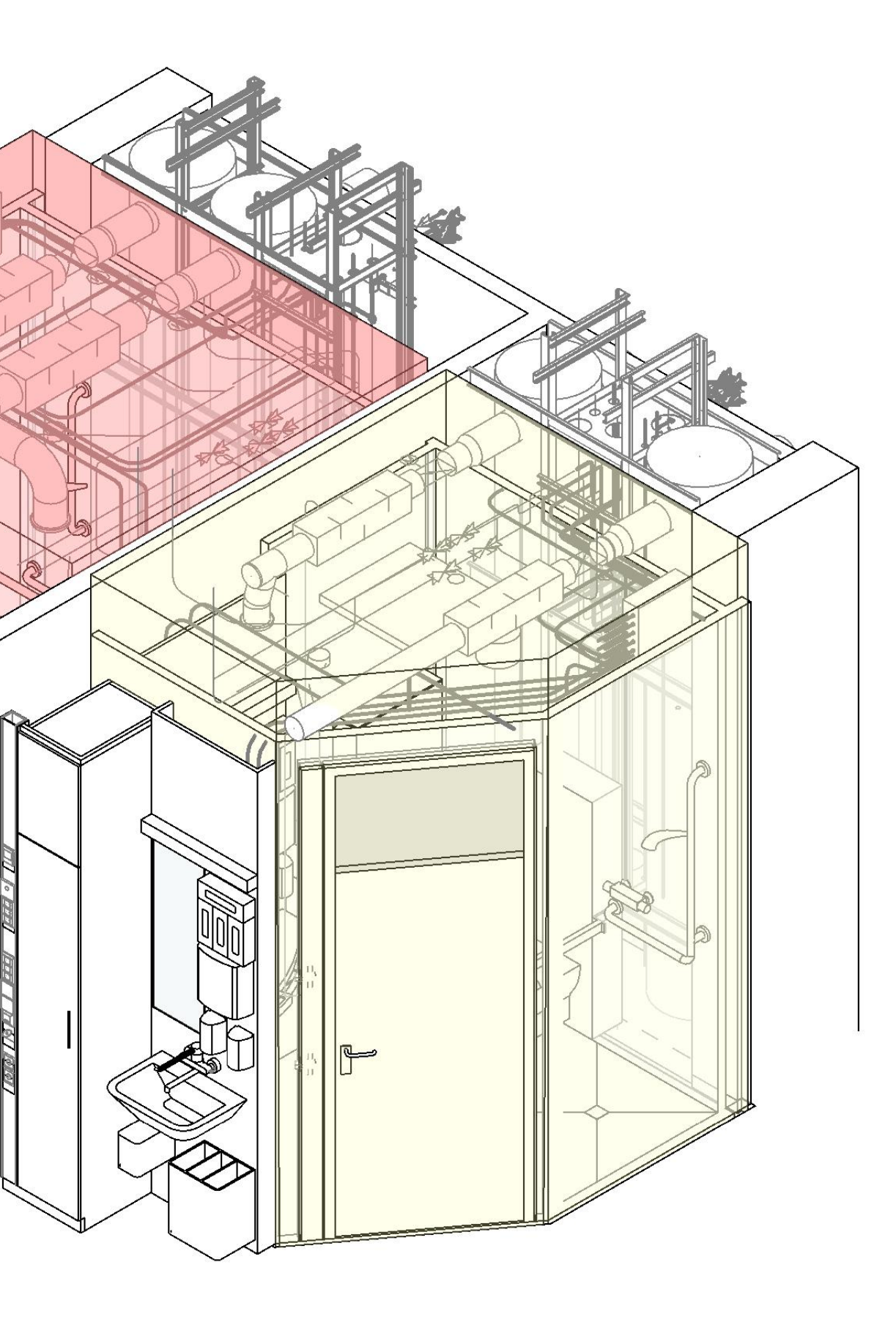

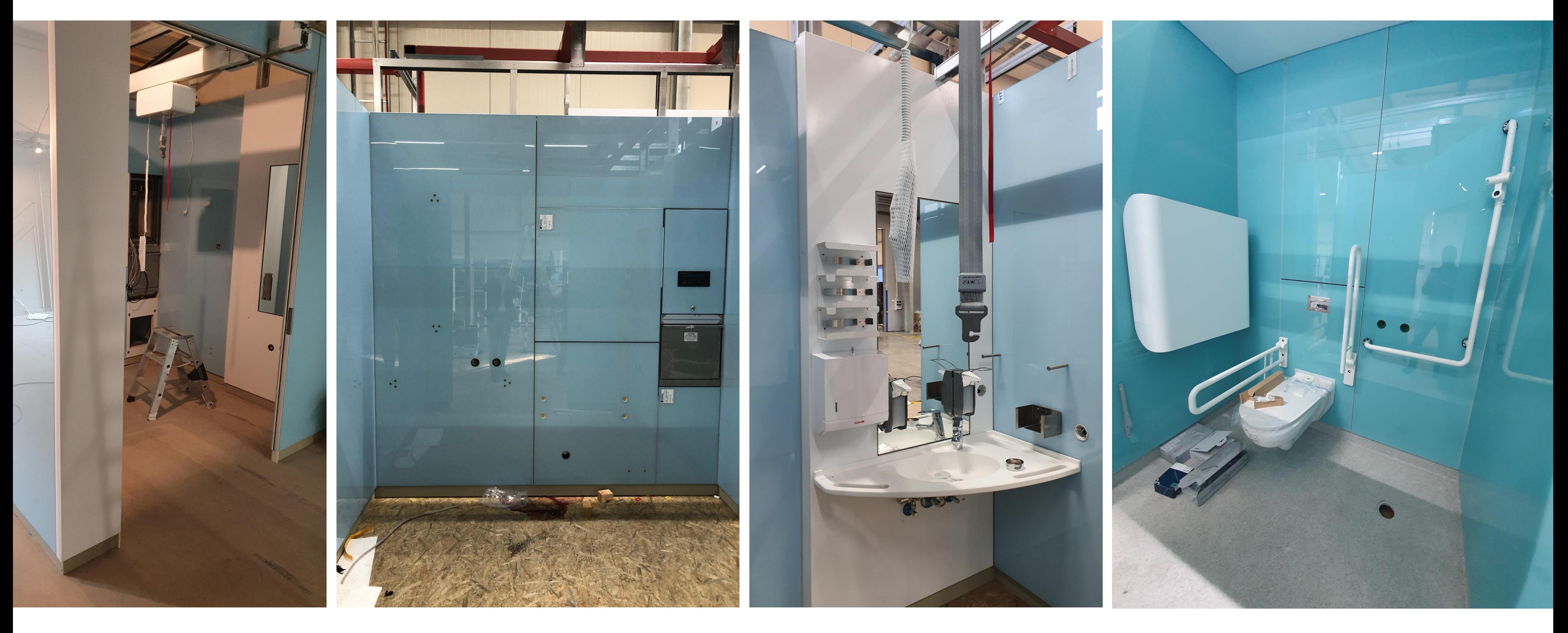

# **From model to product**

**Bathroom Modules in the Mockup on-site** 

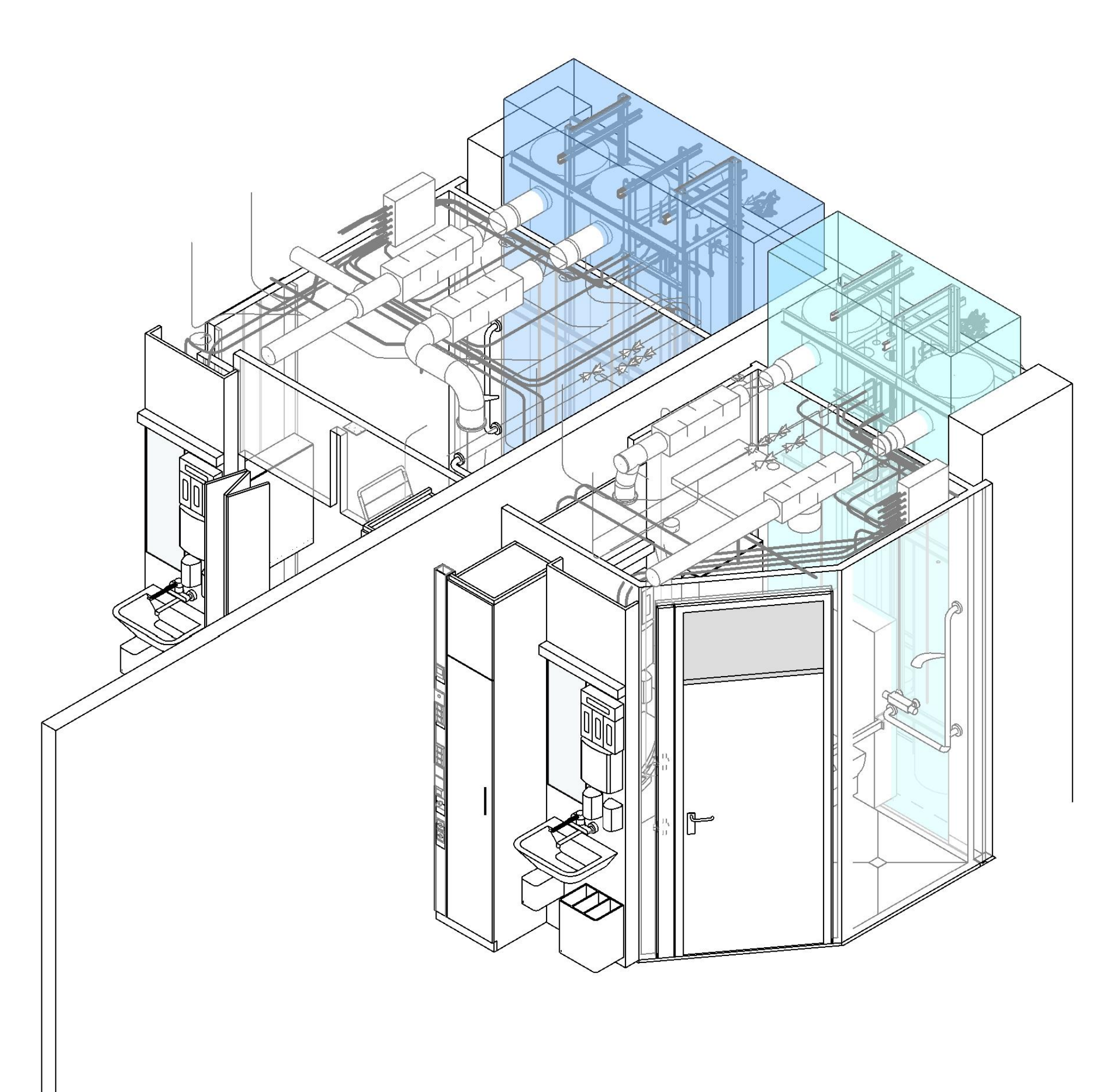

# **From model to product**

**Shaft Modules in the Mockup model**
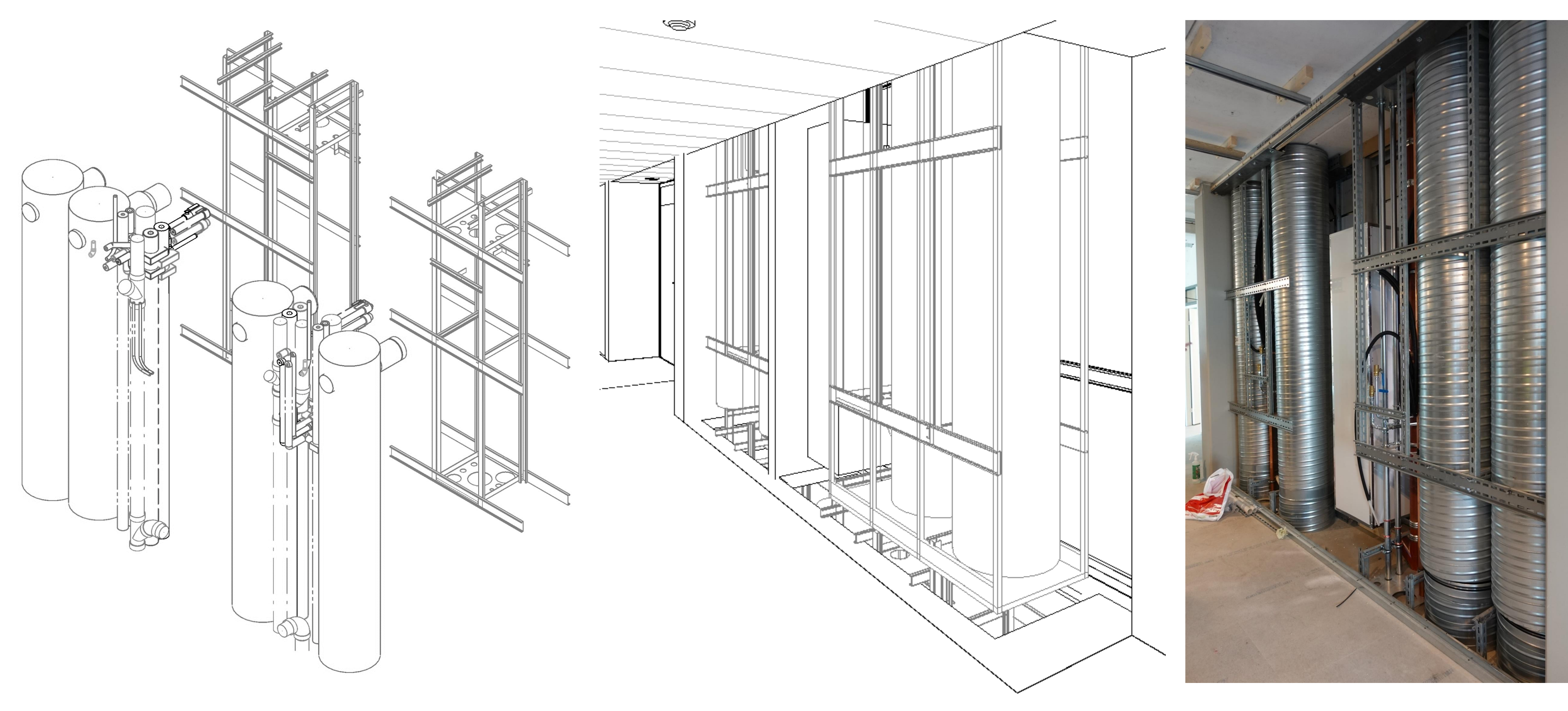

# **From model to product**

**Shaft Modules in the Mockup model and the Mockup on-site**

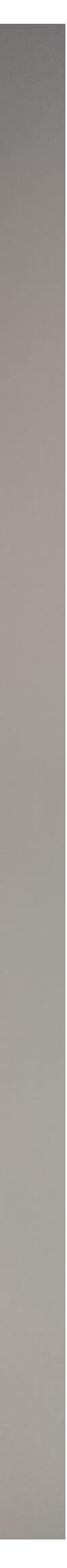

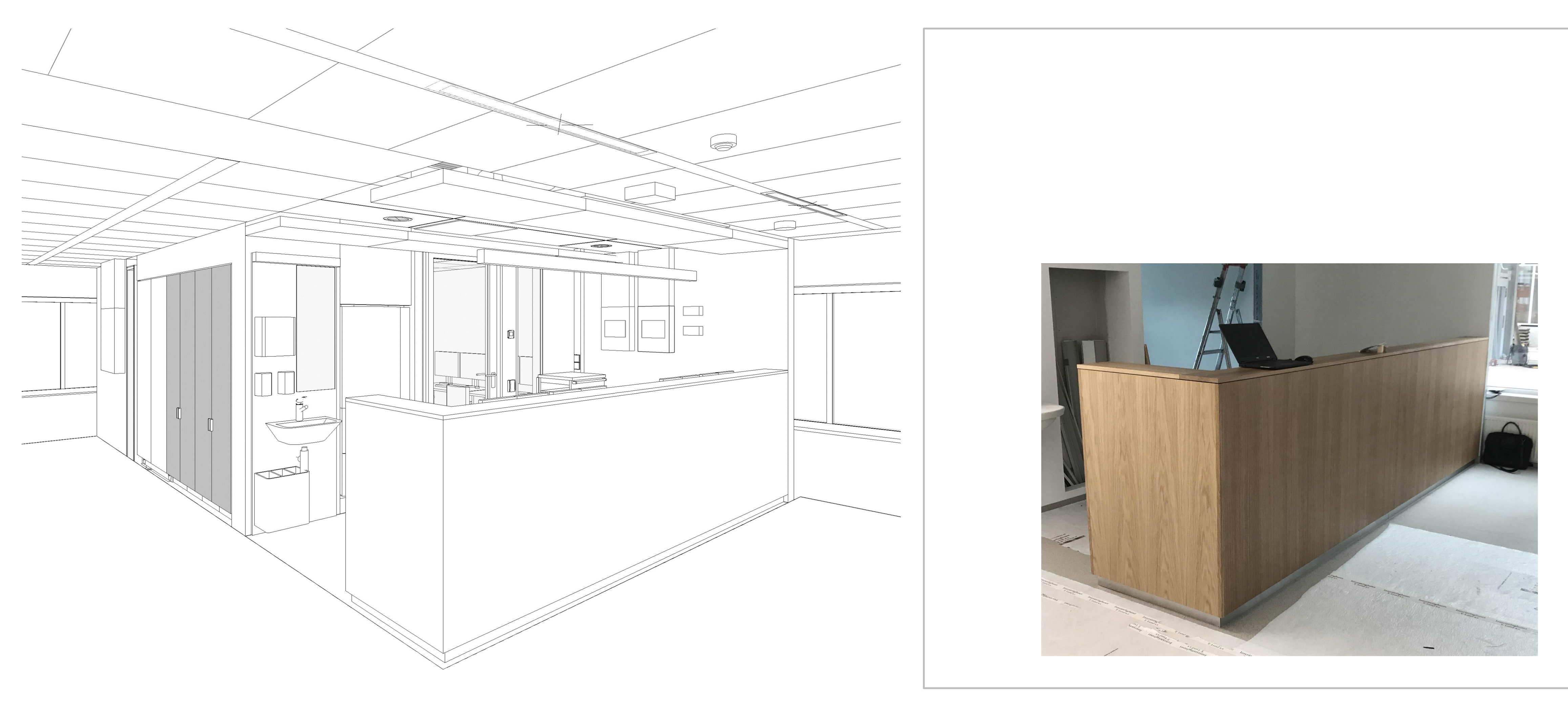

## **From model to product**

**Workstation Module in the Mockup model and the Mockup on-site**

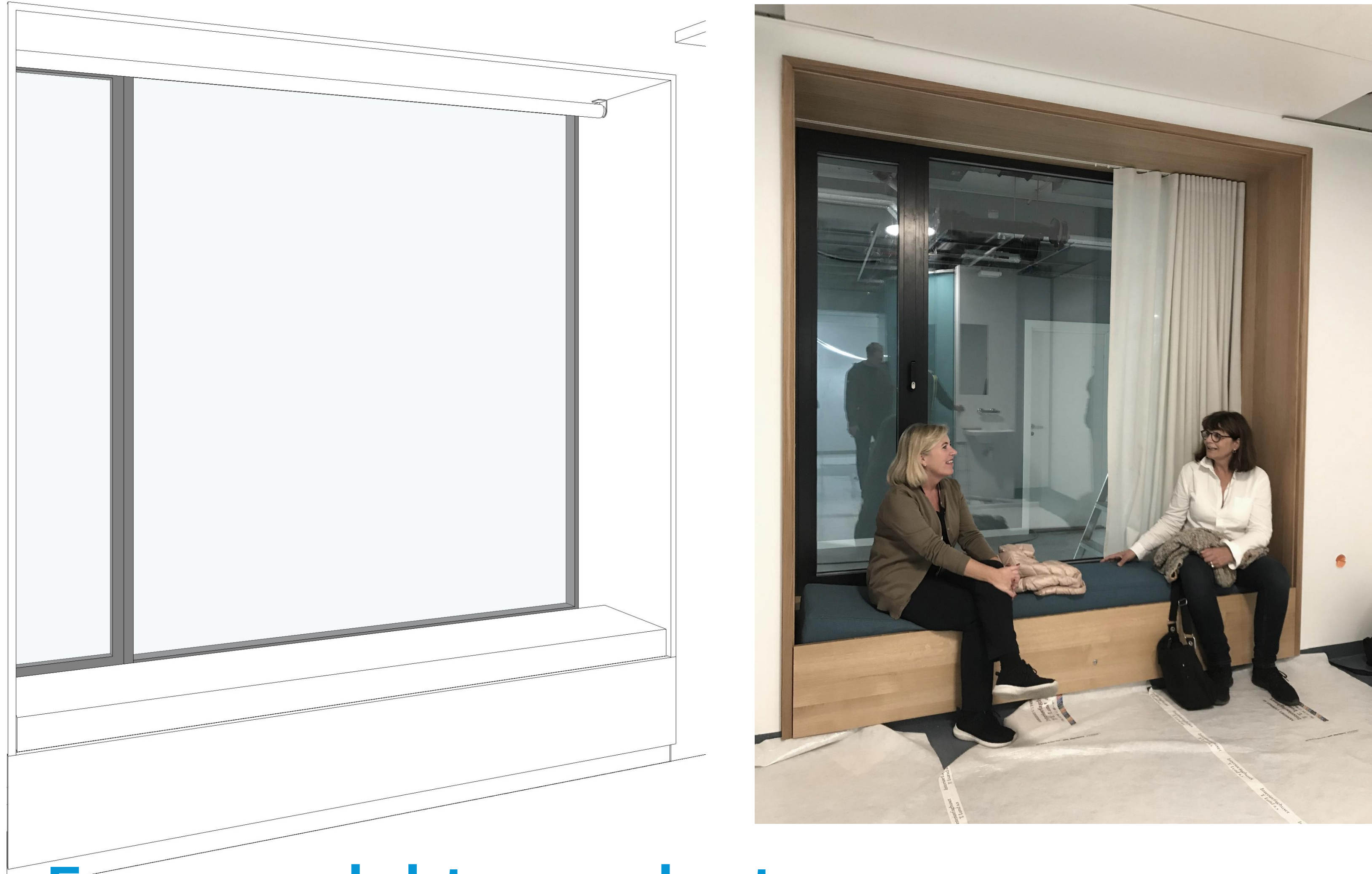

## **From model to product**

**Guest Bed Module in the Mockup model and the Mockup on-site**

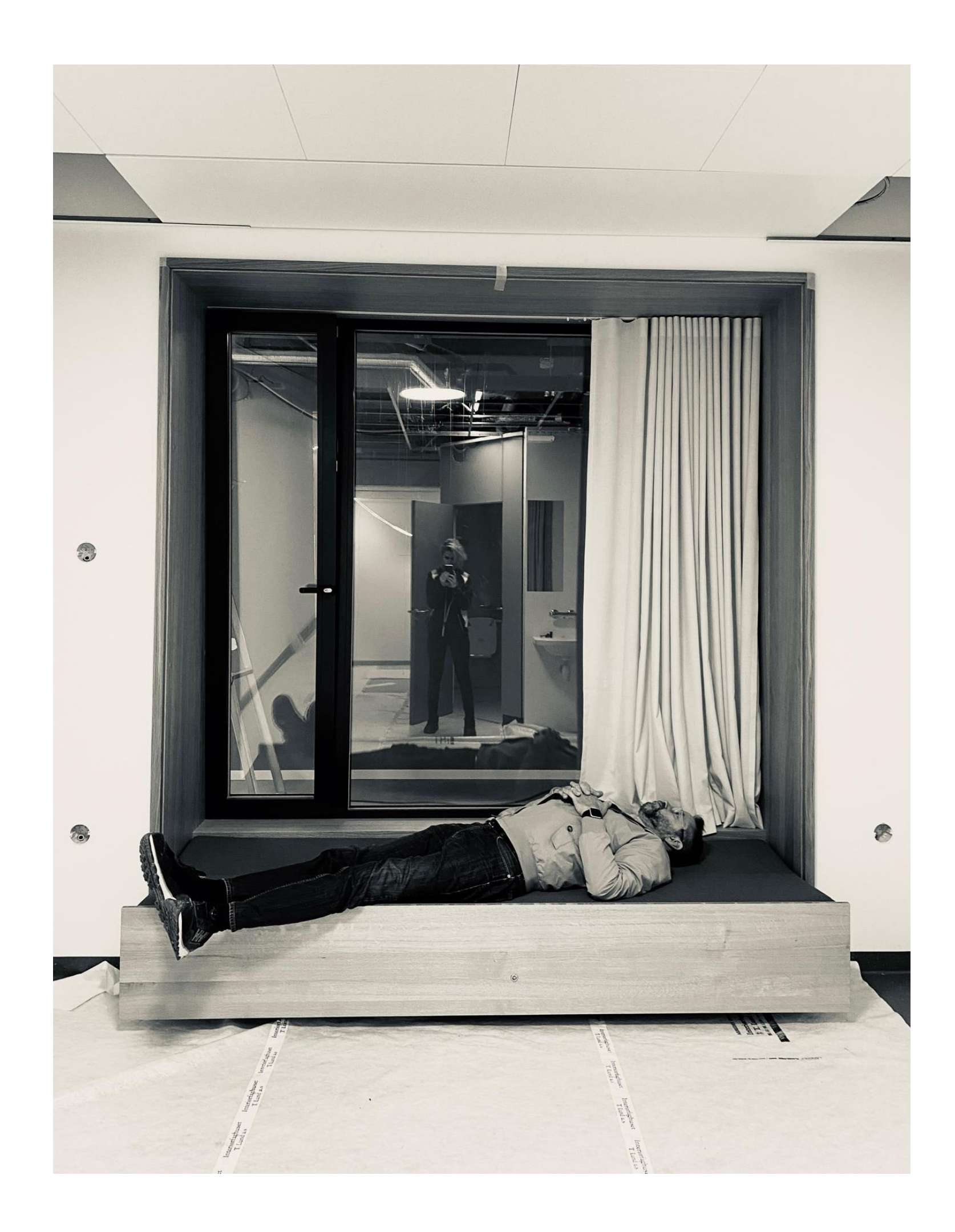

**The Progress**

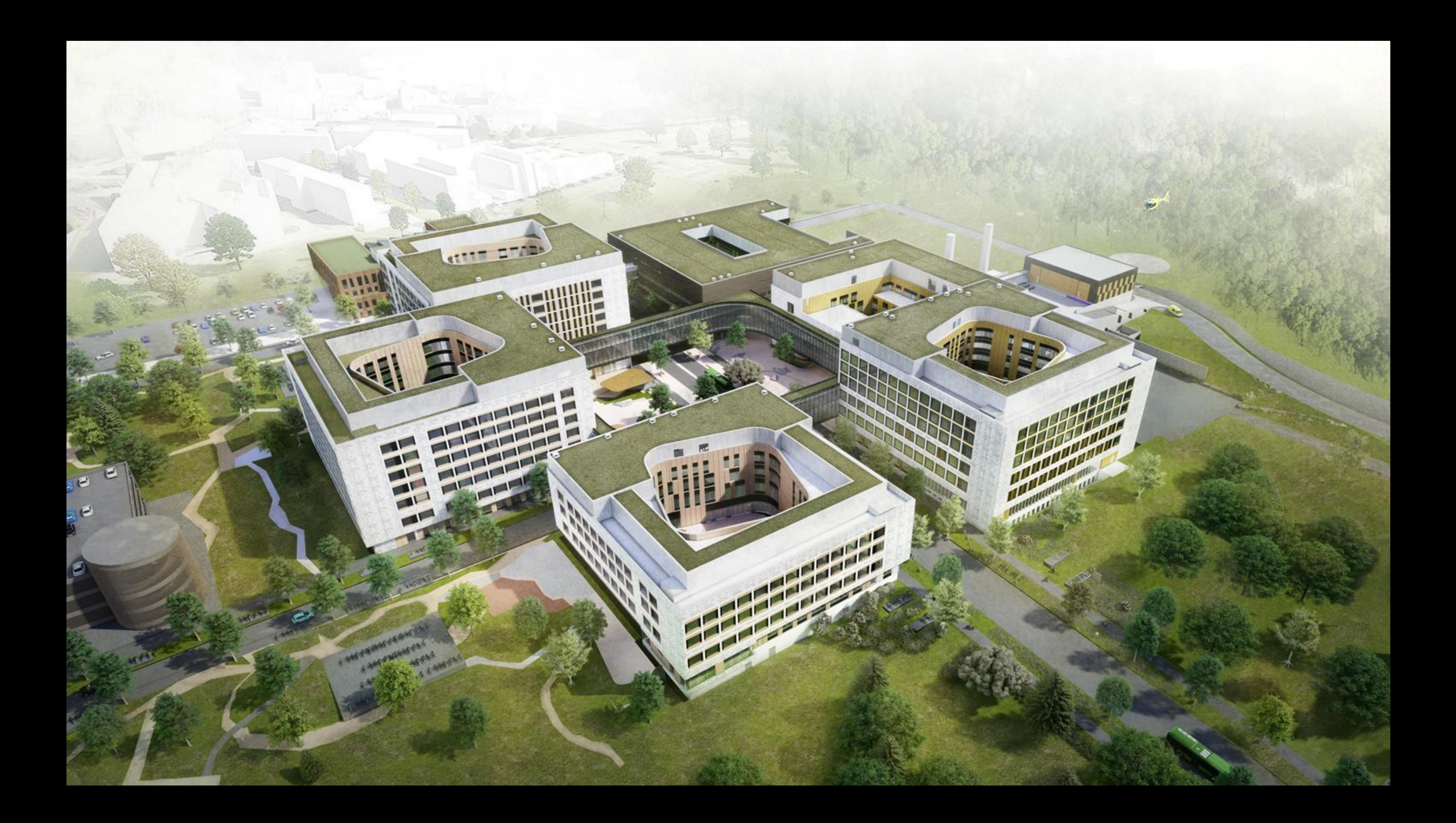

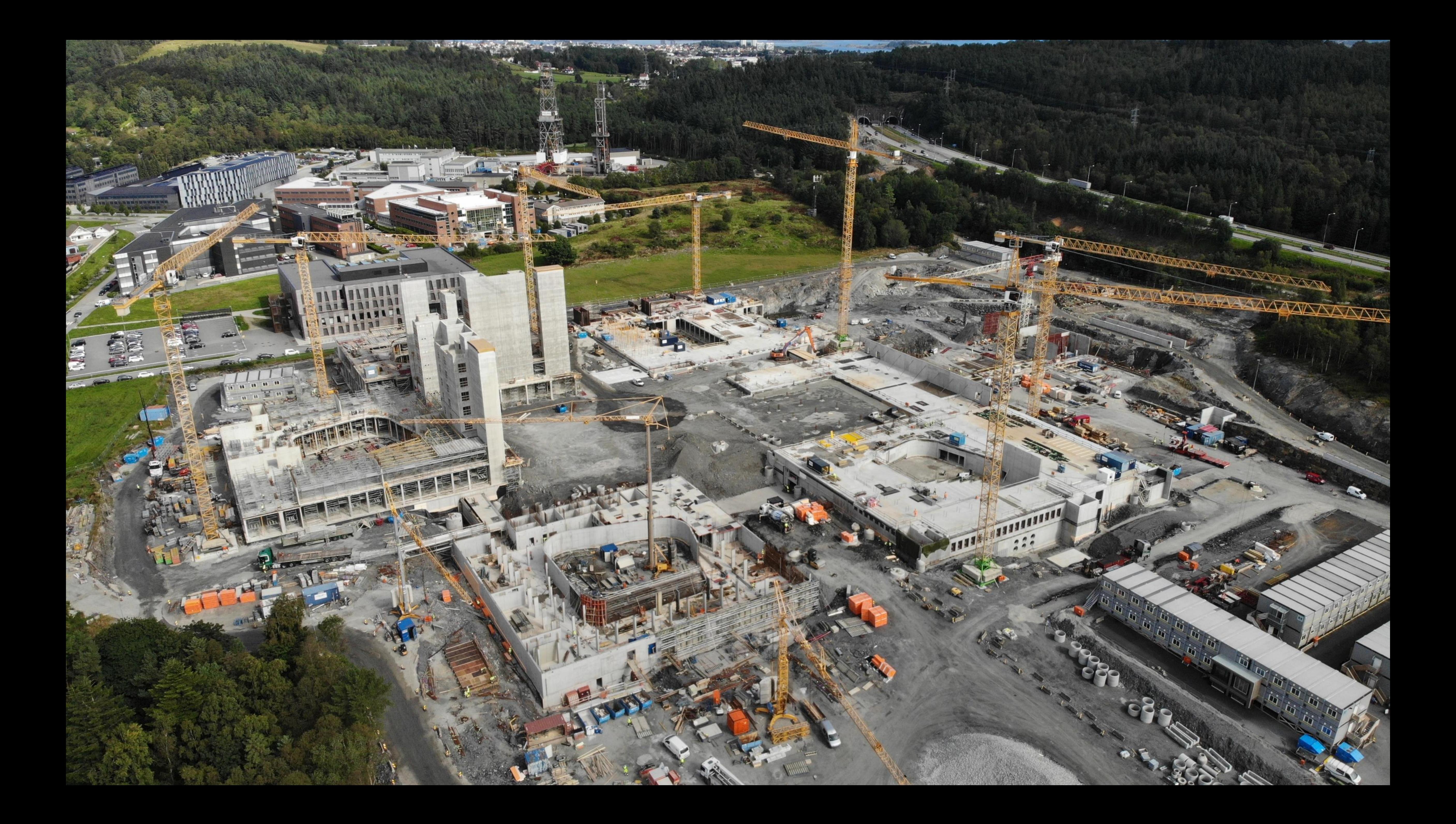

# **High Performance Housing Development Architects' Perspective**

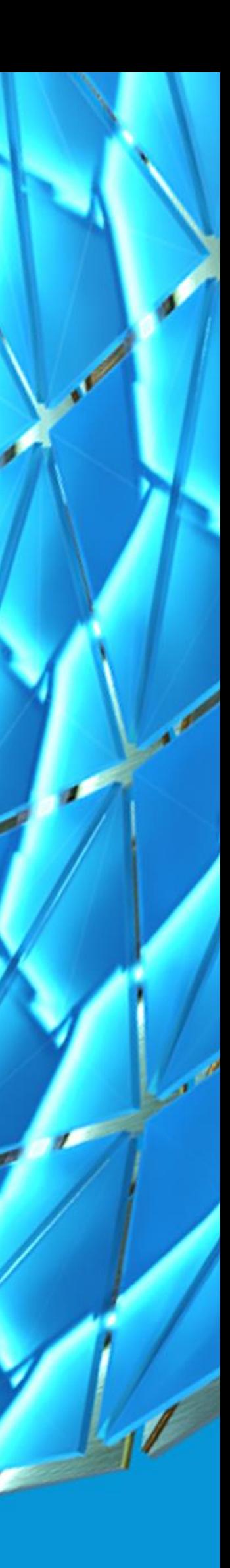

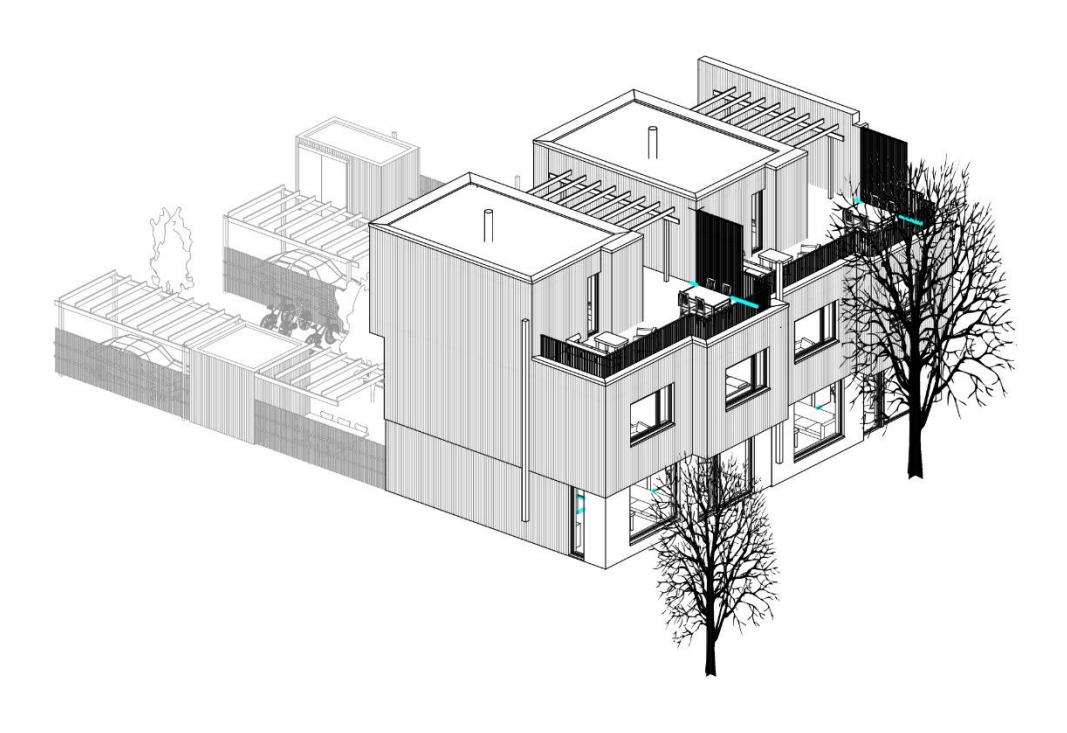

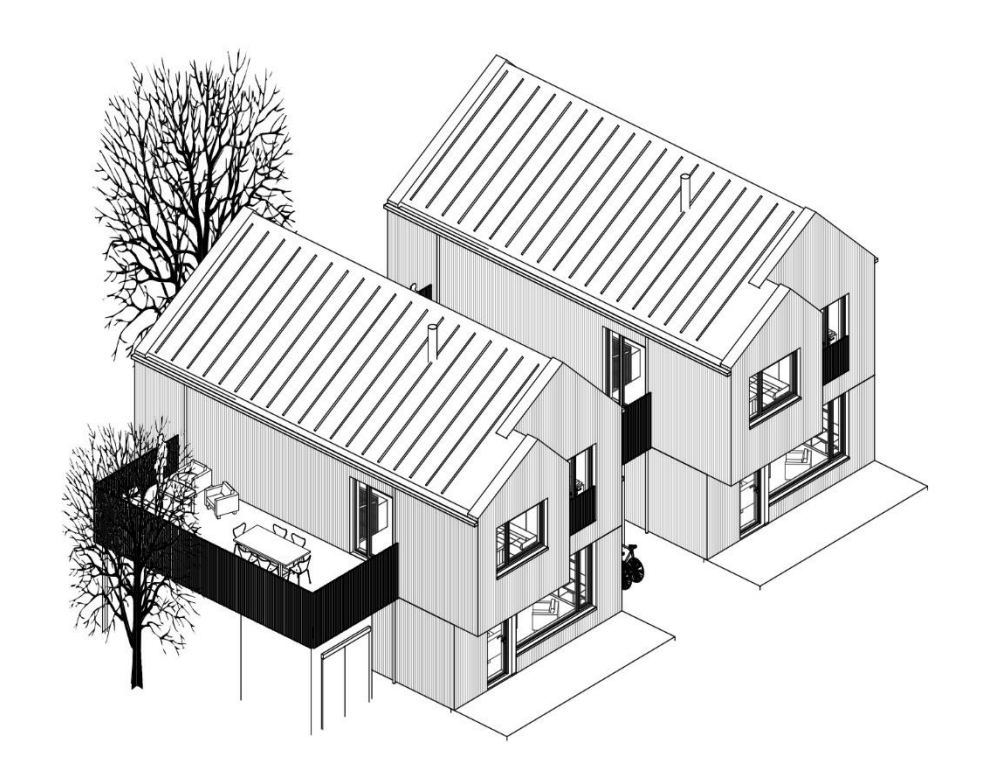

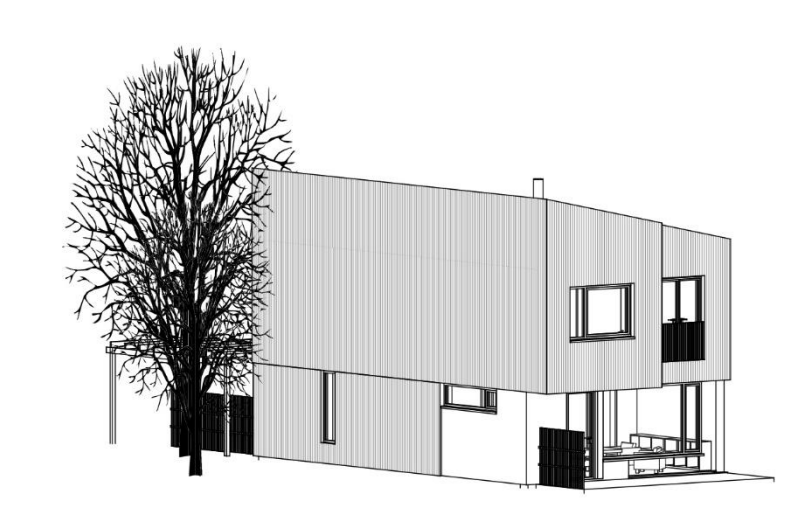

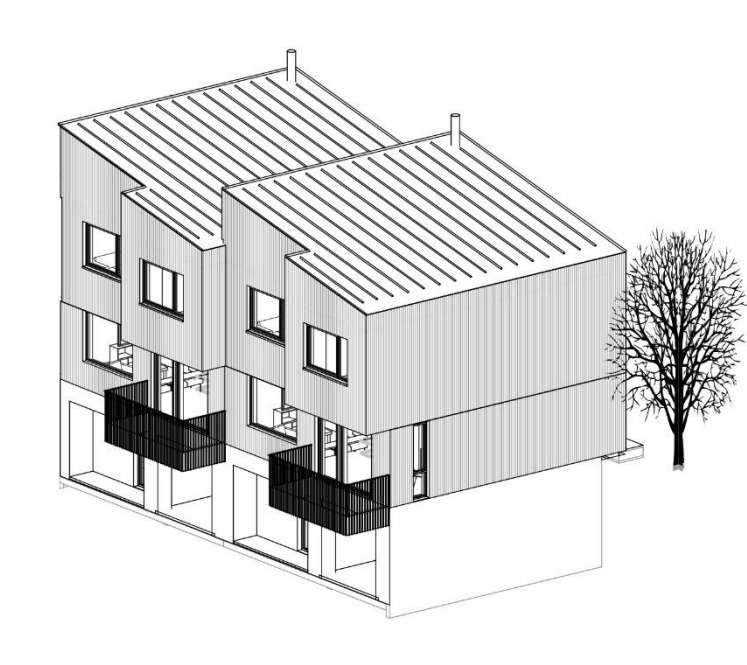

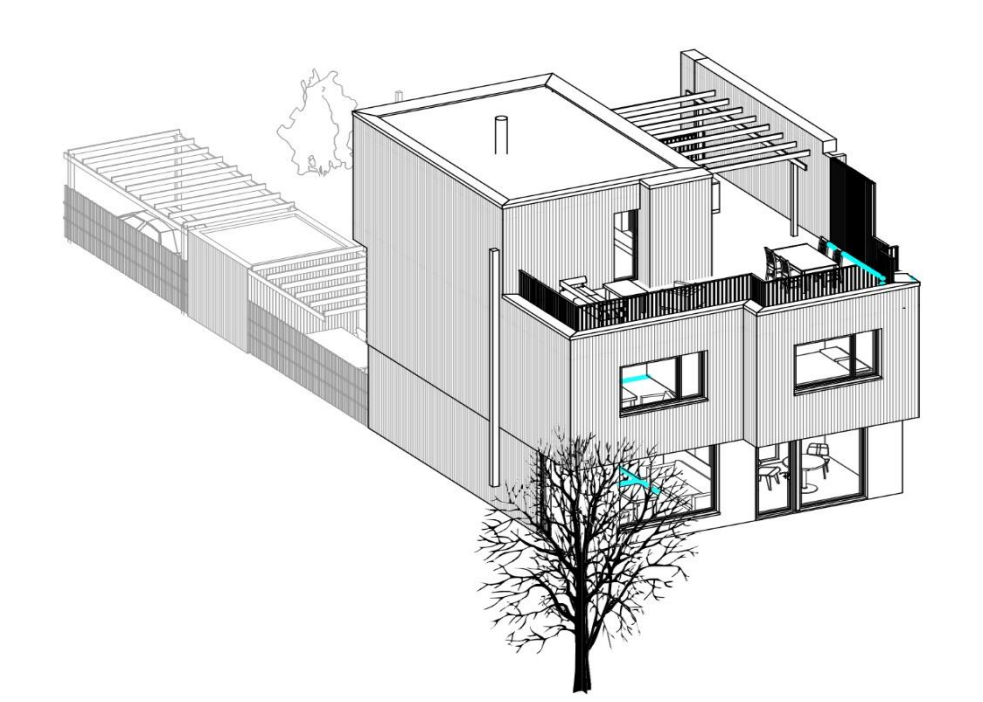

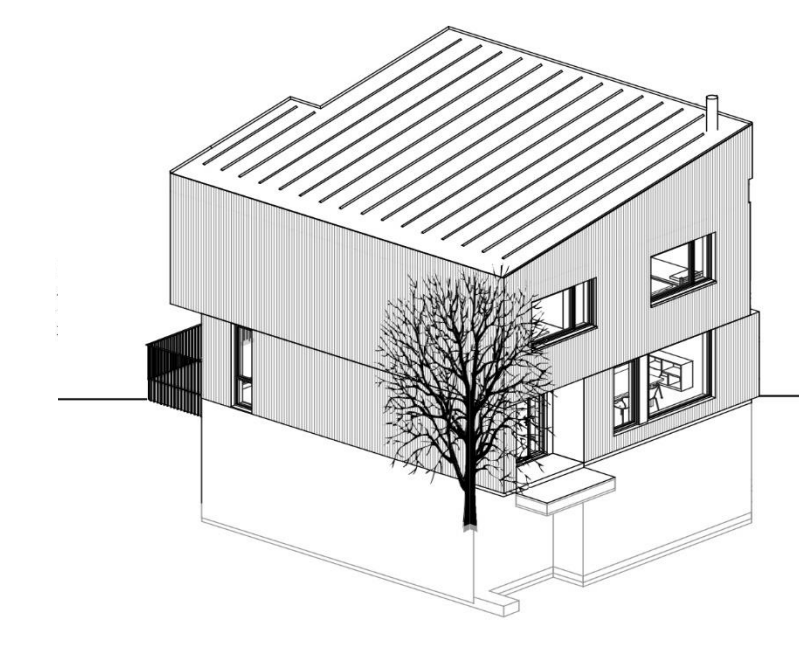

projectfrog<sup>3</sup> vorgic MI MESTERGRUPPEN

# **Mestergruppen**

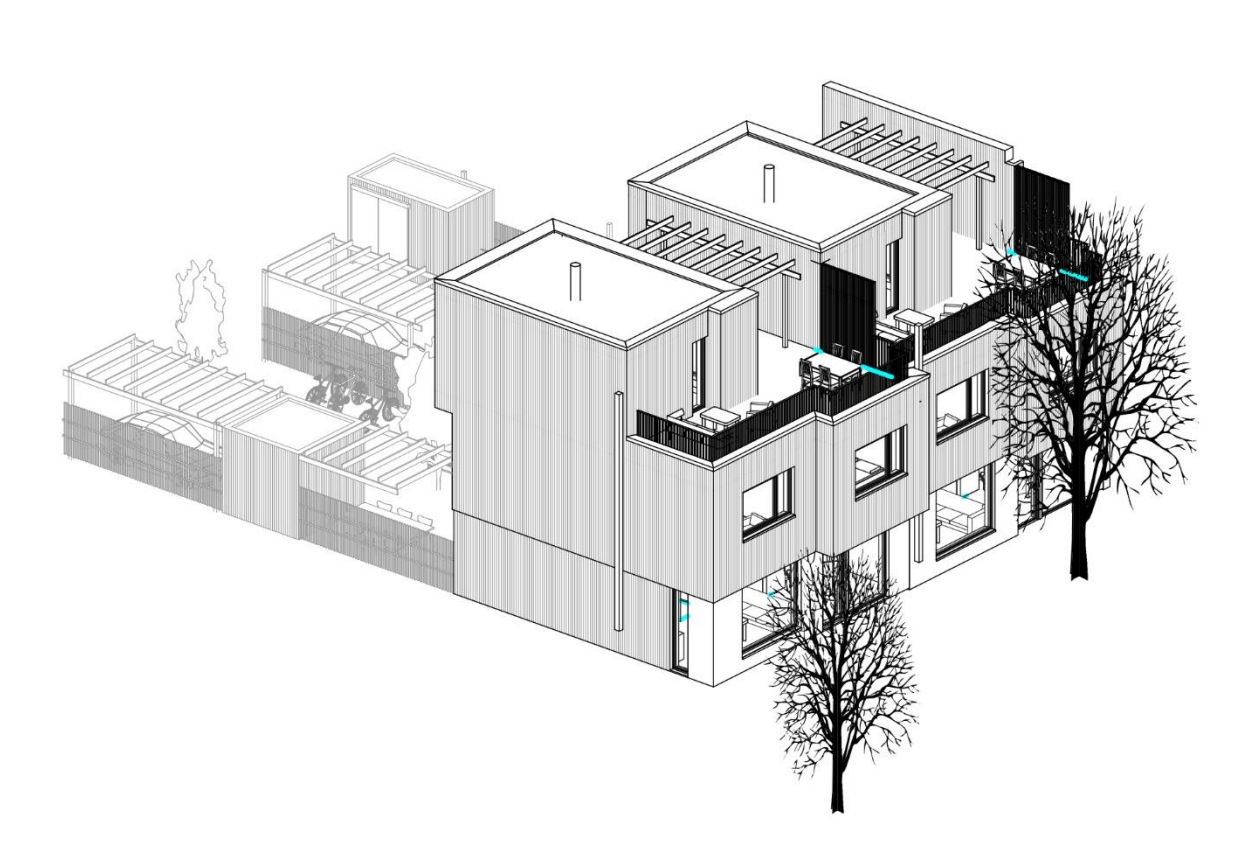

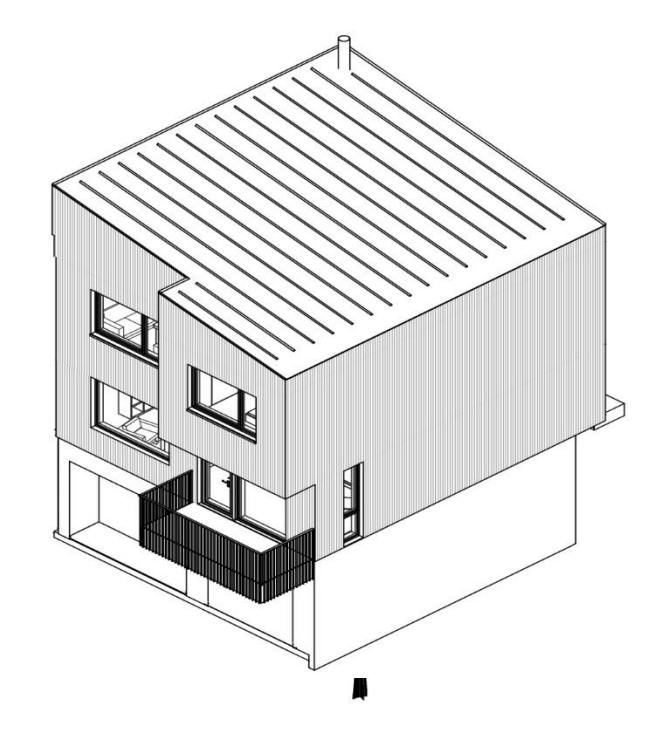

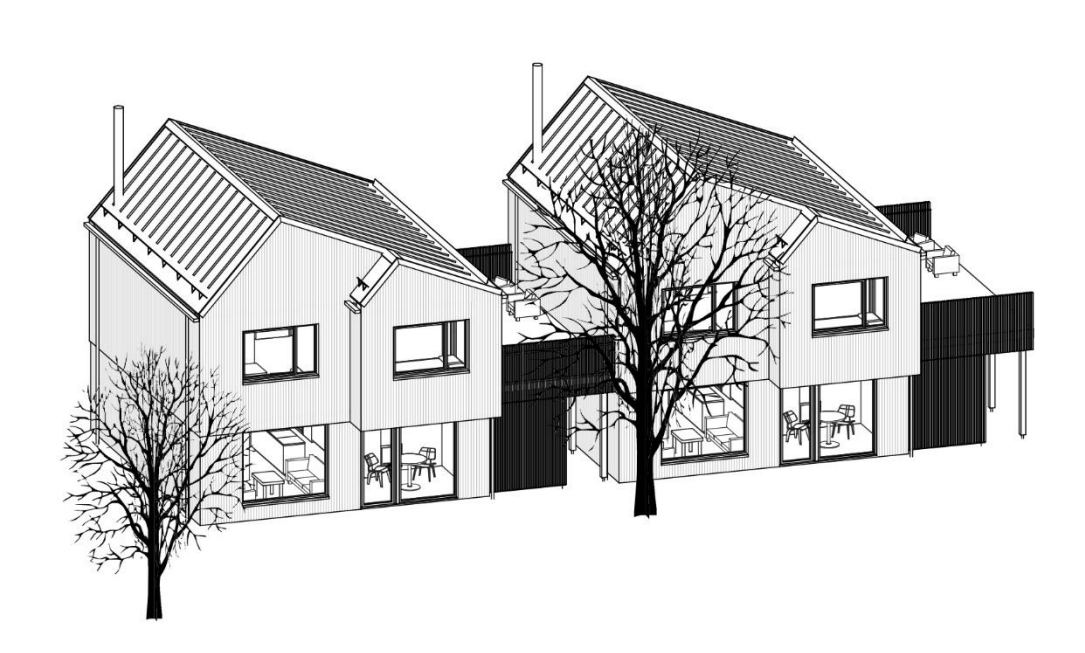

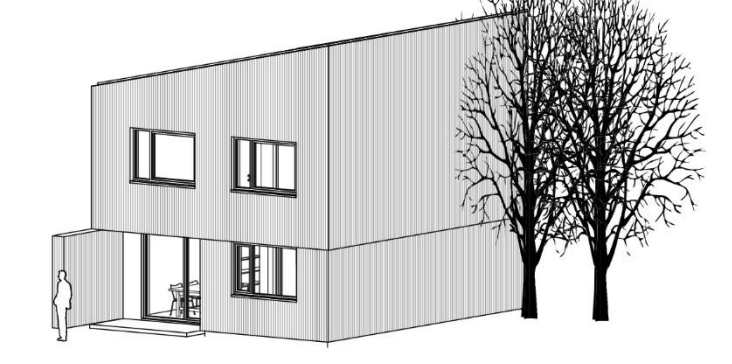

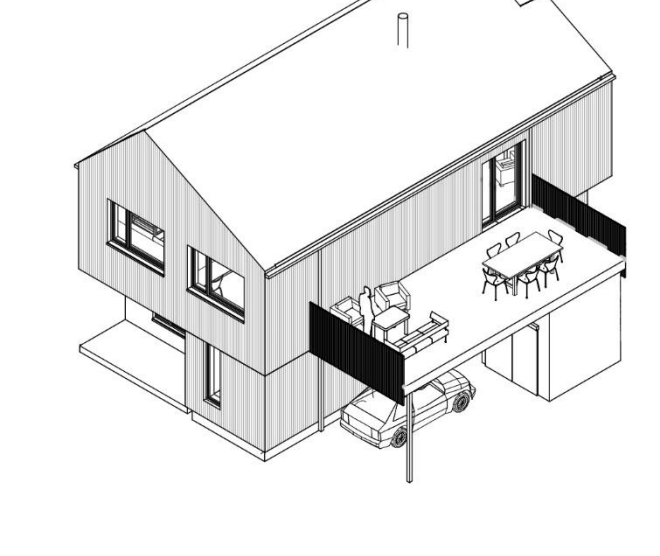

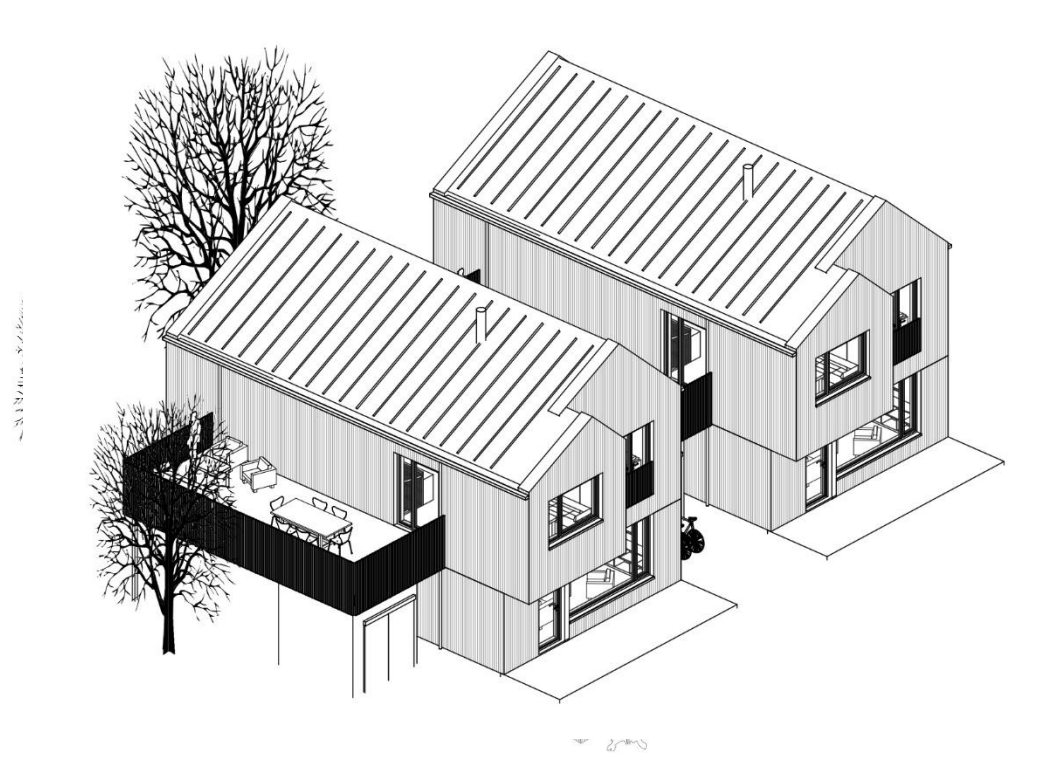

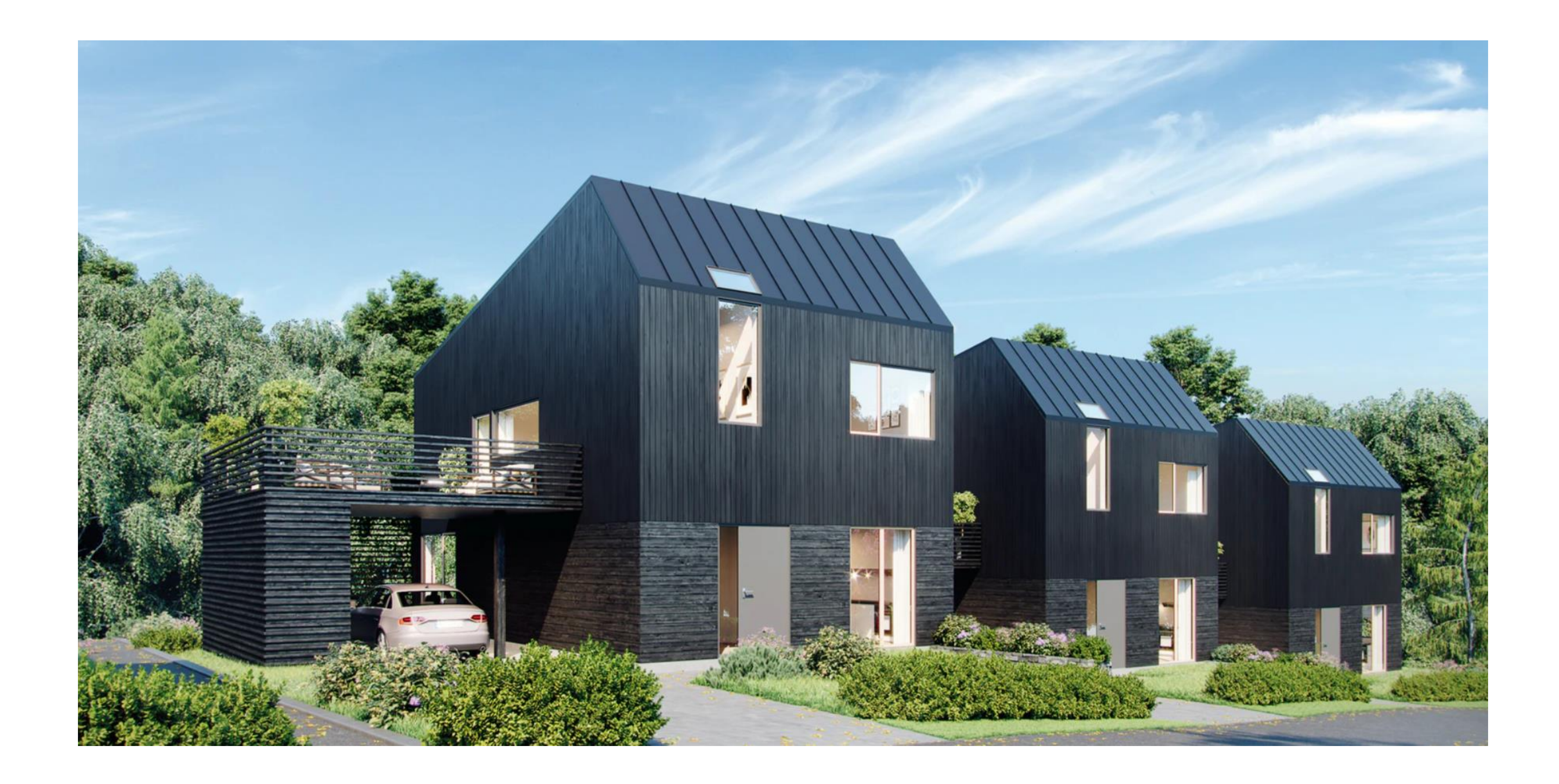

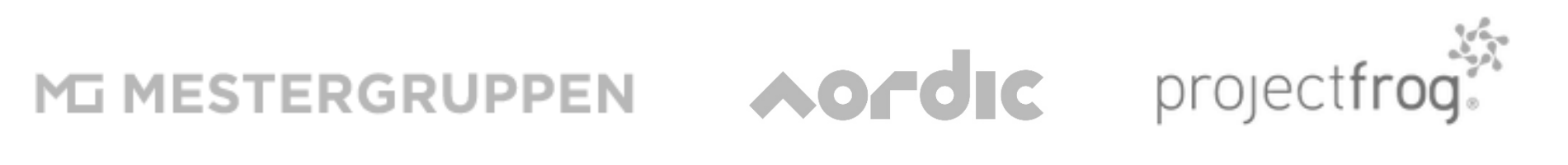

**https://nordicarch.com/projects/living**

### **Base type examples**

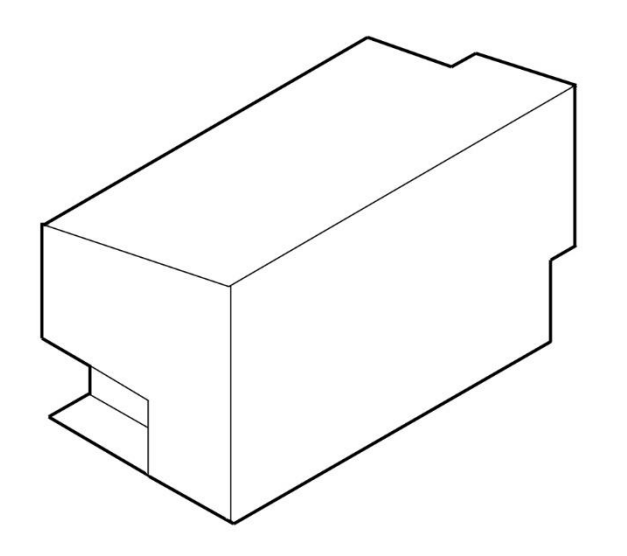

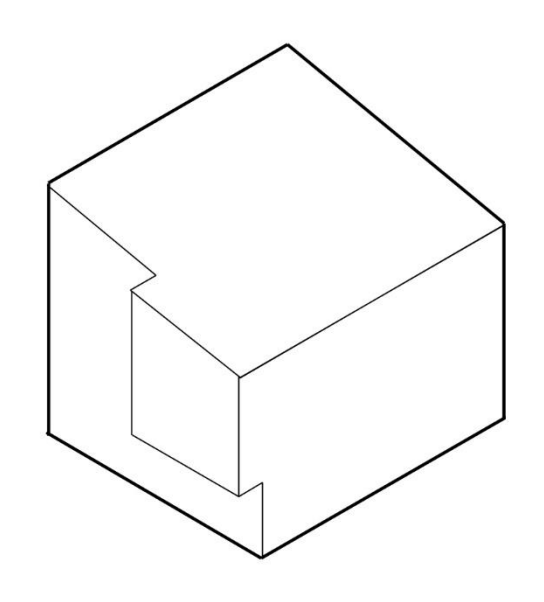

N1 N2 N3

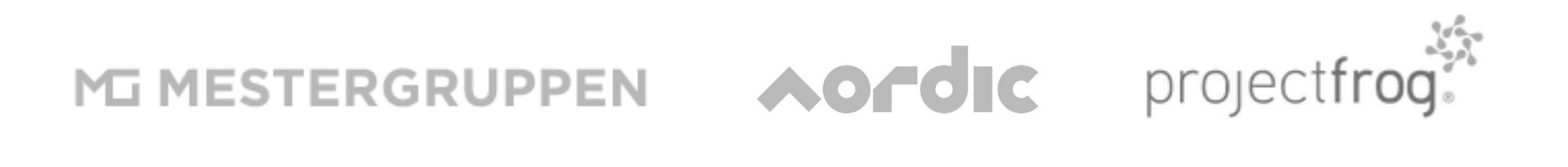

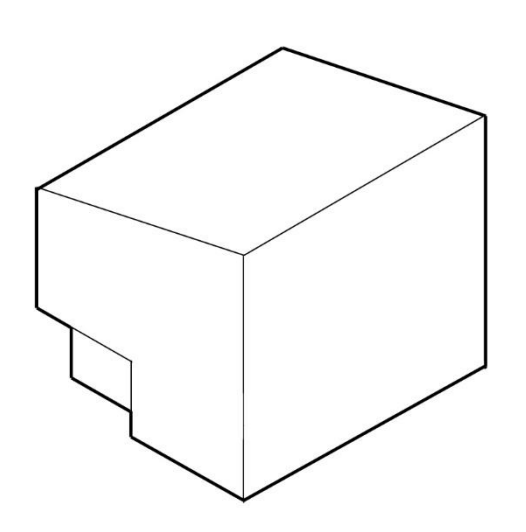

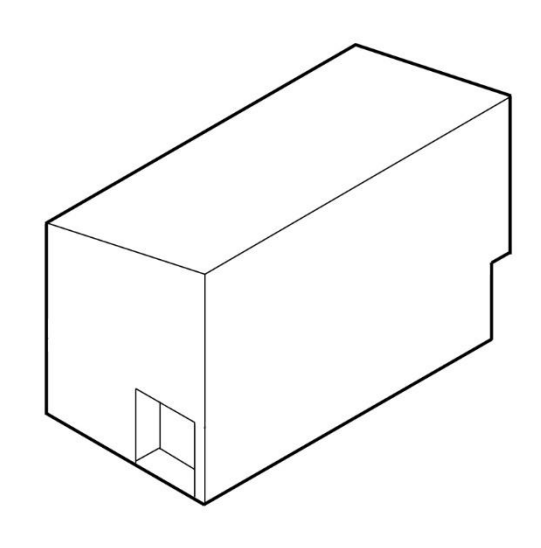

# N4 Sub types

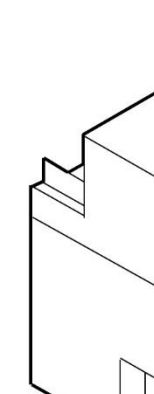

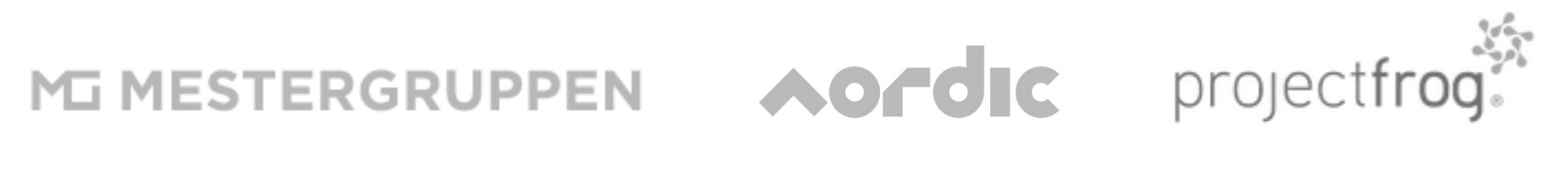

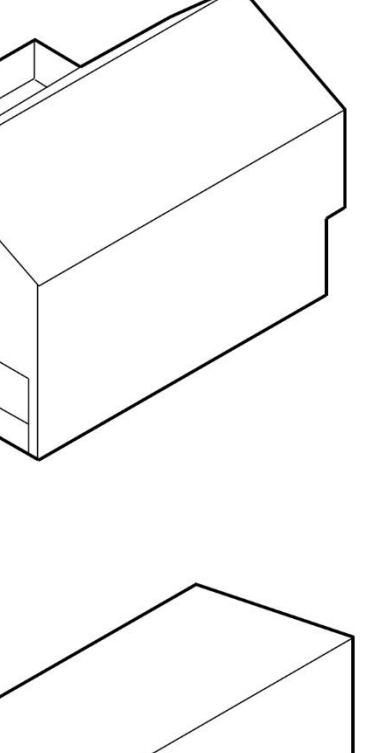

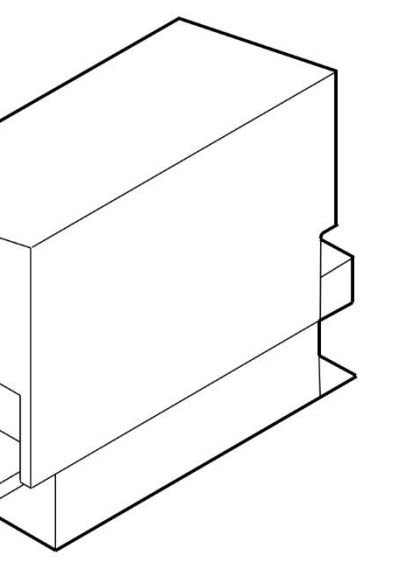

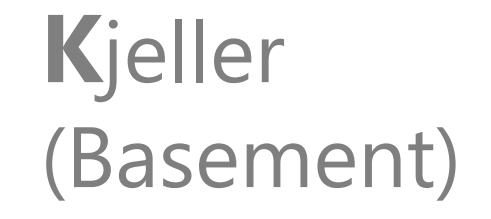

Carport

A

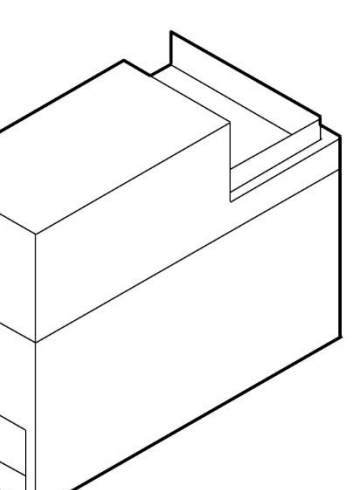

Terrasse (Terrace)

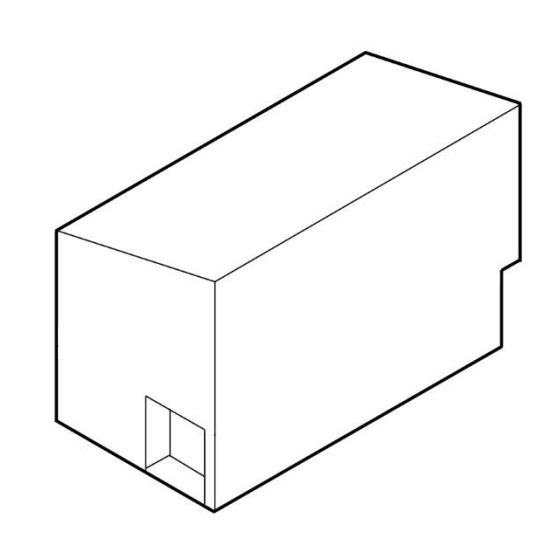

N4

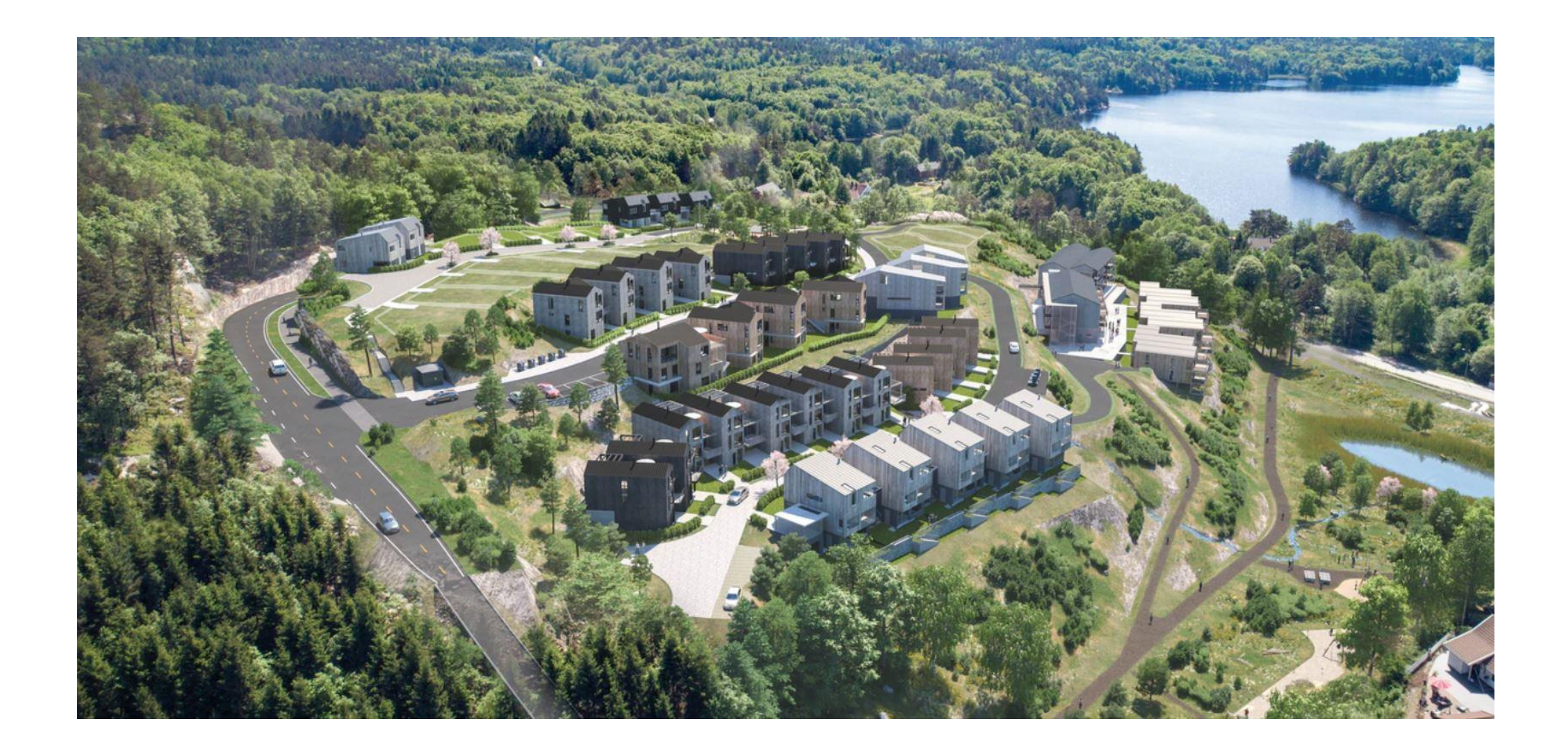

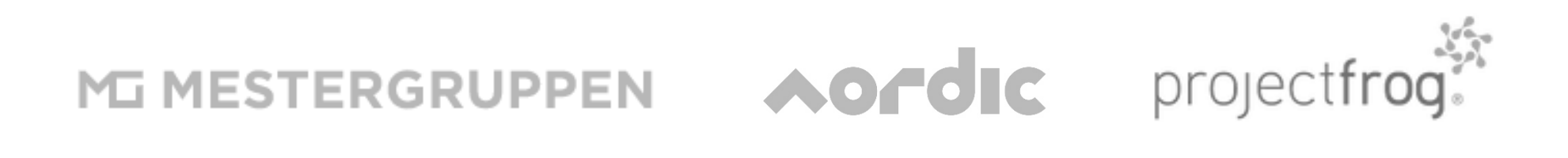

## **Combinations**

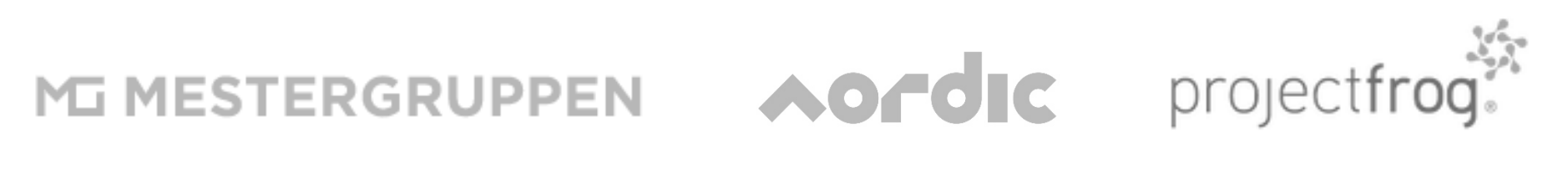

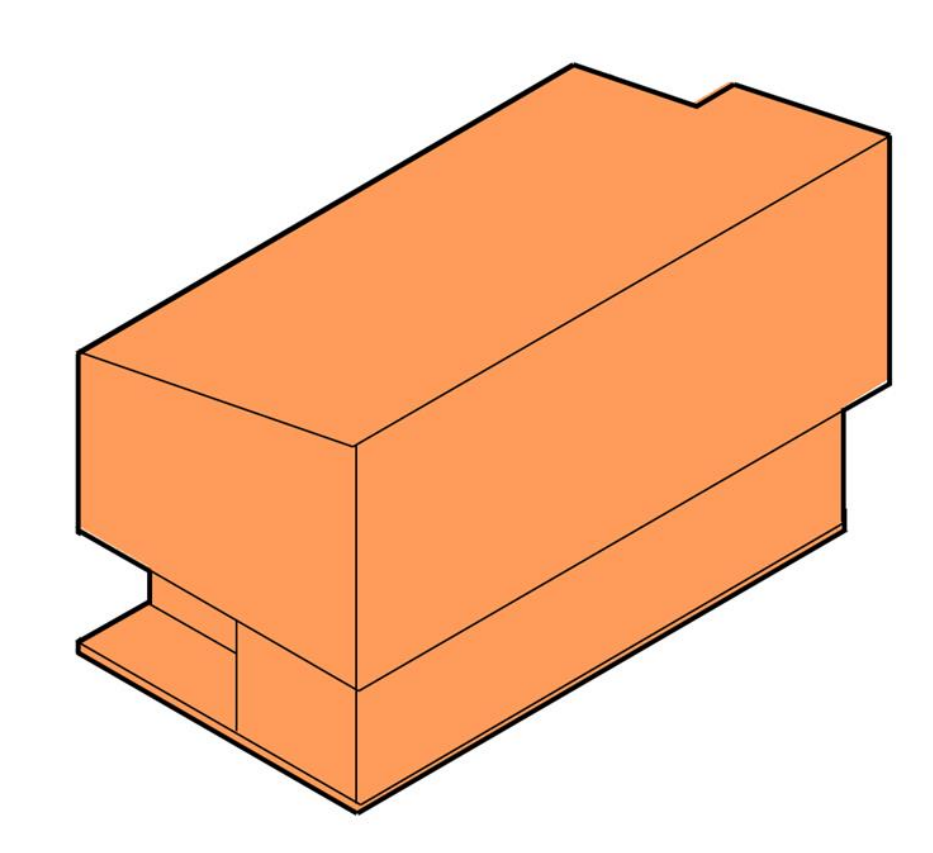

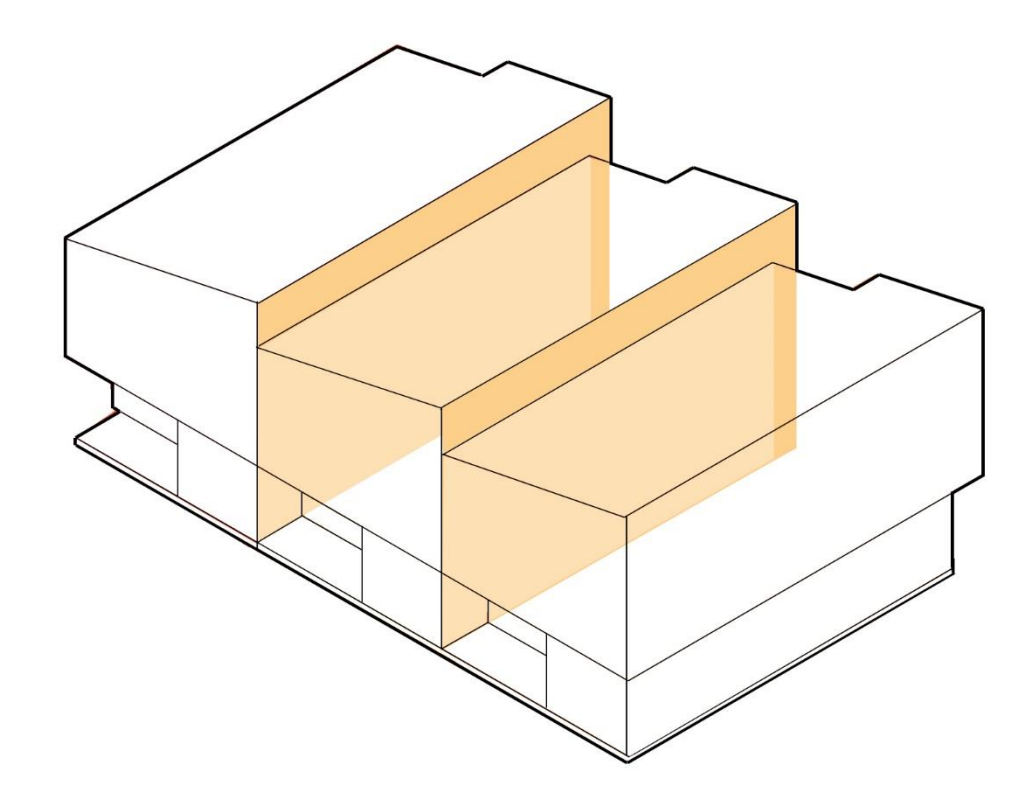

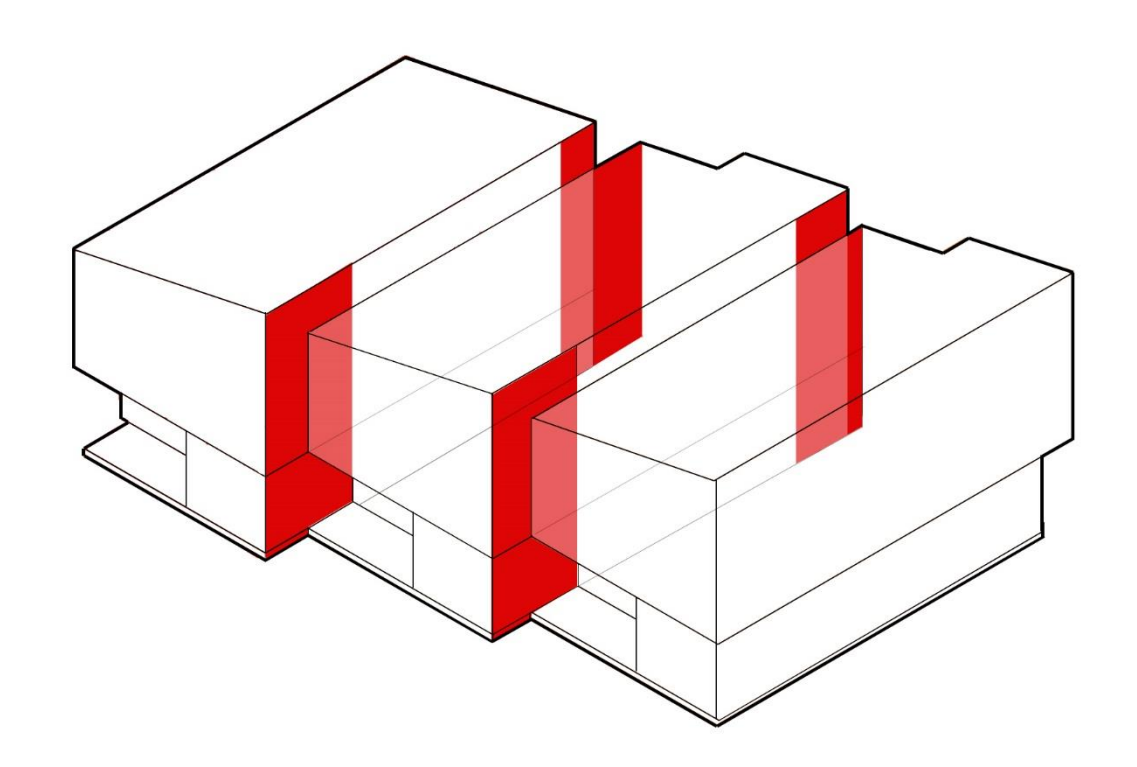

### Deviating areas per house

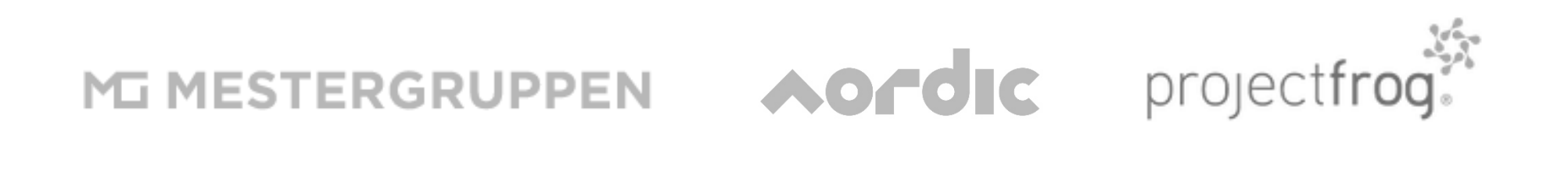

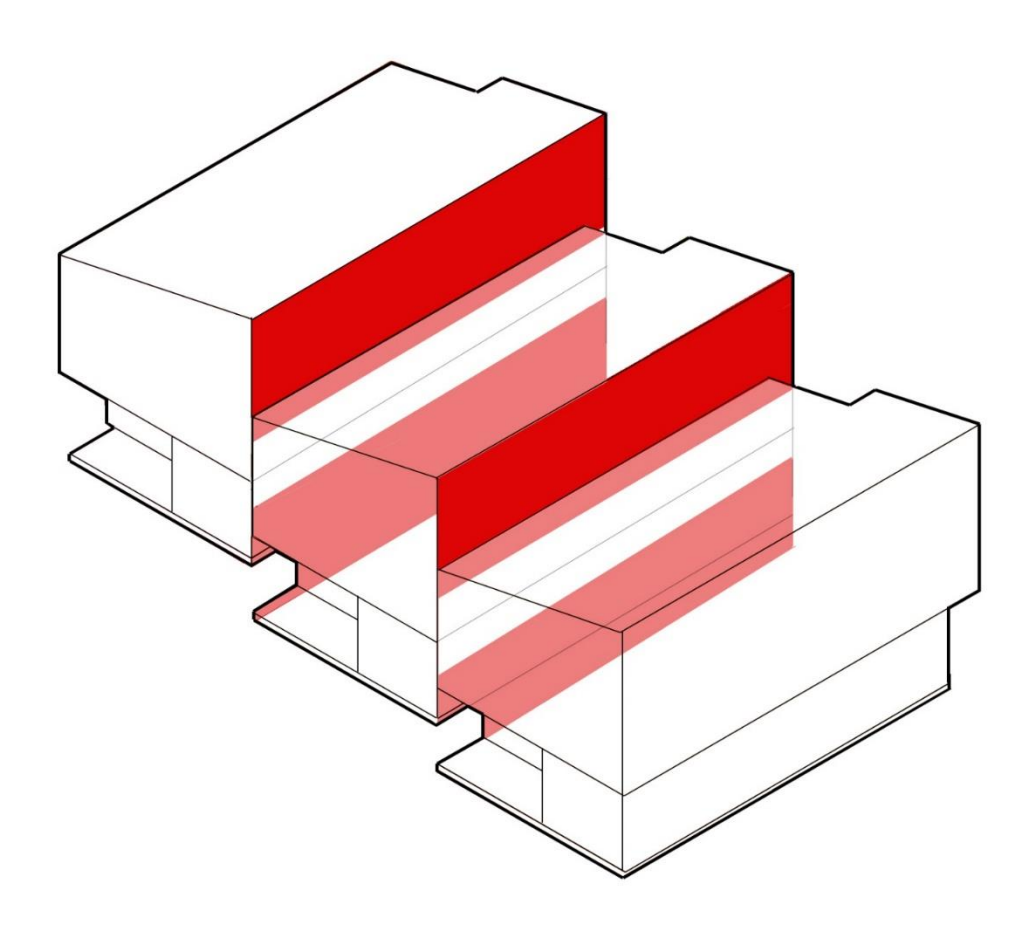

# **Proposal to the client**

**Opportunities –** find opportunities from evident duplication and identify areas that could be considered for industrialised construction or modulation.

Language – divide the different packages which were a result of the analysis phase. Find a robust system that can cope with eventual changes and developments in the project. **F**orm a coding system that can be used to describe the duplicated design or industrial packages which can also tolerate new types and deviations.

Unite + Test – Working with software companies to fine tune our workflow, integrate and test proposed methodology for improving project workflows associated with design repetition and industrialisation. (in this case new technology – kit connect for the cloud based handling of geometry and data).

**Evaluate** – Compare the new workflow with the original workflows used previously and evaluate to form a list of pros and cons. Conclude a recommended way forward.

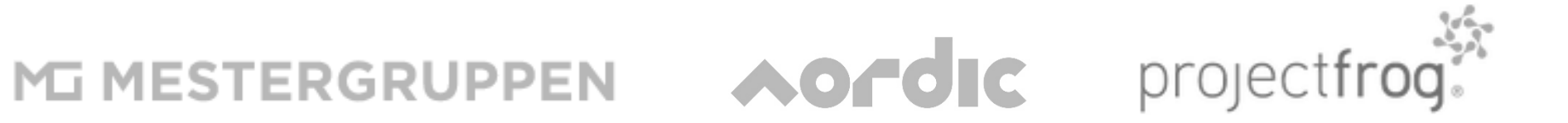

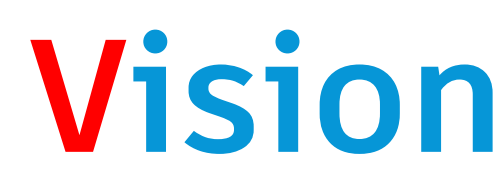

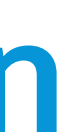

# **Opportunities** find opportunities in duplicated design and identify areas that could be considered

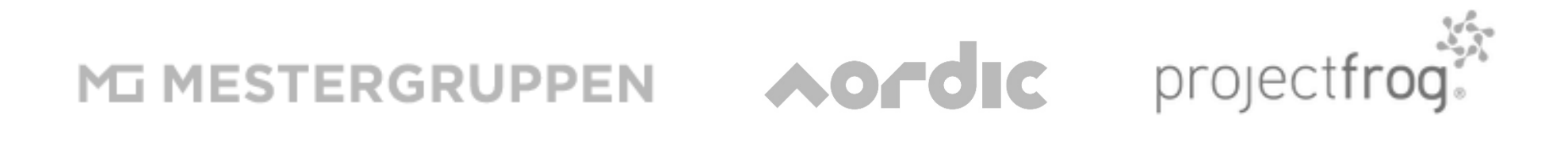

for industrialised construction or modulation.

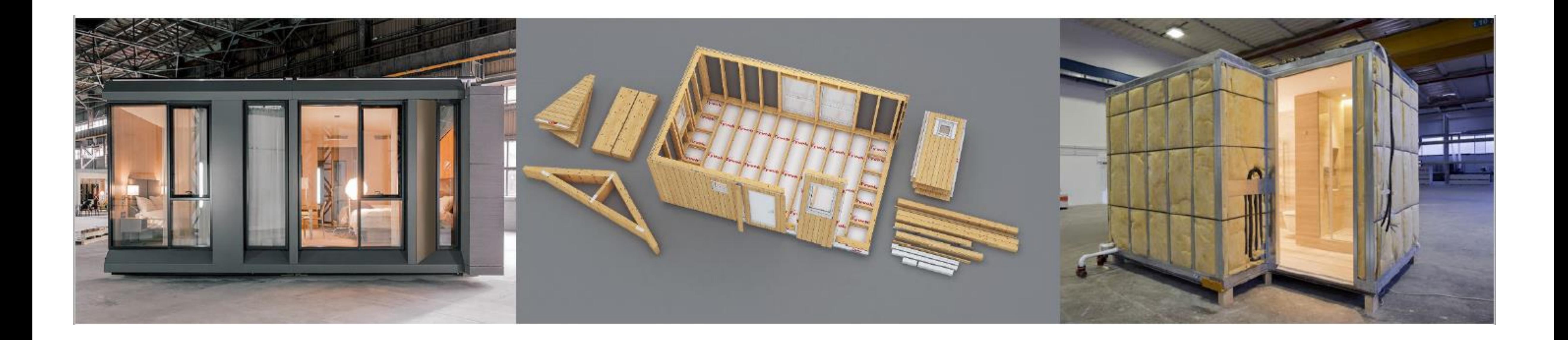

### **Photo credits:**

**https://worldeventnews.com/worlds-tallest-modular-hotel-set-to-rise-in-new-york-city-this-fall-highlighting-marriott-internationals-vision-to-disrupt-the-way-buildings-get-built/ https://mestergruppen.no/prosjektutvikling/**

**https://www.made-in-china.com/showroom/weizhengheng118/product-detailRKUxdOmTOlrg/China-Hotel-Use-Prefab-Modular-Bathroom-Pod.html**

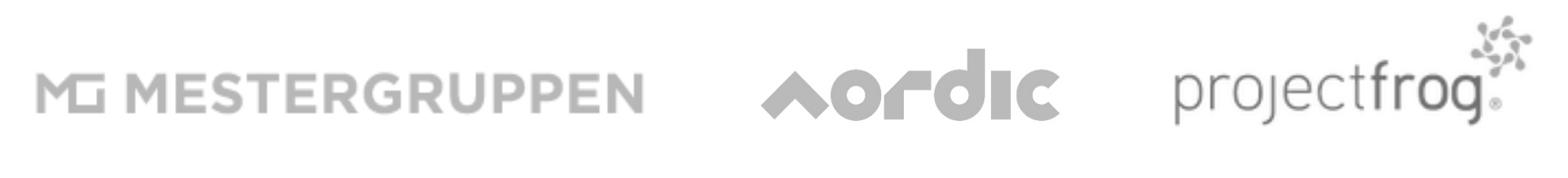

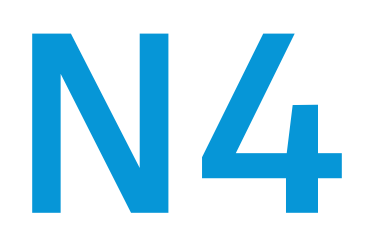

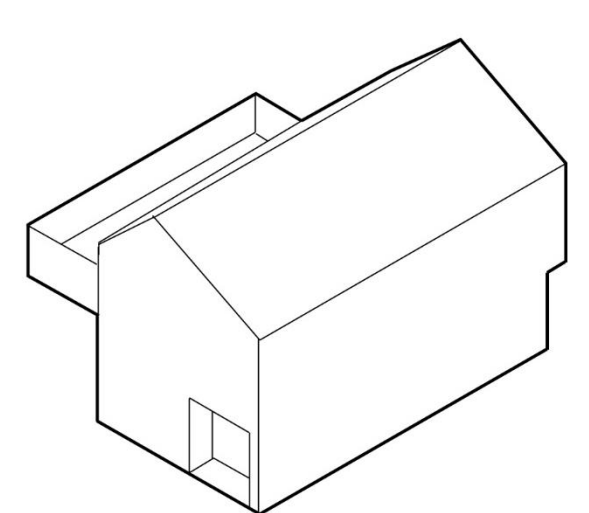

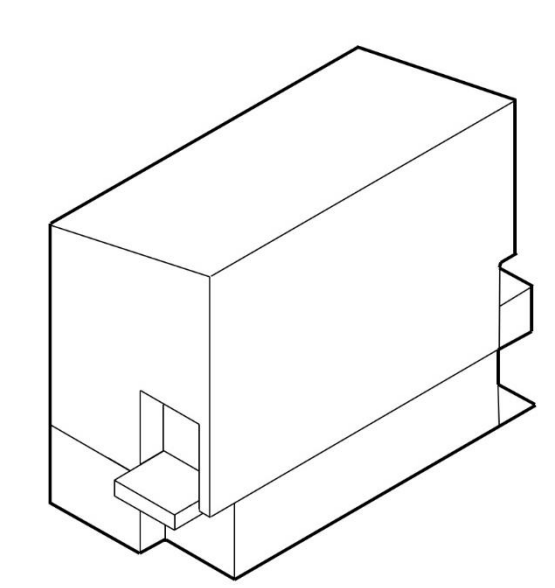

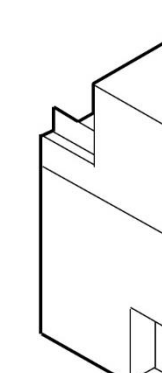

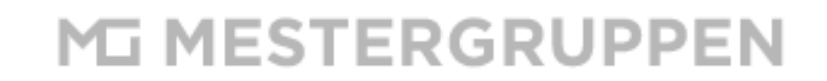

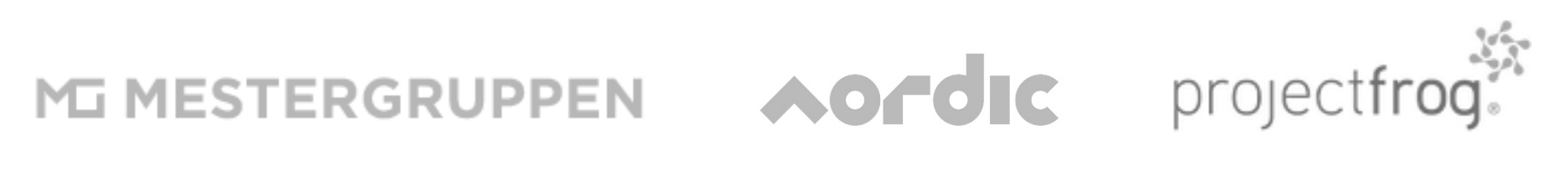

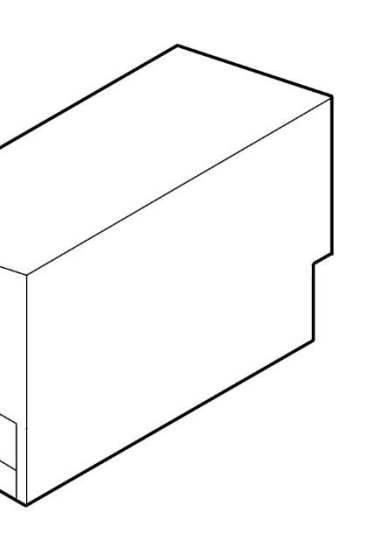

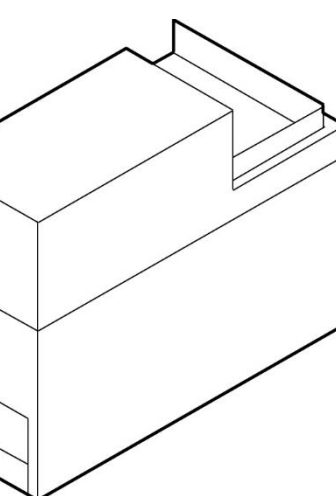

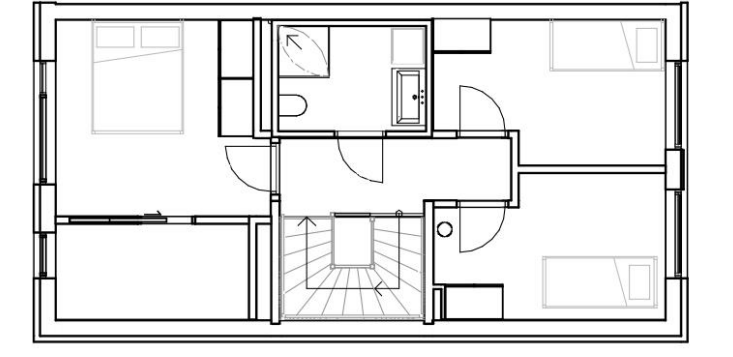

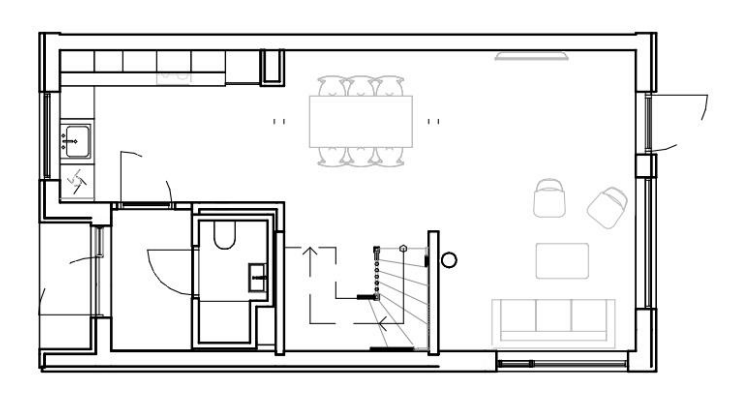

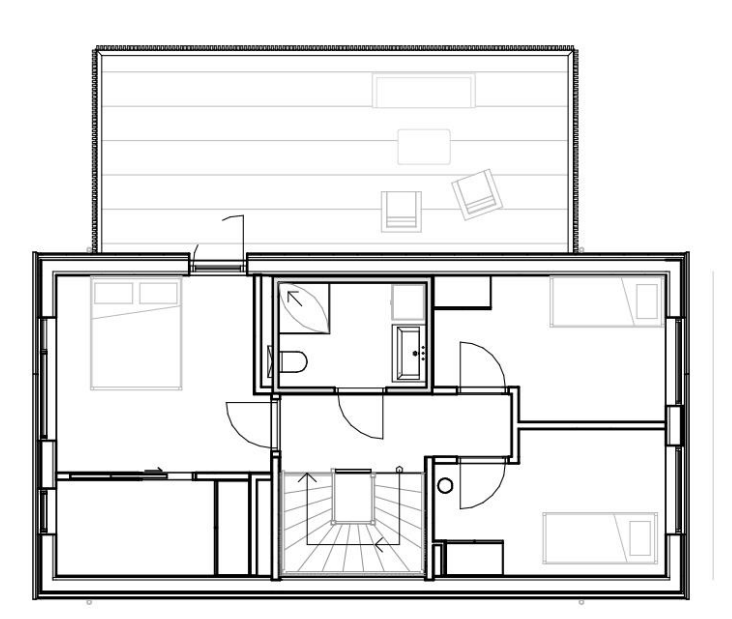

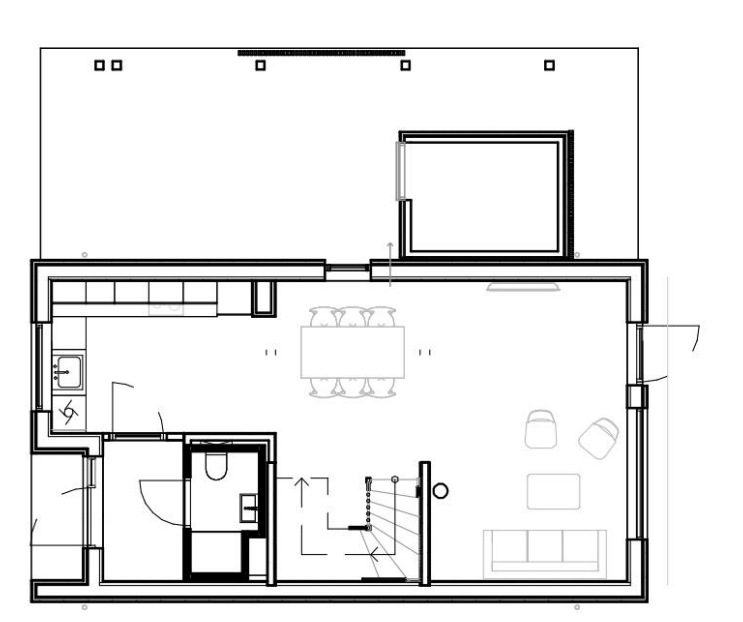

MESTERGRUPPEN AOFUIC projectfrog.

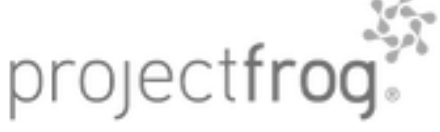

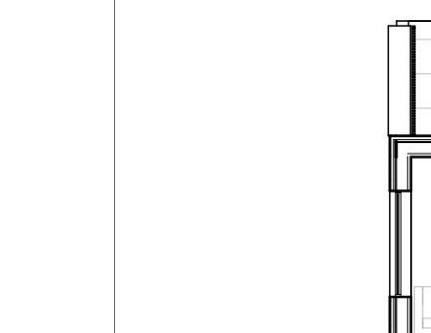

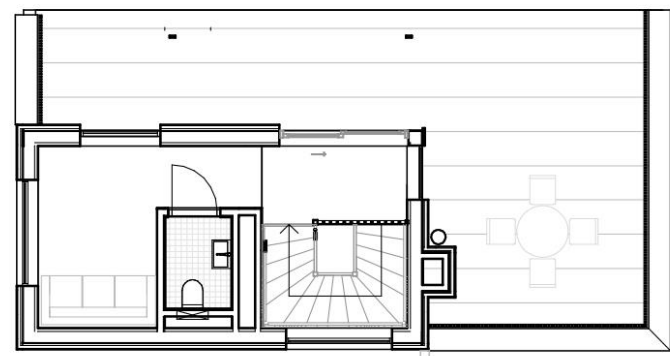

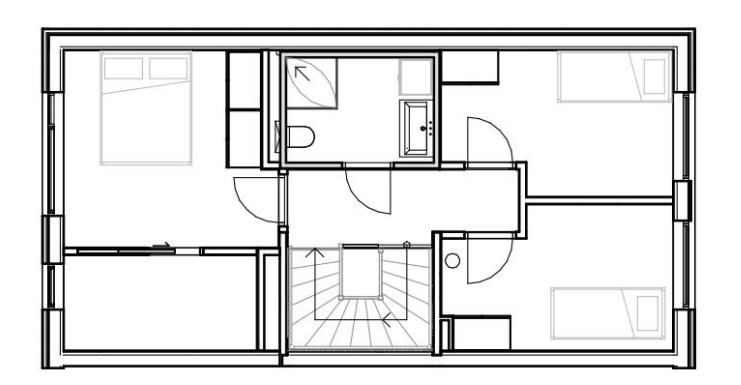

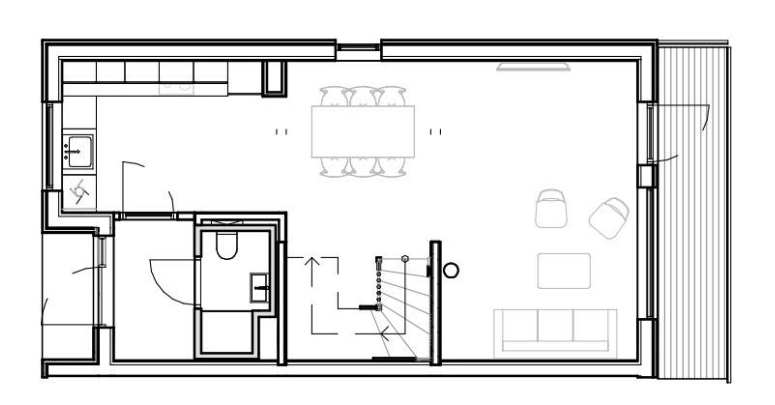

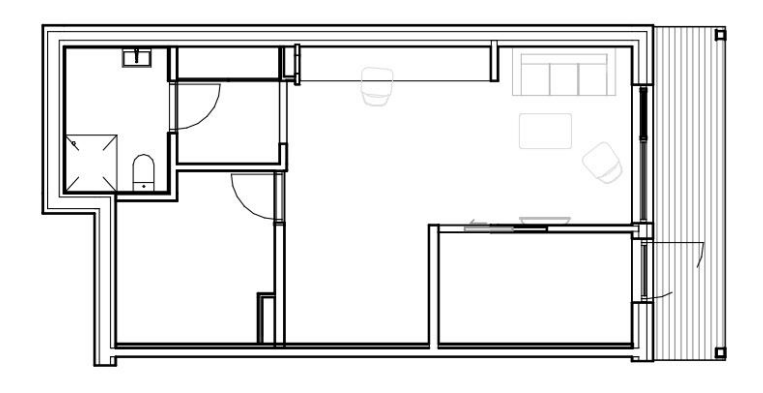

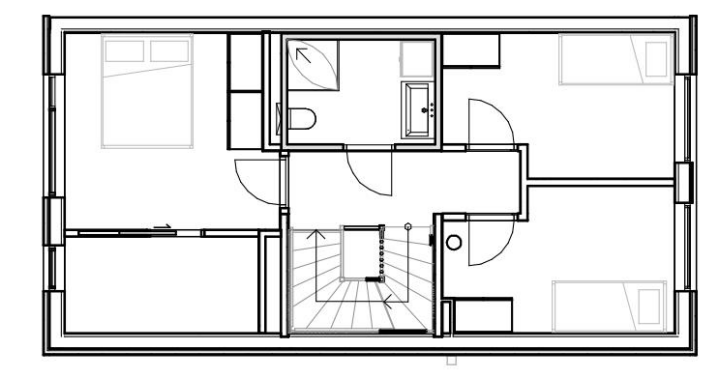

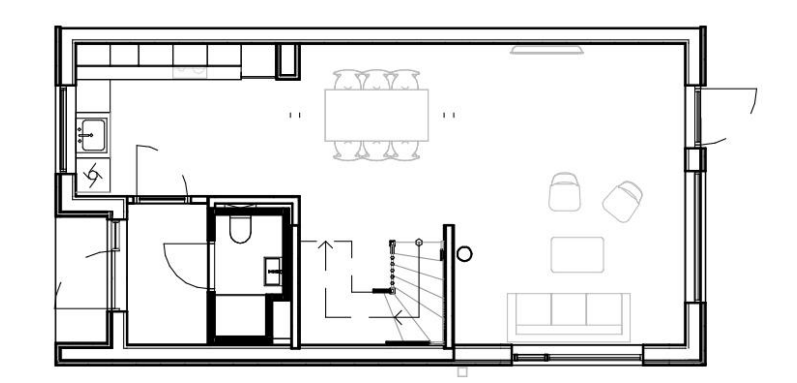

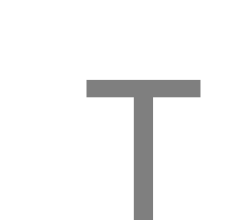

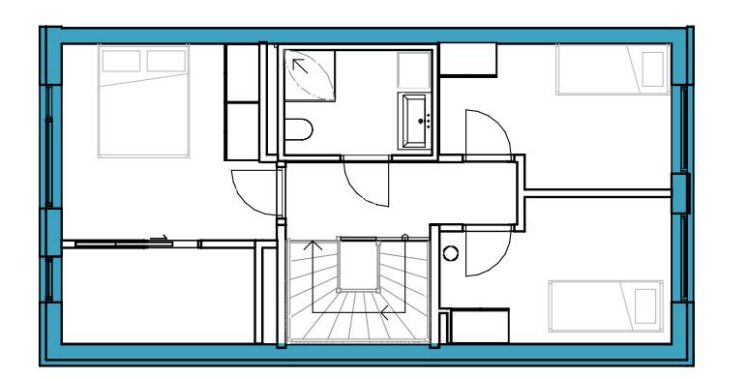

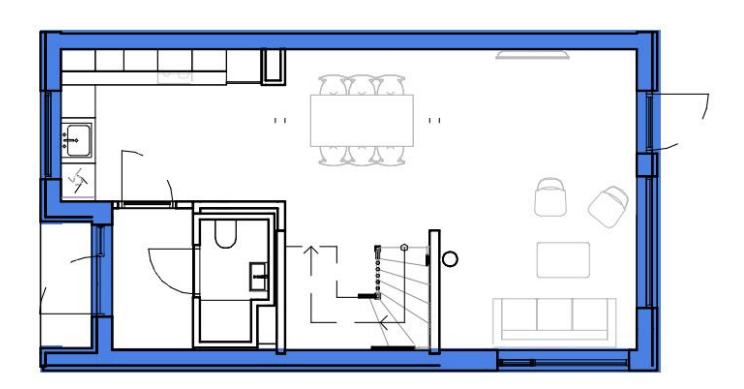

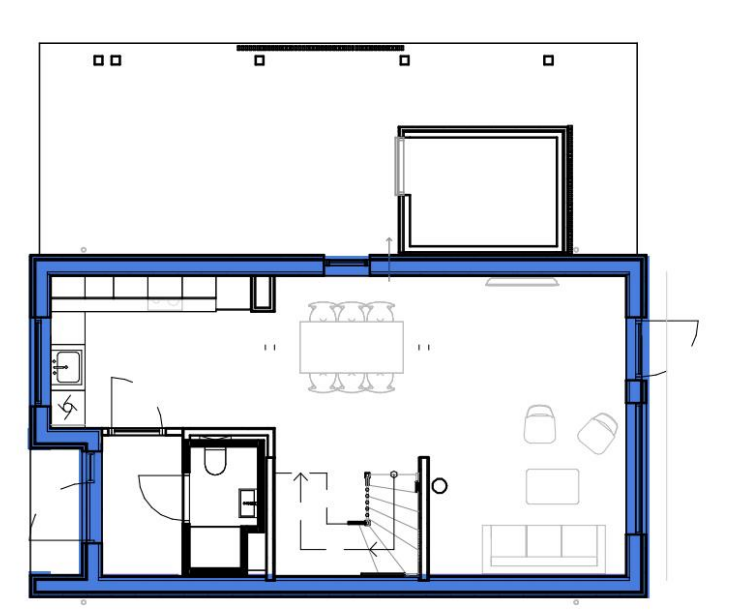

### Shell

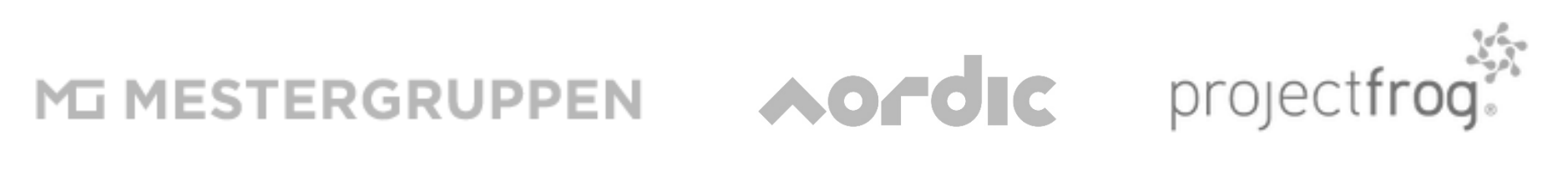

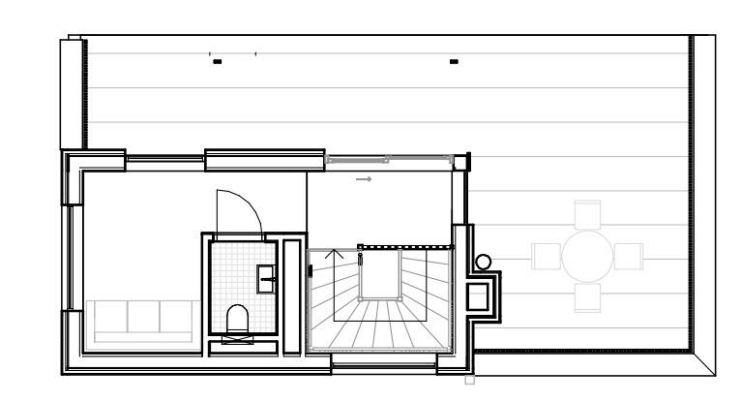

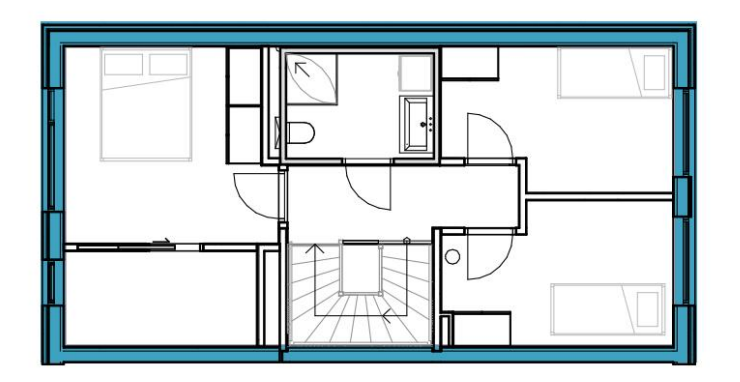

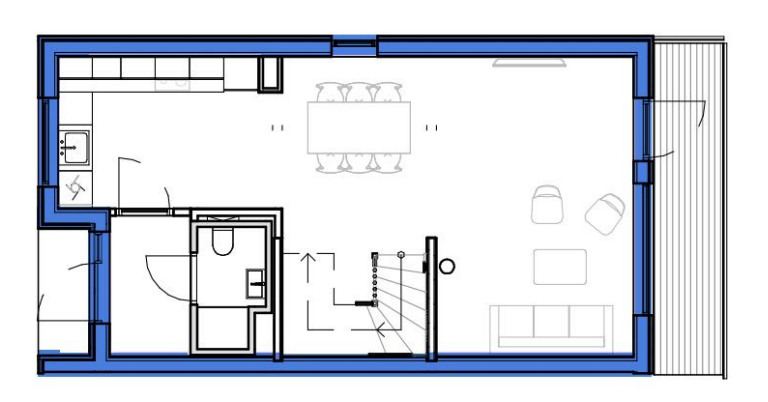

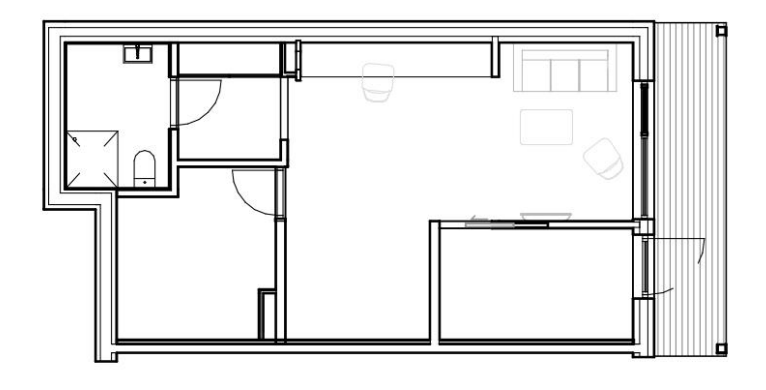

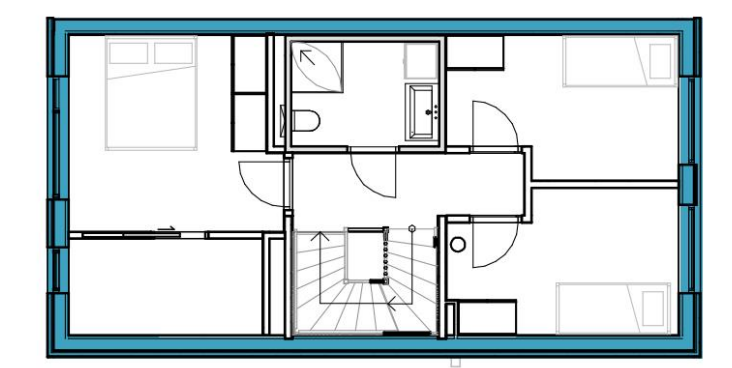

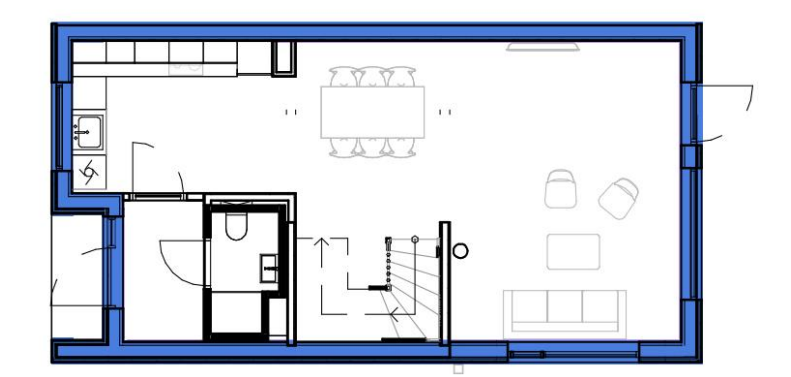

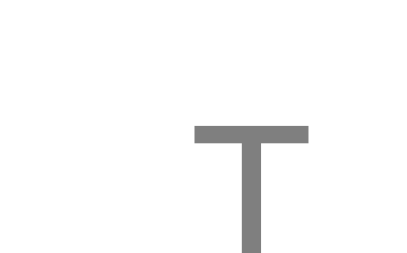

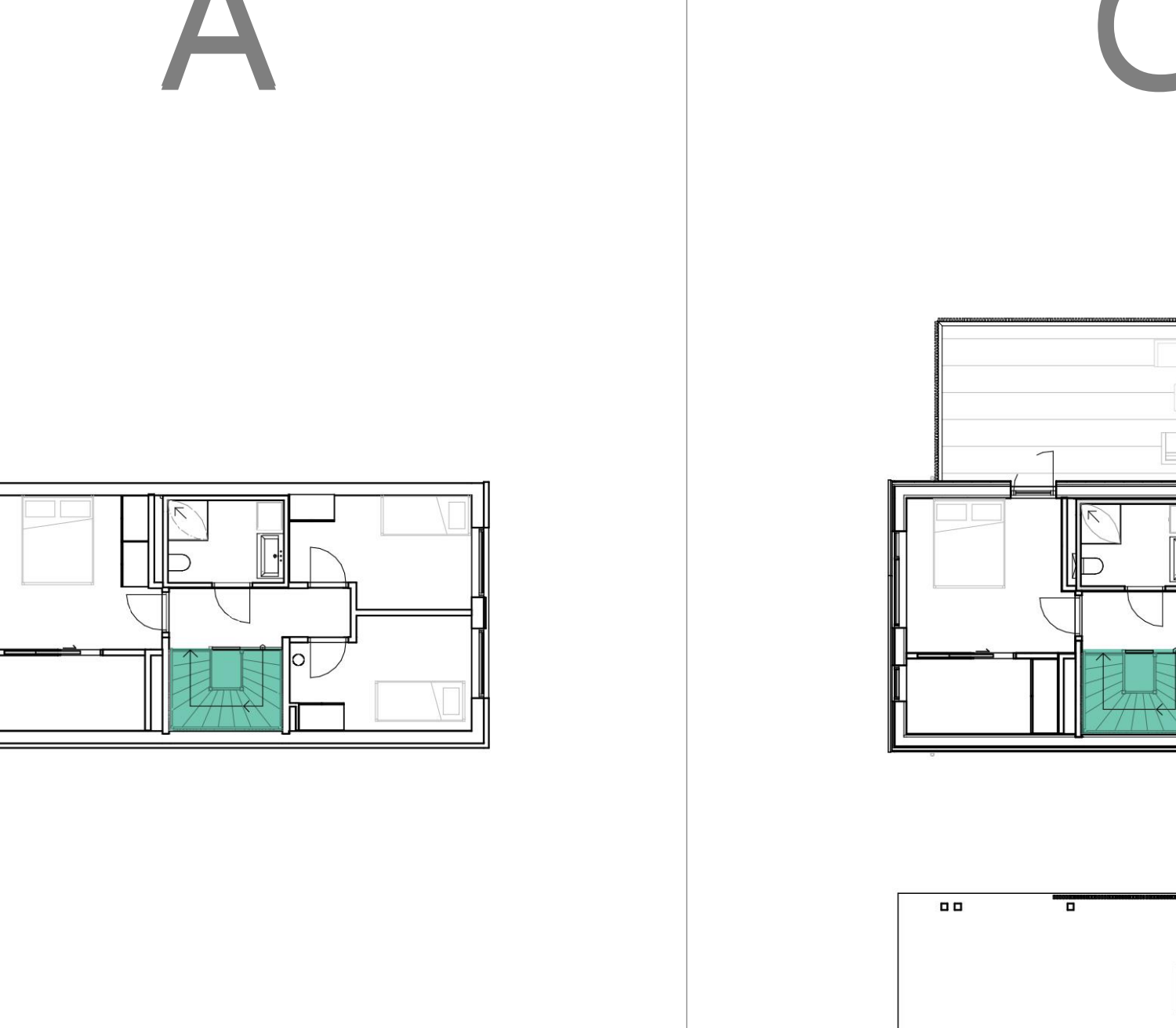

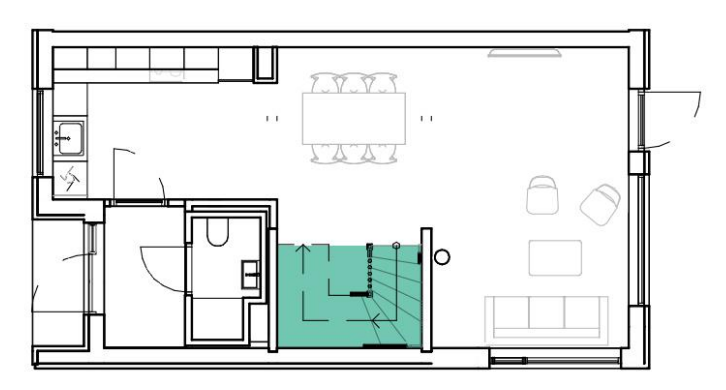

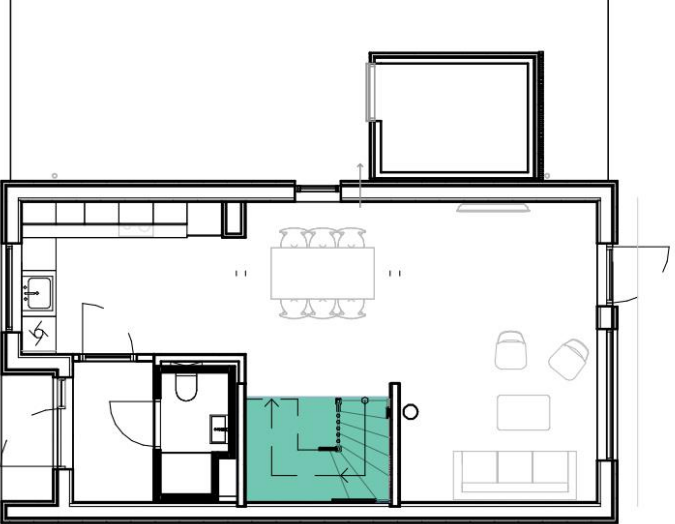

 $\blacksquare$ 

 $\blacksquare$ 

### Stair

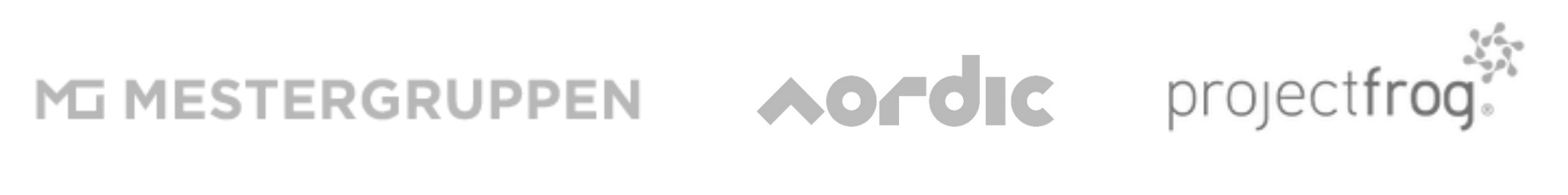

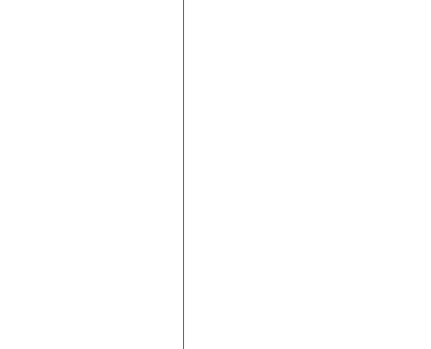

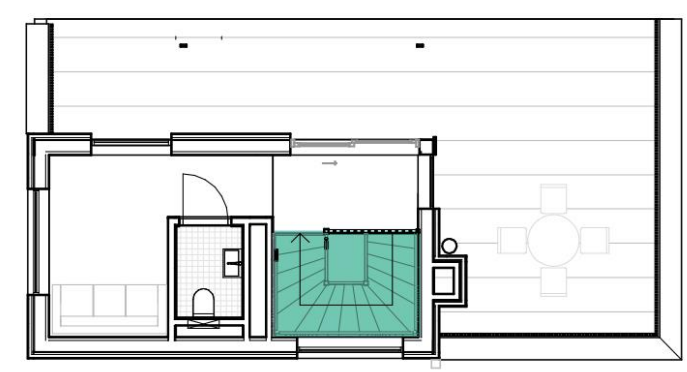

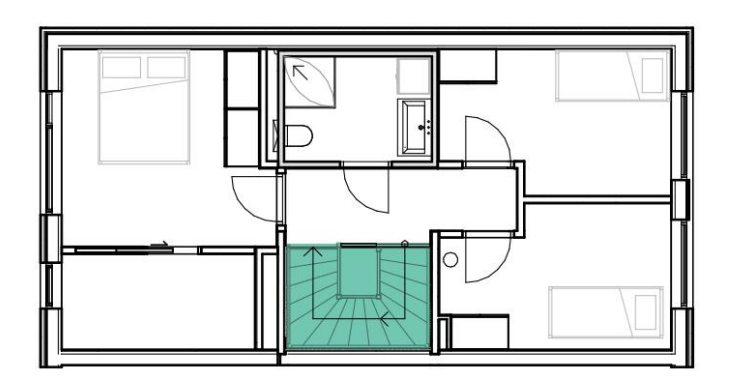

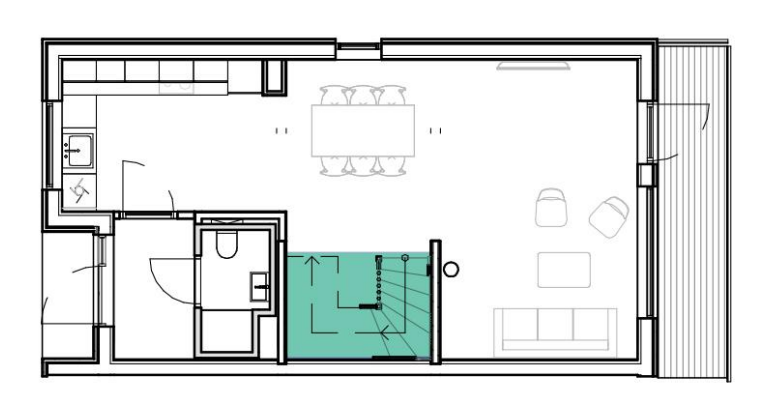

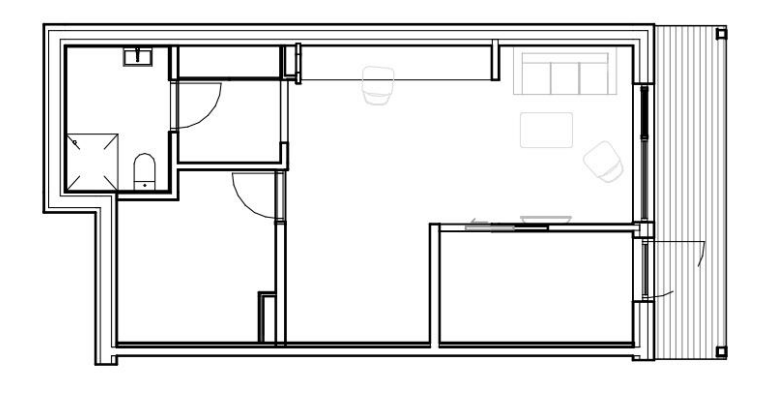

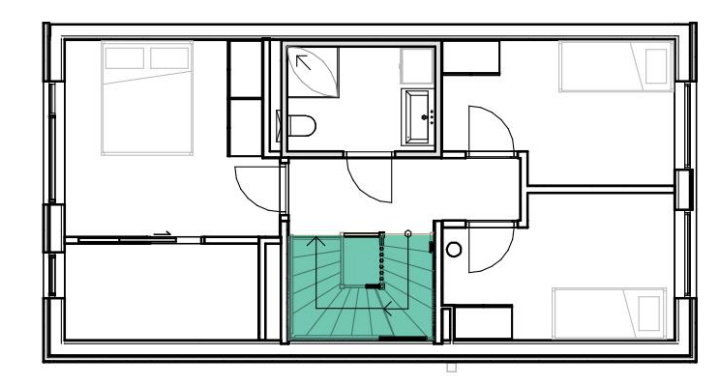

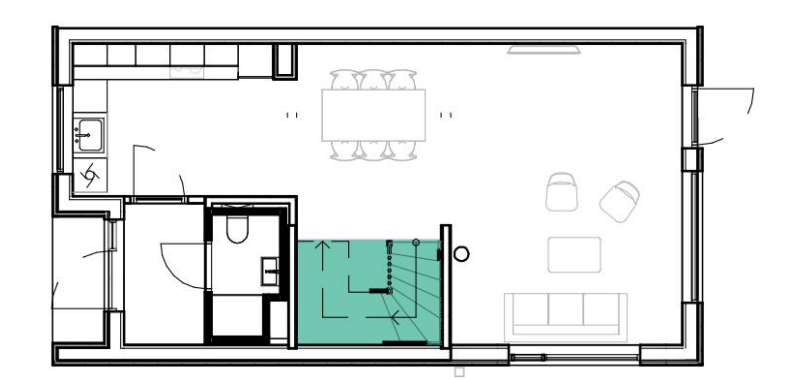

**Communication** 

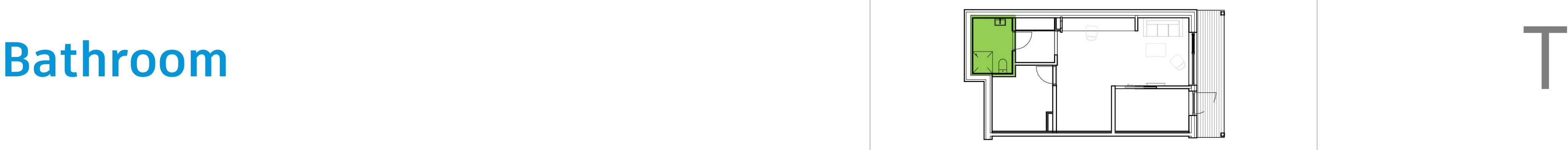

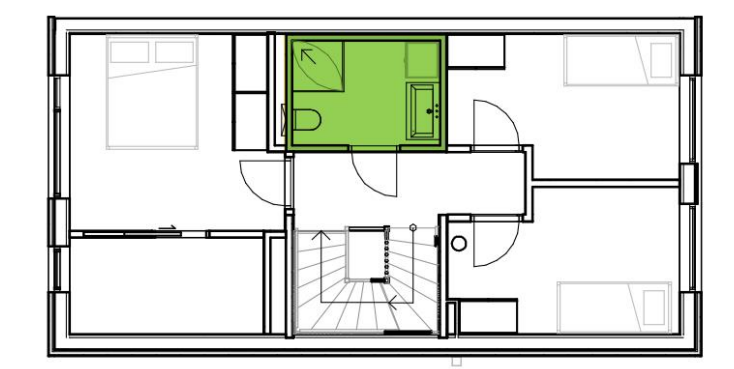

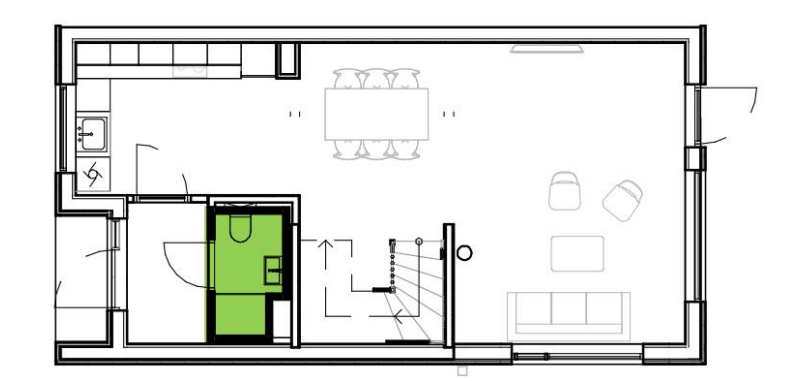

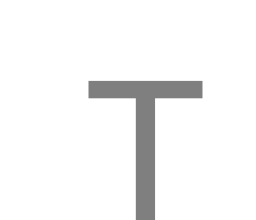

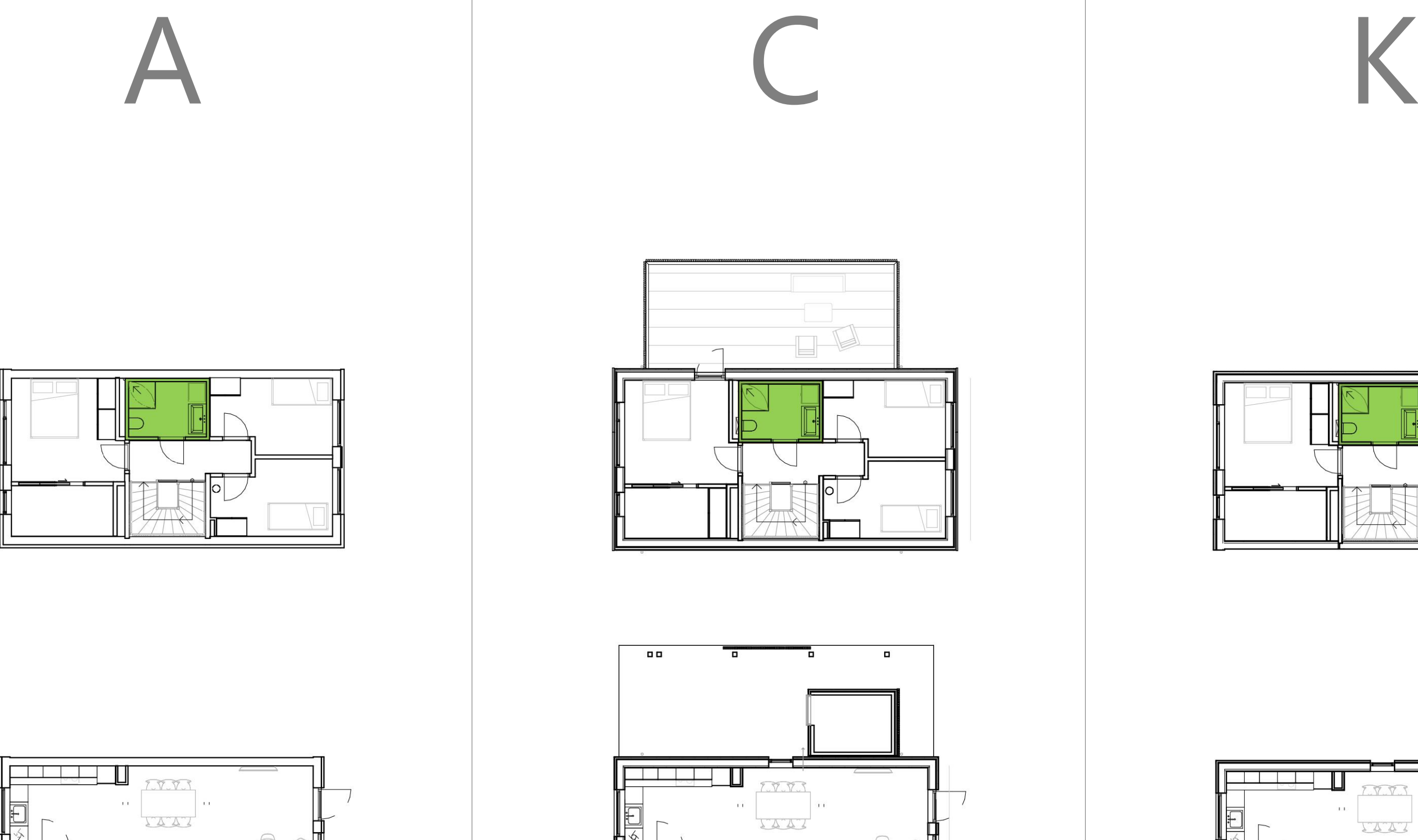

MESTERGRUPPEN AOFOIC projectfrog.

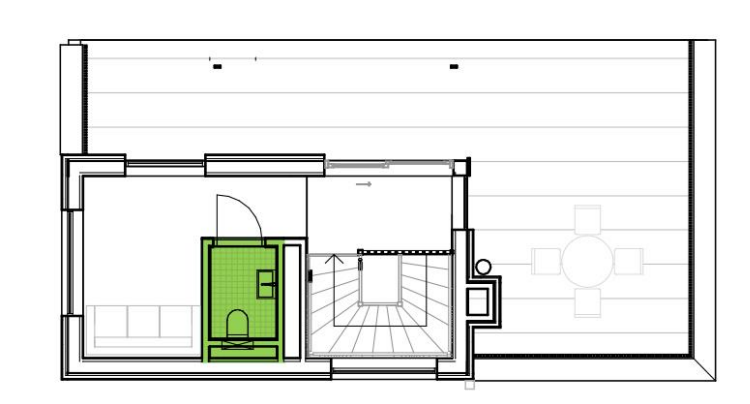

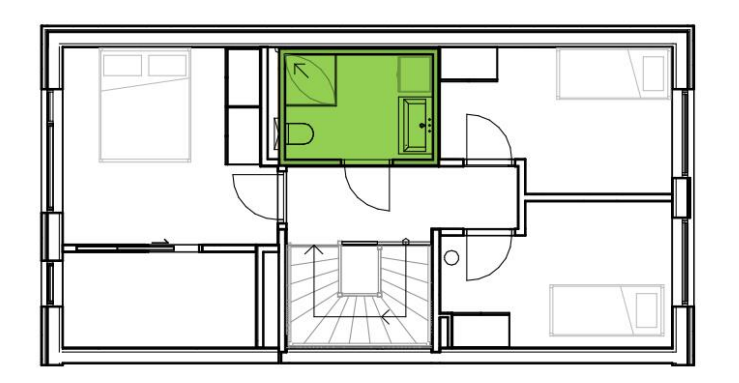

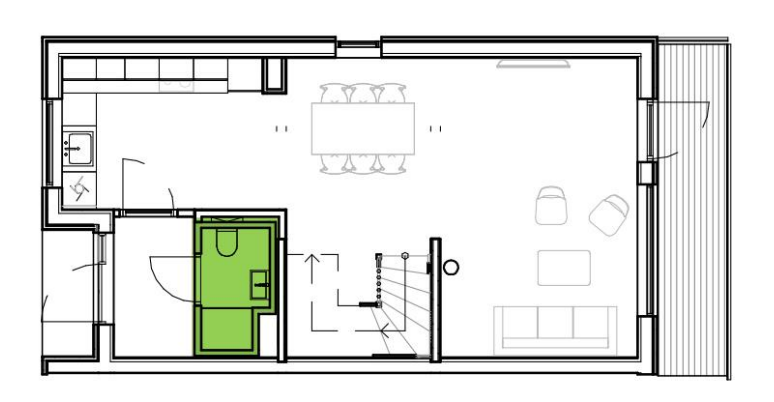

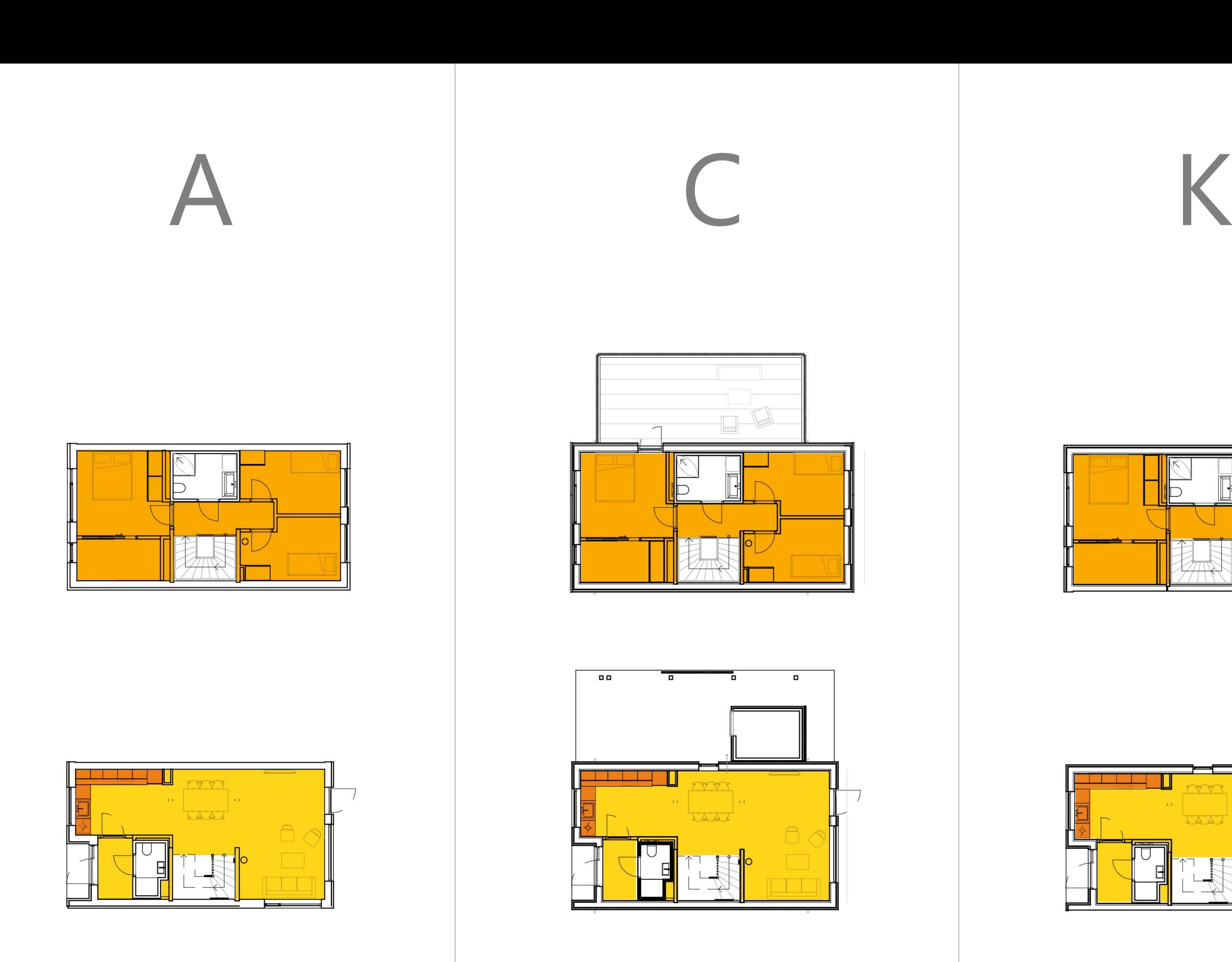

### **Interior + kitchen** T

MESTERGRUPPEN AOFOIC projectfrog.

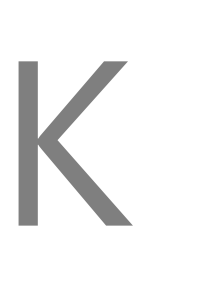

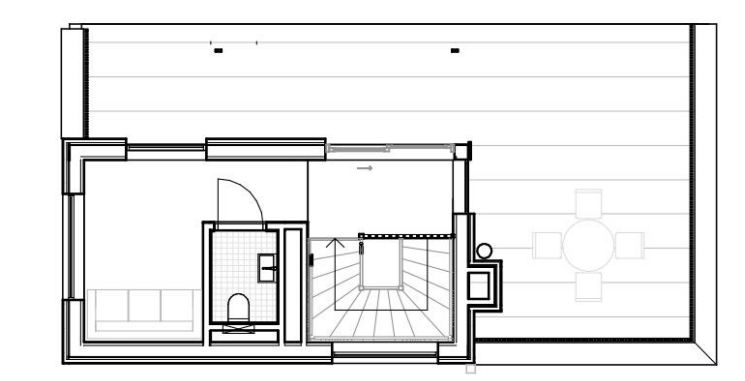

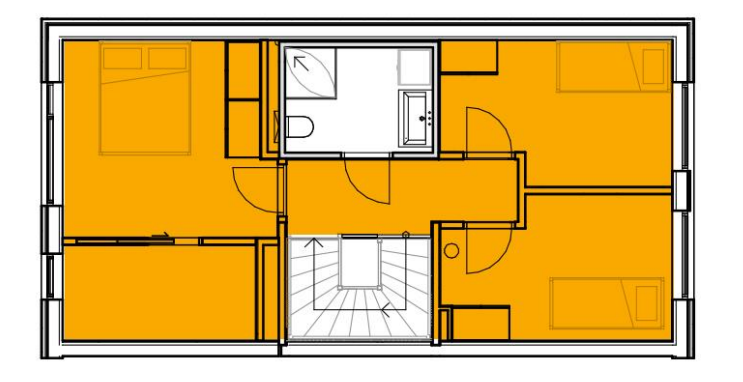

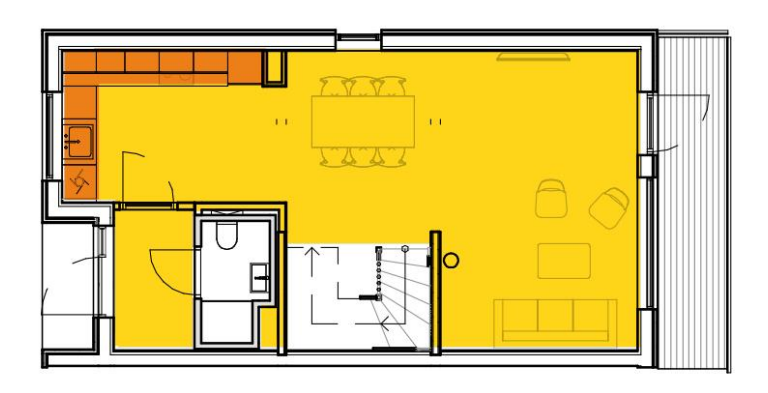

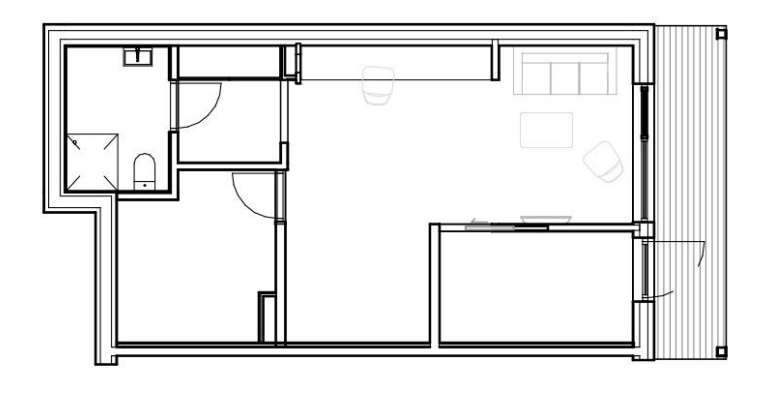

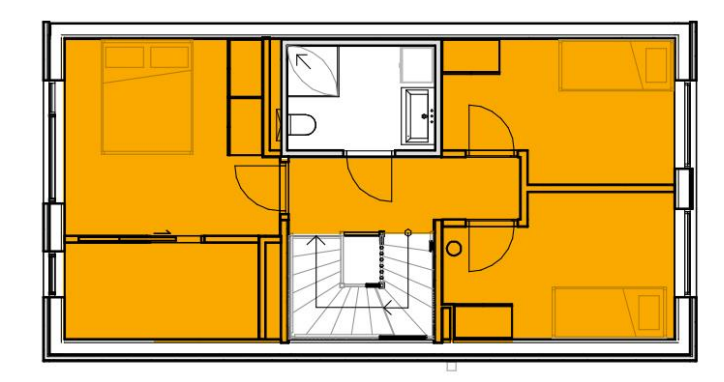

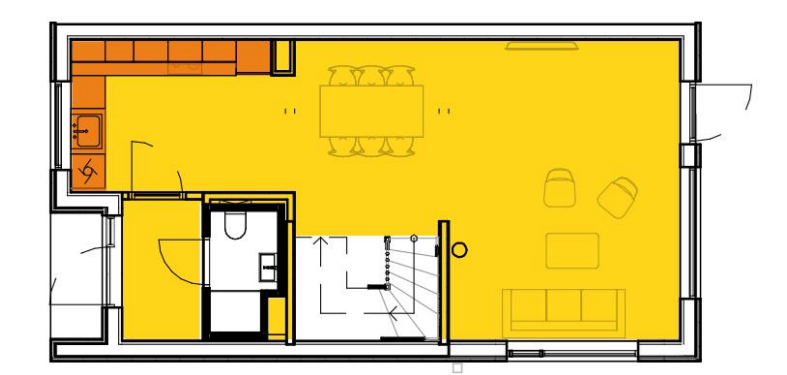

T

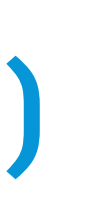

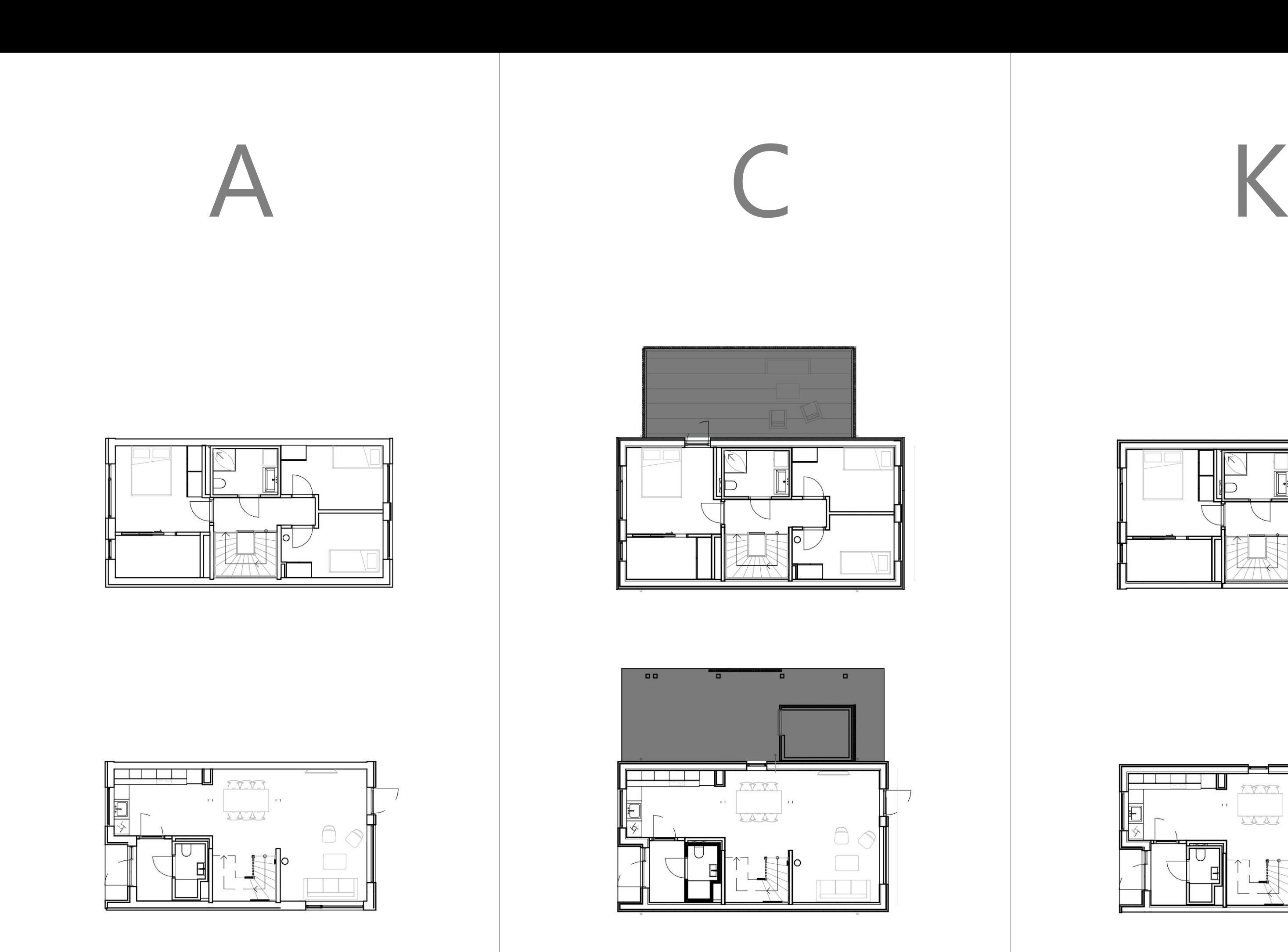

### **Carport + basement + terrace (roof)**

projectfrog<sup>35</sup> Aordic M MESTERGRUPPEN

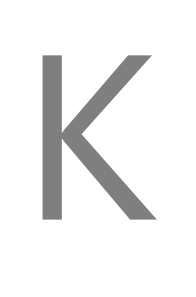

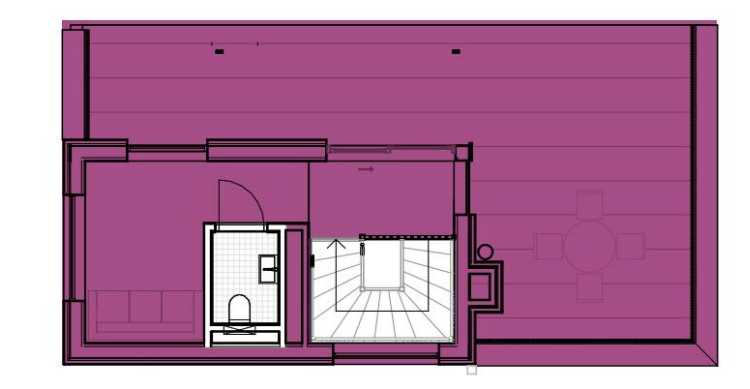

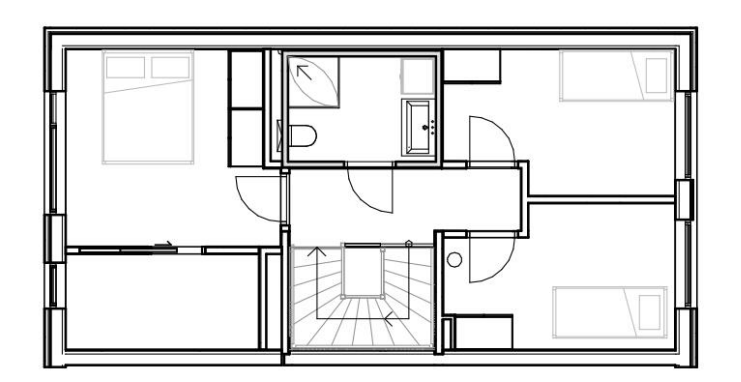

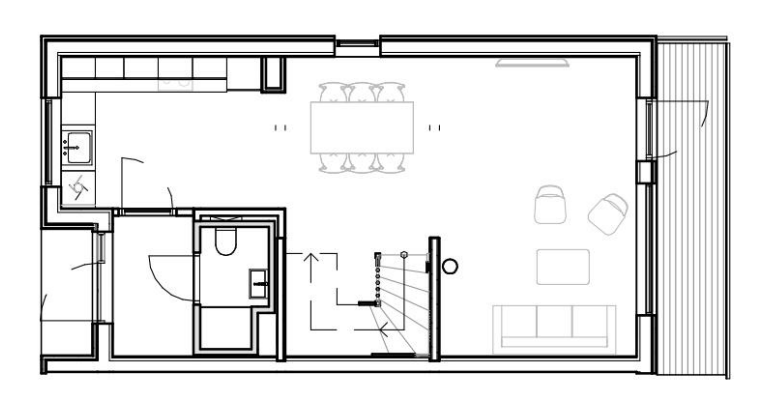

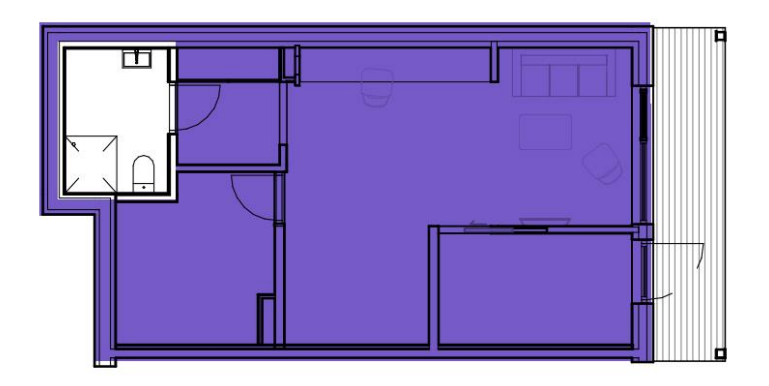

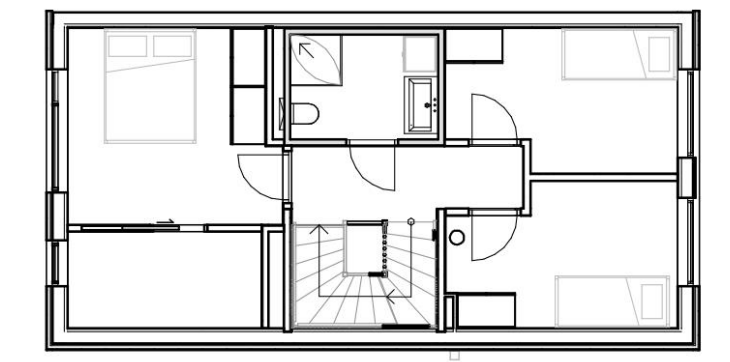

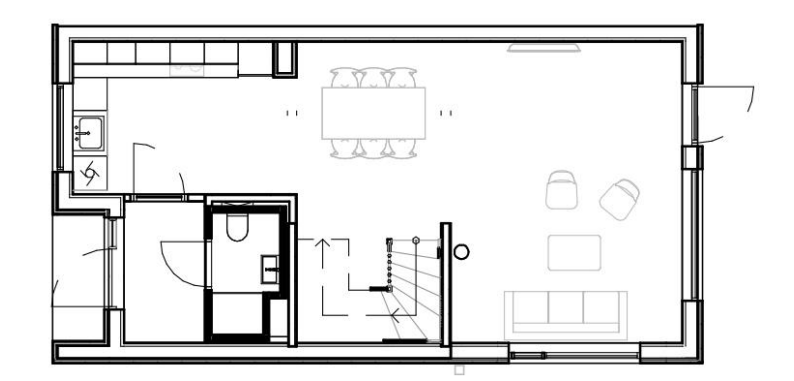

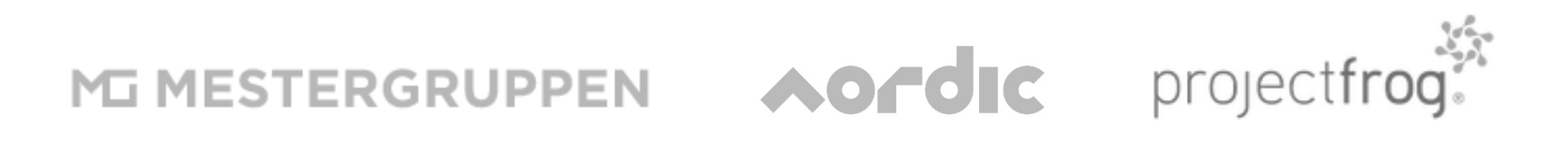

Language - divide the different packages which were a result of the analysis phase. Find a robust system that can cope with eventual changes and developments in the project.

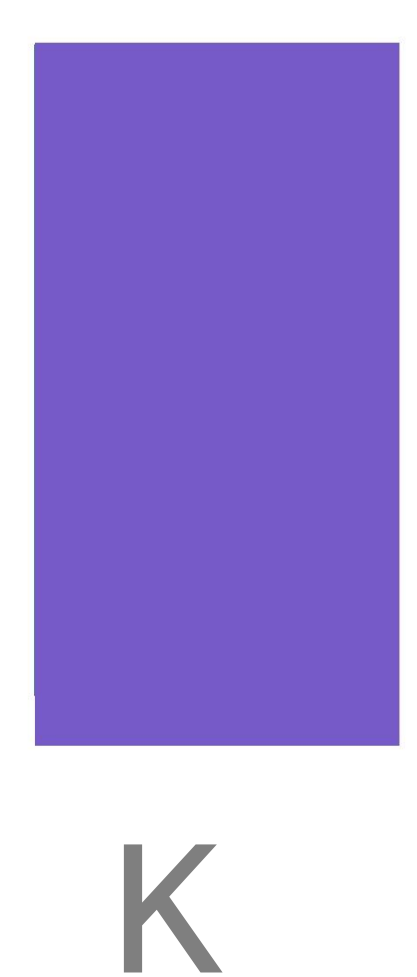

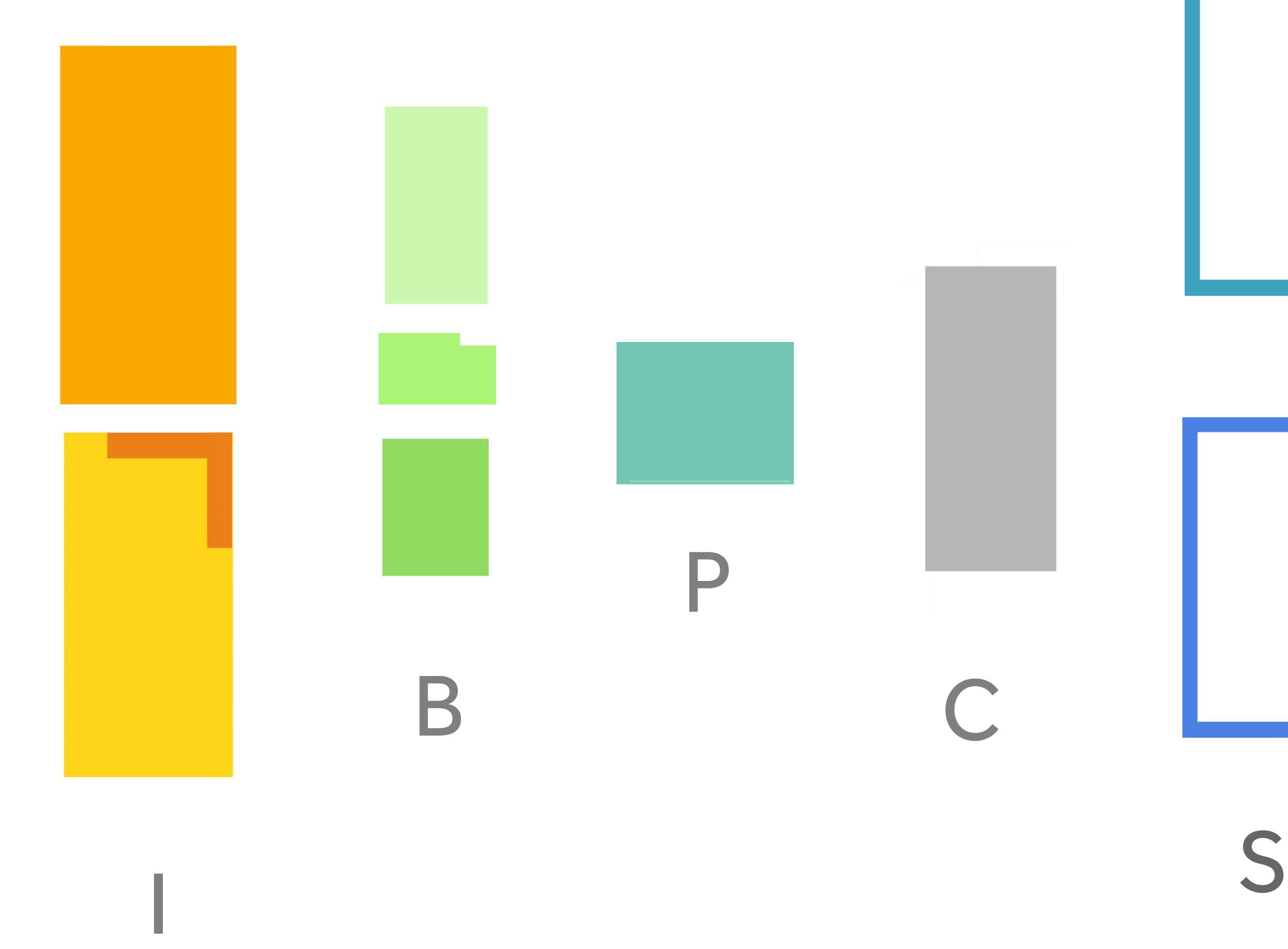

MESTERGRUPPEN AOFOIC projectfrog.

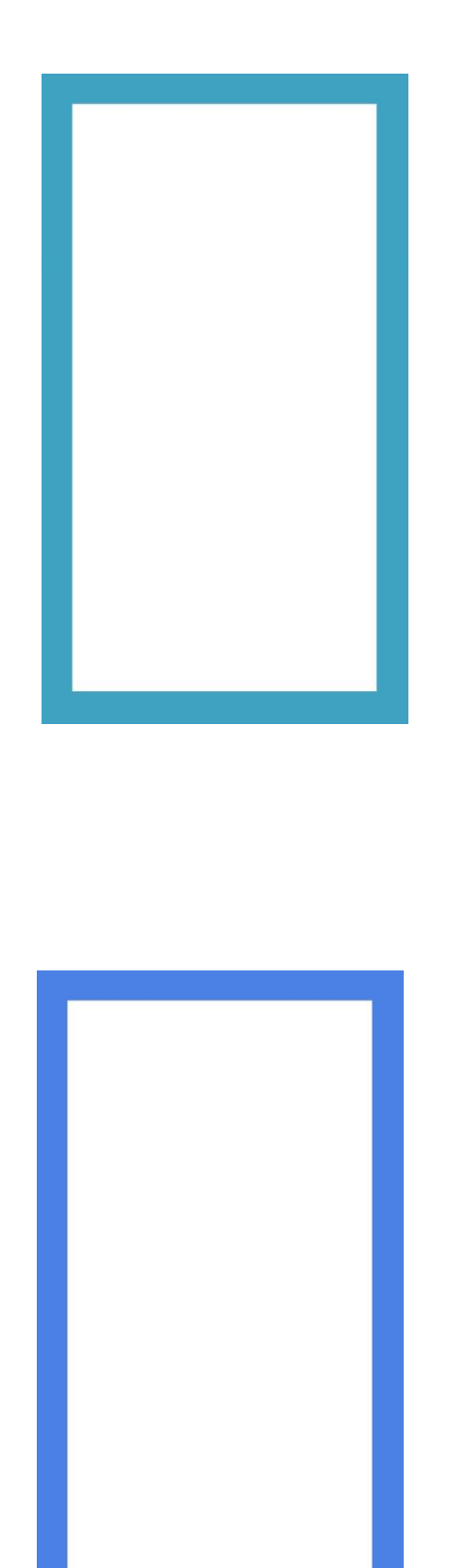

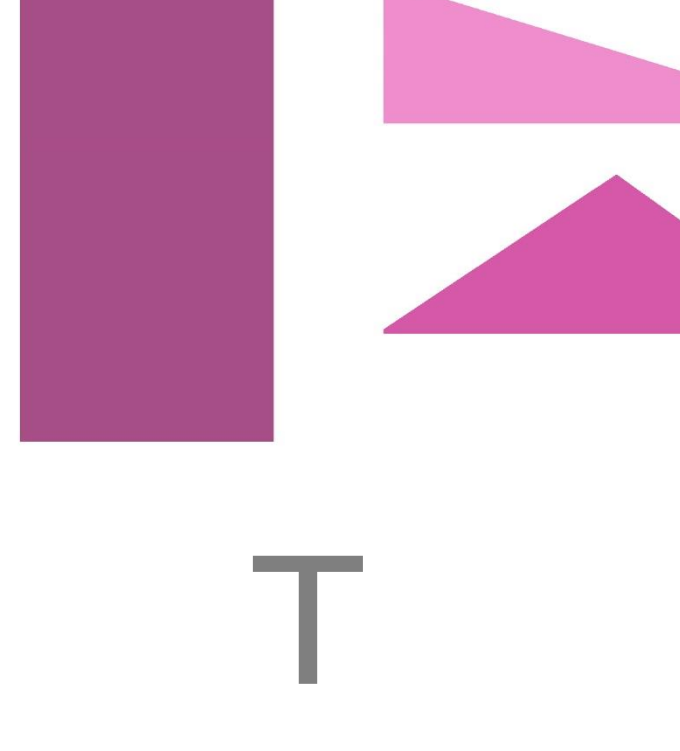

### **Modules**

Language - make a code system that can be used to describe the duplicated design or industrial packages and which can tolerate new types and deviations.

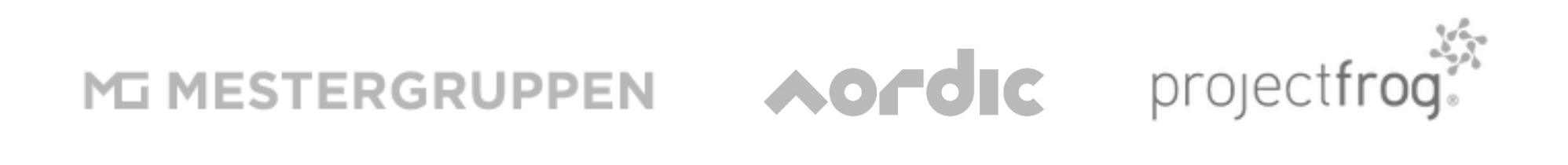

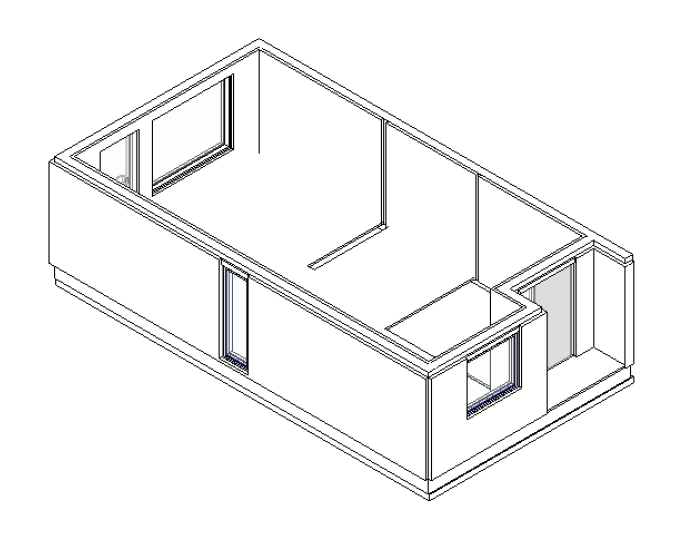

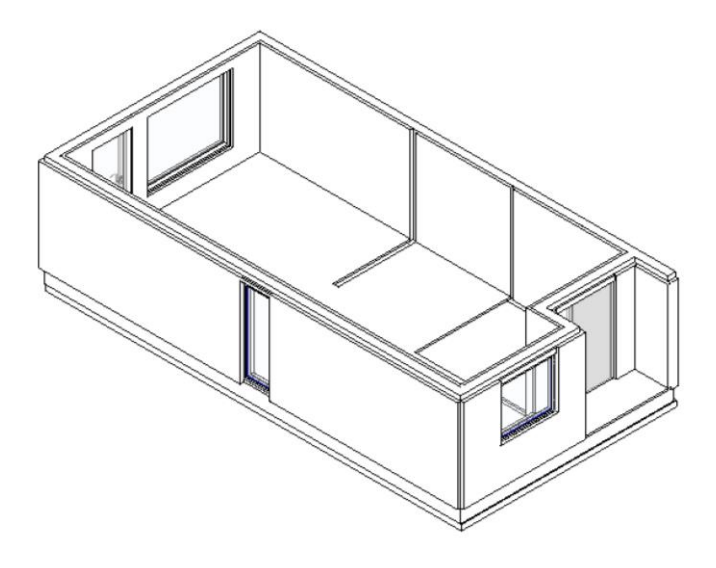

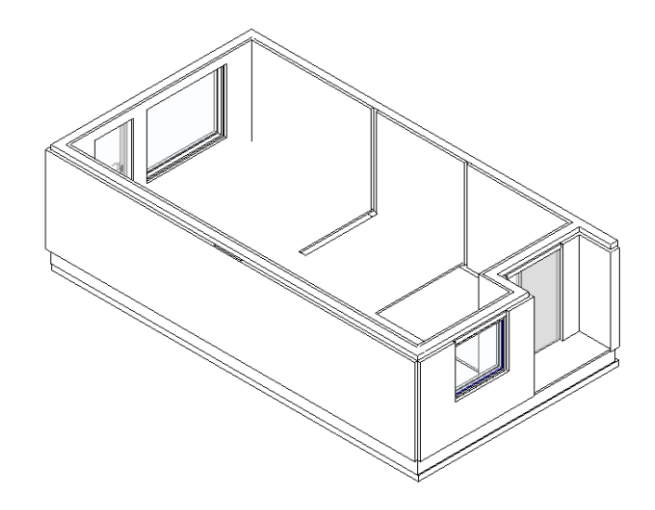

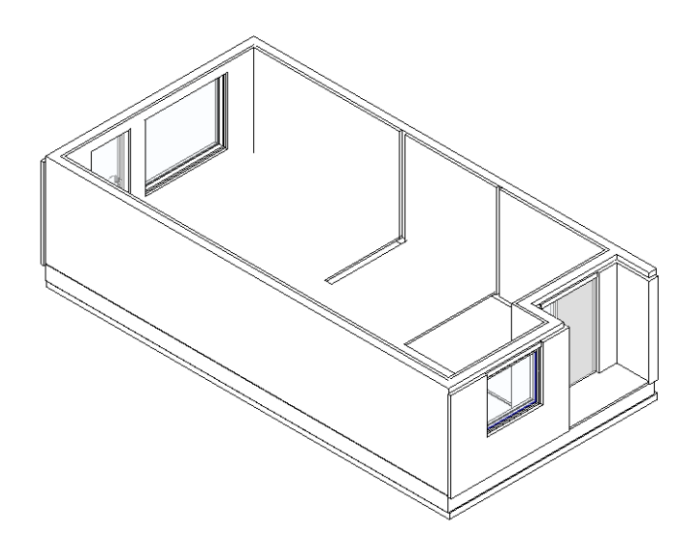

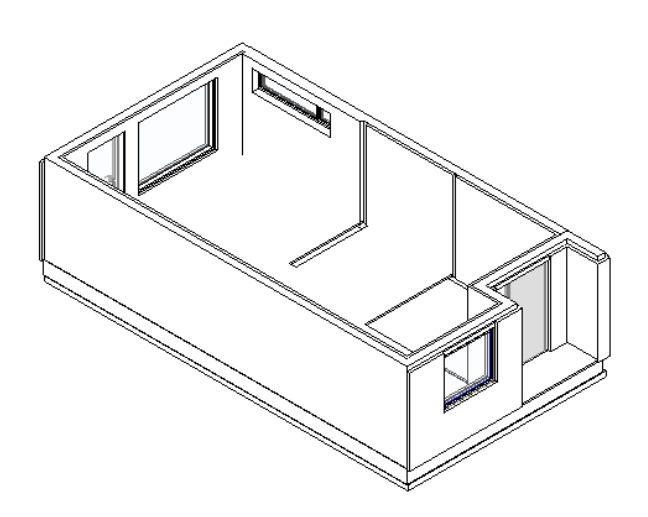

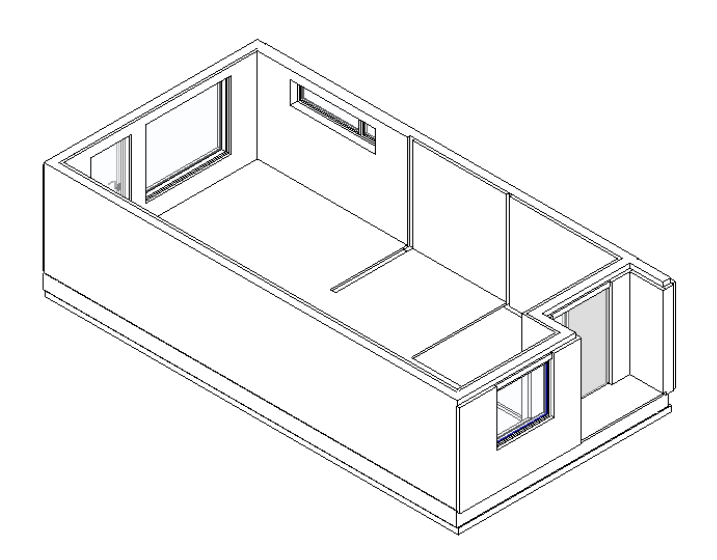

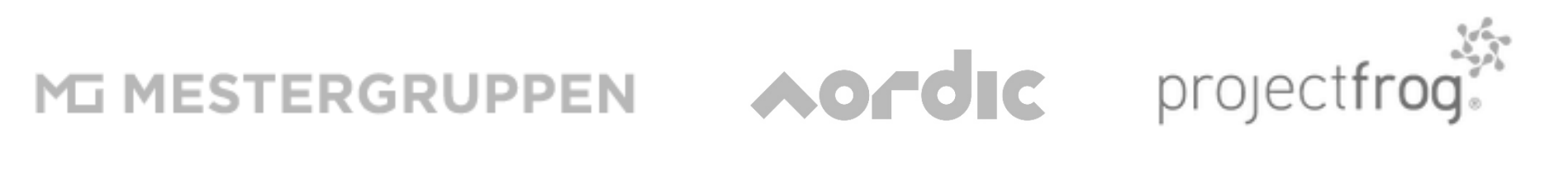

### **SHARED + SWAPABLE Presets**

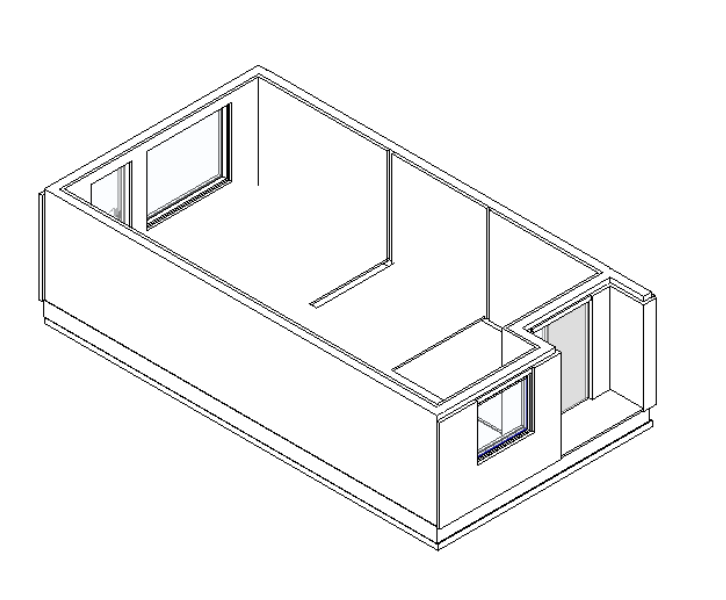

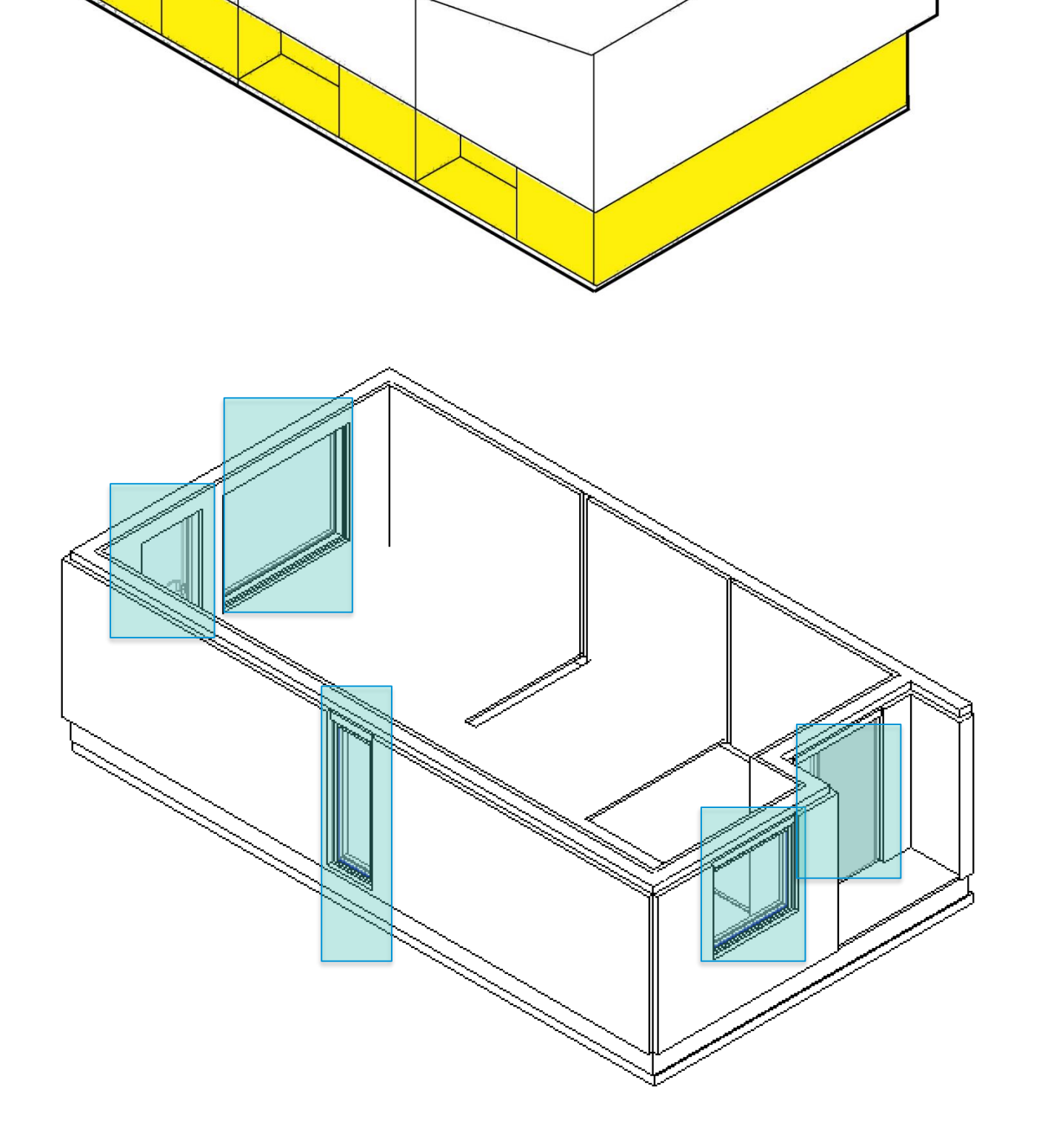

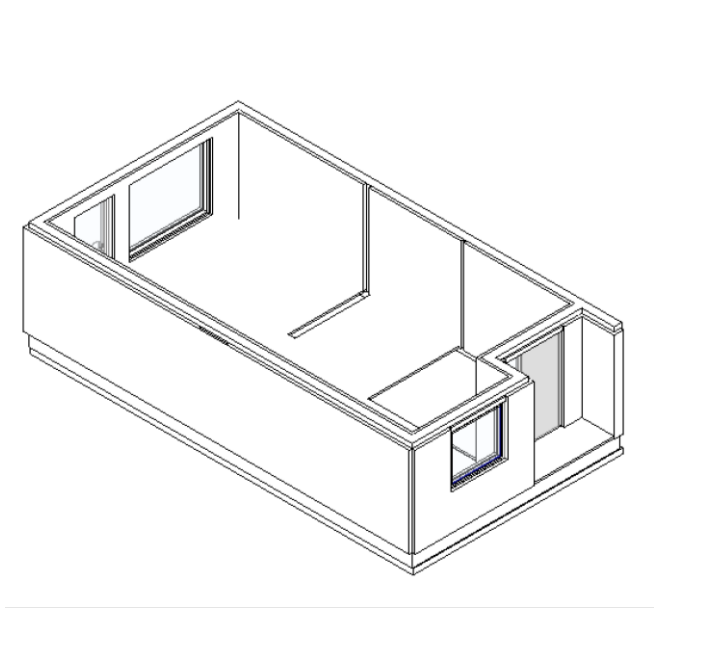

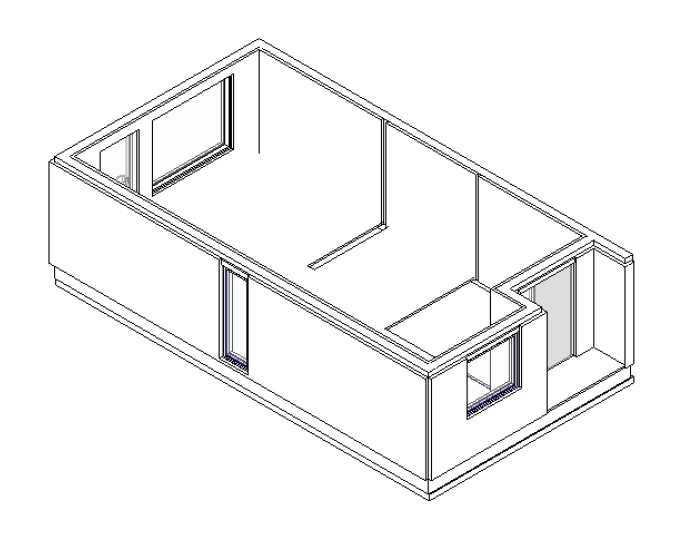

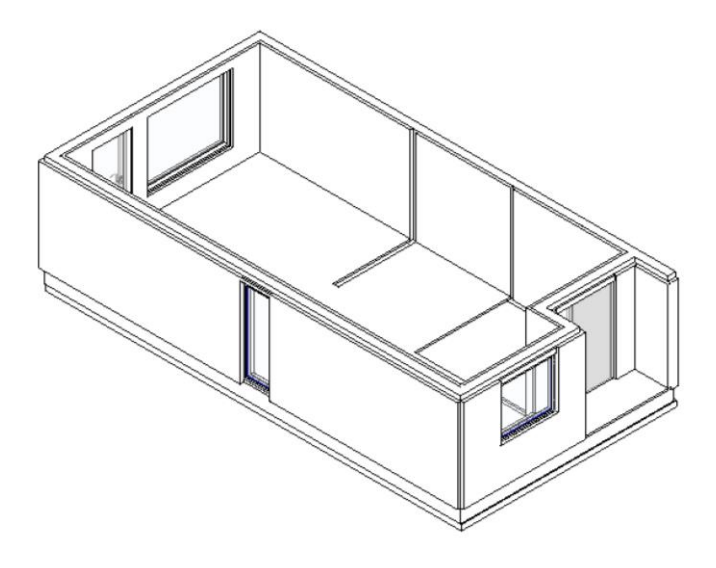

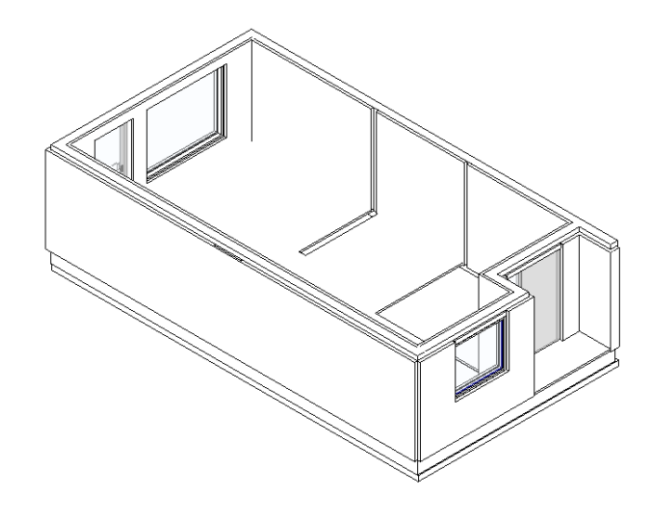

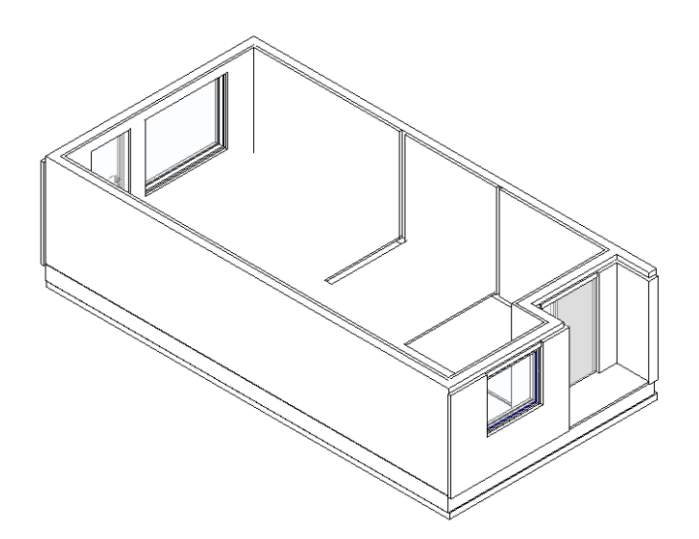

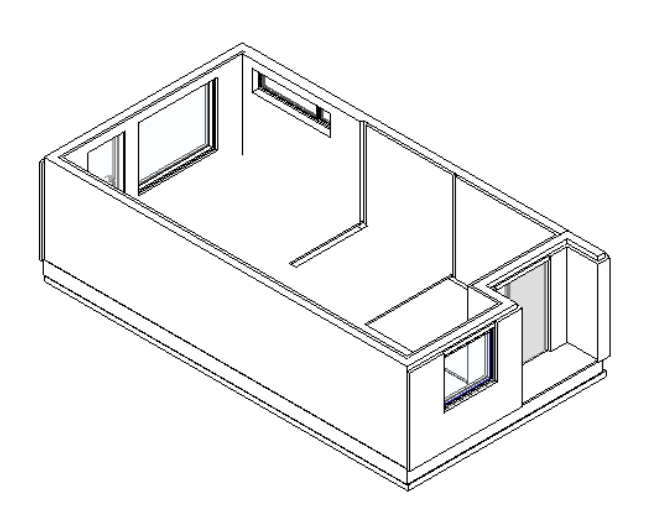

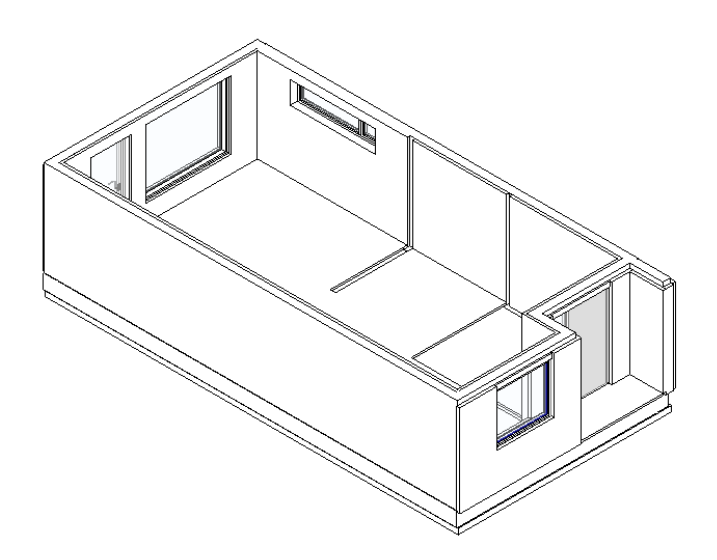

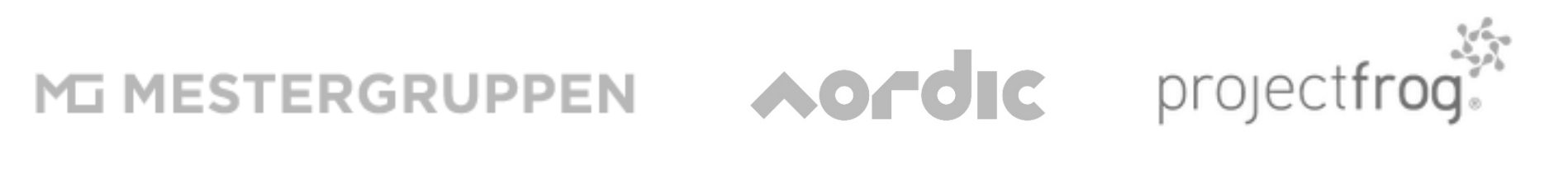

### **SHARED + SWAPABLE Presets**

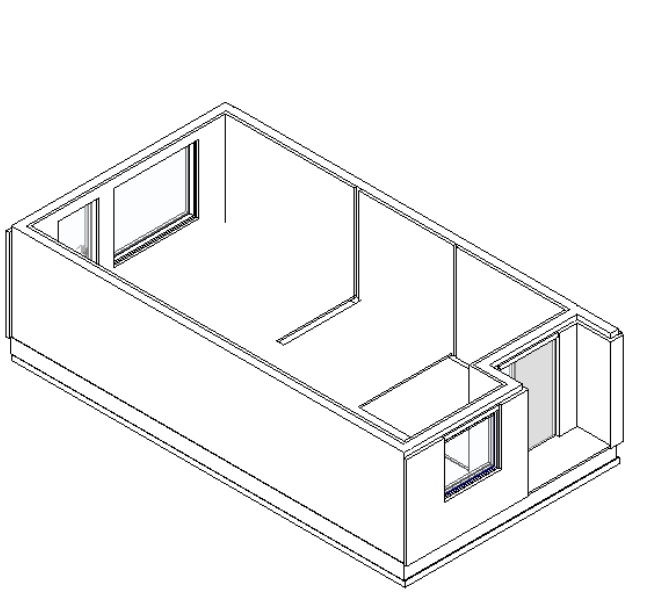

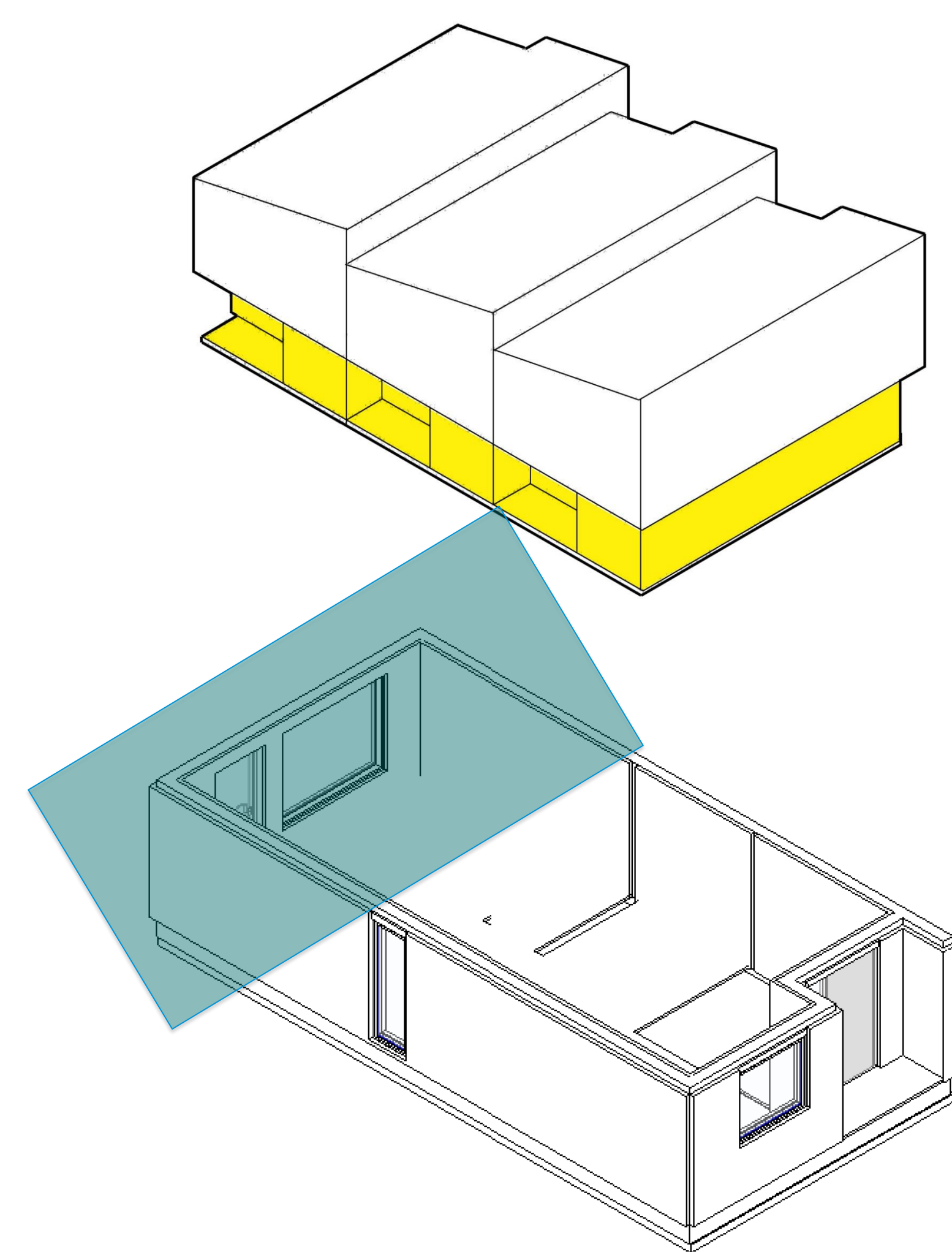

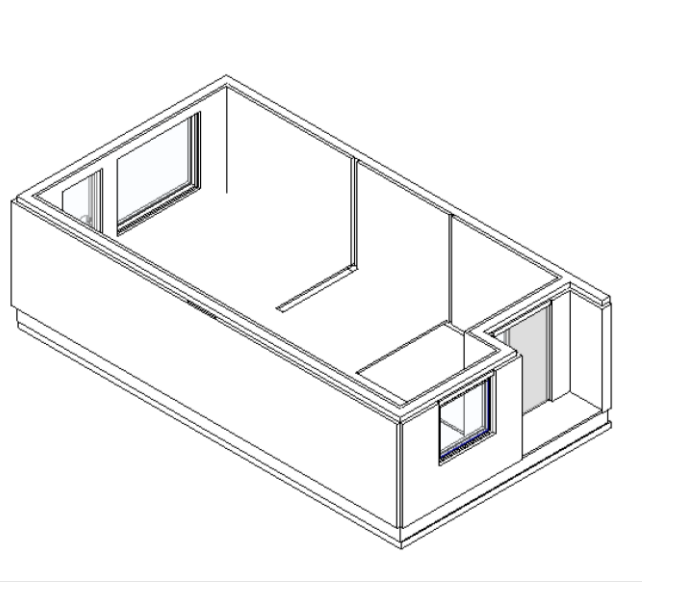

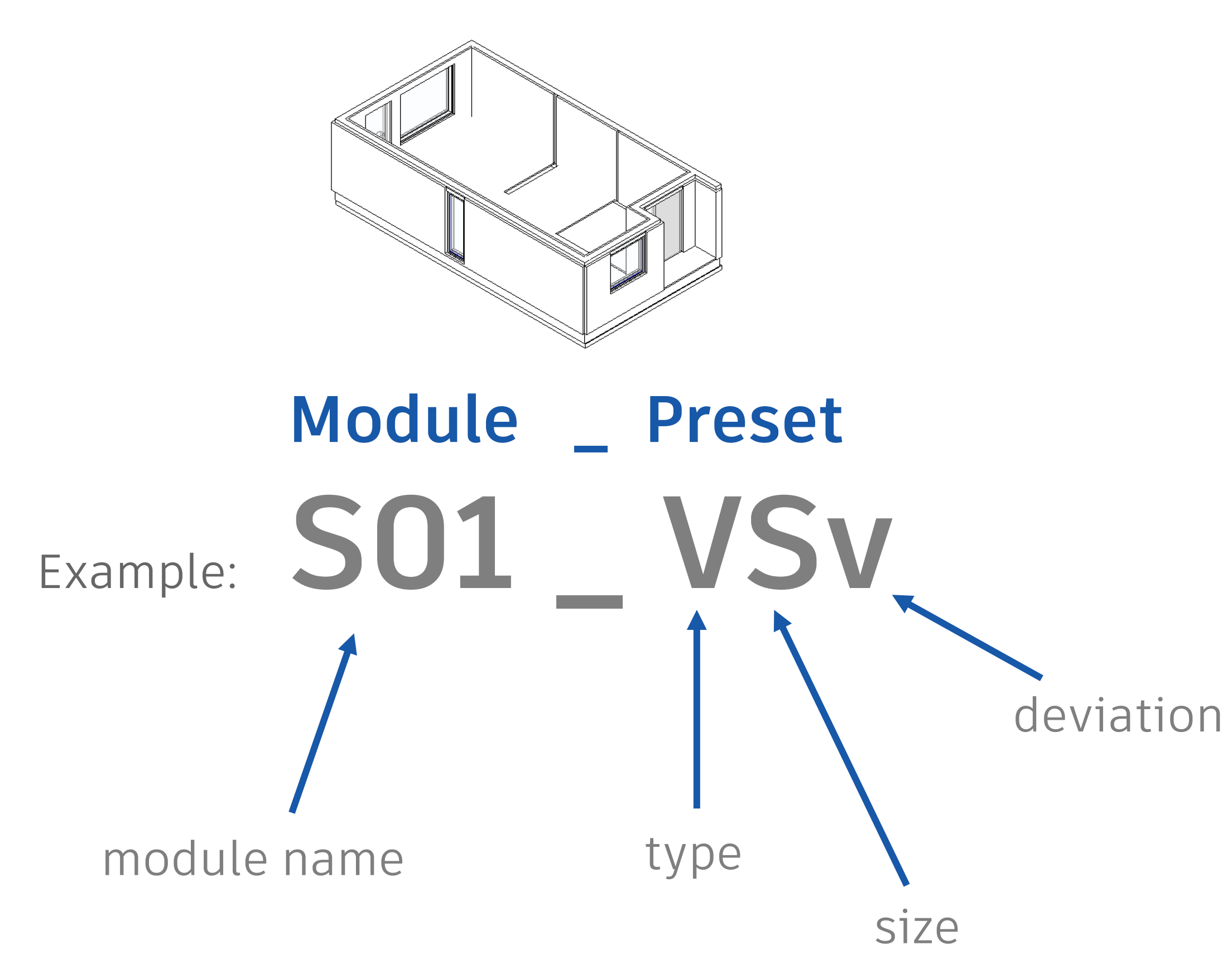

MESTERGRUPPEN AOrdic projectfrog.

## **MODULE**

**S: Shell** S01 Shell module level 1

**T: Tak** TF Flat roof

**B: Bathroom** BA Bathroom module type A

**P: Stairs**

**J: Kitchen**

## **DESIGN REPETITION**

**I: Interior** I01 Interior layout level 1

**K: Basement**

**C: Carport**

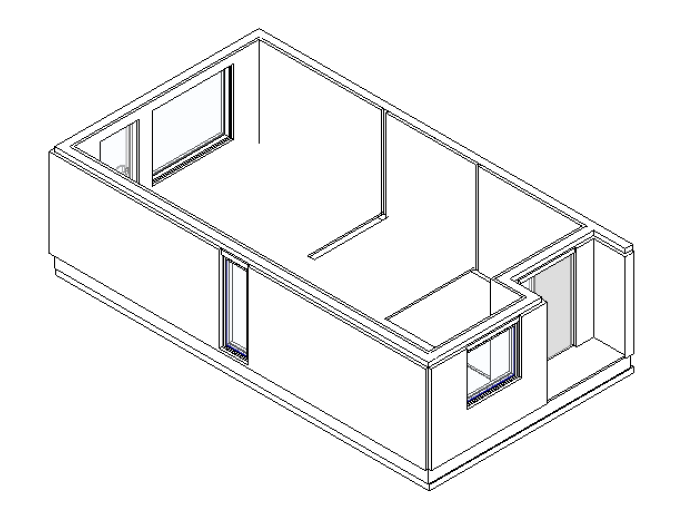

SO1\_VSv SO1\_VLv SO1\_VK

# **Example: S01**

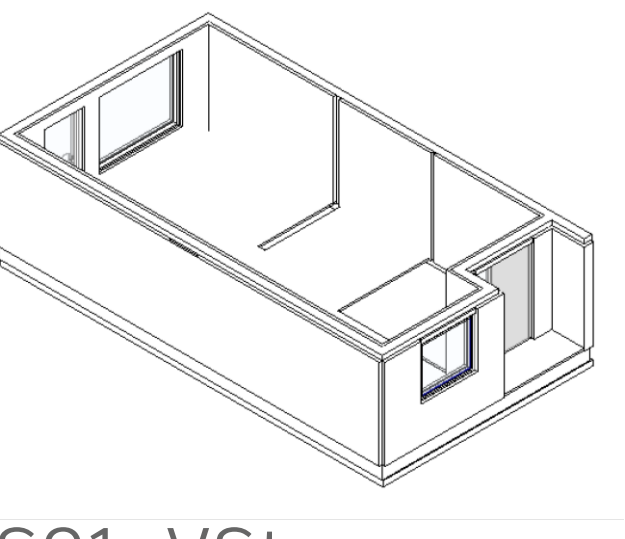

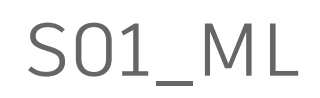

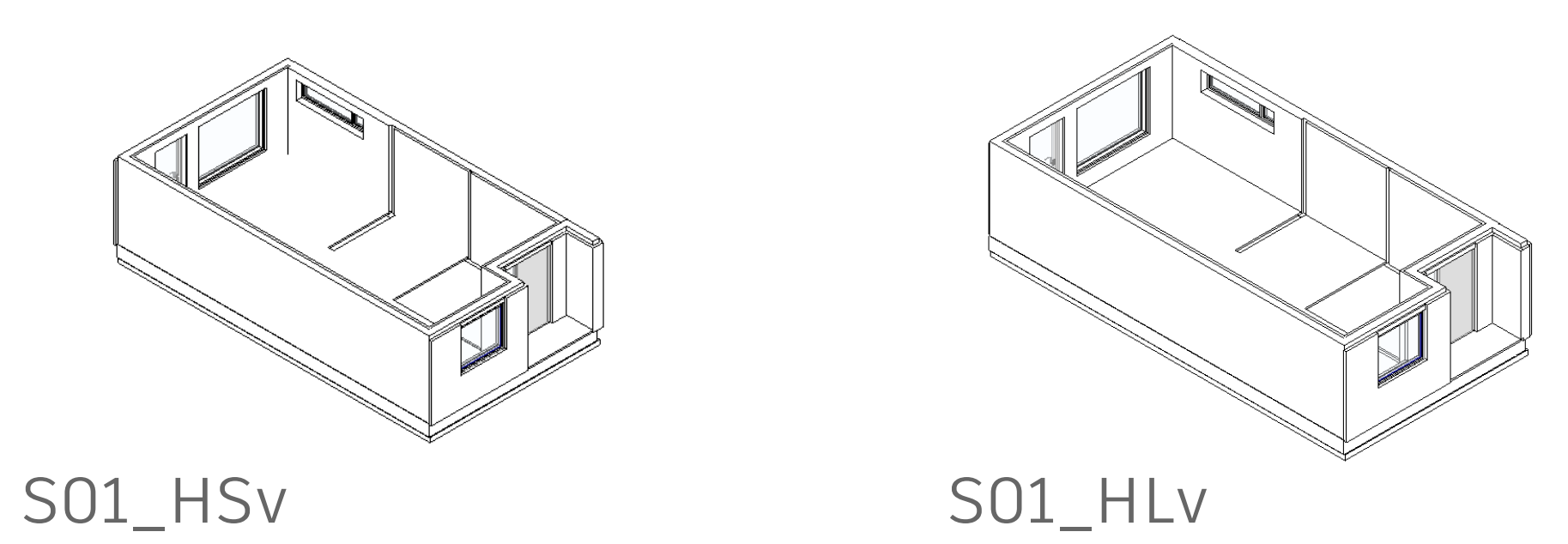

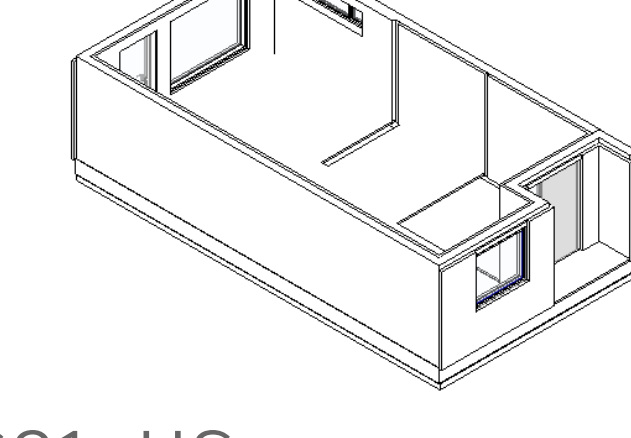

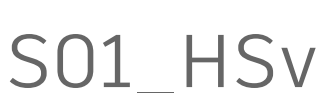

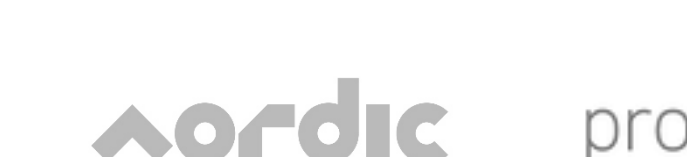

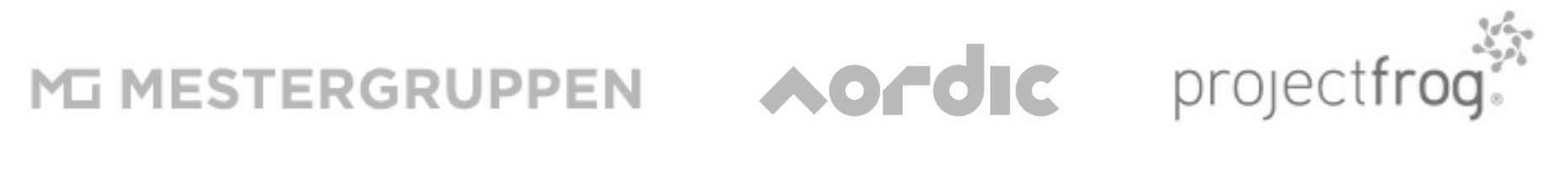

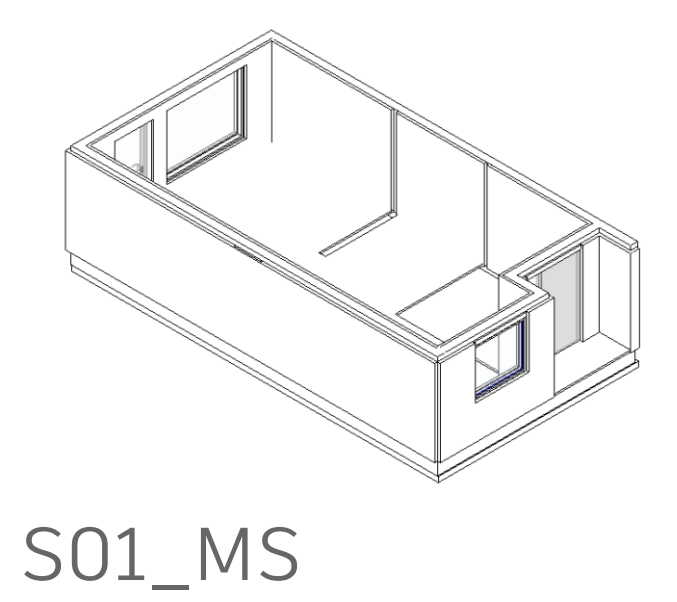

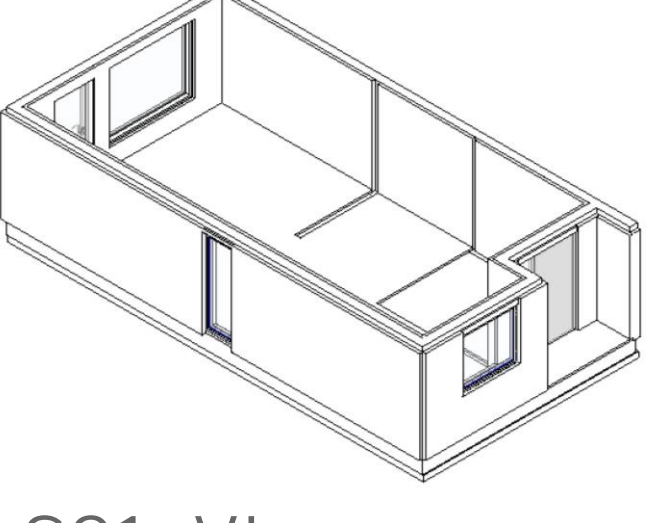

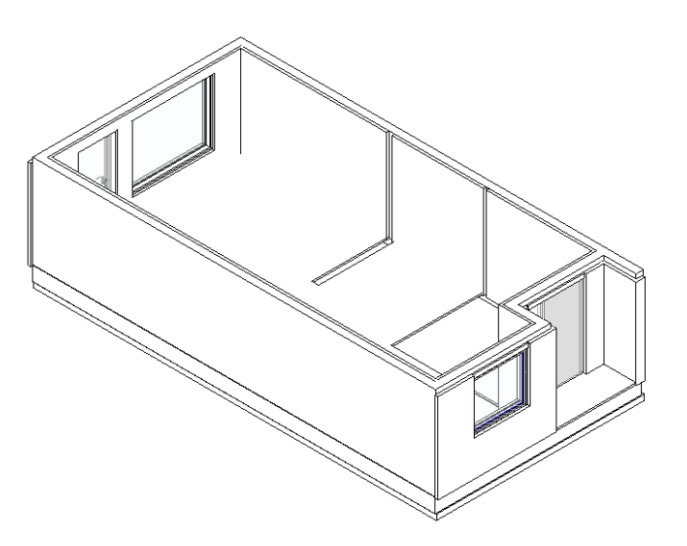

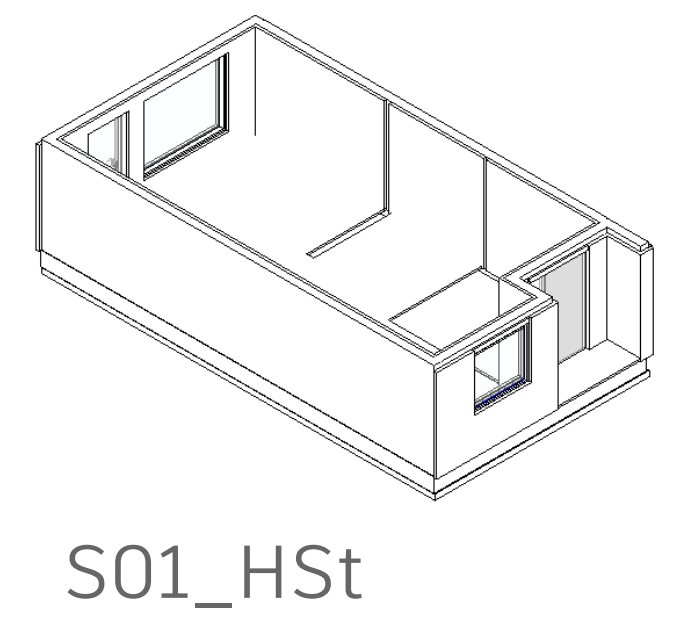

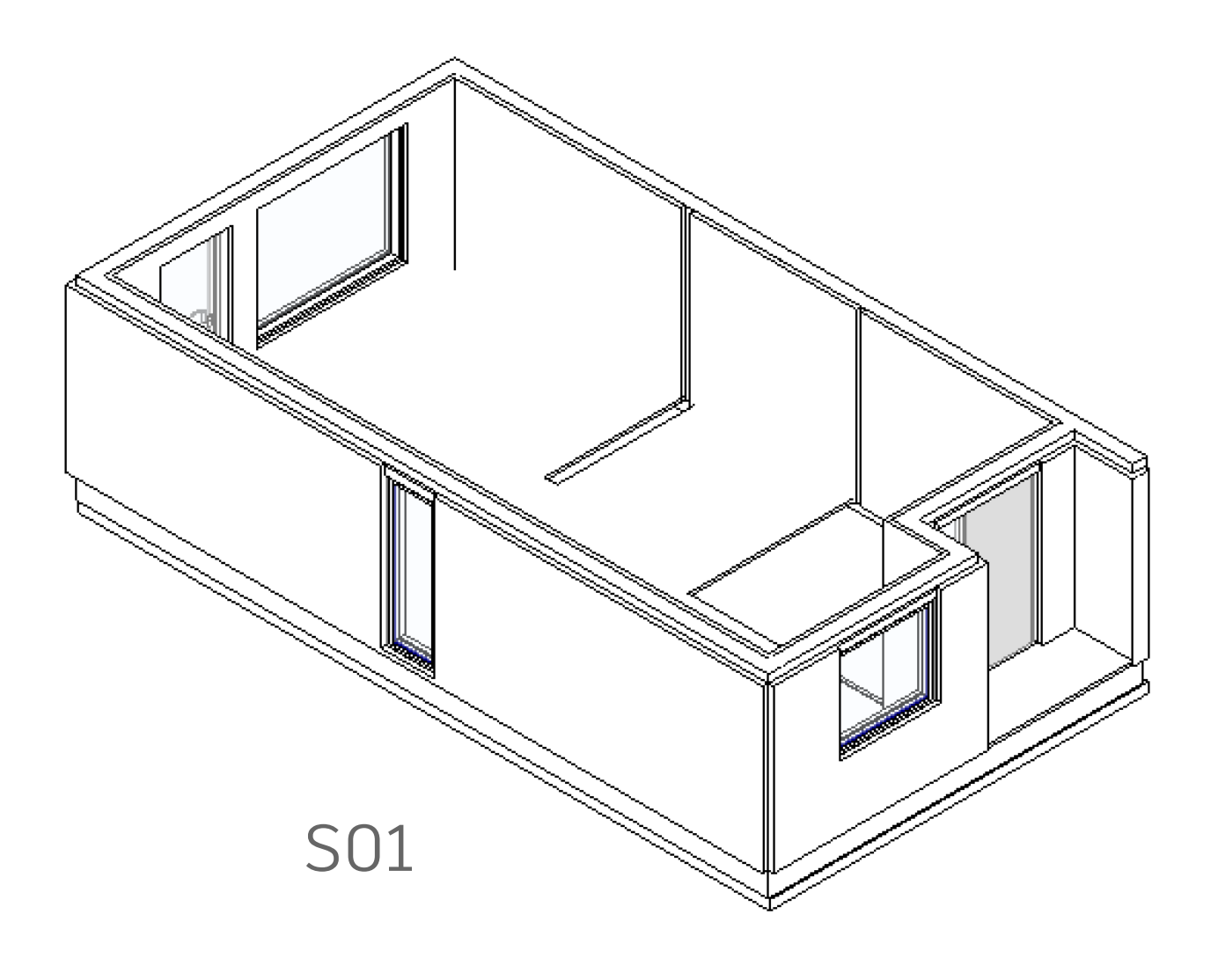

**Presets**

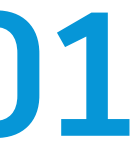

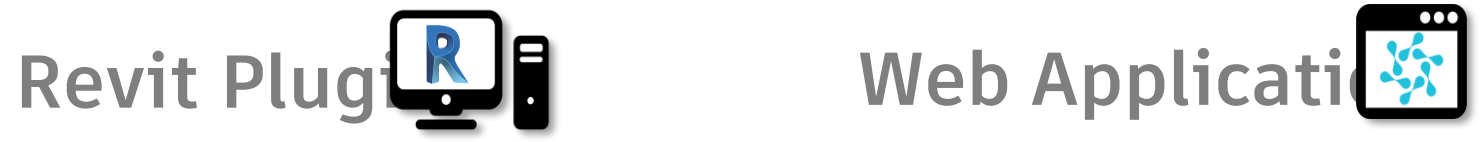

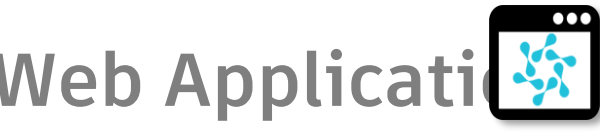

# Unite and Test-Integrate and test proposed methodology for improving project workflows associated with

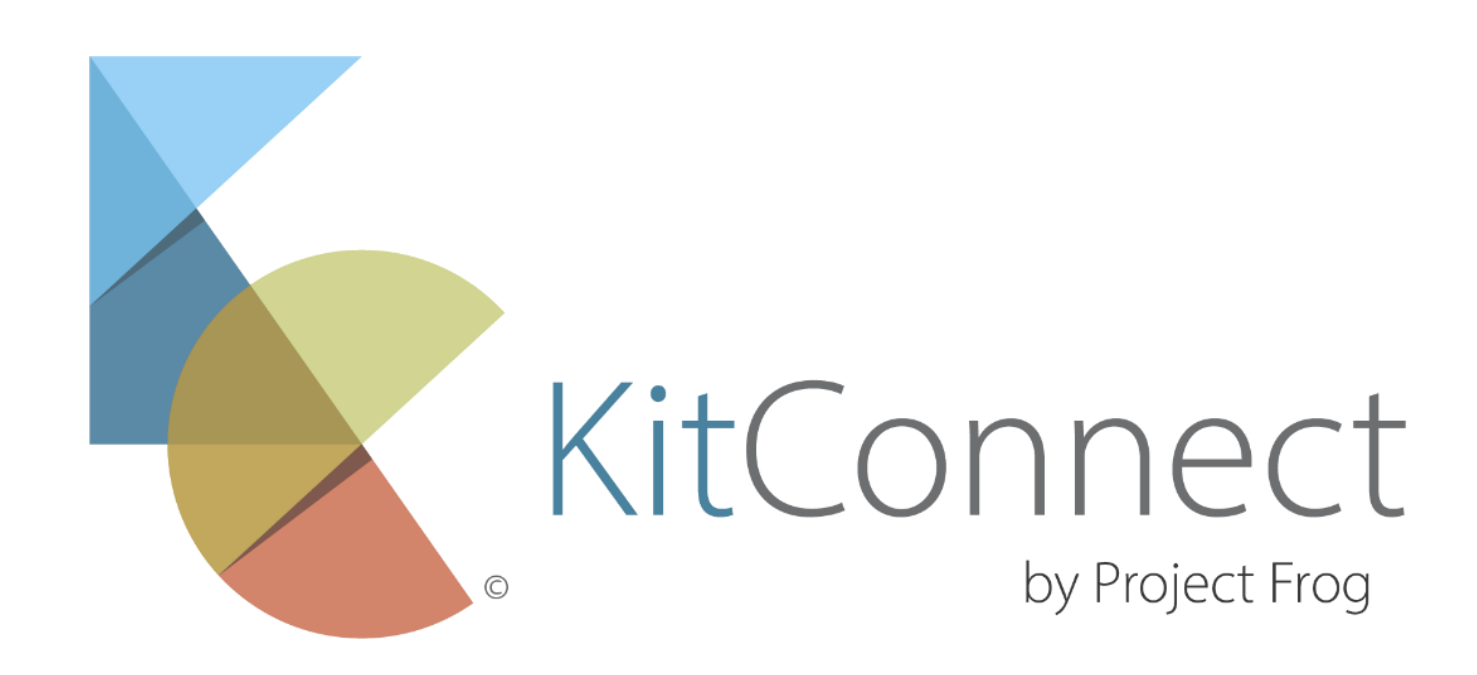

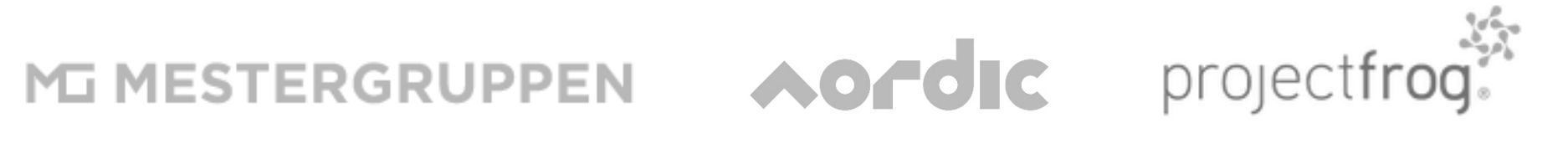

design repetition and industrialisation. (in this case new technology – kit connect - for the handling geometry and data).

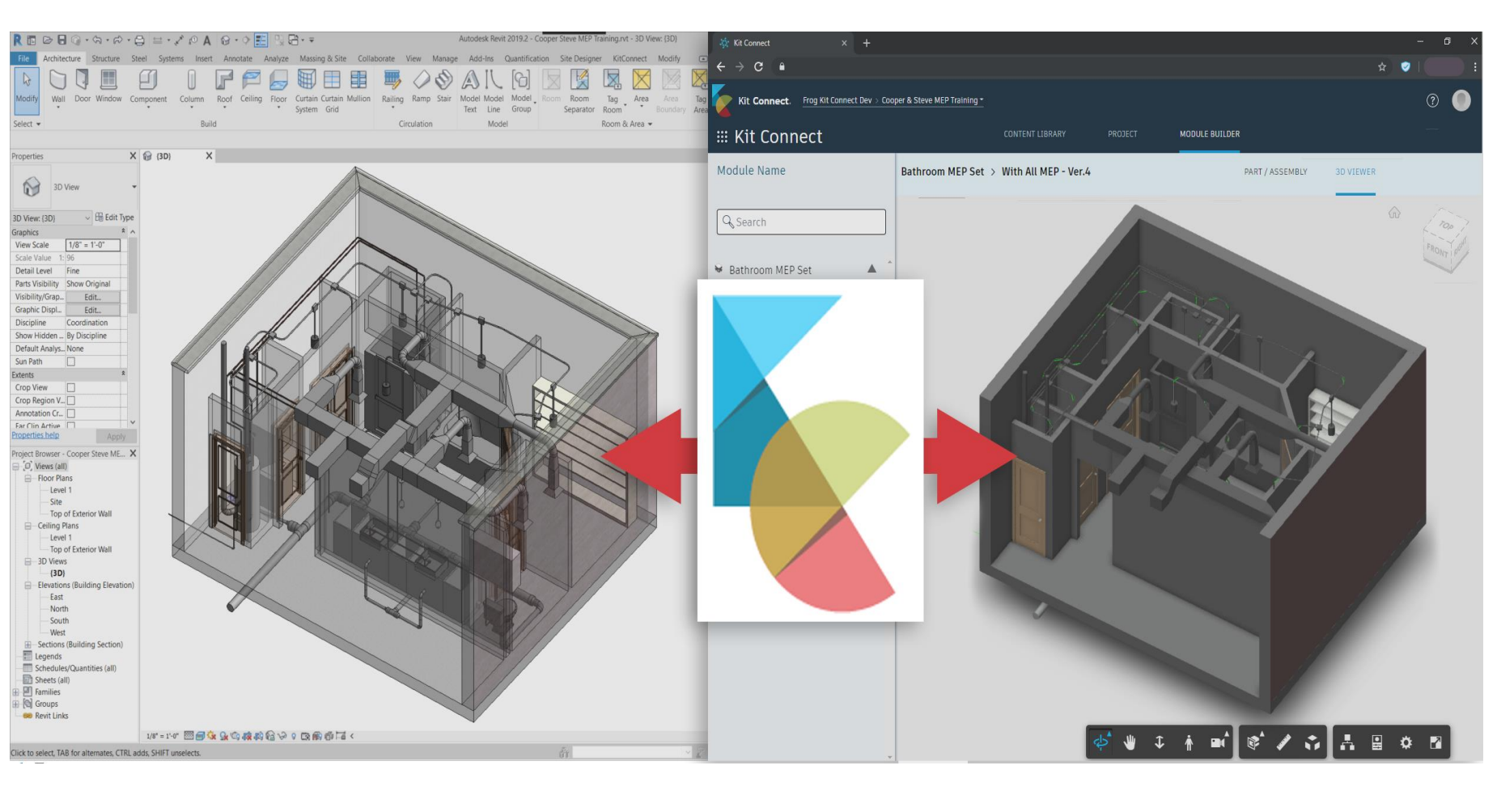

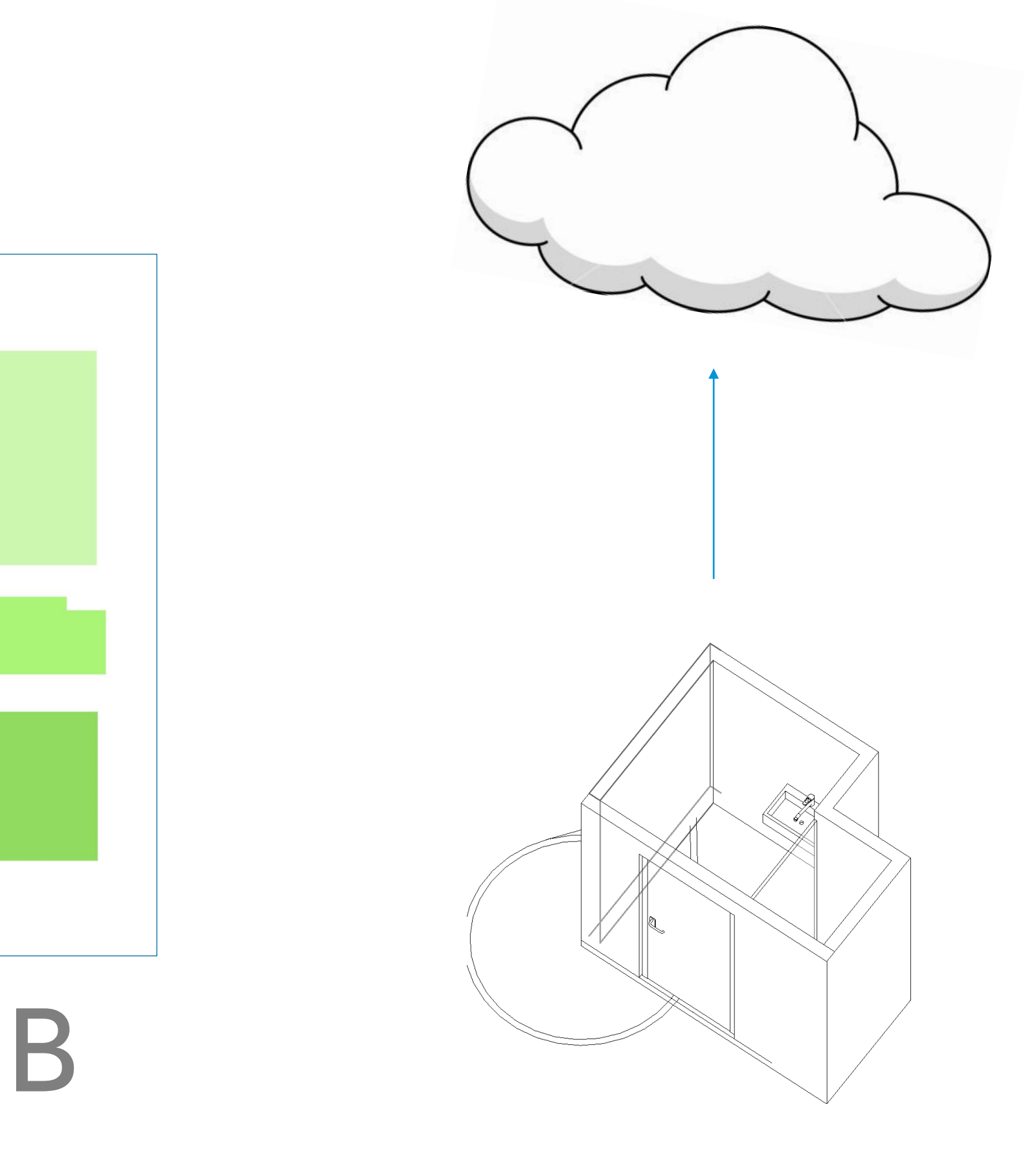

Publish to cloud Cross dicipline development in module editor

Aordic projectfrog. M MESTERGRUPPEN

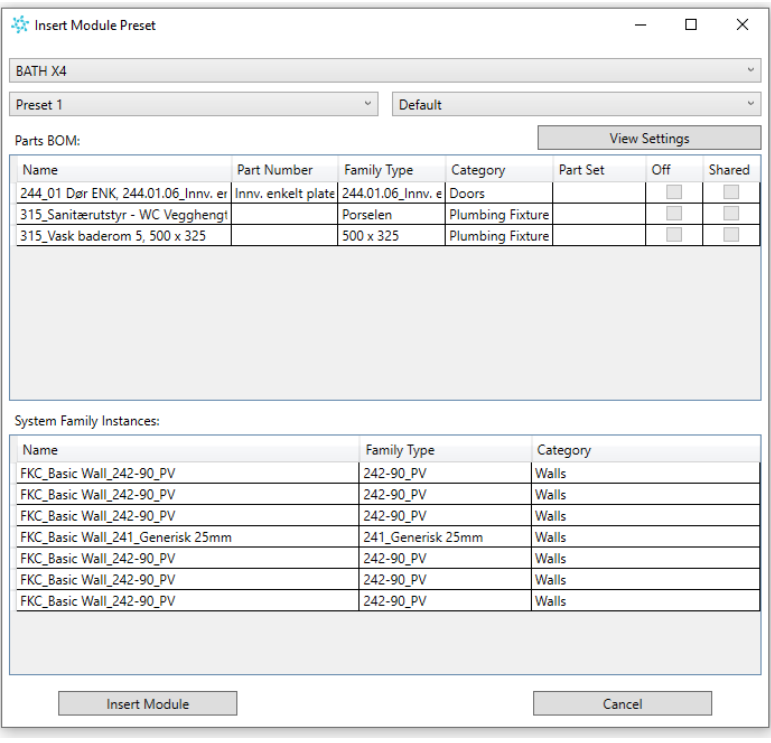

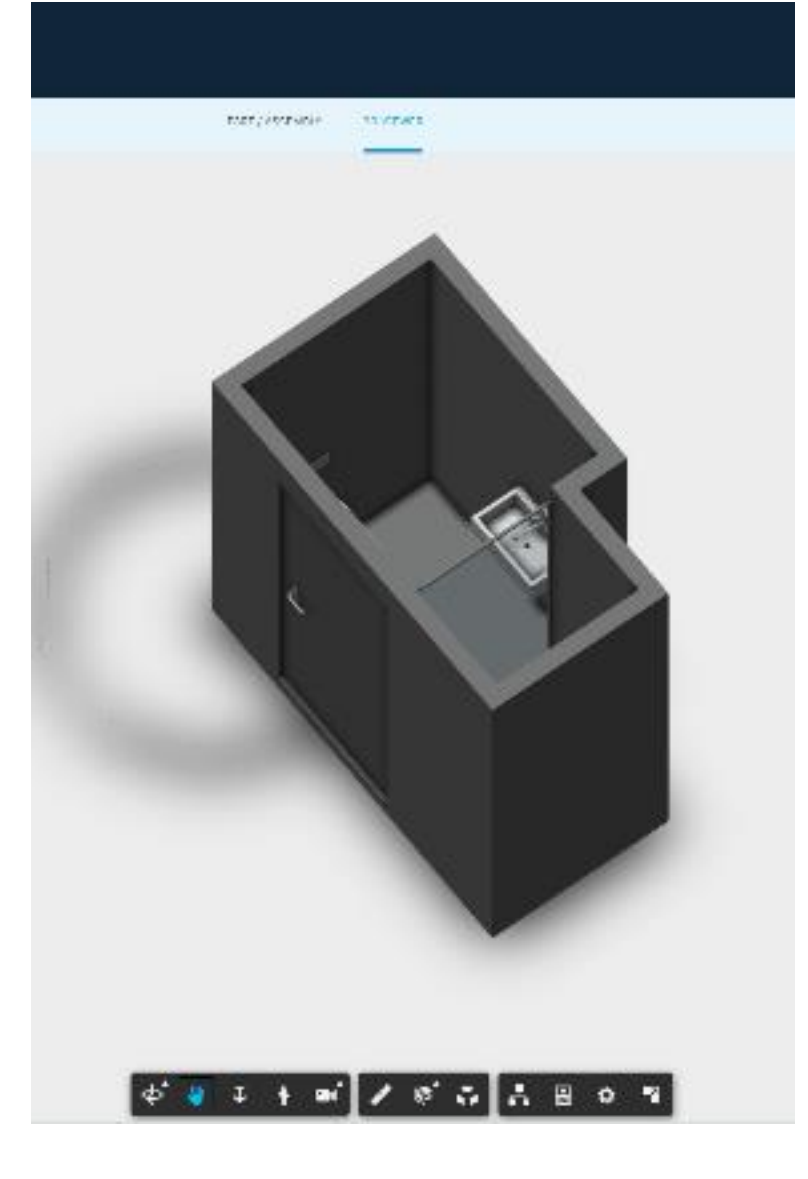

Make presets Bill of materials list and 3D visualisation

Quantative calculations for example C02

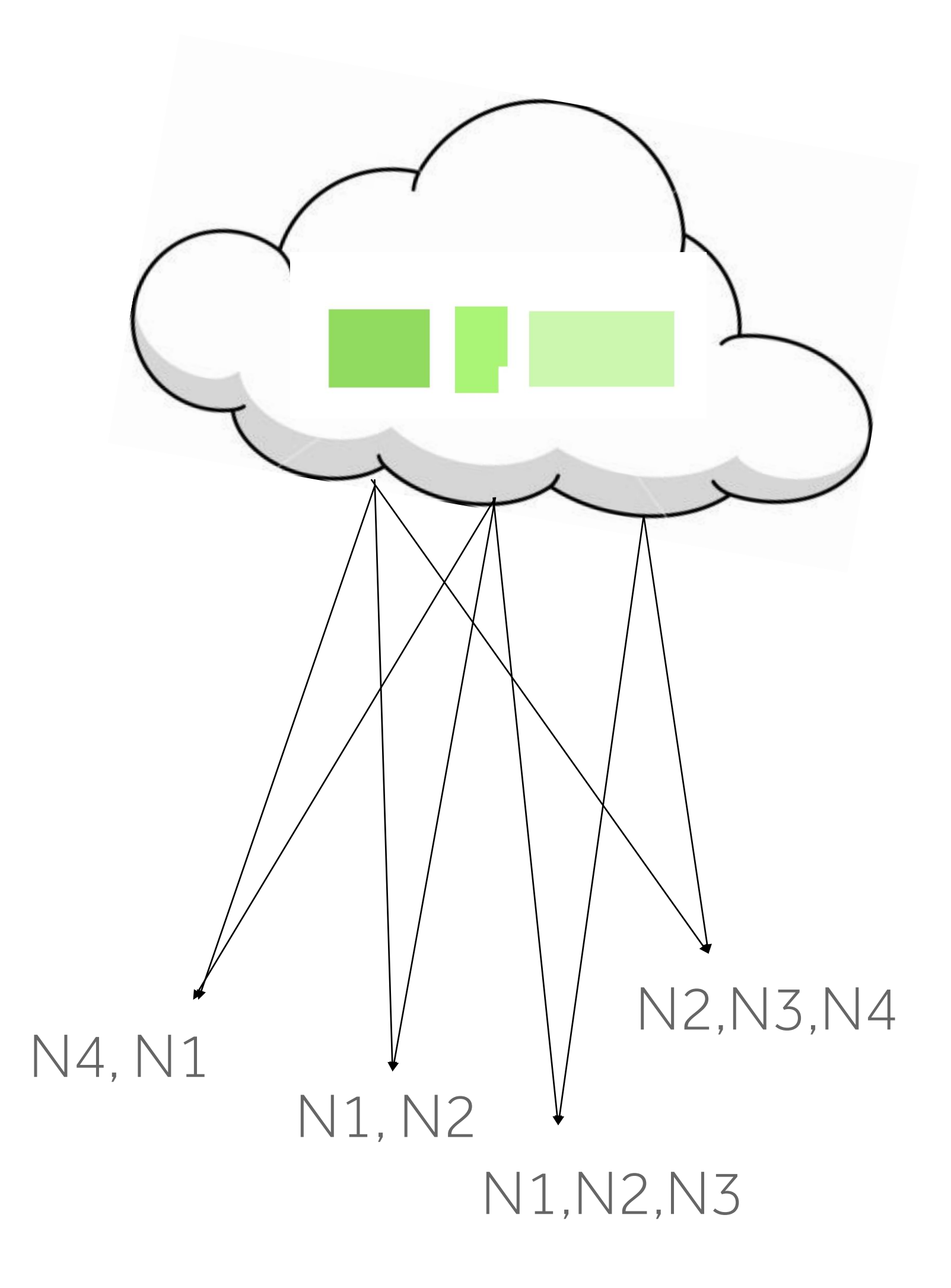

### **One source of truth**

### **Early visualization and simultaneous development**

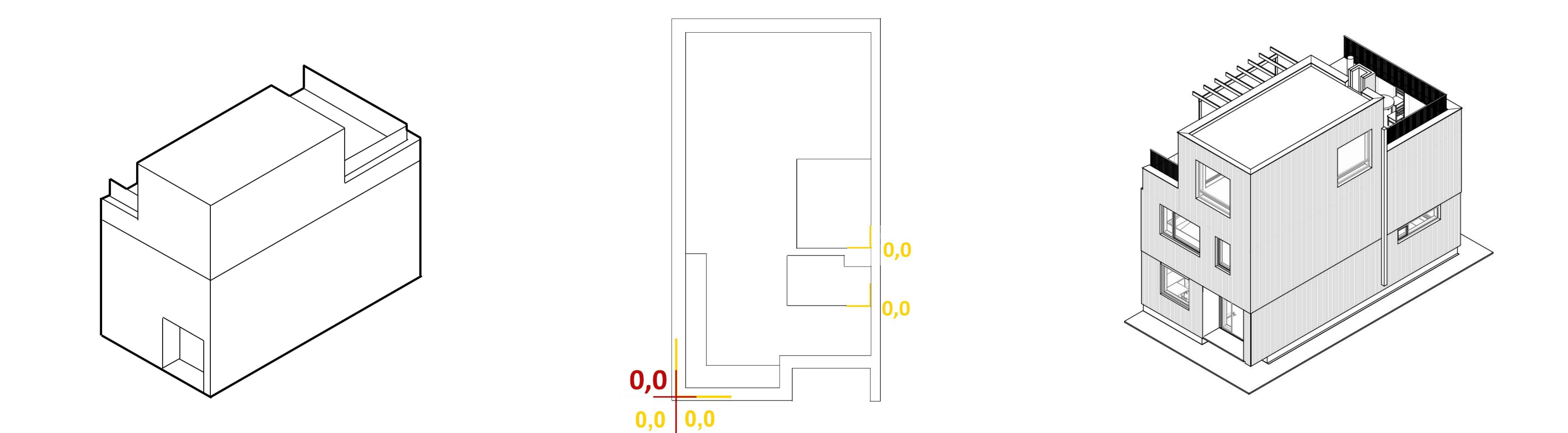

MESTERGRUPPEN AOFUIC projectfrog.

- + can choose volumetric vis or detailed vis
- + can swap modules in and out based on 0 point

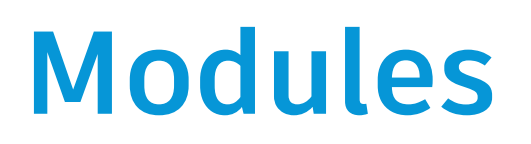

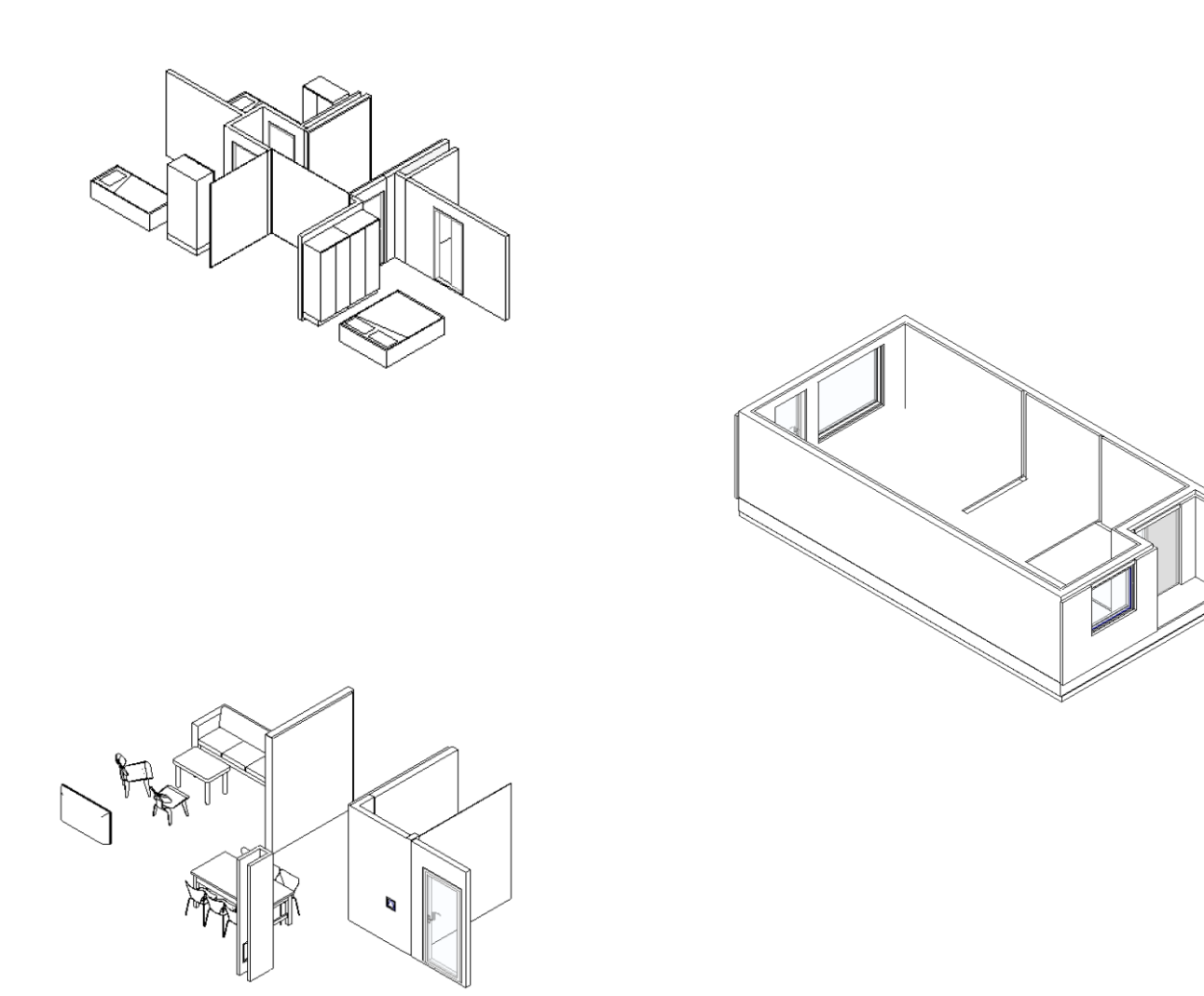

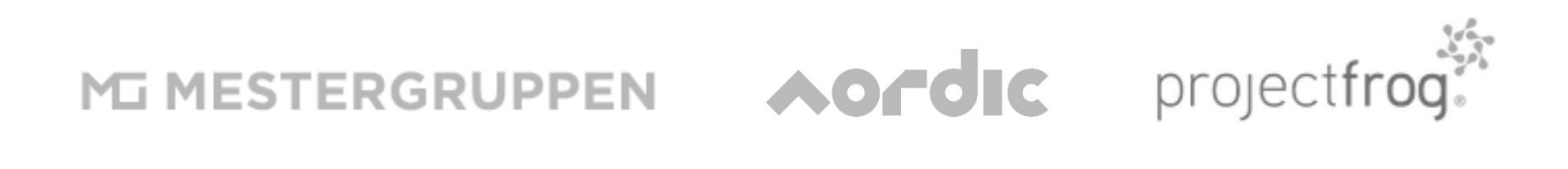

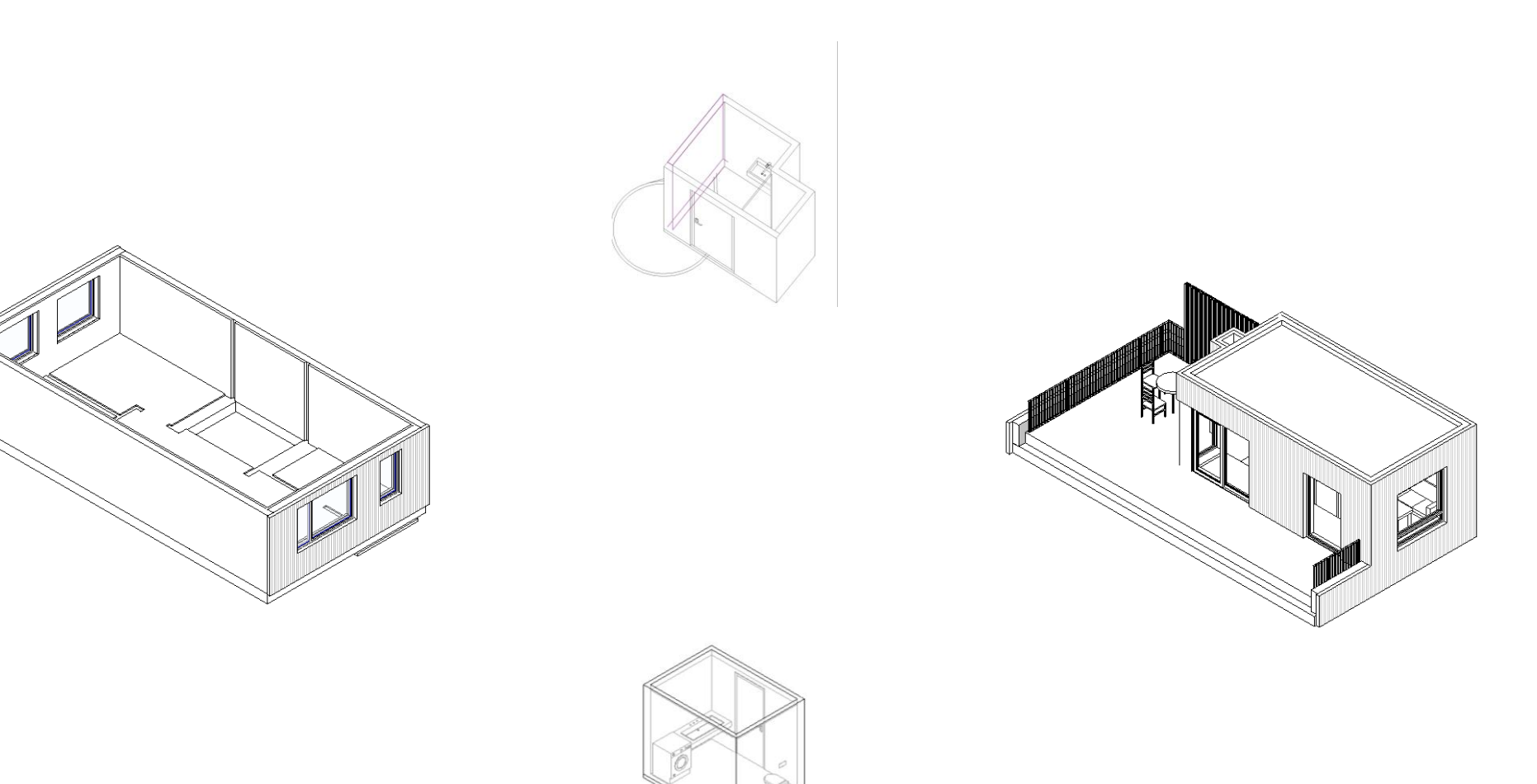

### **Presets**

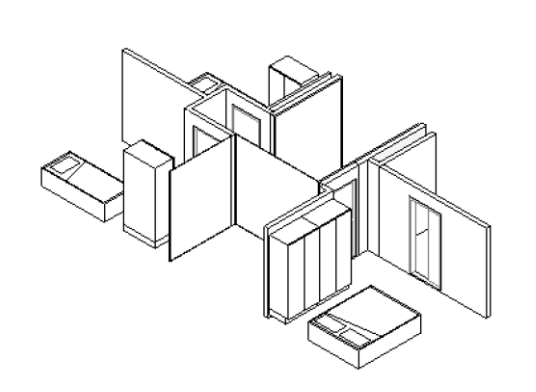

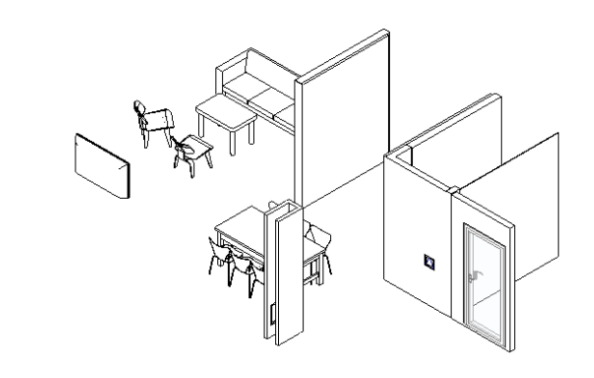

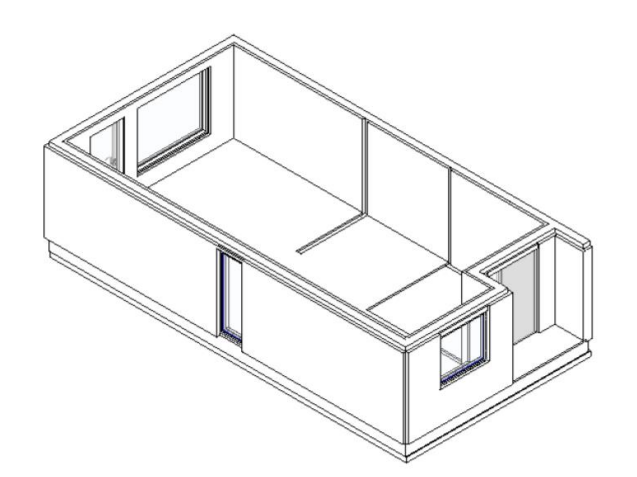

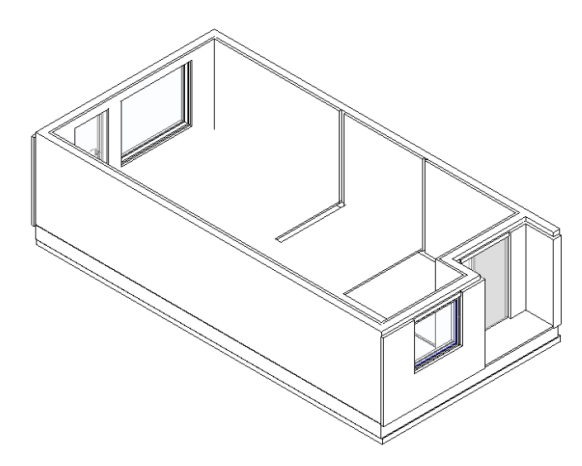

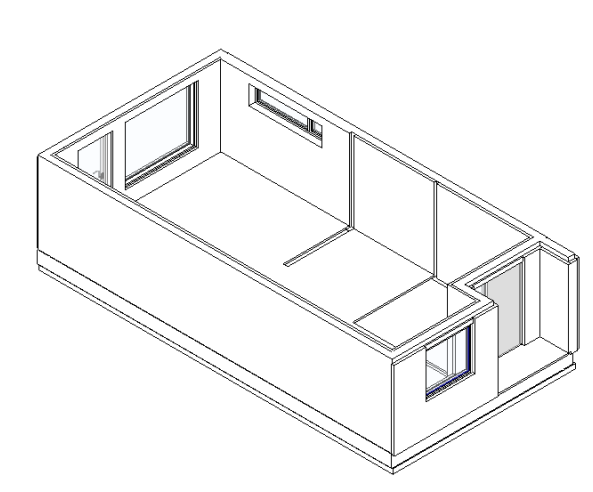

MESTERGRUPPEN AOFOIC projectfrog.

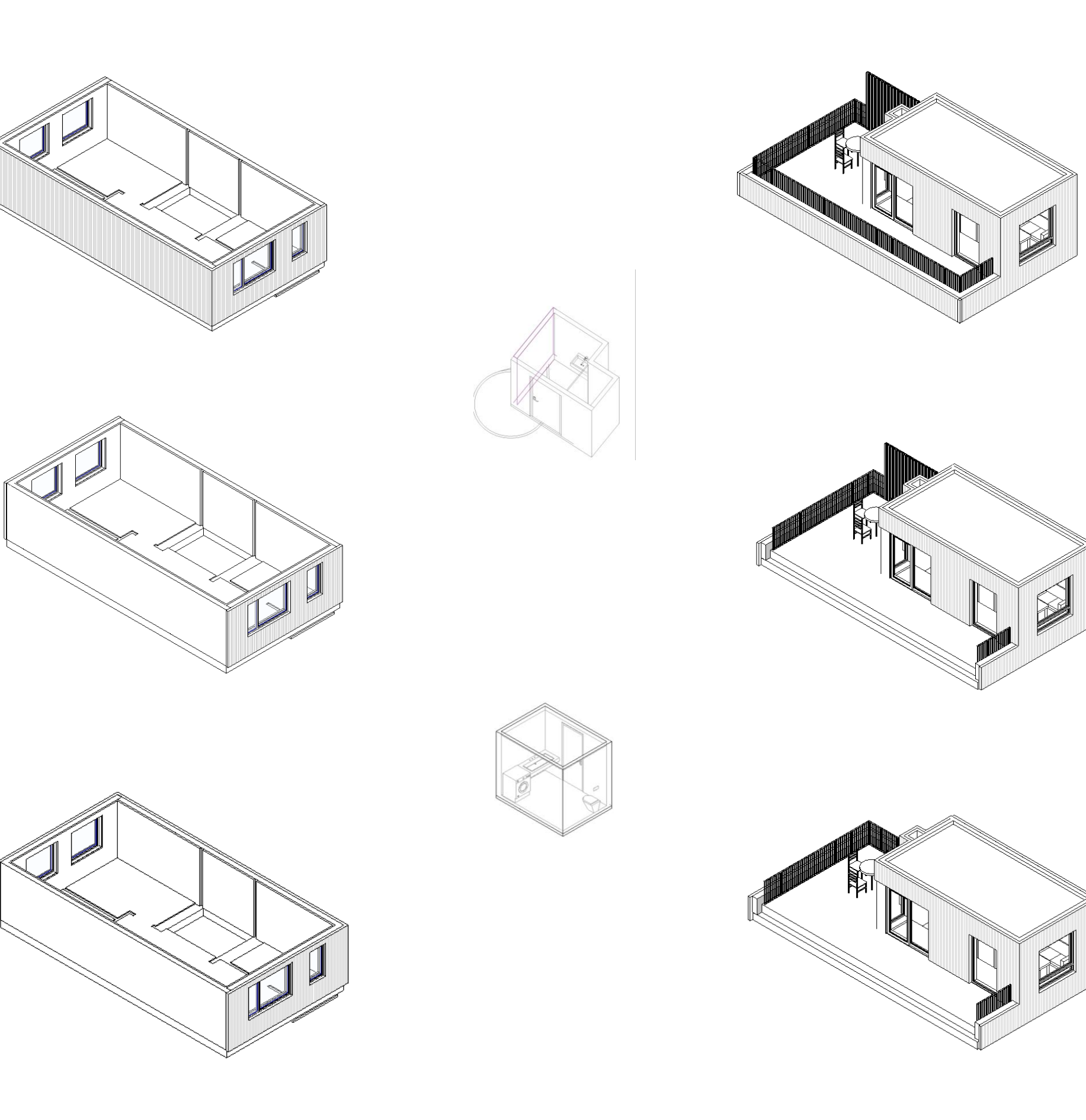
# **Project formation**

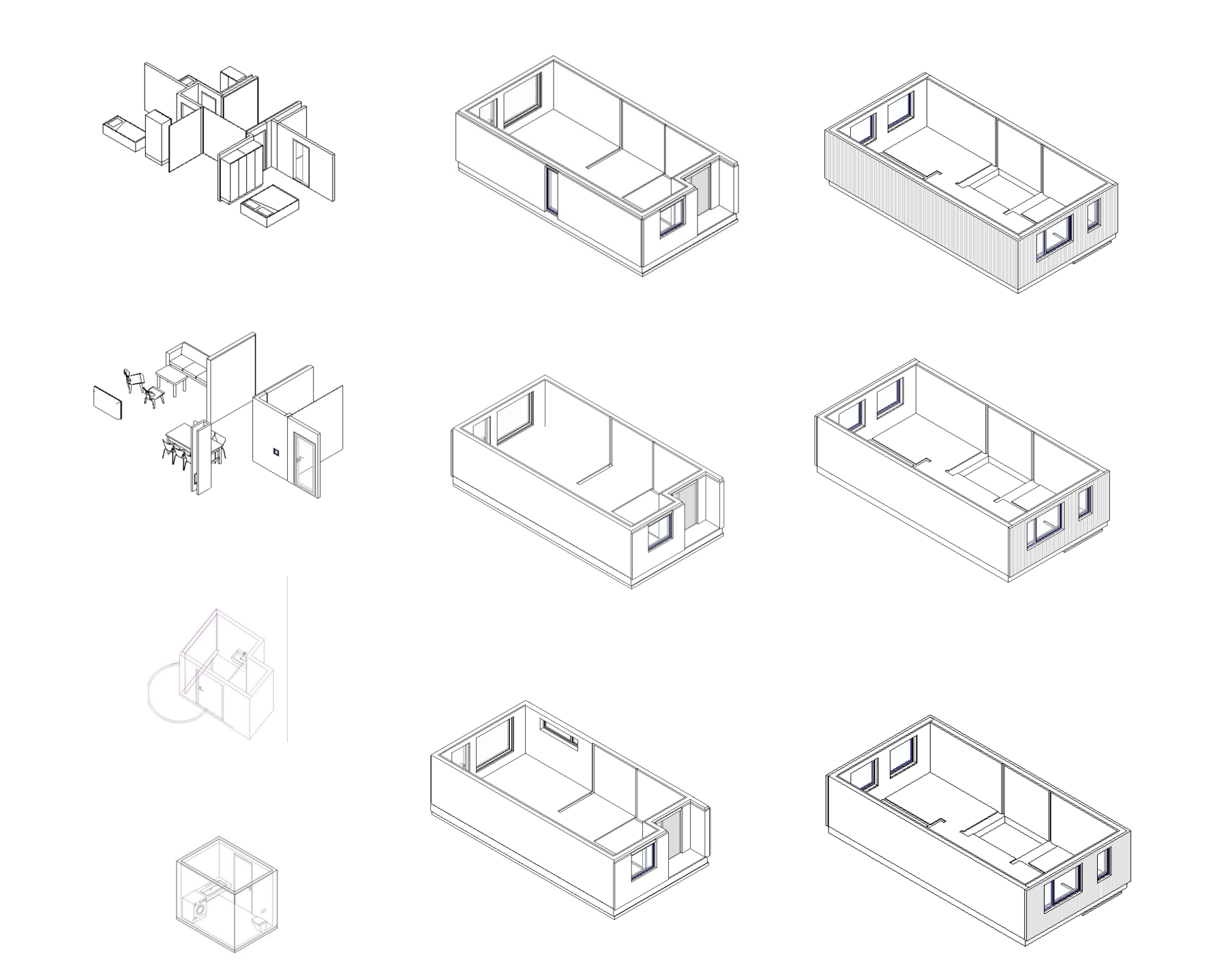

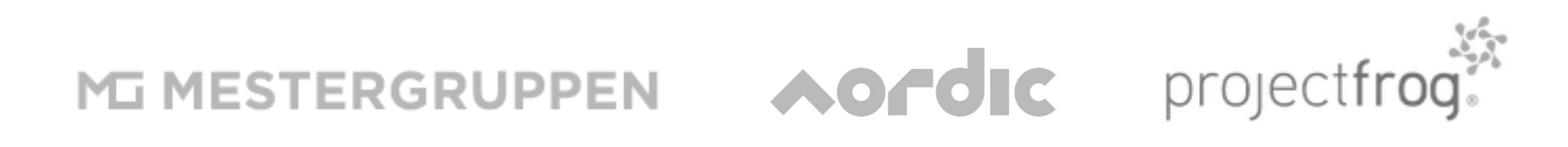

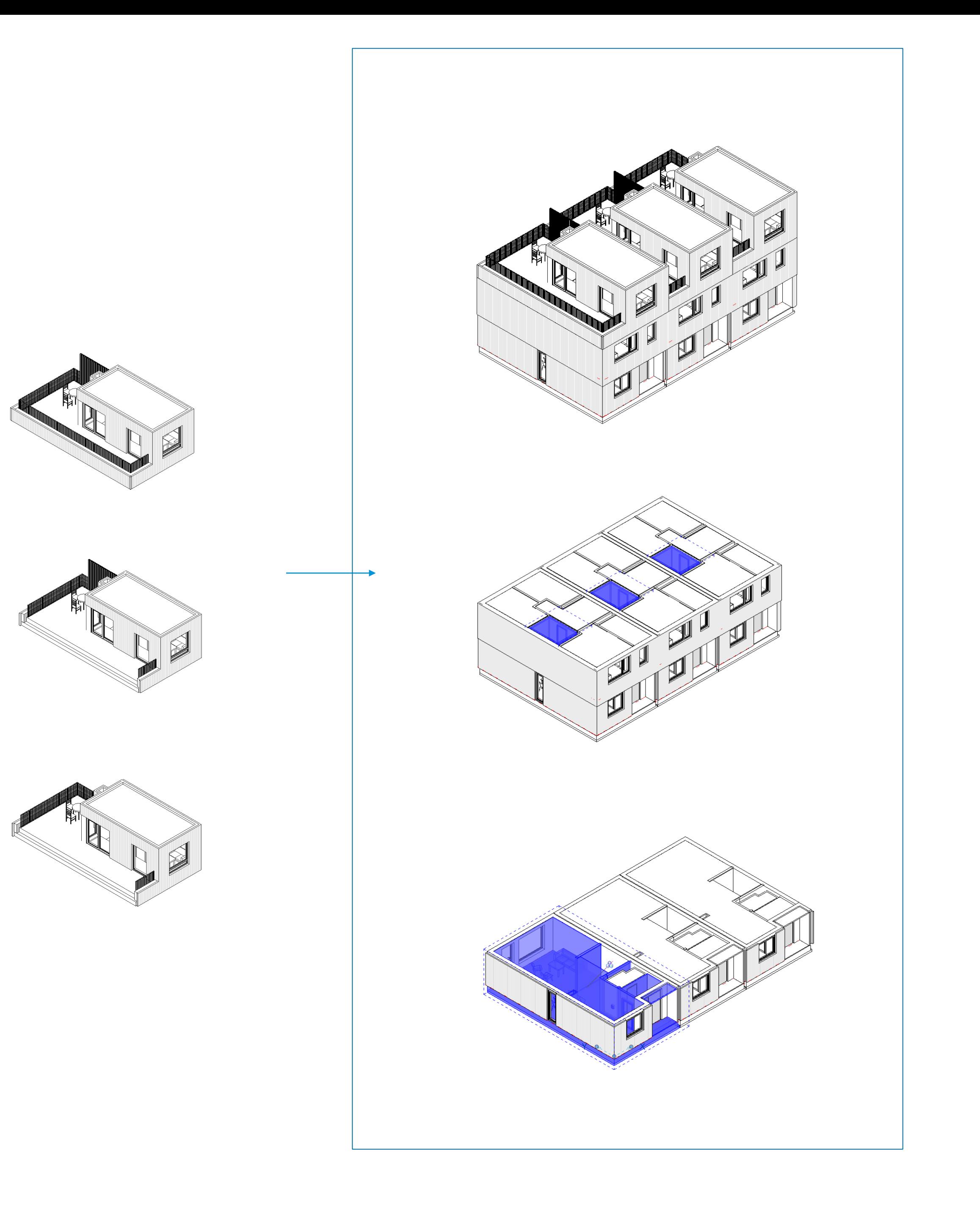

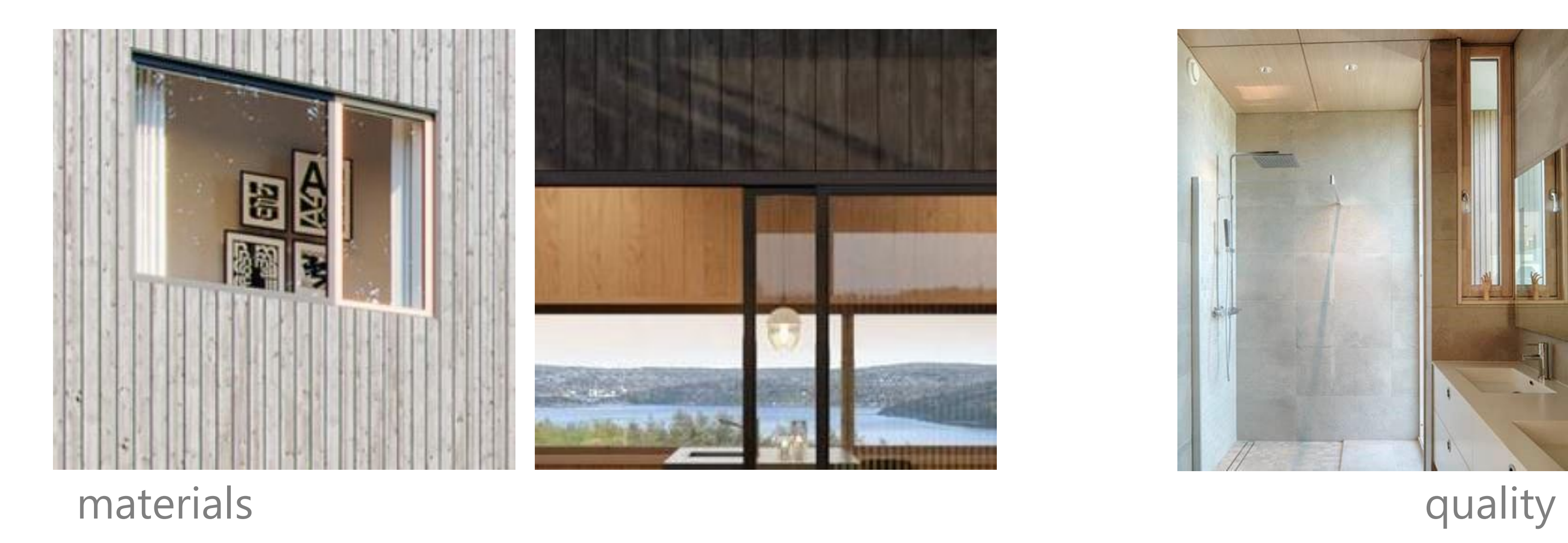

MESTERGRUPPEN AOrdic projectfrog.

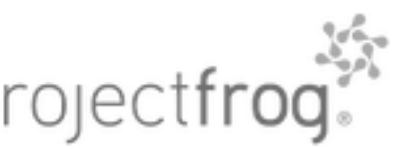

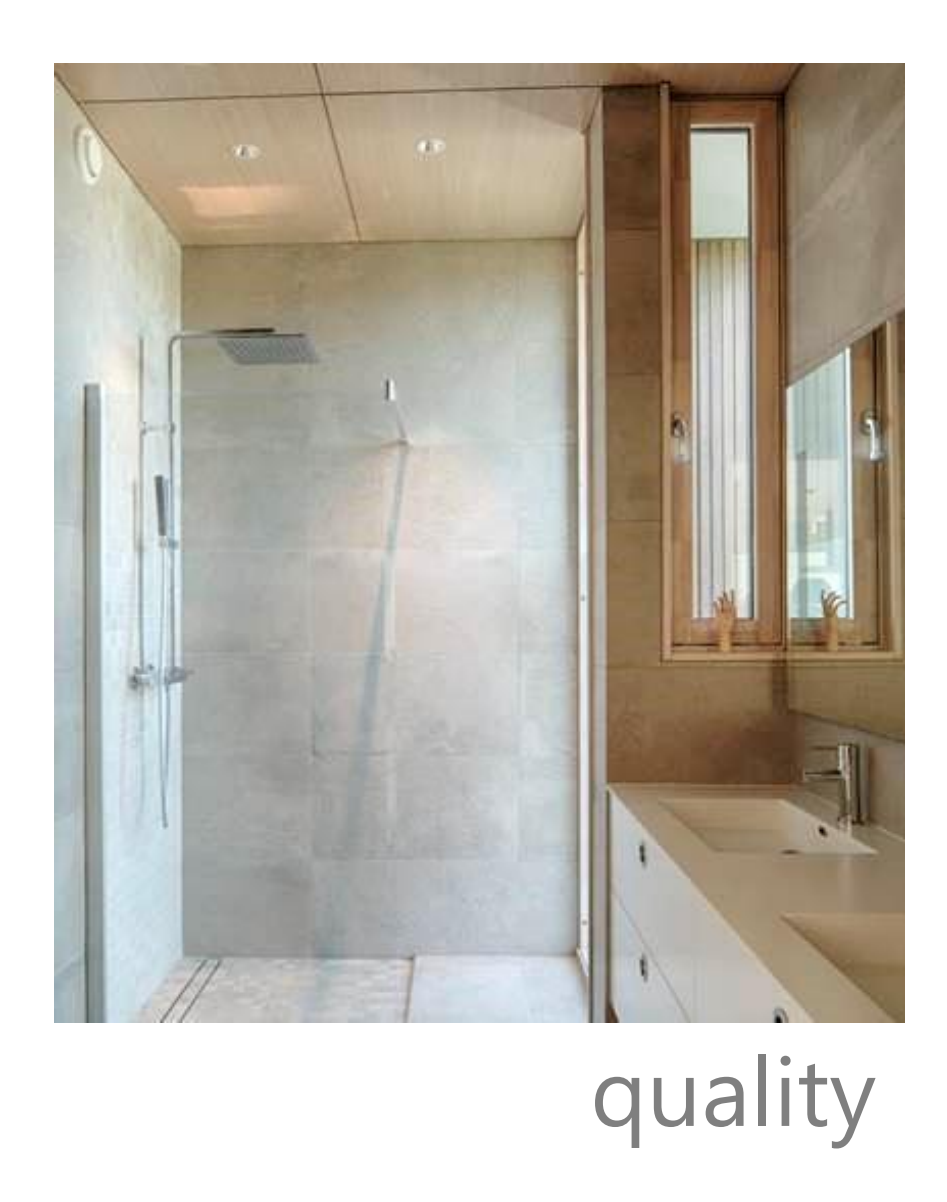

# **Customisation**

**https://nordicarch.com/projects/living**

# **Project analysis + comparison**

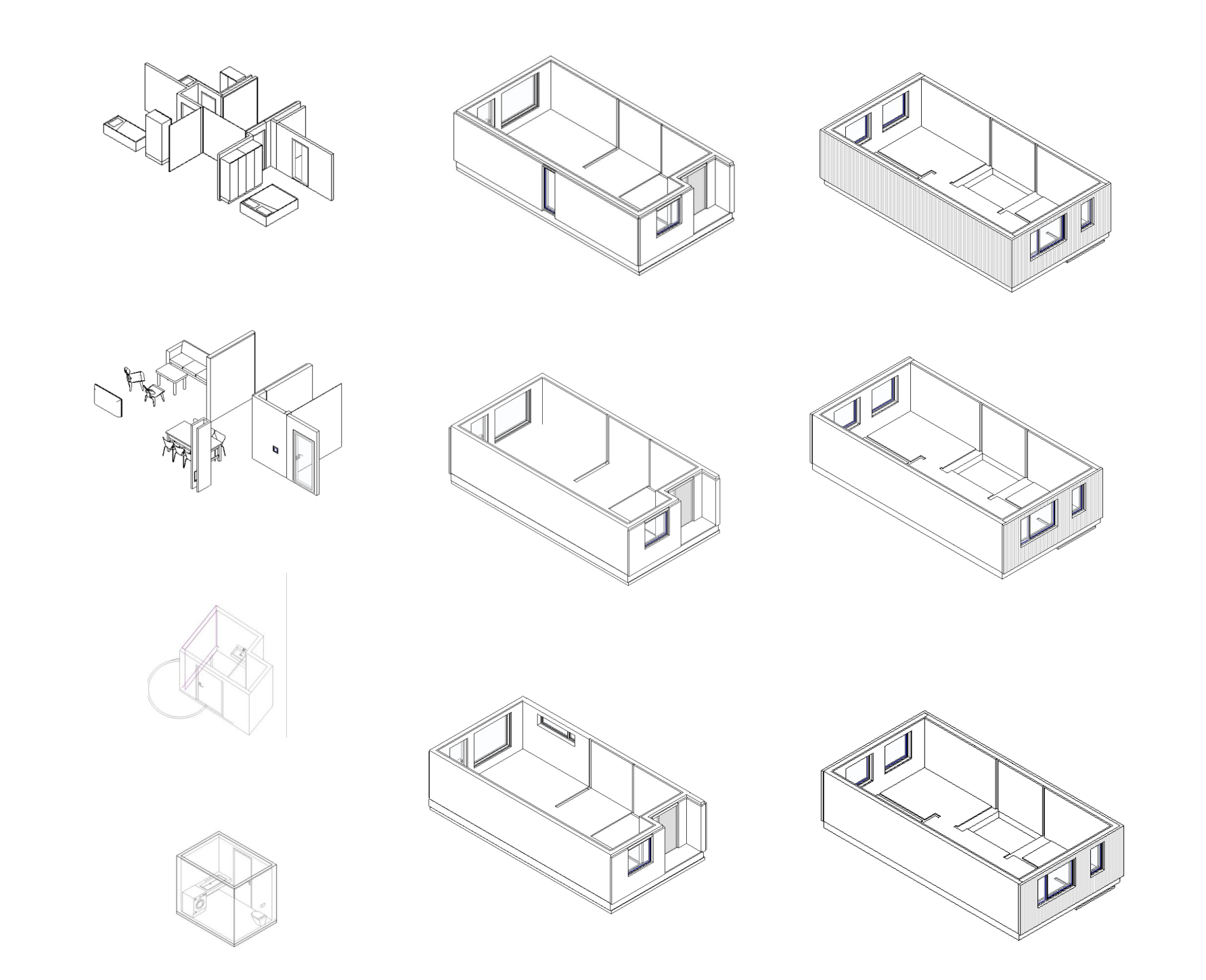

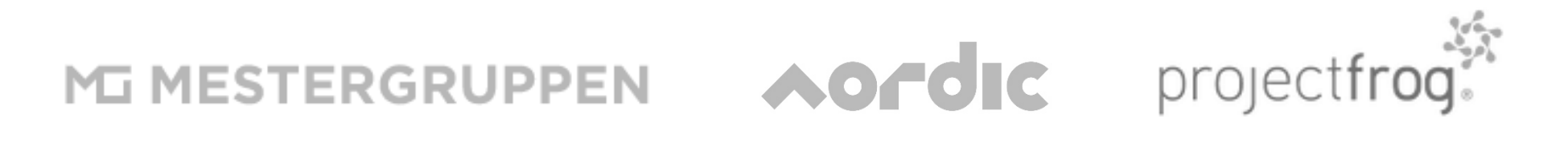

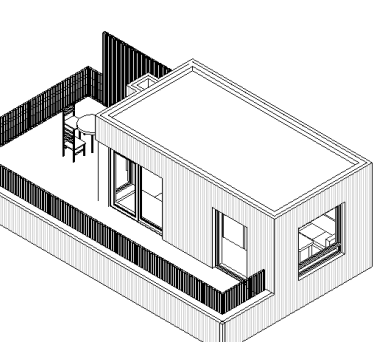

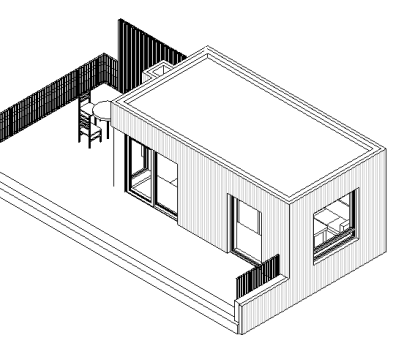

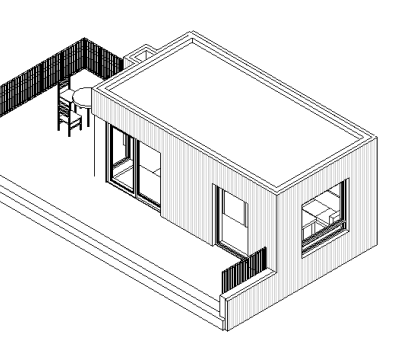

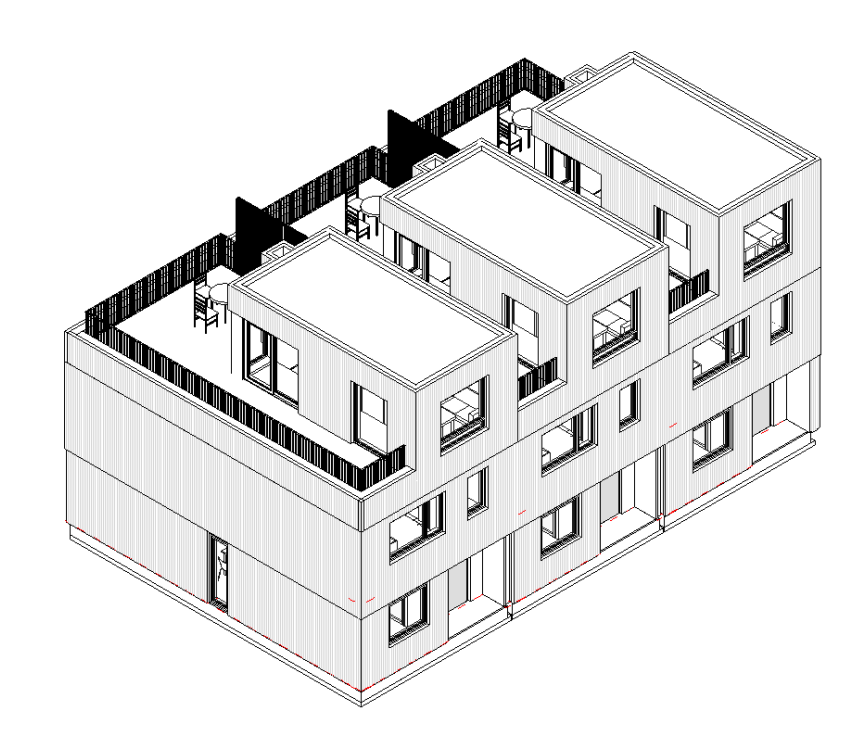

Cost : \$ X,000,000

Bill of materials : XXXXX **XXXXX** 

CO2 emission : XXXXXXXX

## **Evaluate–** Compare the new workflow with the original workflows and evaluate. Conclude a recommended way forward.

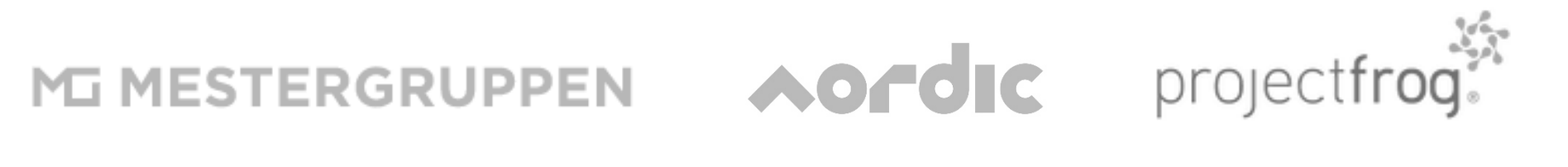

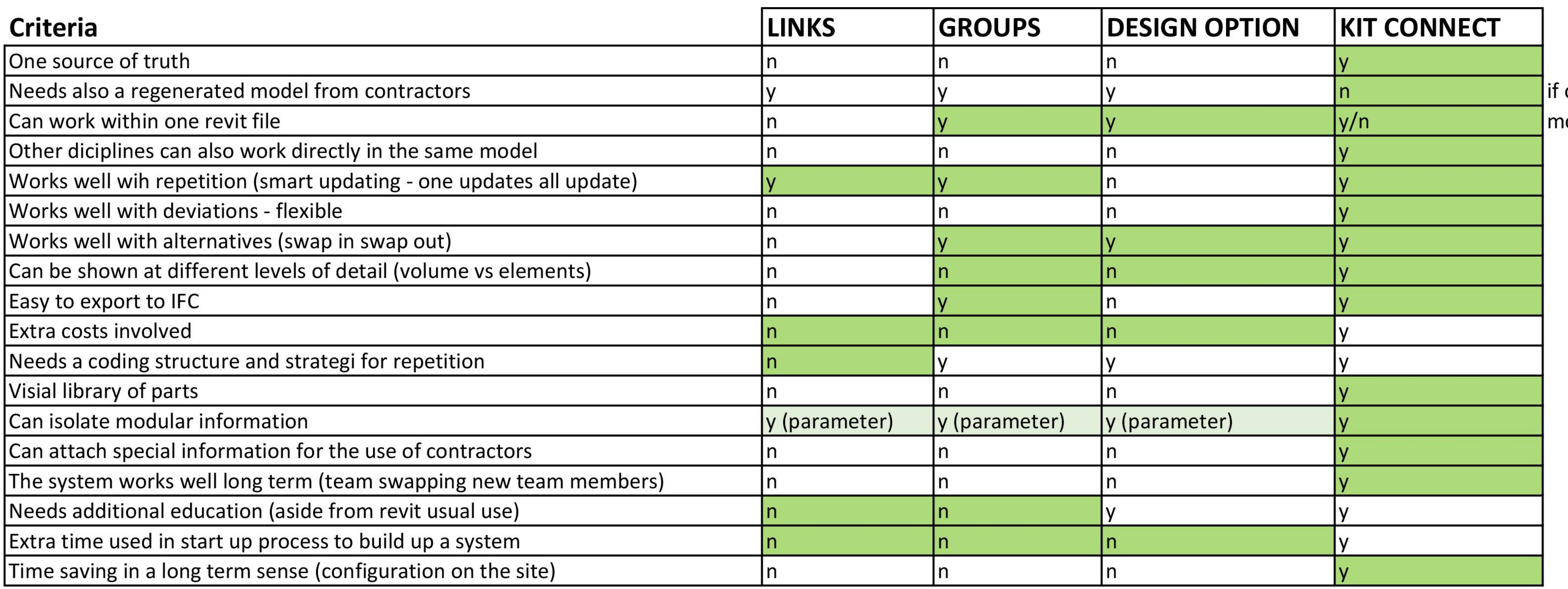

positive answer based on userability

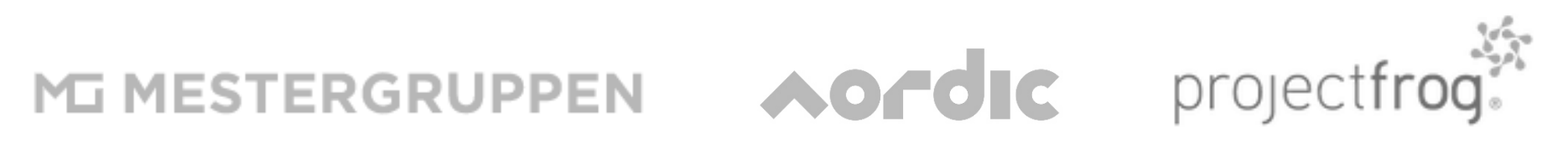

collaborated on with contractor nodules are edited in the module editor

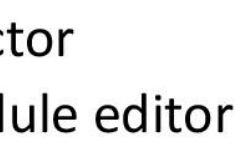

# **Software Developers' Perspective**

Little Pol

**RAND** 

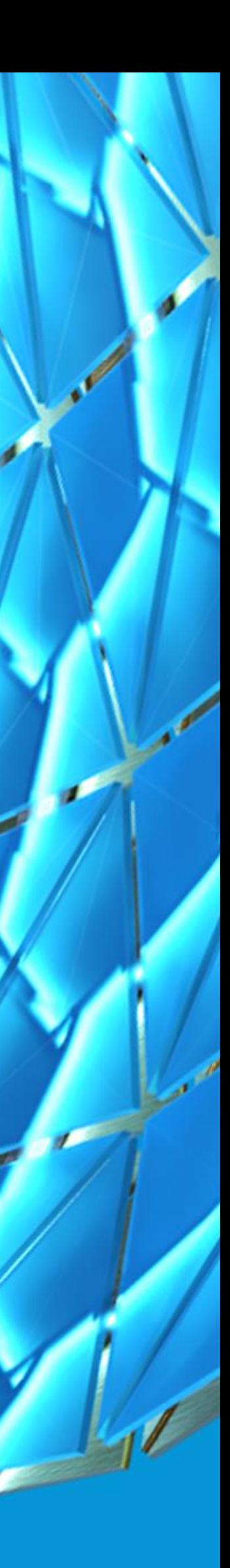

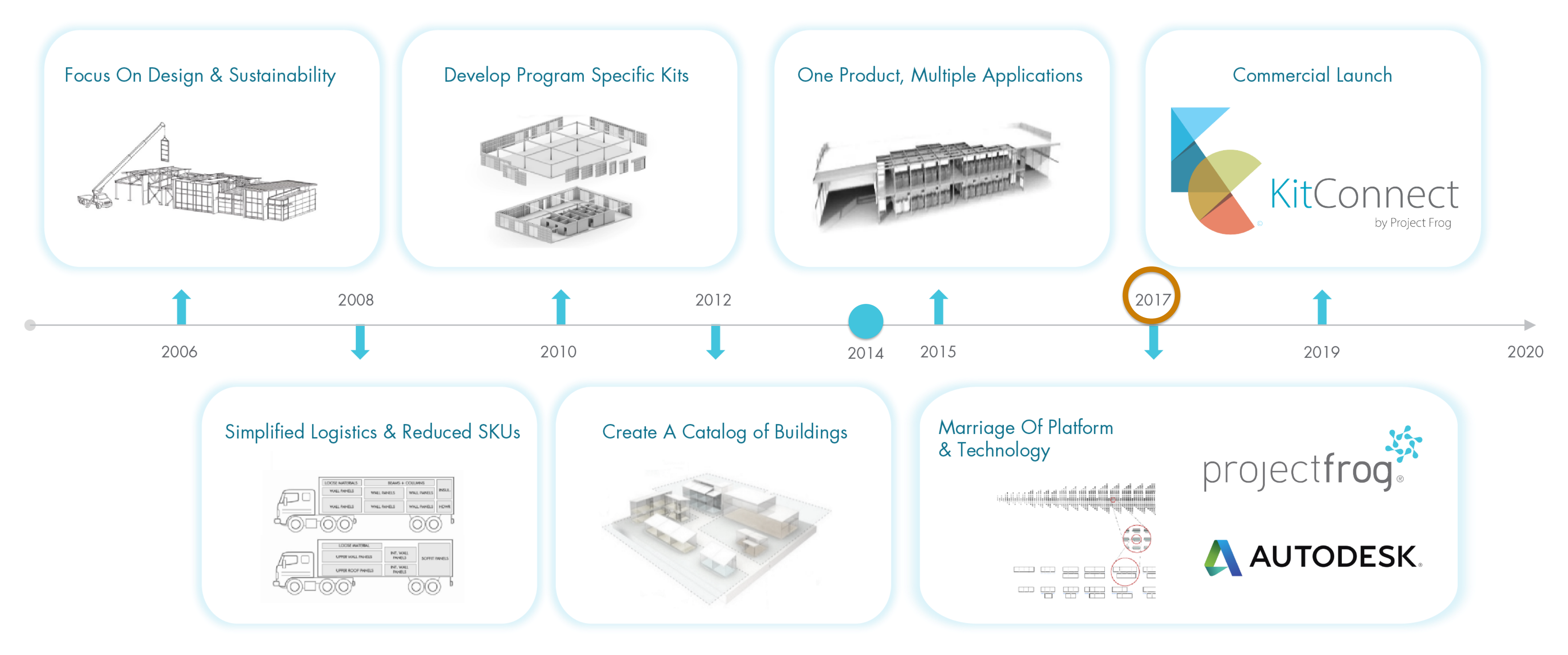

Internal tools were built at Project Frog to aid in our I.C. process

Thanks to the Forge fund we were able to dedicate internal recourses to build outward facing I.C. tools. The first team and project Autodesk wanted us to start with is our friends in Norway which kicked off our discovery process.

# **Evolution of Project Frog**

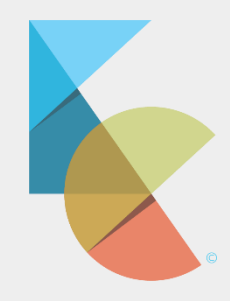

V

Assembly or Module

 $\circledcirc$ 

 $\operatorname{\sf GetAll}$ Updates<sup>\*</sup>

 $\bigotimes$ 

Configure<br>Preset

紫

Kit Connect Web

 $\mathcal{C}^{\mathcal{A}}_{\mathcal{A}}$ 

Switch

Module Preset Part

 $\begin{bmatrix} 0 & 0 & 0 \\ 0 & 0 & 0 \\ 0 & 0 & 0 \\ 0 & 0 & 0 \\ 0 & 0 & 0 \\ 0 & 0 & 0 \\ 0 & 0 & 0 \\ 0 & 0 & 0 \\ 0 & 0 & 0 \\ 0 & 0 & 0 \\ 0 & 0 & 0 \\ 0 & 0 & 0 \\ 0 & 0 & 0 \\ 0 & 0 & 0 & 0 \\ 0 & 0 & 0 & 0 \\ 0 & 0 & 0 & 0 \\ 0 & 0 & 0 & 0 \\ 0 & 0 & 0 & 0 & 0 \\ 0 & 0 & 0 & 0 & 0 \\ 0 & 0 & 0 & 0 & 0 \\ 0 &$ 

Switch

 $\begin{array}{c}\n\boxed{3} \\
\boxed{3} \\
\boxed{3} \\
\boxed{3} \\
\boxed{3} \\
\boxed{3} \\
\boxed{3} \\
\boxed{3} \\
\boxed{3} \\
\boxed{3} \\
\boxed{3} \\
\boxed{3} \\
\boxed{3} \\
\boxed{3} \\
\boxed{3} \\
\boxed{3} \\
\boxed{3} \\
\boxed{4} \\
\boxed{1} \\
\boxed{1} \\
\boxed{1} \\
\boxed{1} \\
\boxed{1} \\
\boxed{1} \\
\boxed{1} \\
\boxed{1} \\
\boxed{1} \\
\boxed{1} \\
\boxed{1} \\
\boxed{1} \\
\boxed{1} \\
\boxed{1} \\
\boxed{1} \\
\boxed{1} \\
\boxed{1} \\
\boxed$ 

 $\mathcal{A}^{\pm}$ 

紫

Kit Connect

## **Customer Name**

Web<br>Web<br>Switch<br>LODt

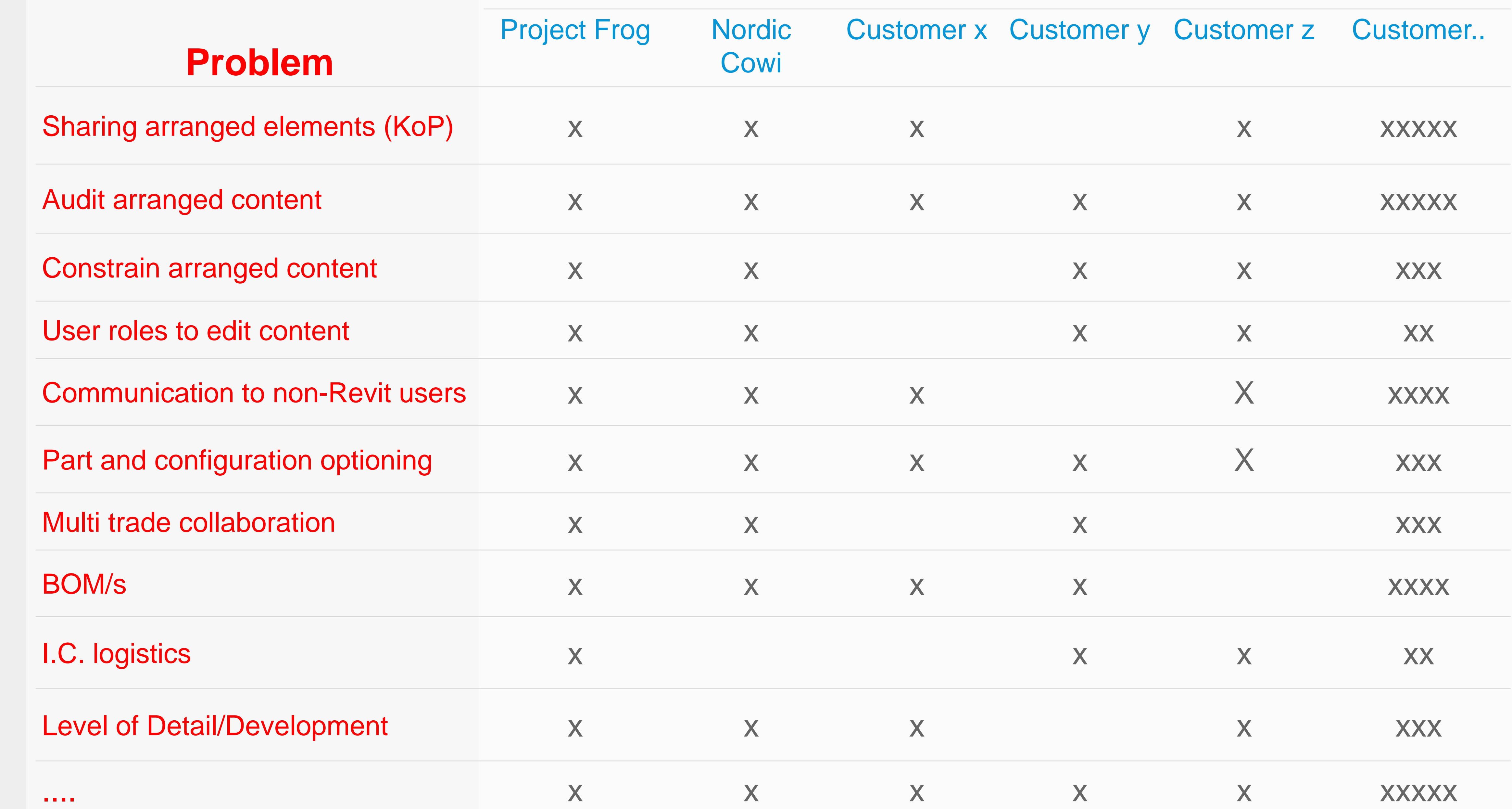

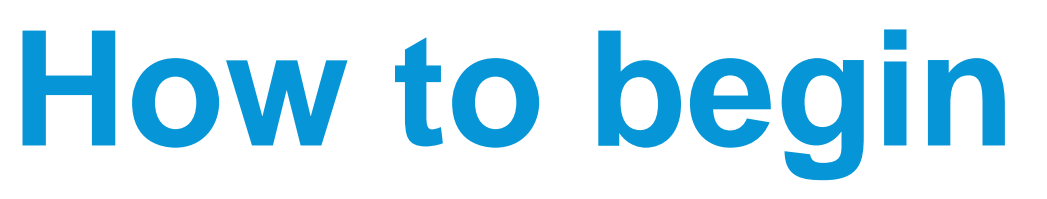

Either the content is created from scratch or it's cloned from another library (via Content Manager)

### A KITCONNECT PROJECT IS CREATED (PROJECT OR ENTERPRISE LIBRARY)

**Create New Project** 

### USERS GET ASSIGNED TO THE PROJECTS ARE ROLES ARE DESIGNATED

### **Kit Roles**

✔ Kit Manager

□ Kit Designer

□ Kit Participant

Kit Manager – they can do everything

Kit Designer – they can do everything but delete from the library

Kit Participant – no editing right, insert content , exercise rules enforced by KitConnect and created by KM/KD

### $\overline{\phantom{a}}$ Connect Project

### REVIT FILE/S (.RVT) ARE CONNECTED TO THE KITCONNECT PROJECT LIBRARY

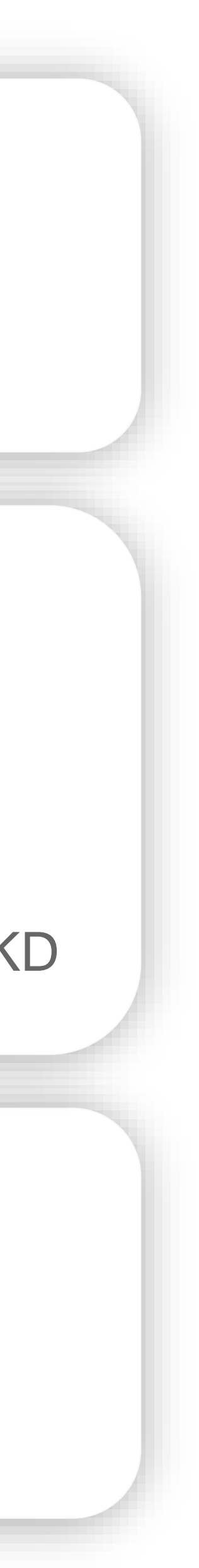

As many Revit files as a project needs can be connected

There are several ways to set up projects and KitConnect can work with all of them

## **Users publish family's and Arrange elements, apply Loadable families from each system family's to be used team participating rules and constraints Building your content** Arch design team (Kit Manager or Kit Designer) **Arch system types Arch system types** 4.ZT esi MEP design team (Kit Manager or Kit Designer) **MEP system typesMEP system types**  $\begin{pmatrix} 1 & 1 \\ 1 & 1 \end{pmatrix}$  $\mathbb{G}$  $\blacksquare$  $\blacksquare$

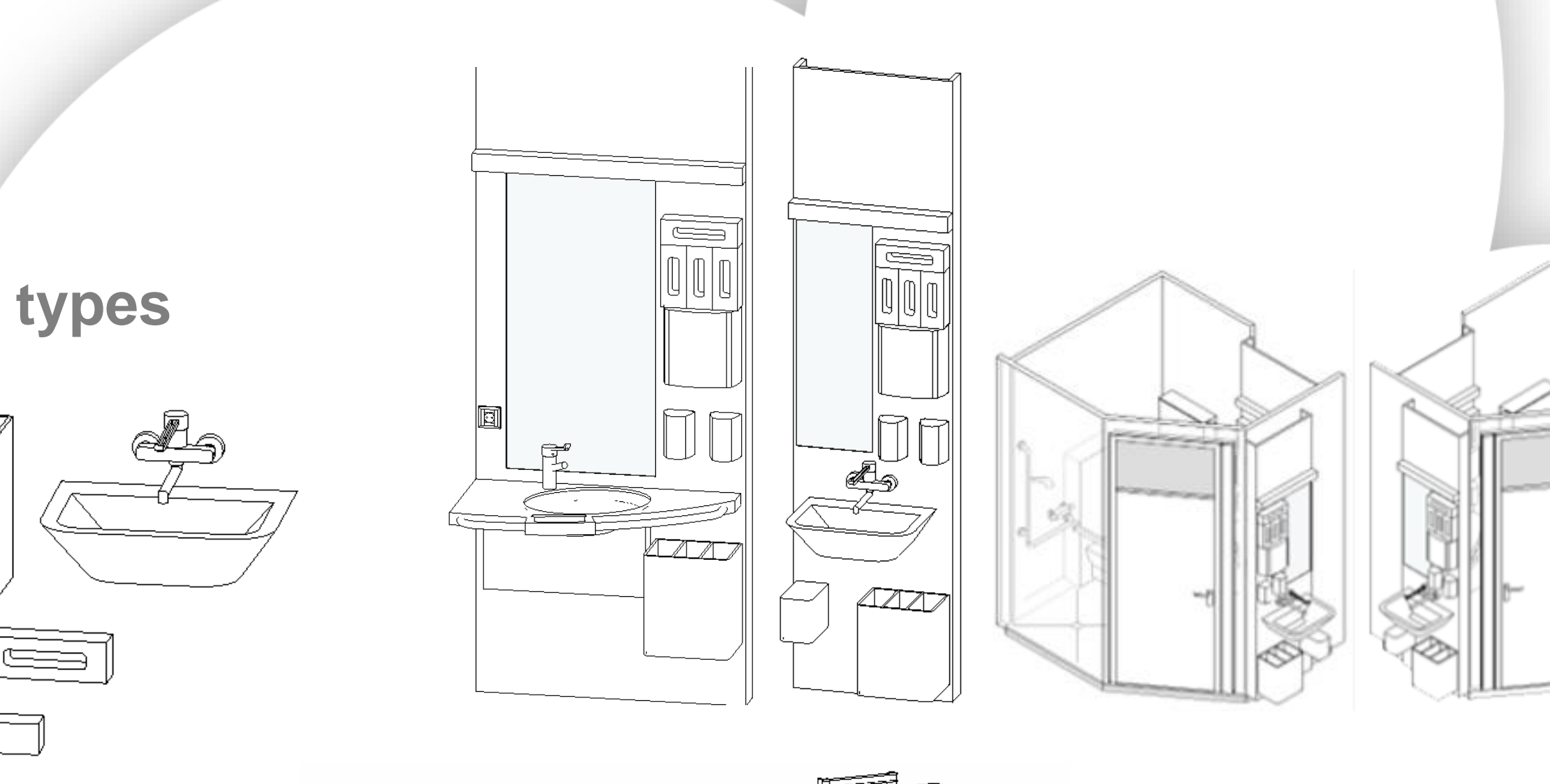

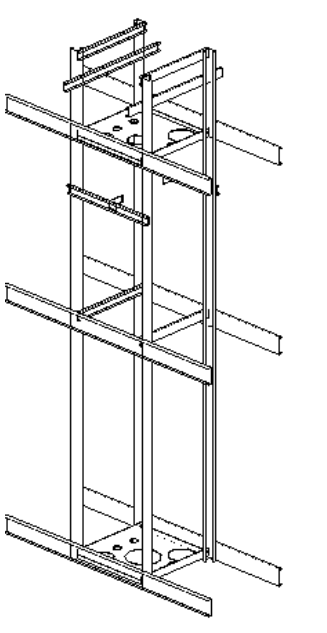

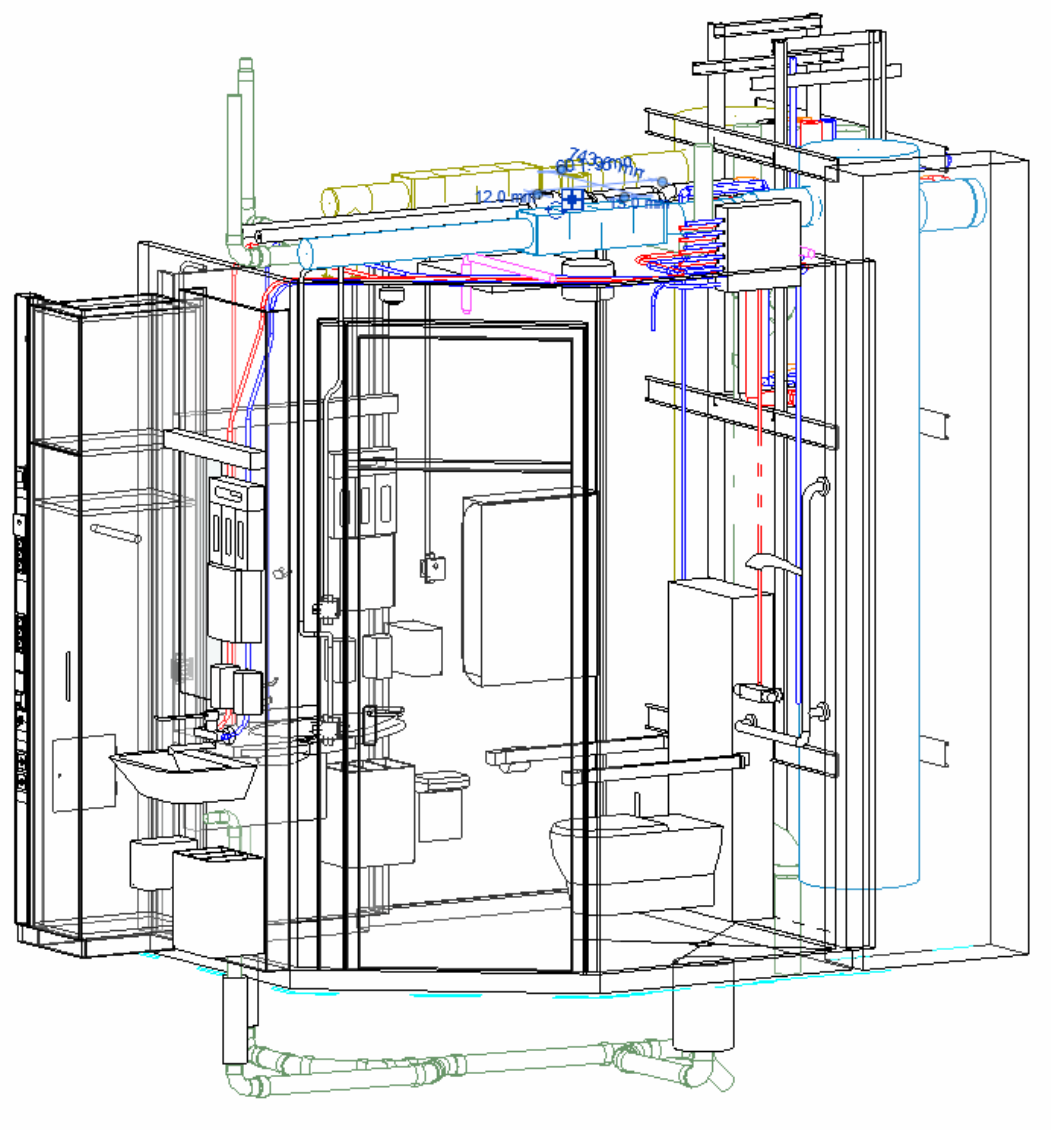

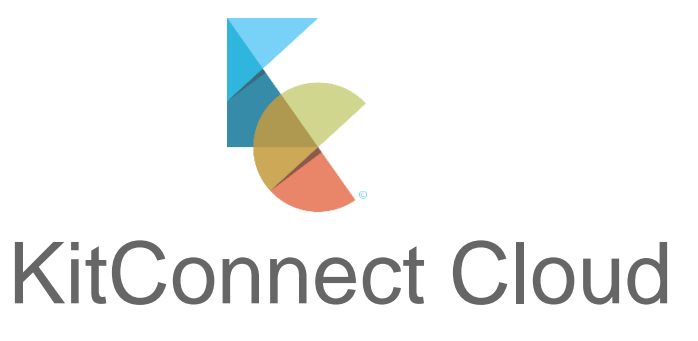

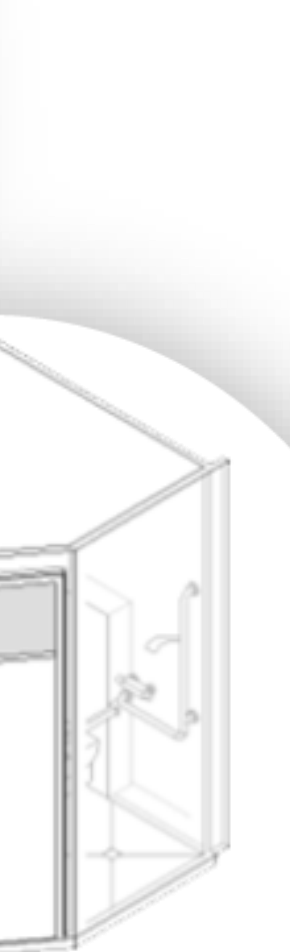

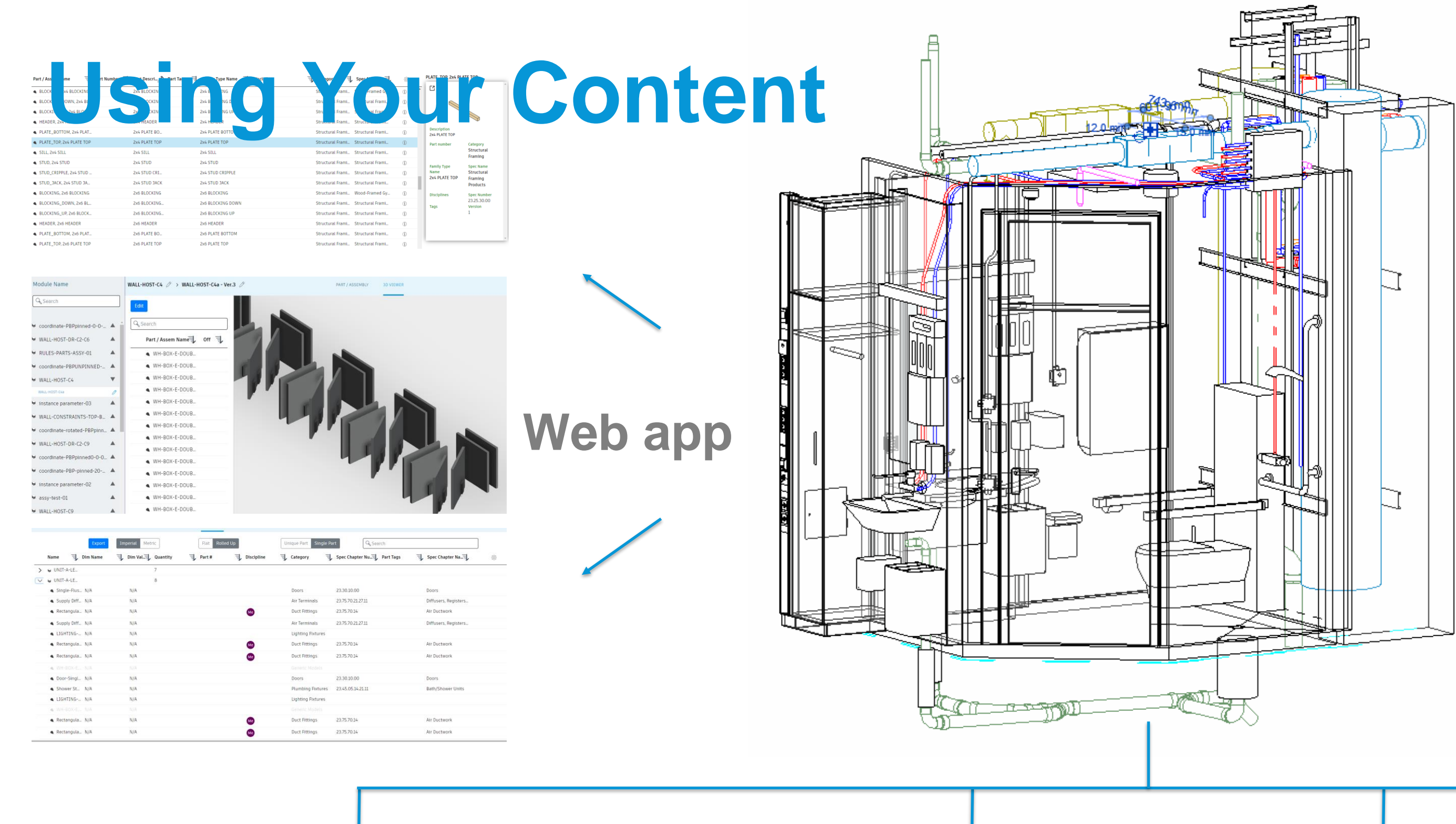

**BUILDING X.rvt**

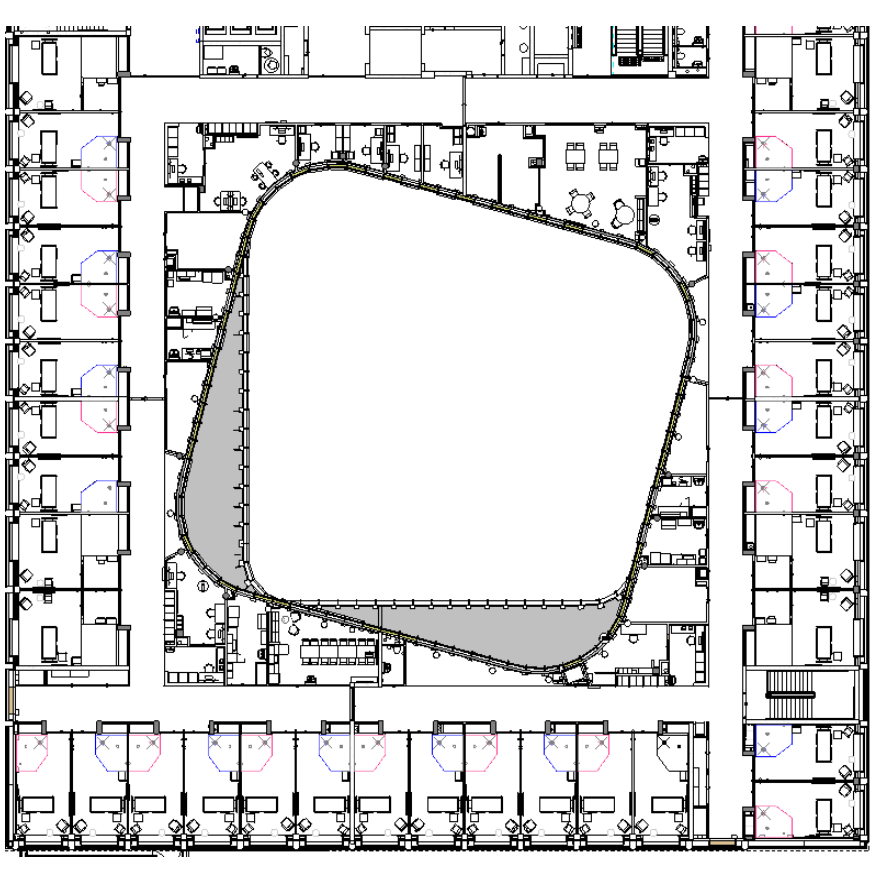

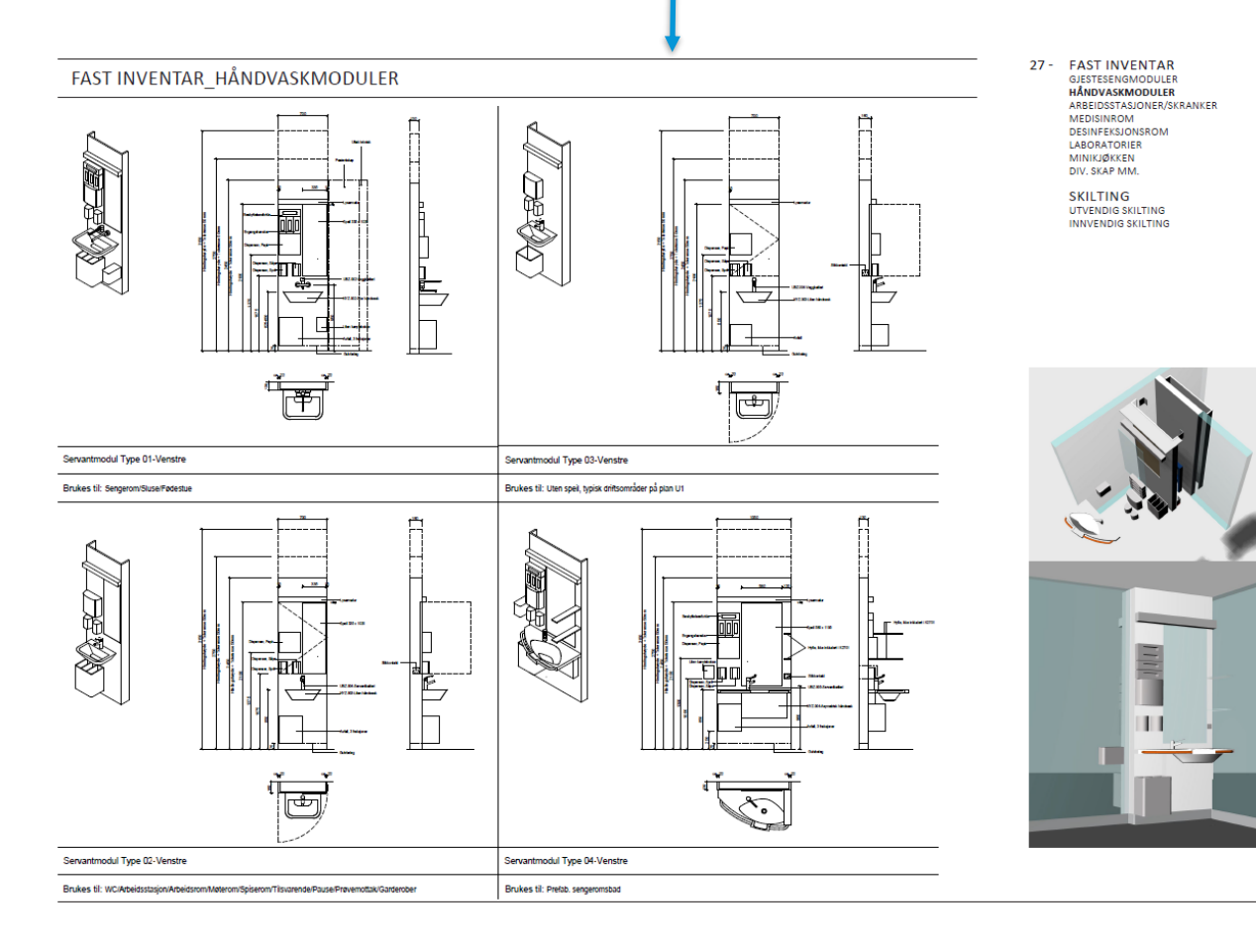

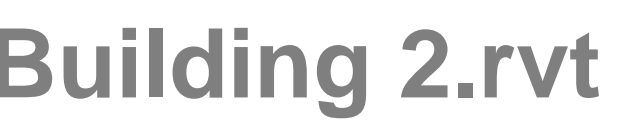

## **Building 2.rvt Building 1.rvt BUILDING X.rvt Shop drawing 1.rvt**

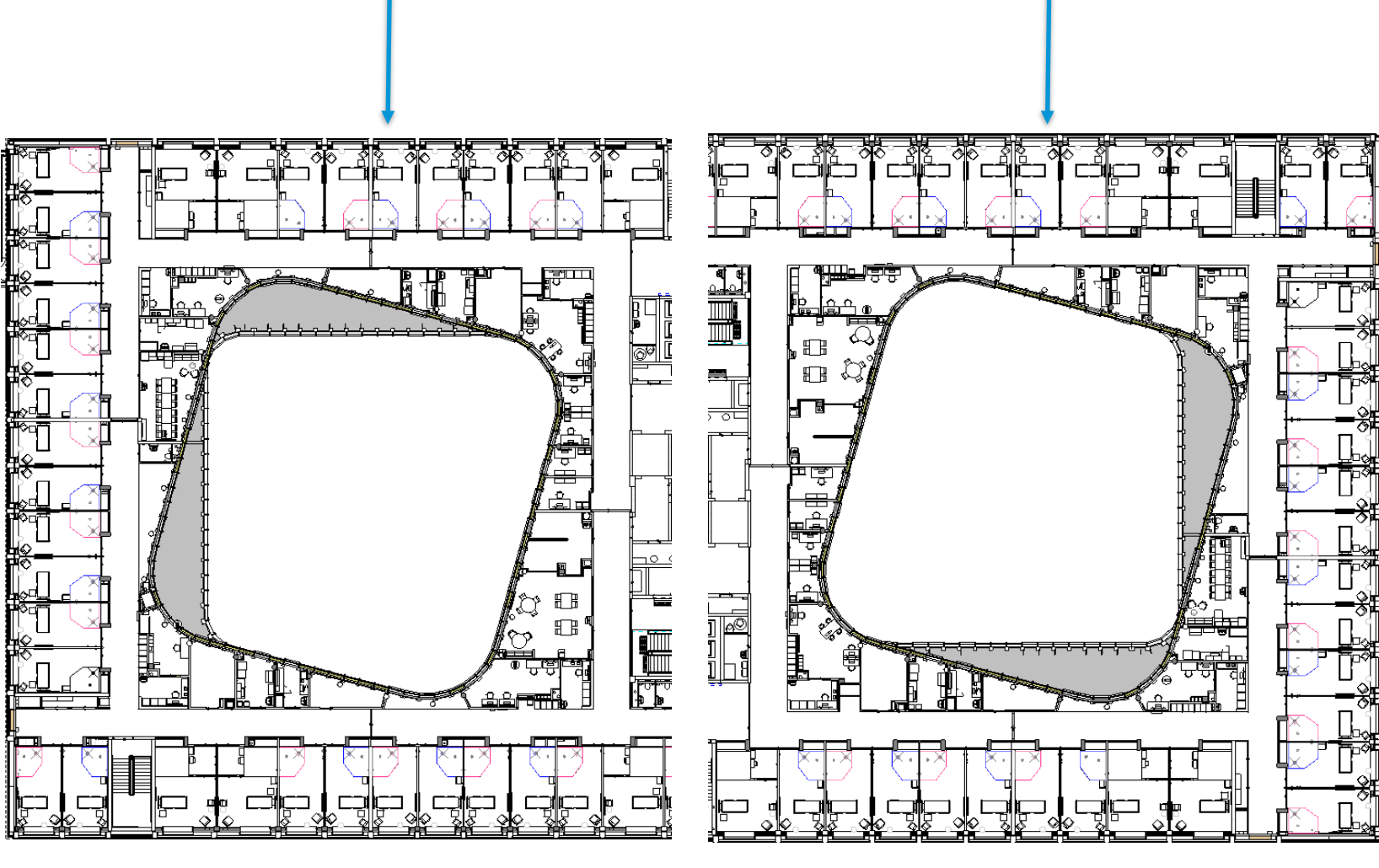

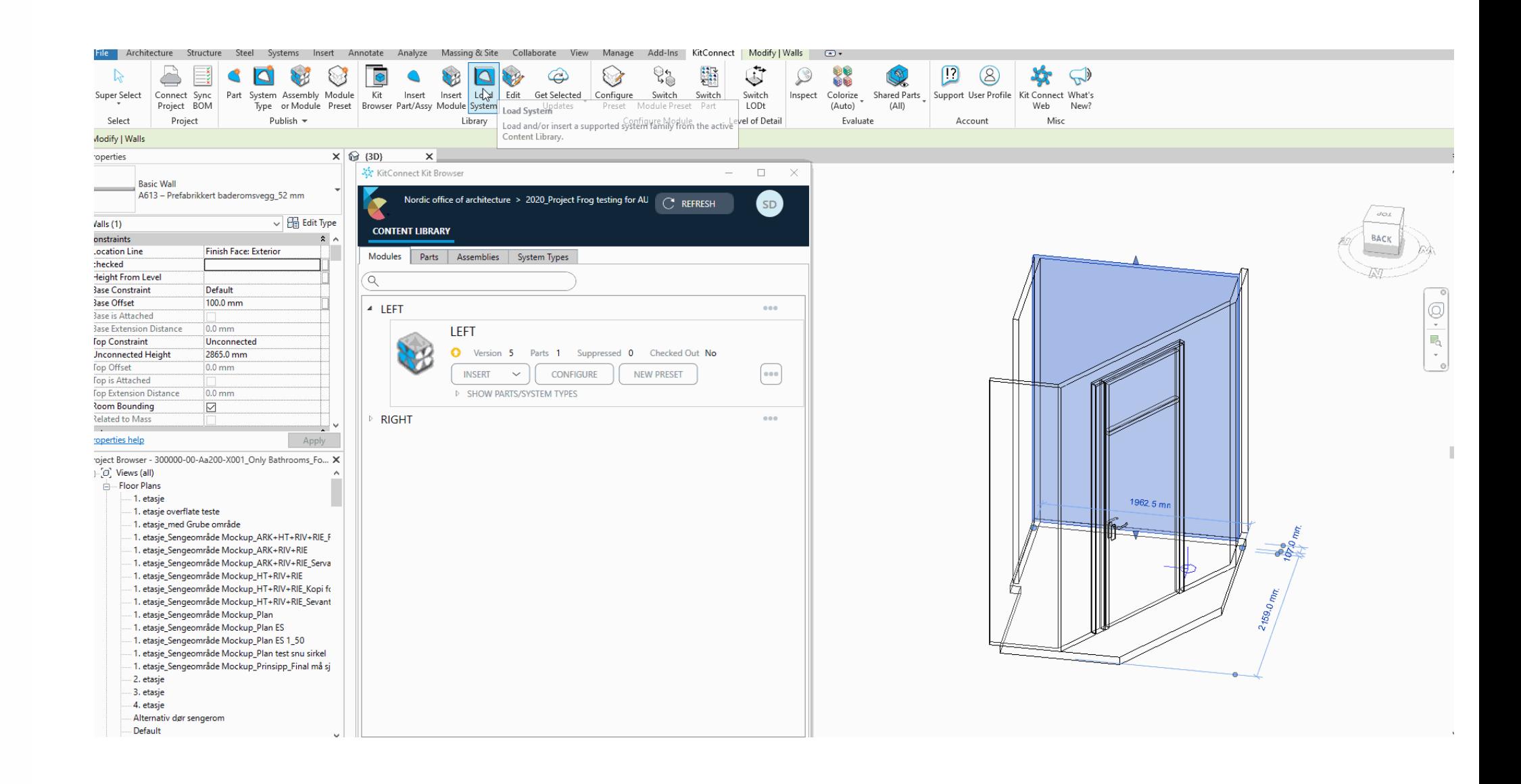

# **Future state of KitConnect**

We will continue reduce AEC workflow fragmentation by promoting manufacturing best practices in design

Improved data-exchange from BIM to manufacturing workflows with enhanced BOM support

Extend our tools for suppliers and manufacturers to share data up-stream in design

Really drive the "I" in BIM by connecting data across all AEC stakeholders, both BIM and non-BIM users – extend the data-flow beyond the file

# **Conclusion**

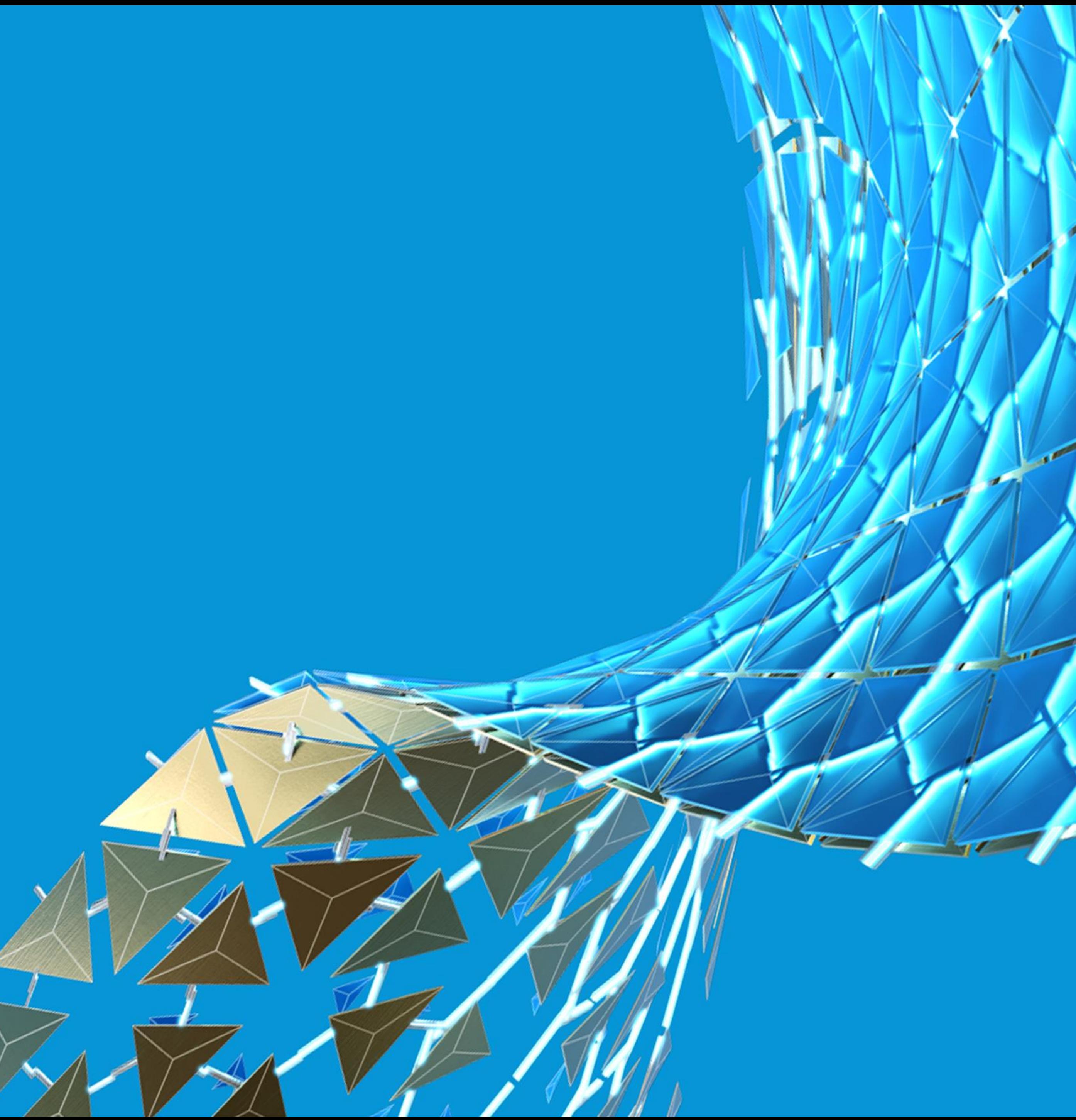

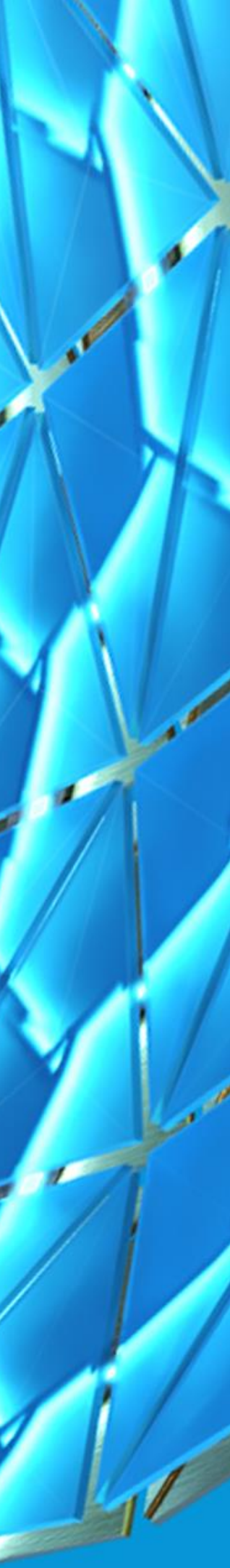

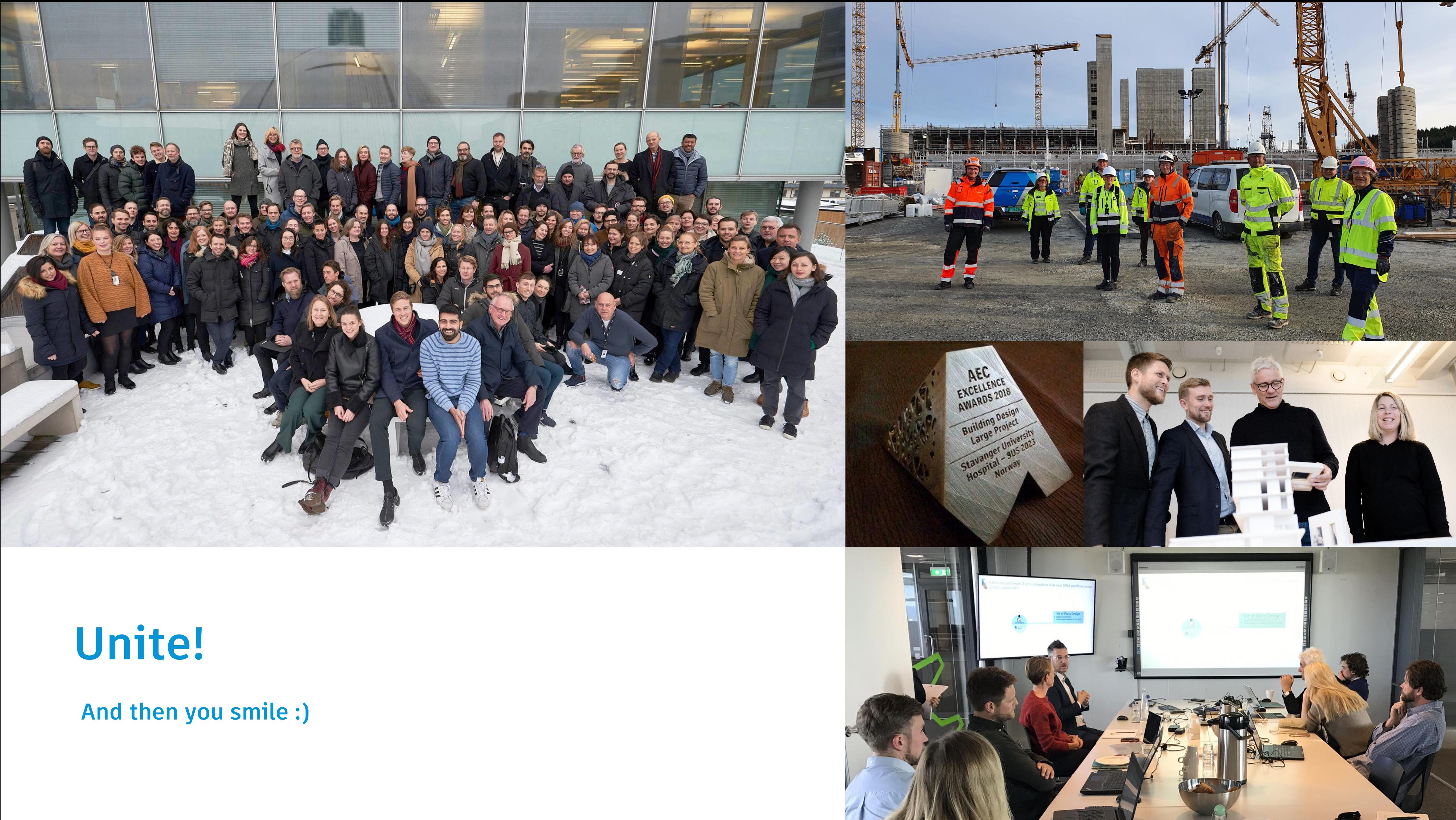

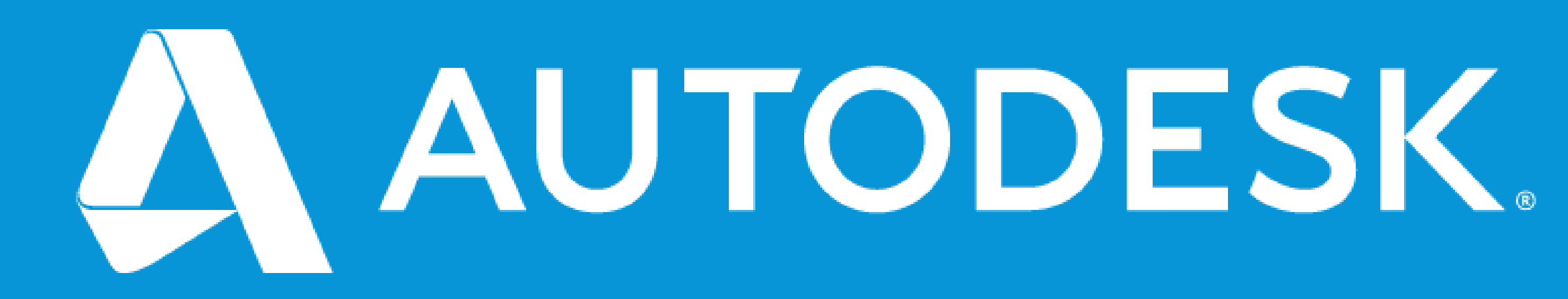

Autodesk and the Autodesk logo are registered trademarks or trademarks of Autodesk, Inc., and/or its subsidiaries and/or affiliates in the USA and/or other countries. All other brand names, product names, or trademarks belong to their respective holders. Autodesk reserves the right to alter product and services offerings, and specifications and pricing at any time without notice, and is not responsible for typographical or graphical errors that may appear in this document. © 2020 Autodesk. All rights reserved.

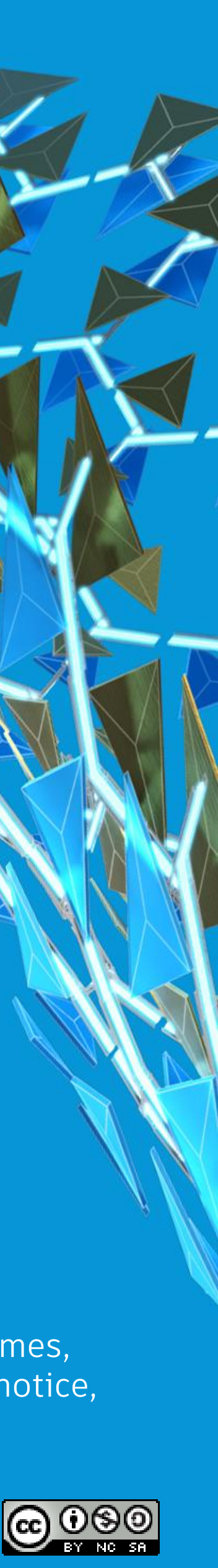